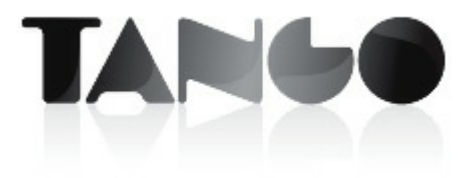

Versión 9.80.000

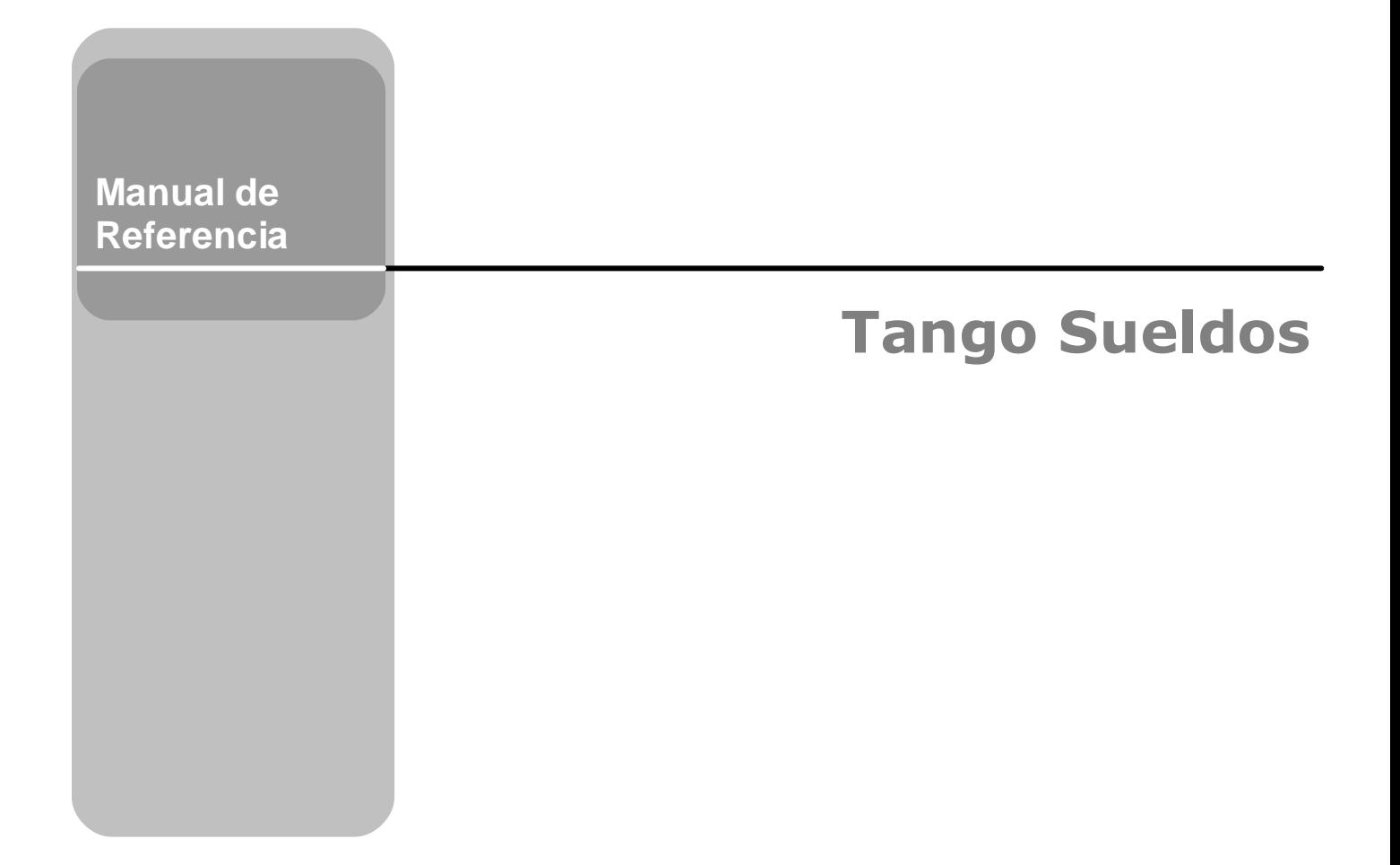

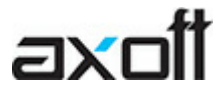

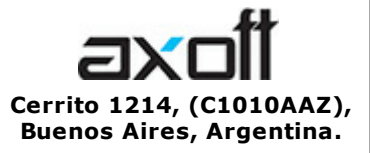

VENTAS 054 (011) 5031-8264 054 (011) 4816-2620 Fax: 054 (011) 4816-2394 ventas@axoft.com

SOPORTE TÉCNICO 054 (011) 5256-2919 Línea Restô: 054 (011) 5256-2964 Fax: 054 (011) 4816-2394 servicios@axoft.com

CONSULTA WEB http://www.ar.axoft.com/servicios

> TELELLAVE 054 (011) 4816-2904

HABILITACIÓN DE SISTEMAS cuotas@axoft.com

CURSOS

054 (011) 4816-2620 Fax: 054 (011) 4816-2394 Dirigido a CAPACITACION cursos@axoft.com

> SITIO WEB http://www.axoft.com

Word, Excel, Access, Outlook, MS Office, Windows, Windows NT, Windows 2000, Windows XP, Windows Vista y Microsoft son marcas registradas de Microsoft Corporation.

Otros productos y compañías mencionadas en este manual son marcas registradas de sus respectivos dueños.

La información contenida en este manual está sujeta a cambios sin previo aviso. Los datos utilizados en los ejemplos son ficticios. Prohibida la reproducción total o parcial del contenido de este manual por cualquier medio, mecánico o electrónico.

**Nota** Este documento está configurado para ser impreso en hojas del tipo A4. Para realizar una impresión en base a hojas Carta (u otro tipo de tamaño de papel) configure adecuadamente las opciones de impresión.

# **Sumario**

# Capítulo 1

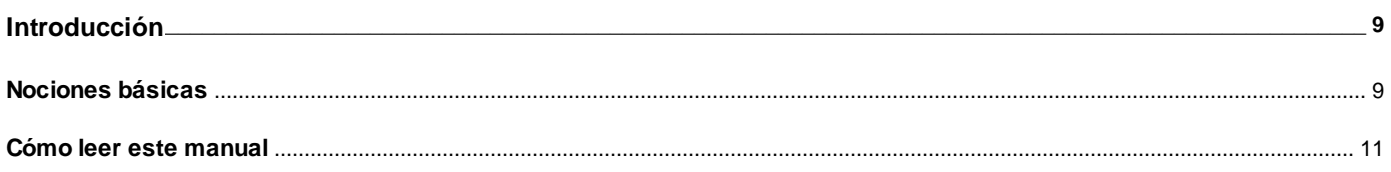

## Capítulo 2

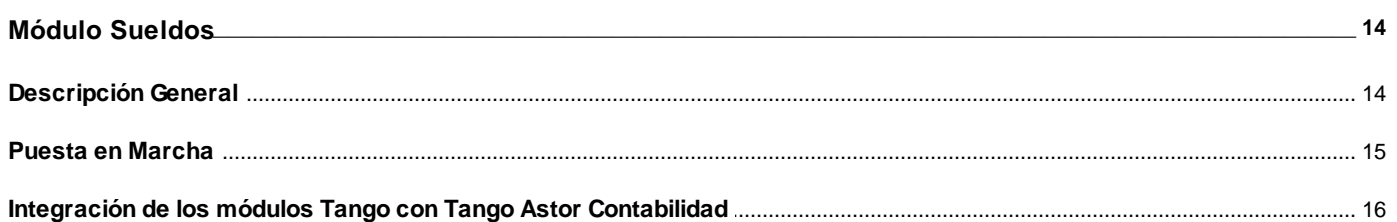

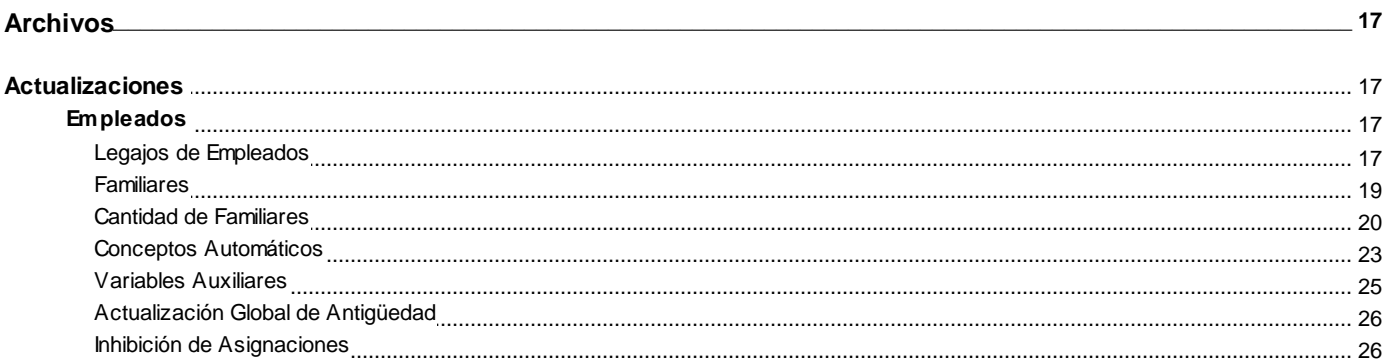

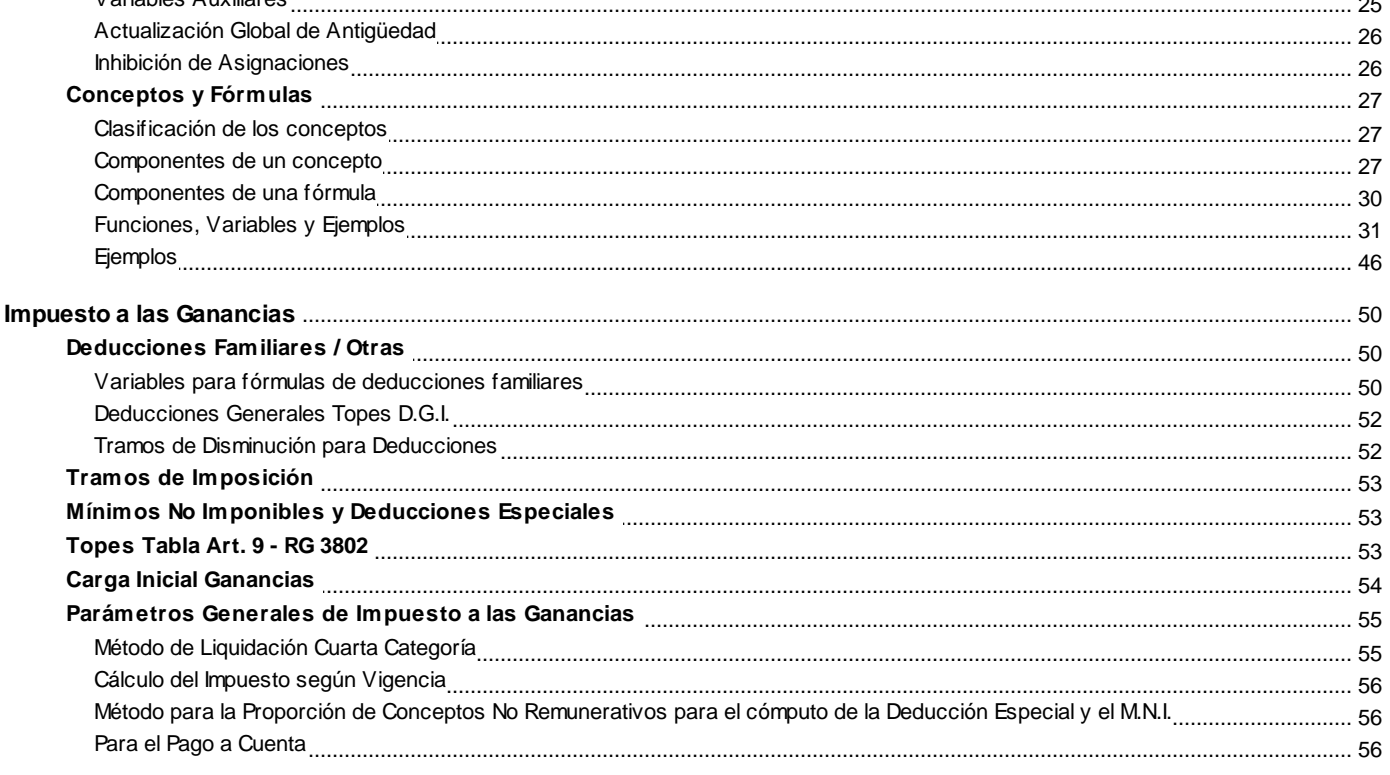

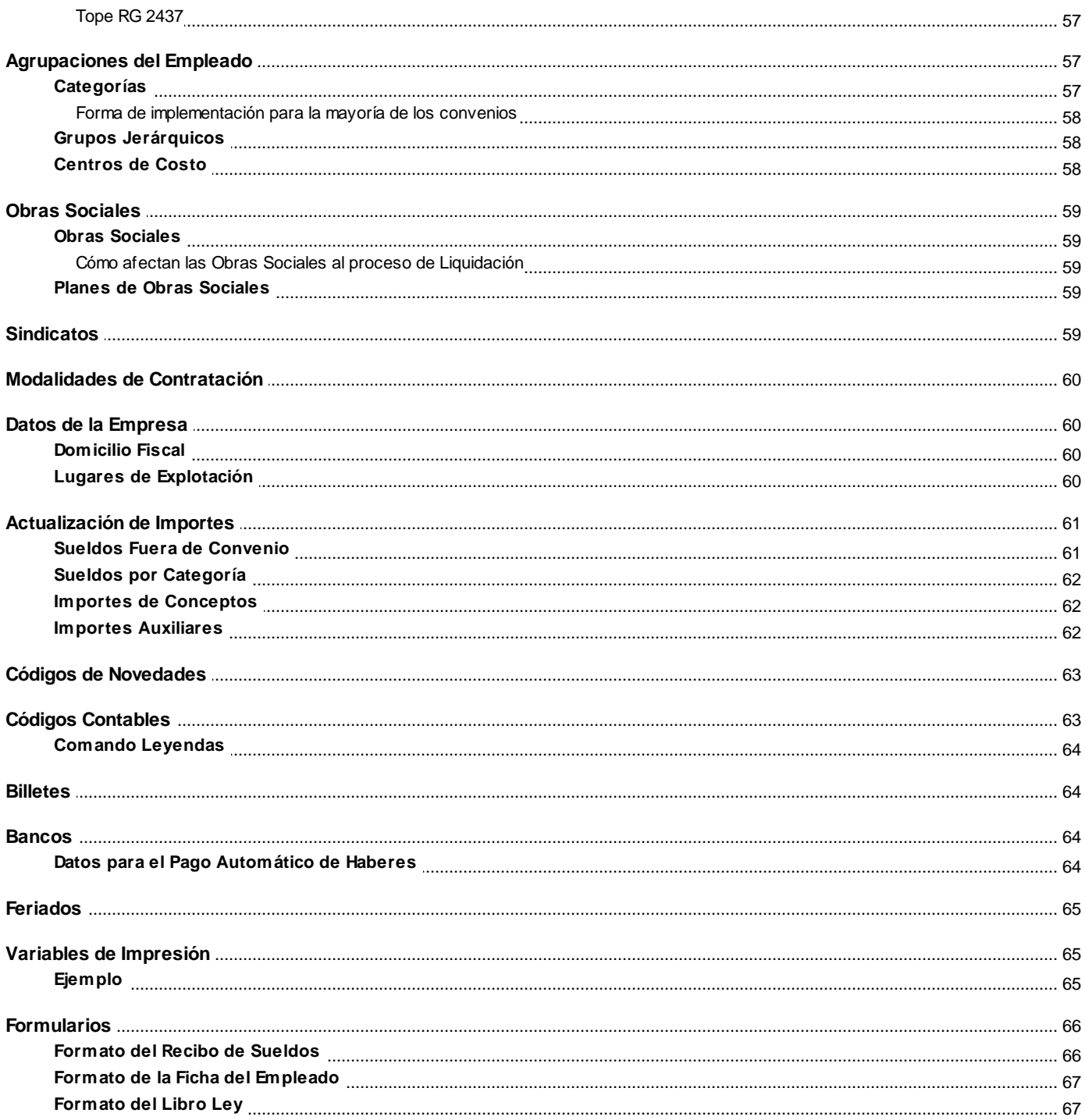

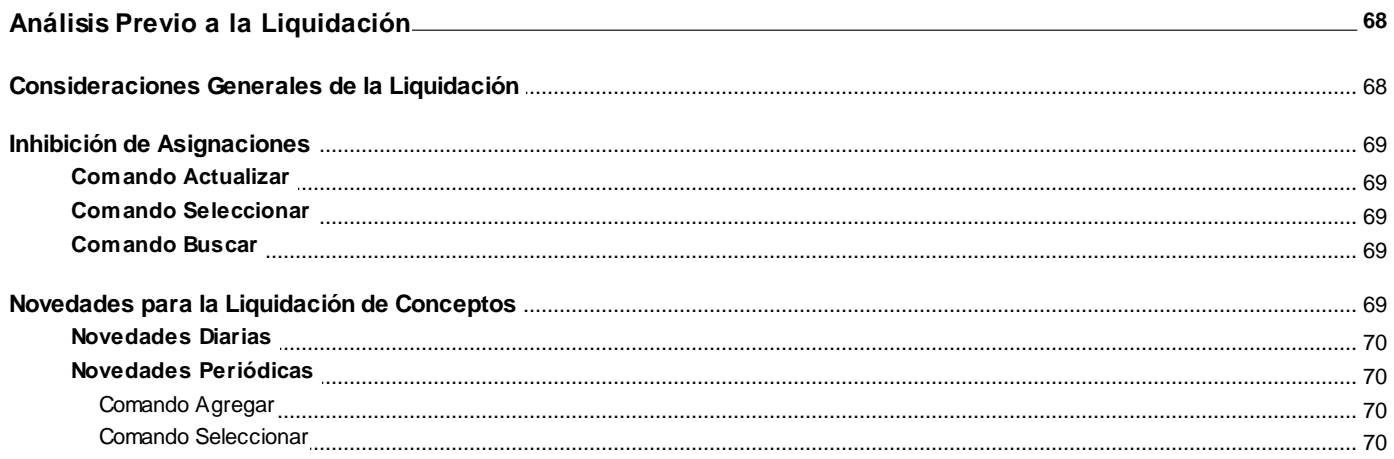

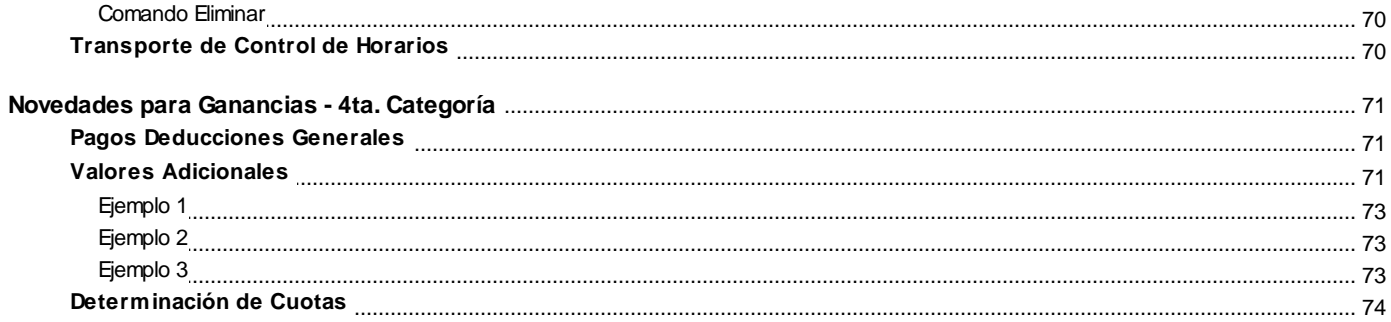

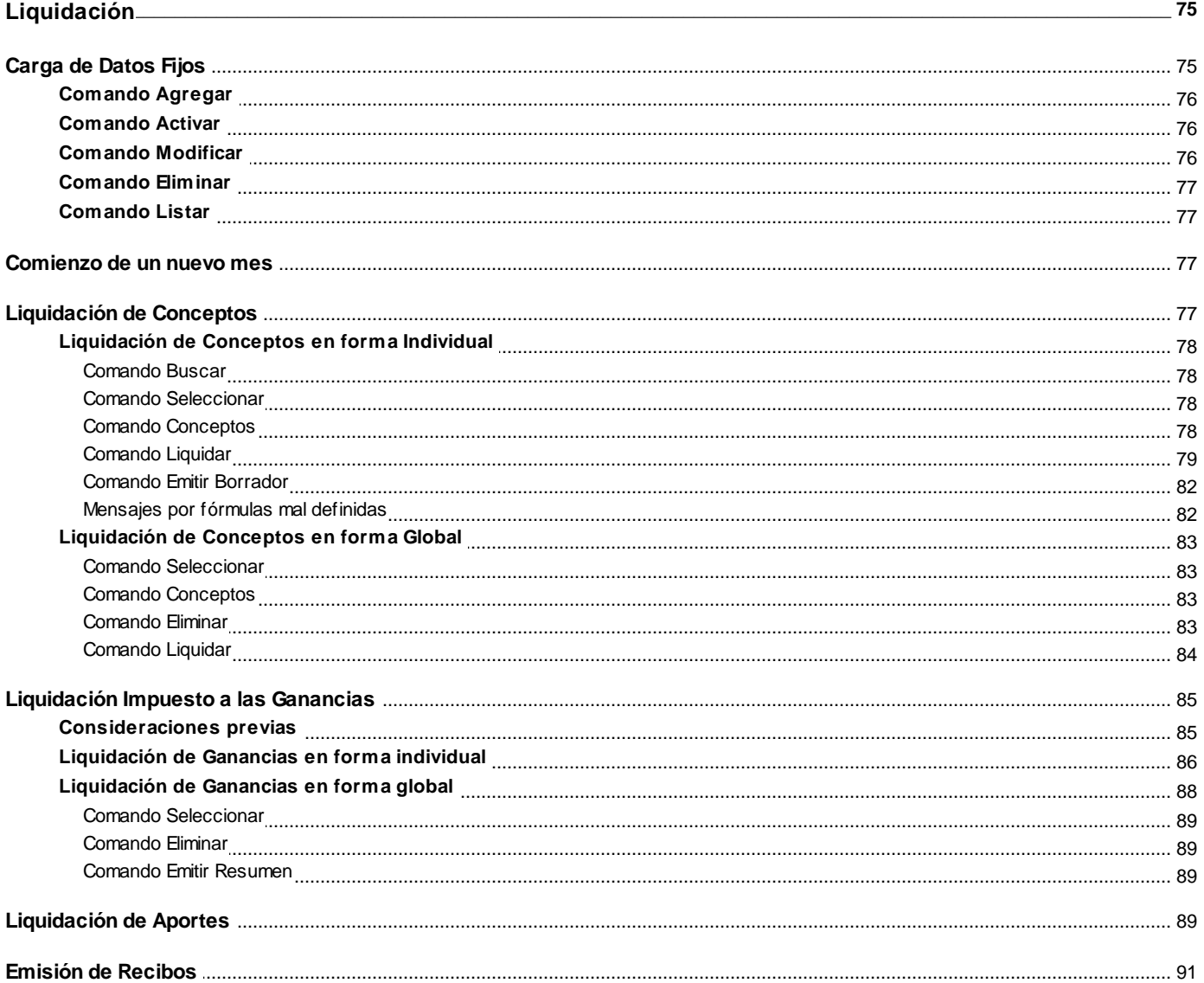

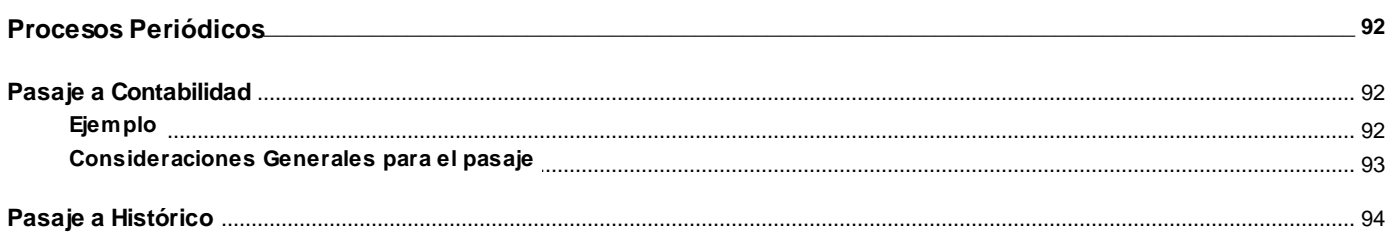

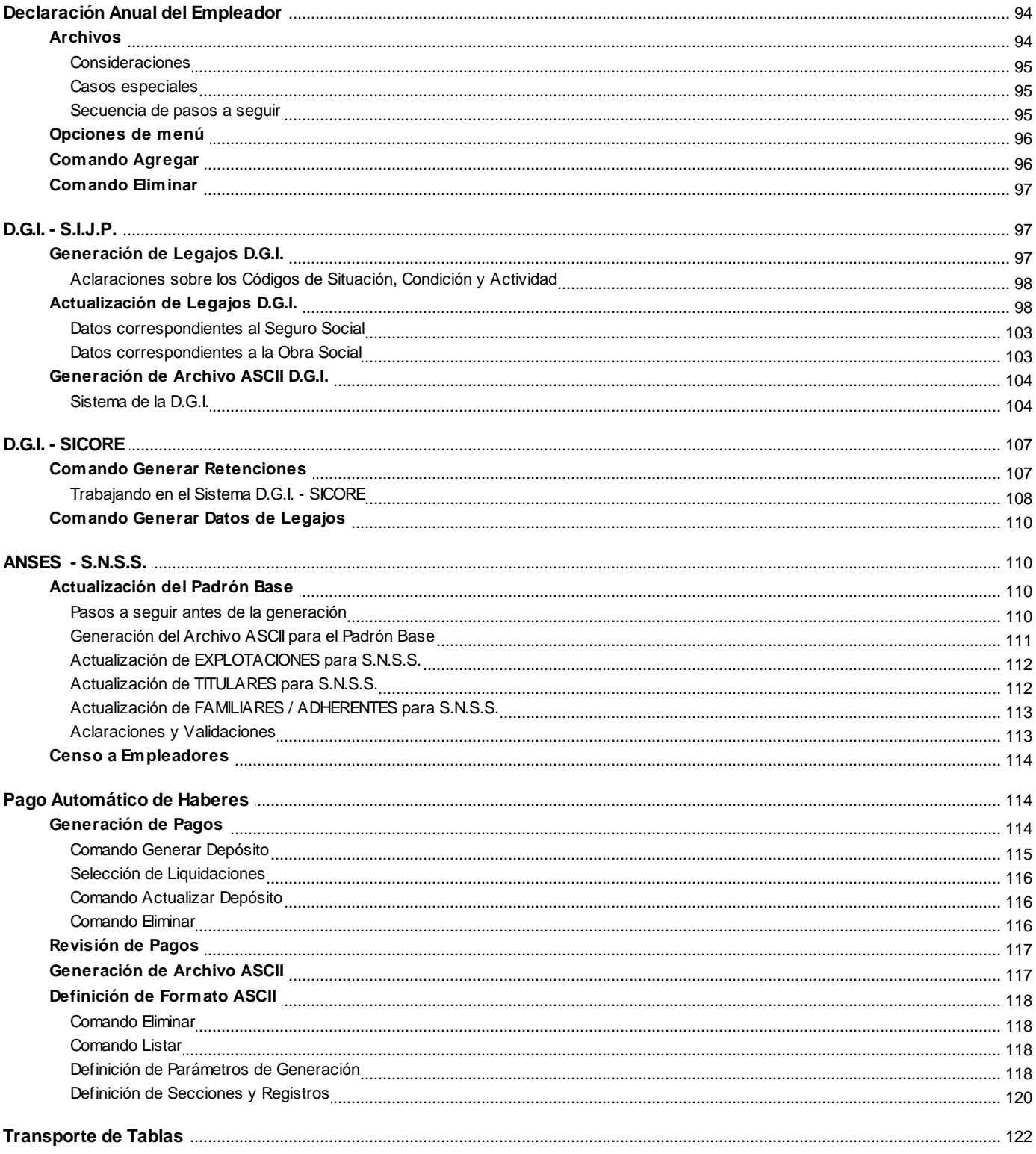

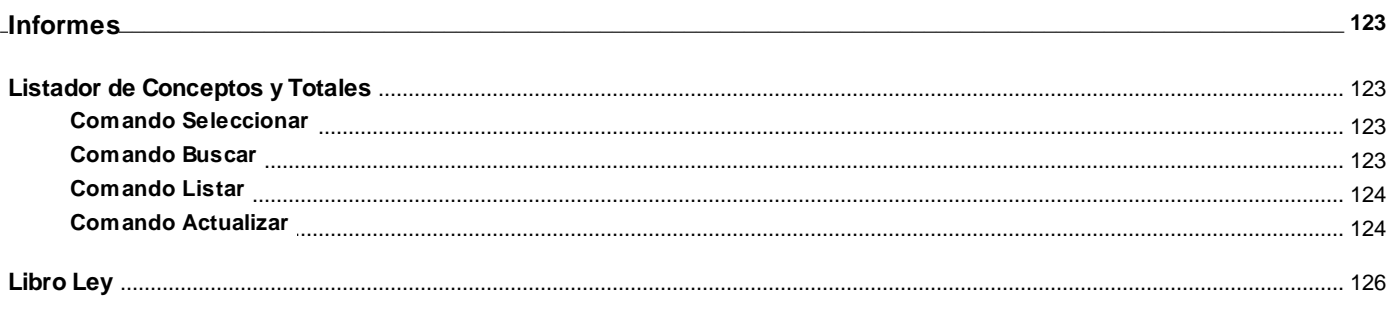

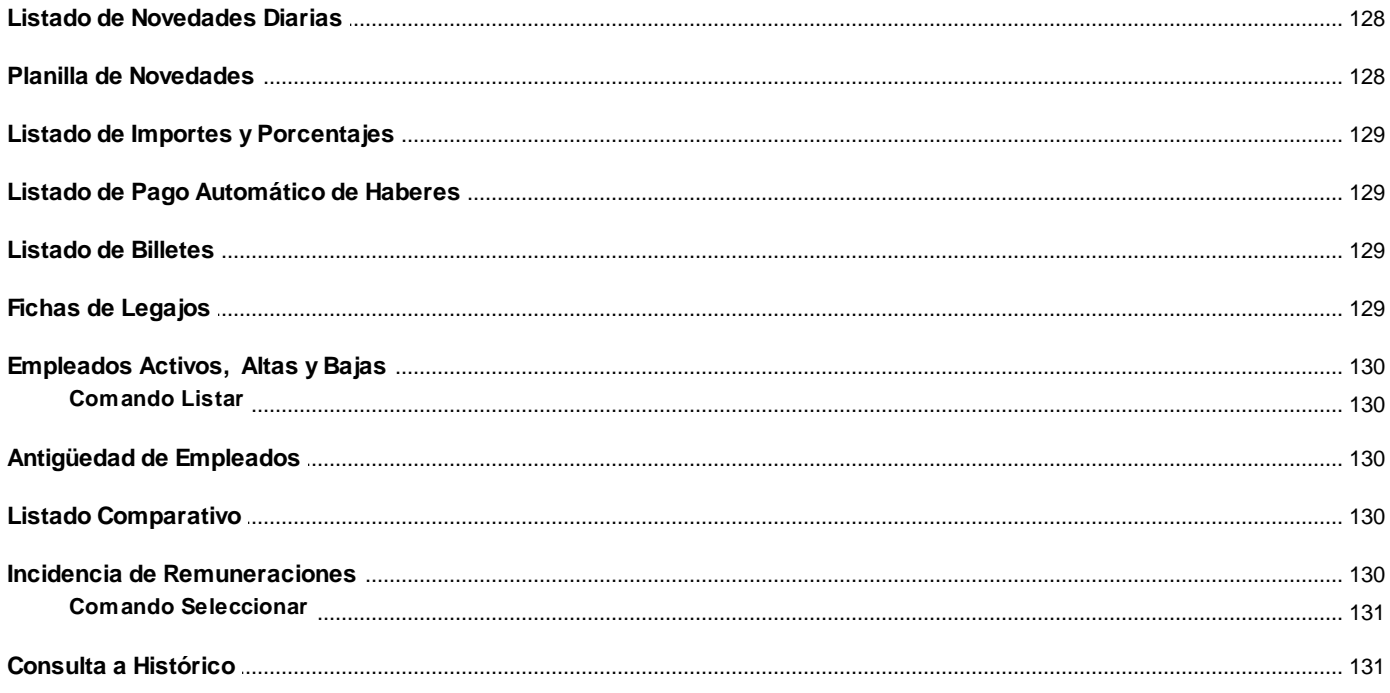

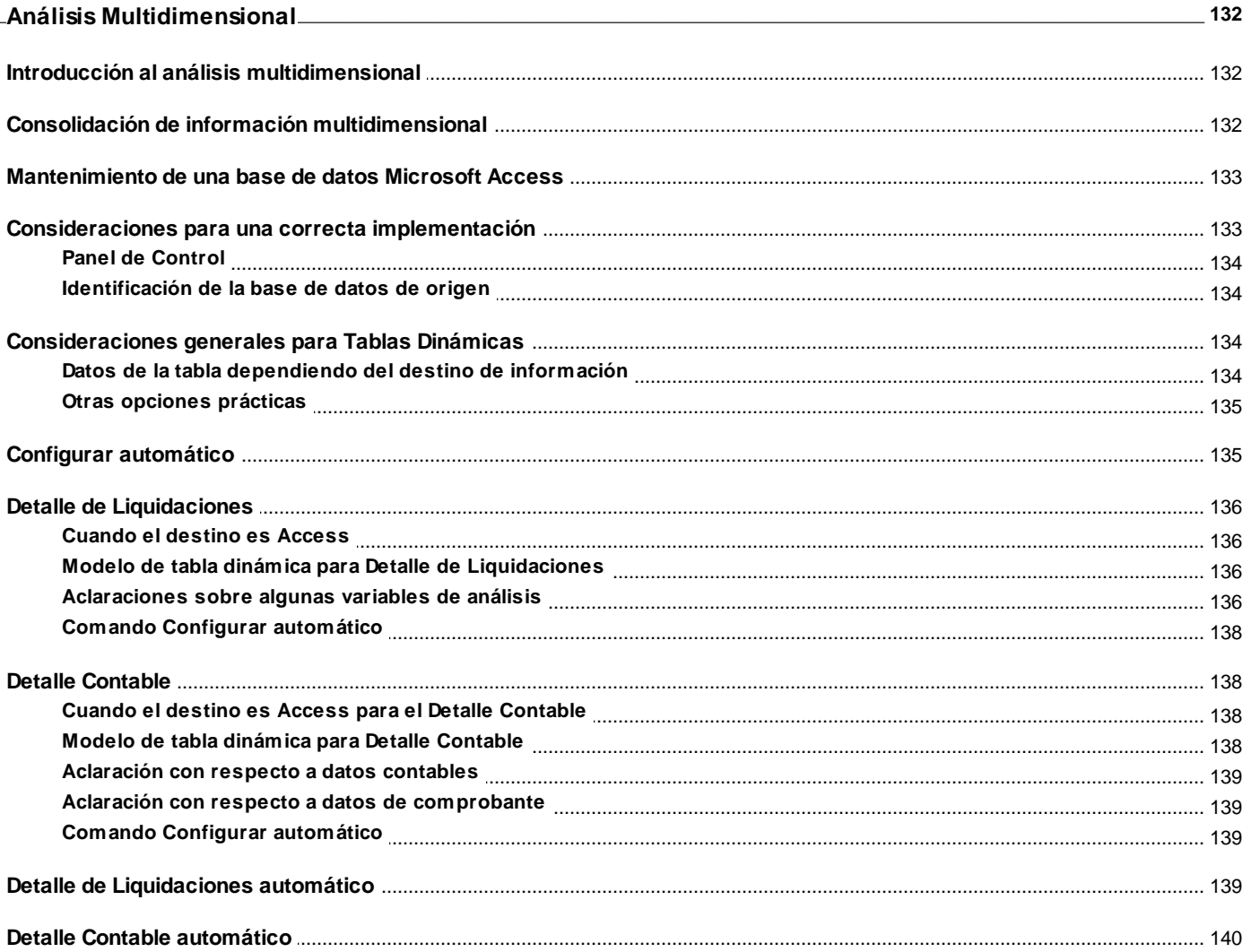

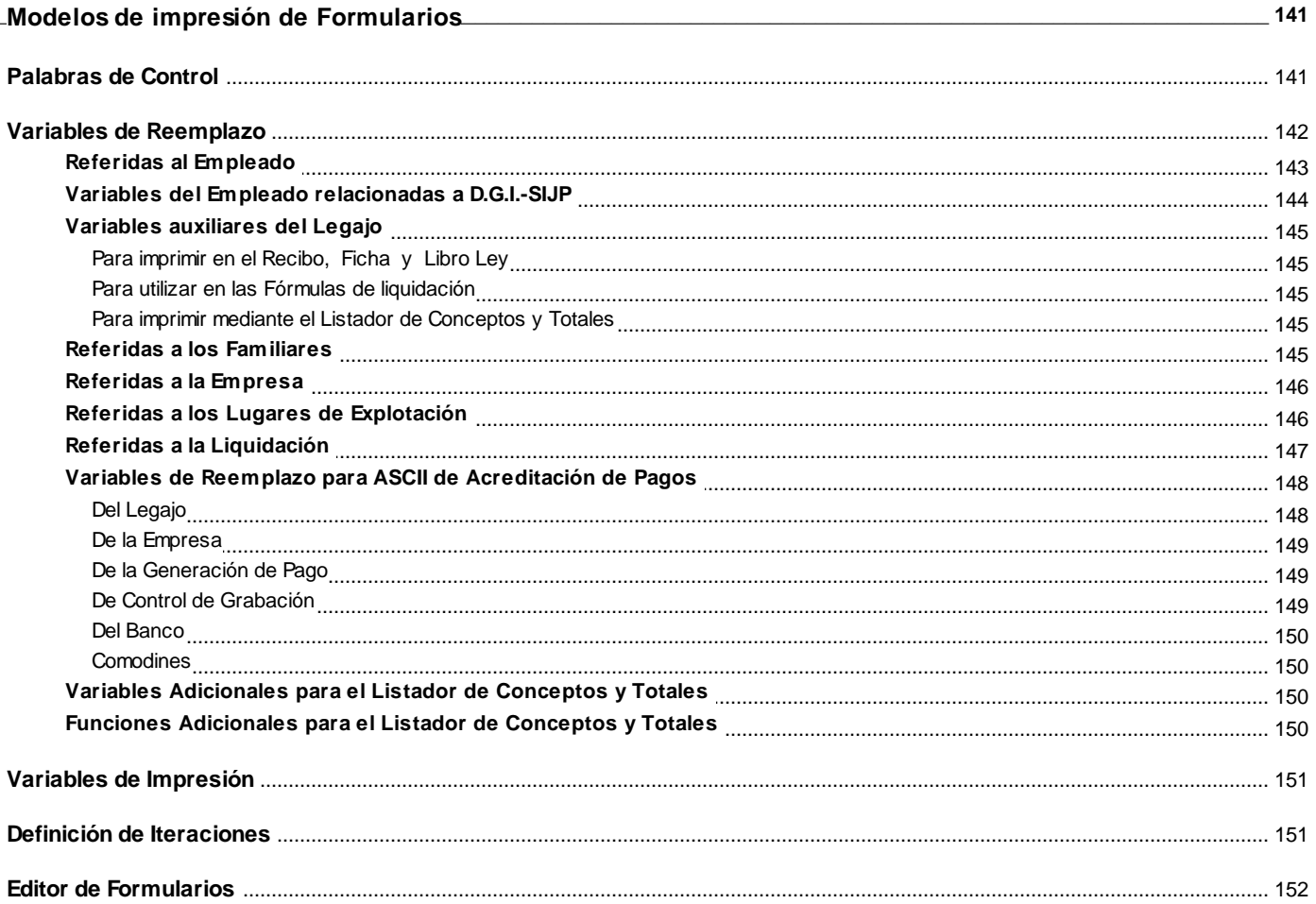

#### **Tango Sueldos**

# **Capítulo 1**

# **Introducción**

# **Nociones básicas**

**Tango Gestión constituye un concepto en software de gestión. Es la solución para su empresa, estudio contable o comercio.**

Es un concepto que a usted le permite no sólo administrar eficientemente su empresa sino también manejar su negocio de un modo inteligente, evitando errores y detectando oportunidades.

#### **Tango Punto de Venta**

**Tango Punto de Venta** está especialmente orientado a la gestión de comercios minoristas, por su agilidad y funciones de facturación rápida.

Este producto ha sido desarrollado específicamente para trabajar con controladores fiscales y es compatible con todos los equipos homologados de mayor venta en el mercado.

Usted puede conectarlo con distintos periféricos, como lectoras de tarjetas de crédito, códigos de barras, cheques, visores y cajón de dinero.

#### **Tango Estudios Contables**

**Tango Estudios Contables** le permite trabajar desde su estudio contable e integrarse en forma automática con el sistema **Tango Gestión** de su empresa cliente. Así, podrá incorporar a su módulo **Liquidador de I.V.A.,** todos los comprobantes generados en los módulos **Ventas** y **Proveedores** (o **Compras / Importaciones**) de un **Tango Gestión** y de un **Tango Punto de Venta.**

Podrá enviar asientos desde los módulos **Liquidador de I.V.A.** y **Sueldos** al módulo contable.

También es posible importar a su módulo **Contabilidad,** los asientos generados por los módulos **Ventas** y **Proveedores** (o **Compras / Importaciones**).

A su vez, el módulo **Estados Contables** recibirá la información de **Tango Contabilidad** o de **Tango Astor Contabilidad,** para su exposición.

#### **Tango Restô**

**Tango Restô** es el sistema que resuelve todas las necesidades operativas, logísticas y administrativas de restaurantes y servicios de comida, en forma totalmente integrada.

Ha sido diseñado para todo tipo de restaurante, desde uno chico como administración simple hasta una gran cadena, lo que le permite acompañarlo en el crecimiento de su negocio.

#### **Módulos Tango Astor**

A partir de la versión **8.00.000** usted también puede utilizar los módulos **Tango Astor.**

Los módulos **Tango Astor** ofrecen no sólo una renovada interfaz de usuario sino además amplía la funcionalidad del sistema, ya que no sólo permite su operación a través de Intranet sino que además posibilita el acceso de forma remota desde alguna sucursal o desde su propia casa, utilizando una conexión Internet.

**Tango Astor** incluye las siguientes soluciones:

- El módulo **Sueldos** para la liquidación de haberes
- El módulo **Control de personal** para la generación de partes diarios mediante el procesamiento de fichadas.
- El módulo **Tango Astor Contabilidad** para cubrir los requerimientos en materia de registración contable.
- El módulo **Activo Fijo** para llevar a cabo la administración y el control de los bienes que forman parte del activo de la empresa.
- El módulo **Tesorería** para la administración de caja, bancos, tarjetas, cheques y otros valores de la empresa.

**Tango Astor** cuenta, además, con un **Administrador General del sistema,** con una amplia funcionalidad.

#### **Integración**

**Tango** incluye los módulos **Ventas, Stock, Cash Flow, Contabilidad, Sueldos, Control de Horarios, Central, I.V.A. + Ingresos Brutos, Estados Contables, Compras, Compras con Importaciones o Proveedores;** además, las herramientas de **Tablero de Control, Automatizador de Tareas, Automatizador de Reportes** y **Tango Live.**

Los módulos trabajan en forma individual o totalmente integrada, con la ventaja de que usted ingresa la información una sola vez y el sistema genera los movimientos de stock, fondos, cuentas corrientes y asientos contables en forma automática. Una vez que los asientos fueron registrados en **Contabilidad** se puede enviar la información a **Estados Contables** para la emisión de los balances.

#### **Beneficios adicionales**

#### **Facilidad de uso**

Para su instalación el sistema cuenta con un asistente que lo guiará paso por paso evitando cualquier inconveniente en esta etapa. Asimismo, el sistema se entrega con una base ejemplo y tablas precargadas que permiten su rápida puesta en marcha.

La integración de los módulos **Tango** entre sí y con los utilitarios **Ms Office** le permite simplificar sus tareas y ahorrar tiempo.

Para agilizar el ingreso al sistema, **Tango** puede generar accesos directos a todos los procesos, de esta manera, usted accede directamente a aquellos que utiliza habitualmente.

#### **Agilidad y precisión en información gerencial**

A través de la generación del cubo de información para el análisis multidimensional de sus datos, usted obtiene información gerencial dinámica y precisa que le permitirá tomar, con un alto grado de seguridad, decisiones claves para el crecimiento de su empresa.

#### **Seguridad y confidencialidad de su información**

El administrador general de su sistema **Tango** permite definir un número ilimitado de usuarios, restringiendo el acceso a los procesos de acuerdo a distintos roles por empresa.

# **Cómo leer este manual**

**Este manual fue diseñado para asistirlo en la comprensión de nuestro producto. Se encuentra dividido en capítulos que reflejan el menú principal del sistema, existiendo apartados especiales dedicados a temas particulares que requieren de un mayor detalle.**

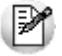

Para agilizar la operación del sistema, el manual hace hincapié en las teclas de función. No obstante, recuerde que puede utilizarlo en forma convencional mediante el menú y la barra de herramientas.

Toda la funcionalidad correspondiente a la barra de herramientas, menú y destinos de impresión está detallada en el capítulo Operación del manual de **Instalación y Operación.**

Recomendamos leer el manual de cada módulo antes de comenzar su operación. Hemos incluido junto con el sistema una *empresa ejemplo* a fin de que pueda realizar prácticas para su capacitación.

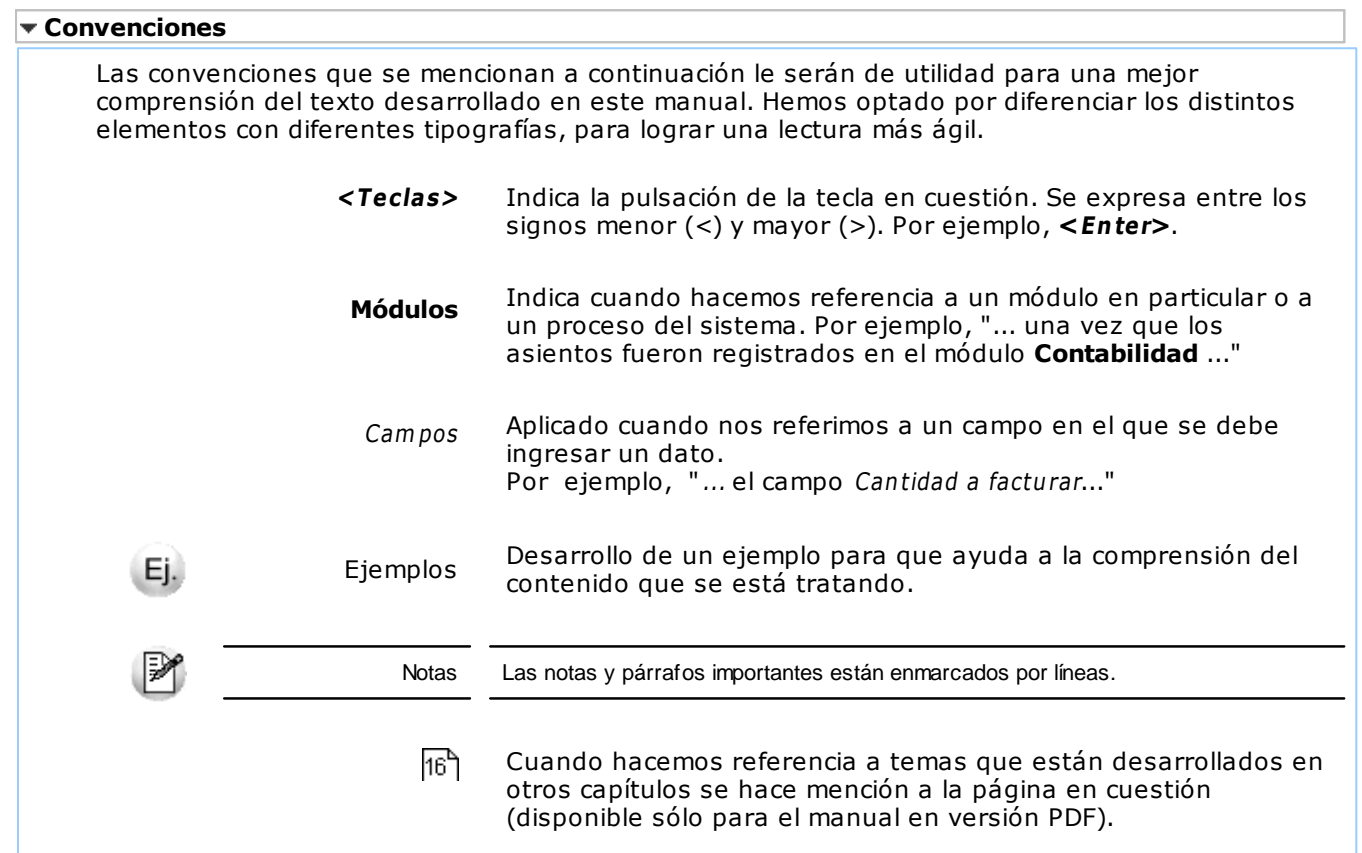

#### **Organización de la documentación**

Su sistema está compuesto por módulos: **Ventas, Contabilidad, Stock, Compras,** etc., que se integran e interactúan entre sí.

Para conocer todo lo referente a la funcionalidad de un módulo, invoque su ayuda en línea; o bien, consulte su manual electrónico (en formato pdf).

Tenga en cuenta que usted puede conocer la lista de cambios realizados en cada versión de su sistema, mediante el archivo de Novedades. Acceda a esta información desde su escritorio de **Ms** Windows (Inicio | Program as | nombre del producto | Novedades).

Đ

Háganos llegar sus sugerencias, con relación a las ayudas y/o manuales electrónicos de su sistema **Tango,** a la siguiente dirección: manuales@axoft.com.

#### **Ayudas en línea**

Es posible acceder a la ayuda en línea de cada módulo, mediante una de las siguientes opciones:

- Desde el botón Inicio, seleccione Programas | Tango Gestion | Ayuda | nombre del <sup>m</sup> ódulo.
- Desde la carpeta Ayuda del menú principal. En esta opción, seleccione Módulos y luego, elija el nom bre del <sup>m</sup> ódulo a consultar.
- Presionando la tecla **<F1 <sup>&</sup>gt;** sobre la opción de menú a consultar.
- En un determinado proceso, desde la carpeta Ayuda o presionando la tecla

**<F1 <sup>&</sup>gt;** o haciendo clic en el botón .

#### **Manuales electrónicos**

Para acceder al manual electrónico de cada uno de los módulos de su sistema, coloque el CD de instalación en la unidad lectora de CD.

Si no tiene el AUTORUN activo en su computadora, ejecute el archivo AUTORUN desde el explorador de **Ms Windows** o bien, desde la ventana de comandos Ejecutar.

Seleccione la opción Manuales para elegir el módulo cuyo manual desea consultar.

Para más información, la siguiente lista detalla el nombre de cada uno de los módulos y el archivo (con formato .pdf) que contiene el manual electrónico:

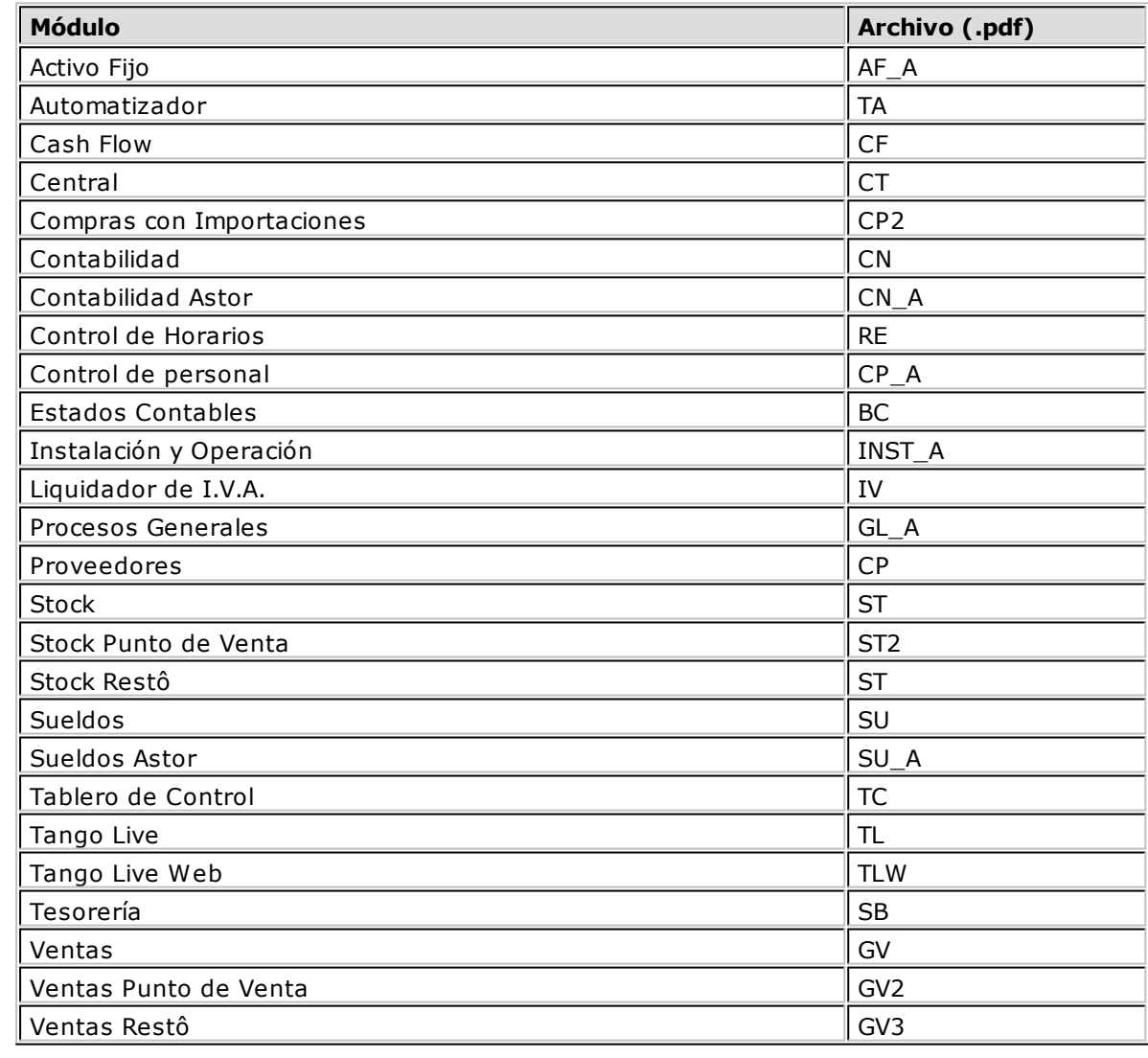

#### **Tango Sueldos**

# **Capítulo 2**

# **Módulo Sueldos**

**Tango Sueldos** cubre los requerimientos en materia de registros contables y liquidación de haberes de cualquier tipo de empresa, de acuerdo con las normas establecidas por la legislación laboral.

La posibilidad de definir libremente las características operativas, obtener múltiples reportes, preparar varios tipos de liquidación, entre muchas otras funciones, convierten a **Tango Sueldos** en un sistema sumamente flexible y de fácil manejo.

# **Descripción General**

A continuación realizamos una breve descripción de los archivos y procesos que componen el módulo.

#### **Archivos**

Incluye el mantenimiento de los archivos maestros del sistema.

#### **Novedades**

Comprende la actualización de aquellos eventos (horas, adelantos, etc.) producidos durante un período y que afectan la liquidación de haberes y/o el impuesto a las Ganancias.

#### **Liquidación**

Incluye los procesos referidos a la confección de los distintos tipos de liquidaciones, la emisión de los recibos y el cálculo del Impuesto a las Ganancias.

#### **Procesos Periódicos**

Abarca procesos que corresponden a funciones de cierta periodicidad, como el pasaje a la

contabilidad, la exportación de información a programas de la D.G.I. o el pasaje a histórico.

#### **Informes**

Concentra una amplia gama de reportes que le facilitan el control de las liquidaciones realizadas así como de la información ingresada en los archivos maestros del sistema.

#### **Análisis Multidimensional**

Abarca la generación de información en formato multidimensional y la integración automática con tablas dinámicas de **Microsoft Excel (Tm)**.

## **Puesta en Marcha**

Para poner en marcha el sistema es necesario definir los archivos maestros.

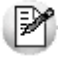

Para ubicar rápidamente los procesos citados en la ayuda, recuerde que la función **Buscar** (ubicada en el Menú del sistema, se activa pulsando la tecla *<F3>*) permite realizar una búsqueda de un texto en el árbol de procesos de todos los módulos. Como resultado, se exhibirá el nombre de los procesos que incluyen el texto ingresado, con la indicación del módulo y carpeta en la que se encuentran.

A continuación, sugerimos el orden correcto de carga:

- 1.Conceptos y Fórmulas.
- 2.Centros de Costo.
- 3.Categorías.
- 4.Obras Sociales y sus Planes.
- 5.Sindicatos.
- 6.Grupos Jerárquicos
- 7.Domicilio Fiscal.
- 8.Lugares de Explotación.
- 9.Legajos de los Empleados.

10.Familiares.

- 11.Cantidad de familiares.
- 12.Conceptos automáticos.

#### **Pasos optativos de la Puesta en Marcha**

- 13.Bancos. De utilidad si realiza el pago de haberes por cuenta bancaria.
- 14.Códigos Contables. Ingréselos sólo si usted decide utilizar el Pasaje a Contabilidad para generar los asientos contables para el módulo **Contabilidad**.

15.Impuesto a las Ganancias. Defina los parámetros generales para la liquidación automática de este impuesto.

Una vez cumplidos con los requerimientos enunciados, es posible comenzar a utilizar el sistema siguiendo la secuencia normal de operaciones de su empresa.

# **Integración de los módulos Tango con Tango Astor Contabilidad**

**Esta documentación está dirigida a los usuarios de Tango Astor que operan otros módulos: Ventas, Compras, Stock, etc., cuya información necesitan contabilizar.**

⊌∍ا

Si elige contabilizar su información a través del módulo **Tango Astor Contabilidad,** recomendamos la lectura de las siguientes consideraciones de implementación para una correcta integración de datos.

Los módulos comerciales se integran con **Contabilidad** de la siguiente manera:

- Para generar los asientos a contabilizar.
- Para incorporar en **Contabilidad** los asientos generados por los módulos.
- Para indicar y validar cuentas y centros de costo en los diferentes procesos del sistema que utilizan esta funcionalidad.

Para conocer los diferentes escenarios de integración y cómo debe proceder para integrar los módulos **Tango** con **Tango Astor Contabilidad** consulte las consideraciones generales de la guía sobre integración contable.

#### **Tango Sueldos**

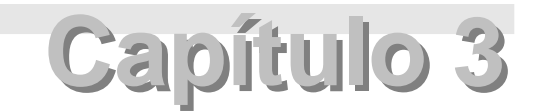

**Archivos**

# **Actualizaciones**

## **Empleados**

#### **Legajos de Empleados**

Este proceso permite ingresar nuevos empleados, modificar datos acerca de empleados ya existentes, dar de baja a empleados y consultar datos sobre los distintos empleados.

A continuación, detallamos parte de la información relacionada con un empleado:

**Apellido <sup>C</sup> asado:** este dato es requerido en la generación del archivo ASCII para el ANSES, en el caso de personal femenino casado.

**Fech <sup>a</sup> de Baja:** es la fecha en la que el empleado deja de trabajar en la empresa. Se tendrá en cuenta en la Liquidación de Conceptos Individual y en la Liquidación Global (o automática).

Recomendamos ejecutar el proceso Actualización Global de Antigüedad antes de dar de baja al empleado para que ésta quede bien calculada una vez cerrado el legajo.

**An tigü edad:** este campo se obtiene como resultado de la diferencia entre el año actual y el año de ingreso, aunque es modificable. El campo se actualizará cada vez que se invoque el proceso Actualización Global de Antigüedad para los empleados activos.

**Dirección:** pueden ingresarse los datos correspondientes a la Calle, Número, Piso, Departamento, Localidad, Código Postal y Provincia.

**<sup>P</sup> iso:** los valores posibles son los siguientes: un "Número", "PB", "EP" o "SS".

**Salu d:** indique si el empleado es normal ("N") o incapacitado ("I"), y en caso que corresponda, ingrese el código de incapacidad.

**Régim en :** indique si el empleado está adherido al régimen de Capitalización (A.F.J.P.) o al régimen de Reparto. Este dato se utiliza en la generación del archivo ASCII, para ser importado por el sistema **D. G.I-S.I.J.P**, aplicación perteneciente al sistema **AFIP-S.I.Ap**.

**<sup>C</sup> on dición :** este campo indica si se trata de un empleado mensualizado o jornalizado. Los valores alternativos para este campo son "M" o "J", respectivamente.

**<sup>C</sup> on <sup>v</sup> en io:** indica si el empleado se encuentra bajo convenio. Si se encuentra bajo convenio, su salario será el que corresponda a su categoría y el valor del campo será "C". Si se encuentra fuera de convenio, su salario será el que figure en su legajo personal y el valor del campo será "F".

**Situ ación de <sup>C</sup> on tratación :** permite distinguir entre los empleados que perciben haberes regularmente o fijos ("F") de aquellos que son temporarios ("T").

**Su eldo / Jorn al:** si se trata de un empleado <sup>m</sup> ens ualizado, el valor del campo contiene el salario del empleado. En cambio, si se trata de un empleado jornalizado, contiene el valor recibido por hora de trabajo.

**Adicion al Fijo:** este campo representa un adicional al sueldo o jornal que la empresa paga voluntariamente.

**Ev alu ación :** este campo permite premiar al empleado aumentando en un porcentaje determinado su sueldo o jornal.

Cabe aclarar que para un empleado bajo convenio los campos Sueldo, Adicional Fijo y Evaluación quedarán vacíos, ya que la definición del salario o jornal será el correspondiente a su categoría.

**Nº de Explotación :** si la empresa no posee sucursales se indicará el valor **000001** (reservado para el domicilio fiscal de la empresa). Caso contrario, se seleccionará un número de explotación. Este dato es requerido para la Actualización del Padrón Base del ANSES.

En el caso de haber efectuado la presentación Censo a Empleadores, se respetará la asignación remitida en su momento.

Banco, Sucursal, Tipo de Cuenta, Número de Cuenta, Dígito, CBU: si la forma de pago del empleado es por depósito bancario ("DB"), se ingresarán los datos específicos de la cuenta bancaria donde se acreditará el sueldo.

Es posible asignar varias cuentas bancarias por empleado. A cada cuenta se le asignará un "grupo". Al generar los depósitos, se indicará el grupo de cuentas a utilizar. Por ejemplo: las cuentas del "grupo 1" podrán ser aquellas en moneda corriente, y las del "grupo 2", en otra moneda.

Se puede clasificar al empleado, según los campos **<sup>C</sup> ategoría**, **<sup>C</sup> en tro de <sup>C</sup> osto**, **<sup>G</sup> ru po Jerárqu ico**, **Obra Social**, **<sup>P</sup> lan Obra Social**, **Sin dicato** y **Modalidad de <sup>C</sup> on tratación**.

#### **Comando Datos Adjuntos**

Este comando le permite asociar una imagen y un archivo al legajo del empleado. La imagen debe respetar el formato BMP o JPG, mientras que el archivo asociado puede ser de cualquier formato.

**Tango** le mostrará en pantalla el contenido del archivo cuando su formato sea RTF o TXT, de lo contrario mostrará el icono que representa al archivo. Haciendo doble clic sobre el icono, **Tango** mostrará el contenido utilizando la aplicación asociada en **Windows**.

Algunos ejemplos pueden ser: archivo con el contrato del empleado en **Word**, estadísticas en **Excel**, informes de **Tango**, etc.

Para más información sobre el comando Datos Adjuntos, consulte el capítulo **Operación** del manual de **Instalación y Operación**.

#### **Estado de Presentación de DDJJ**

Indica en qué situación se encuentra la información del empleado para la presentación de la Declaración Jurada ANSES de empleados y su grupo familiar.

Al ingresar un nuevo empleado el valor propuesto será **<sup>n</sup> <sup>o</sup> in form ado**. Una vez que haya sido informado, el valor será **in form ado por alta**.

Cuando se realice alguna modificación de datos, el sistema dará opción a elegir si afecta la información del padrón base. En caso afirmativo, el valor será **pen dien te de in form ar por <sup>m</sup> odificación**. Una vez que haya sido informado, el valor será **in form ado por <sup>m</sup> odificación**.

Cuando se indique una fecha de egreso, el valor propuesto será **pen dien te de in form ar por baja**. Una vez realizada la generación, el valor se actualiza a **in form ado por baja**.

Para los empleados que se informaron mediante el Censo a Empleadores, y desde entonces no se ha presentado ninguna novedad, deberá seleccionarse el valor **in form ado por cen so**.

#### **Familiares**

Este proceso permite ingresar nuevos familiares del empleado, modificar datos acerca de familiares ya existentes, dar de baja a familiares y consultar datos sobre los distintos familiares.

A continuación explicamos algunos conceptos en particular:

**Apellido <sup>C</sup> asado:** este dato es requerido en la generación del archivo ASCII para el ANSES, en el caso de personal femenino casado.

**<sup>P</sup> aren tesco:** este campo contiene la relación que existe entre el empleado y el familiar. Es obligatorio y los valores posibles son: "CONY", "PREN", "HIJO", "ACAR" y "OTRO", cuyos significados son: cónyuge, prenatal, hijo, familiar a cargo y otro tipo de familiar, respectivamente. Aquellos familiares para los que el valor de este campo sea "CONY", "HIJO" o "ACAR" se incluirán en el Libro Ley.

Los campos Parentesco, Adherido a Obra Social, Fecha de Nacimiento, Estado de Salud, Estudios y Grado se utilizan para calcular automáticamente la cantidad de familiares.

**<sup>C</sup> .U .I.L.:** corresponde al número de C.U.I.L. que se le ha asignado al familiar luego de cumplir con la

presentación del Censo a Empleadores (RG 550/97 Art.3).

El campo Trabaja sólo se editará si el campo Parentesco del familiar es "CONY". Se utiliza para el cálculo automático de la cantidad de hijos menores a 4 años.

**Dirección:** pueden ingresarse los datos correspondientes a la Calle, Número, Piso, Departamento, Localidad, Código Postal, Provincia y Teléfono.

Los valores posibles para el campo **<sup>P</sup> iso** son: un "Número", "PB", "EP", "SS".

Al ingresar un nuevo familiar, el sistema propone la dirección indicada en el legajo del empleado, modifíquela sólo si no corresponde.

Los datos aquí ingresados deben ser el reflejo real de los familiares del empleado y la información debe estar actualizada. De esta manera, el sistema podrá calcular automáticamente la cantidad de familiares para cada empleado en forma correcta; es decir, la cantidad de hijos en escuela secundaria, cantidad de familia numerosa, etc. Para más información, consulte el proceso Cantidad de Familiares Automática. Cabe aclarar que existe la alternativa de ingresar estas cantidades en forma manual a través del proceso Cantidad de Familiares Individual.

#### **Estado de Presentación de DDJJ**

Indica en qué situación se encuentra la información del familiar para la presentación de la Declaración Jurada ANSES de empleados y su grupo familiar.

Los familiares que pueden informarse en la Declaración Jurada son aquellos con parentesco cónyuge ("CONY"), hijo ("HIJO") o a cargo ("ACAR").

Al ingresar un nuevo familiar, el valor propuesto será **<sup>n</sup> <sup>o</sup> in form ado**. Una vez que haya sido informado, el valor será **in form ado por alta**.

Cuando se realice alguna modificación de datos, el sistema dará opción a elegir si afecta la información del padrón base. En caso afirmativo, el valor será **pen dien te de in form ar por <sup>m</sup> odificación**. Una vez que haya sido informado, el valor será **in form ado por <sup>m</sup> odificación**.

Cuando se indique una fecha de egreso, el valor propuesto será **pen dien te de in form ar por baja**. Una vez realizada la generación, el valor se actualiza a **in form ado por baja**.

Para los familiares que se informaron mediante el Censo a Empleadores, y desde entonces no se ha presentado ninguna novedad, deberá seleccionarse el valor **in form ado por cen so**.

#### **Cantidad de Familiares**

Mediante los siguientes procesos se puede actualizar la cantidad de familiares en forma individual o automática.

#### **Cantidad de Familiares Individual**

Detallamos a continuación los datos a ingresar.

#### **En referencia a la Escolaridad**

**<sup>H</sup> ijos <sup>n</sup> orm ales:** Ens eñanza Bás ica-Polim odal, Prees colar, Prim aria (1, <sup>2</sup> ó 3), Prim aria (4, 5, <sup>6</sup> ó 7), Prim aria (total), Secundaria y Universidad.

**H ijos discapacitados:** Ens eñanza Bás ica-Polim odal, Prees colar, Prim aria (1, 2 ó 3), Prim aria (4, 5, 6 ó 7), Primaria (total), Secundaria y Universidad.

Con respecto a la Enseñanza Básica-Polimodal, el sistema acumula aquellos hijos que tengan asignado un estudio primario o secundario, hasta 18 años para hijos normales y sin límite de edad para hijos discapacitados. Este cálculo es útil para la liquidación de la asignación Ayuda Escolar Anual (Ley 24.714 B.O. 18/10/96).

#### **Varios según el Tipo de Familiar**

**<sup>C</sup> ón <sup>y</sup> <sup>u</sup> ge:** se podrá calcular automáticamente al ejecutarse el proceso Cantidad de Familiares Automática, considerando los familiares con Parentesco igual a "CONY".

**<sup>P</sup> ren atal:** se podrá calcular automáticamente la cantidad de prenatales ejecutando el proceso Cantidad de Familiares Automática, teniendo en cuenta los familiares con Parentes co igual a "PREN". Para el cálculo de **Hijos** se tendrán en cuenta los familiares cuyo Parentesco sea "HIJO".

#### **H ijos Norm ales:**

- **Incremento por Hijo menor de 4 años Normal.**
- **Hijos por Ley 18.017:** se tiene en cuenta la edad y la escolaridad. Es la cantidad de hijos normales que generan asignación familiar por Hijo.

Ejemplo: un empleado tiene tres hijos pero sólo dos se consideran para la asignación debido a que uno de los hijos es mayor de 21 años y no es incapacitado.

**Hijos Ley 24.714:** esta cantidad refleja la cantidad de hijos normales de hasta 18 años. No se tienen en cuenta es colaridades (B.O. 18/10/96).

#### **H ijos D iscapacitados:**

- **Incremento por Hijo menor de 4 años Discapacitado.**
- **Hijos Discapacitados:** no se tiene en cuenta la edad ni la escolaridad.

**Fam iliares <sup>a</sup> <sup>C</sup> argo:** se podrá calcular automáticamente la cantidad de familiares a cargo ejecutando el proceso Cantidad de Familiares Automática (se tienen en cuenta los familiares con Parentes co "ACAR").

**Fam iliares Adh eren tes:** son aquellos familiares (hijos o no) que estén adheridos a la obra social del empleado. Se podrá calcular automáticamente la cantidad de familiares adherentes ejecutando el proceso Cantidad de Familiares Automática (se consideran los familiares que tienen el campo Está adherido igual a "S").

**Fam ilia Num erosa:** es la cantidad de familias numerosas que cobrará el empleado por esta asignación. Este campo es calculado en forma automática en el proceso Cantidad de Familiares Automática. Para ello, debe ingresar en Familiares todos los hijos que tenga el empleado, aunque éstos no generen asignación por hijo.

#### **Auxiliares**

**Total <sup>H</sup> ijos:** es la cantidad de hijos normales y discapacitados, generen o no asignación por Hijo, cuyo período de egreso (mes + año) sea posterior al período de liquidación activo.

**>1 <sup>5</sup> <sup>y</sup> <2 <sup>1</sup> s/Estu dios:** es la cantidad de hijos normales que no estudian, mayores de 15 y menores de 21 años, y no siendo los dos primeros hijos discapacitados, en referencia al período de liquidación.

**>2 <sup>1</sup> Norm ales:** es la cantidad de hijos normales mayores de 21 años, en referencia al período de liquidación.

**<2 <sup>1</sup> :** es la cantidad de hijos normales y discapacitados menores de 21 años, en referencia al período de liquidación.

**= <sup>1</sup> <sup>5</sup> <sup>y</sup> = <sup>2</sup> <sup>1</sup> s/Estu dios Norm ales:** es la cantidad de hijos normales que no estudian mayores o iguales de 15 y menores o iguales de 21 años, en referencia al período de liquidación.

**<1 <sup>5</sup> Norm ales:** es la cantidad de hijos normales menores de 15 años, en referencia al período de liquidación.

En forma individual puede ingresar las cantidades de familiares de un empleado, modificarlas, consultarlas o darlas de baja.

Cada uno de los campos se relaciona con las variables **CANMA**. Para más información, consulte el proceso Conceptos y Fórmulas.

Las cantidades de familiares se podrán generar automáticamente mediante el proceso Cantidad de Familiares Automática, siempre cuando los datos ingresados sean el reflejo real de los familiares del empleado y la información esté actualizada.

#### **Cantidad de Familiares Automática**

El sistema consultará si desea listar el resultado del cálculo de la cantidad de familiares o reemplazarlo directamente en el archivo.

Dicho cálculo está basado en el criterio que impone la **LEY 18.017 de ASIGNACIONES FAMILIARES**. Se contemplan las modificaciones de la **LEY 24.714 de ASIGNACIONES FAMILIARES** (B.O. 18/10/96) referente a la asignación por Hijo, Ayuda Escolar, etc.

El proceso dará los resultados deseados si el archivo de familiares contiene la información correcta.

Si utiliza esta opción por primera vez, le aconsejamos listar los resultados.

Para evaluar cada familiar del archivo de familiares se tienen en cuenta **periodos** y no fechas.

Un período se define tomando en cuenta el mes y el año, no la fecha.

Por ejemplo: si el hijo de un empleado nace el 14 de enero de 1999, el período de ingreso es "enero de 1999" (mes + año).

Por lo tanto, para el cálculo de las cantidades se tomará en cuenta: para el período de ingreso, el mes+año de la fecha de ingreso; y para el período de egreso, el mes+año de la fecha de egreso.

En el caso de los hijos norm ales, interviene también el período de nacim iento (formado por el mes+año de la fecha de nacimiento), para el control de la edad correspondiendo con la escolaridad. Esta relación también podrá significar un egreso.

Cada familiar se deducirá hasta el mes+año de egreso inclusive (período de cese), cuando el período

de egreso coincida con el período de la liquidación activa.

#### **Conceptos Automáticos**

Llam am os concepto <sup>a</sup> todo ítem que interviene en una liquidación.

Los códigos de concepto definidos como automáticos serán tomados por defecto para cada liquidación. Esto evita que sean ingresados cada vez que se liquide.

La actualización de conceptos puede realizarse en forma individual para cada empleado, o bien en forma global, si elige un rango de conceptos y selecciona el grupo de empleados a los que se asignarán los conceptos elegidos.

#### **Conceptos Automáticos Individual**

Los datos asociados a conceptos automáticos son los siguientes: Legajo, Concepto, Tipos de Liquidación a Excluir, Fechas Desde y Hasta para los tipos posibles de liquidación.

Los tipos de liquidación posibles de ser excluidos en la asociación de un concepto son: **1**, **2**, **3**, **4** o **5**.

Por ejemplo, si desea armar el tipo de liquidación 5 (Aguinaldo), excluirá para el concepto de liquidación por aguinaldo, los demás tipos de liquidación. En este caso, el concepto aparecerá sólo cuando el tipo de liquidación activa sea 5.

También es aplicable, para excluir los conceptos de asignación familiar (rango 300-399) en algún tipo de liquidación.

Cabe aclarar que para los conceptos de aportes (rango 600-699) se define la validez de los tipos de liquidación en la fórmula asociada al concepto.

Ejemplo: TTHAN(1..5, MESLQ, ANILQ)

El ingreso de los tipos de liquidación <sup>a</sup> excluir no es obligatorio, por lo que si se encuentra con valor cero, entonces el concepto asociado será liquidado en todo tipo de liquidación.

#### **Comando Actualizar**

Se ingresan los conceptos que serán liquidados para este empleado y las fechas de validez de cada concepto.

Ejemplo: Concepto 320: Prenatal - desde 1/4/1998 hasta el 30/11/1998.

**El código debe en con trarse prev iam en te defin ido.**

#### Es posible liquidar hasta 100 conceptos por legajo.

Las Fechas Desde y Hasta pueden quedar en blanco, esto significa que el concepto se liquidará siempre. De otro modo, el concepto se liquidará evaluando las vigencias parciales, es decir, siempre que haya intersección entre el rango de fechas de la liquidación y el rango de fechas del concepto.

#### Gráficamente

Suponiendo que los datos fijos contienen la siguiente información:

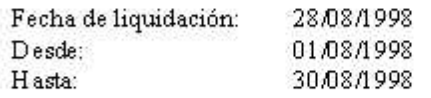

#### Concepto

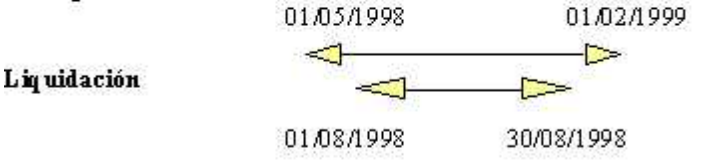

En este caso el concepto se liquida para esta liquidación.

Para su mejor comprensión, presentamos dos casos en los que el concepto automático no se liquida.

#### CASO<sub>1</sub> Concepto 01/05/1998 30/09/1998 ⊲ Ð Liquidación ⊲⊲ l de 15/10/1998 01/10/1998 CASO<sub>2</sub> Concep to 01/11/1998  $\left| \right|$ Liq uidación 01/10/1998 31/10/1998

Si desea eliminar algún concepto automático, basta con situarse en el renglón adecuado y pulsar la tecla **<F2 <sup>&</sup>gt;**.

Para confirmar lo realizado, pulse la tecla **<F1 <sup>0</sup> <sup>&</sup>gt;**.

#### **Comando Buscar**

Este comando permite hallar y mostrar en pantalla los conceptos automáticos de un empleado.

En el sistema de **Sueldos**, este comando se comporta en forma diferente cuando actúa junto al comando **Seleccionar**. Si, por ejemplo, desea buscar el siguiente empleado, el sistema devolverá el siguiente empleado que se encuentre dentro del rango de empleados seleccionados.

#### **Comando Seleccionar**

Este comando será utilizado con frecuencia en distintos procesos.

Mediante este comando usted puede restringir la búsqueda de empleados filtrando aquéllos que sean necesarios o, en otros procesos elegir los empleados a considerar para la aplicación de ese proceso.

Es posible realizar esta selección por varios criterios: legajo, categoría, centro de costo, grupo jerárquico, obra <sup>s</sup> ocial, <sup>s</sup> indicato, jornalizados , <sup>m</sup> ens ualizados , convenio, fuera de convenio, banco. Una vez elegido el criterio, se ingresarán los datos solicitados; por ejemplo, si eligió categoría:

**<sup>D</sup> esde <sup>C</sup> ategoría:** indique la categoría a partir de la que se considerarán los empleados.

**<sup>H</sup> asta <sup>C</sup> ategoría:** ingrese la categoría hasta la que se considerarán los empleados.

#### **Conceptos Automáticos Global**

Los comandos disponibles en este proceso son los siguientes.

#### **Comando Seleccionar**

Se presenta un submenú de criterios para la selección de los legajos que se desea actualizar.

#### **Comando Agregar**

A través de este comando se ingresan los conceptos que serán considerados como automáticos para cada uno de los empleados seleccionados.

Los datos requeridos son: Concepto, Tipos de Liquidación en los que se excluye el concepto automático y un rango de Fechas Desde y Hasta para los tipos de liquidación posibles.

#### **Comando Eliminar**

Se ingresan los conceptos a eliminar para los empleados seleccionados.

Si, por ejemplo, en los dos comandos anteriores seleccionó el criterio por Categoría, **ten ga en cu en ta** que serán afectados todos los legajos que pertenezcan al rango de categorías ingresado.

Es posible liquidar hasta 100 conceptos por legajo.

#### **Variables Auxiliares**

Este proceso permite ingresar variables que se relacionan con cada legajo. No son indispensables para el funcionamiento del sistema, aunque son de gran ayuda para los cálculos o impresiones.

Los datos de las variables auxiliares son los siguientes: Importe 1, Importe 2, Importe 3, Importe 4, Im porte 5, Des cripción 1, Des cripción 2, Des cripción 3, Des cripción 4 y Des cripción 5.

No existe una relación entre los importes y las descripciones.

Este proceso es de gran utilidad para aquellas empresas en las que el sueldo básico está formado por tres componentes. Se pueden ingresar las tres componentes en este archivo y definir un concepto que las utilice. También, son útiles en aquellos casos en los que no son suficientes los datos que existen en el archivo de Legajos.

Para imprimir las variables auxiliares en el recibo, ficha del legajo y Libro Ley utilice:

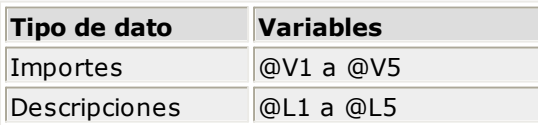

Para utilizarlas en las fórmulas de liquidación:

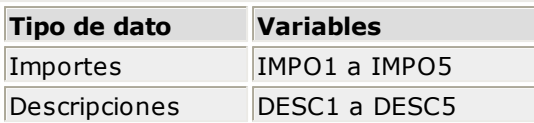

Para imprimirlas mediante el Listador de Conceptos y Totales:

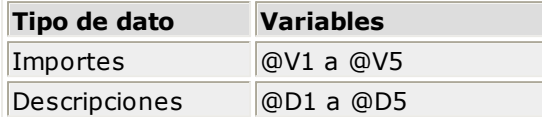

#### **Actualización Global de Antigüedad**

Este proceso permite actualizar el campo Antigüedad en todos los legajos que correspondan a empleados activos.

El campo se calculará, en todos los casos, comparando la Fecha de Ingreso con el período de liquidación activado.

### **Inhibición de Asignaciones**

A través de este proceso se agregan, eliminan, modifican y listan los conceptos de asignaciones que no se liquidarán, aunque se encuentren definidos como conceptos automáticos.

Este proceso es útil si se utiliza conjuntamente con la liquidación de las asignaciones familiares en forma deducible. Para más información, consulte el ítem Cons ideraciones Generales de la Liquidación.

Por ejemplo, consideremos un empleado casado cuya esposa cobra la asignación por Cónyuge. En este caso, este empleado no debería cobrar dicha asignación. Si la información fue ingresada correctamente, mediante el proceso Cantidad de Familiares veríamos para este empleado que el campo Cónyuge tiene el valor 1 (dado que está casado aunque no deba cobrar esta asignación).

La fórmula para el concepto Cónyuge está definida como **IMPOR \* CANMA(12)**.

Si se liquida en forma global, con la opción Deduciendo Asignaciones, el concepto por Cónyuge será incluido. Para no considerarlo, será necesario ejecutar el proceso Inhibición de Asignaciones.

La columna de Código contiene los códigos de conceptos de las asignaciones que no se desea liquidar al empleado.

Las columnas Desde y Hasta contienen la fecha inicial y final del lapso en el que no se liquidará la asignación.

#### **Comando Actualizar**

Se eligen los conceptos, comprendidos entre el número 300 y el 399, que no se desean liquidar al empleado.

#### **Comando Seleccionar**

Mediante este comando es posible restringir la búsqueda de empleados, filtrando aquéllos que sean necesarios y por ende, elegir aquéllos a los que se les aplicará el proceso.

#### **Comando Buscar**

Busca el próximo empleado que pertenezca al rango seleccionado y muestra en pantalla sus conceptos inhibidos.

## **Conceptos y Fórmulas**

La liquidación del sueldo o jornal de cada empleado u obrero se realiza en base a elaboraciones previas que son, entre otras cosas, las actualizaciones de conceptos y fórmulas.

Cada uno de estos conceptos agrega un importe a la liquidación. Son conceptos, por ejemplo, el sueldo, las horas extras, la jubilación, cada una de las asignaciones familiares, las vacaciones, etc.

Este proceso permite ingresar nuevos conceptos, modificar datos acerca de los conceptos ya existentes, eliminar conceptos, consultar datos sobre los distintos conceptos, ingresar nuevas fórmulas, modificar fórmulas ya existentes, eliminar fórmulas y consultar datos sobre las distintas fórmulas.

#### **Clasificación de los conceptos**

- 1.**Haberes:** los importes correspondientes a esta categoría son sumados en la liquidación y acreditados al empleado, previo al cálculo de retenciones.
- 2.**Descuentos:** los importes correspondientes son descontados al empleado, previo al cálculo de retenciones.
- 3.**Retenciones:** los importes correspondientes son descontados de la liquidación del empleado y retenidos por el empleador para su posterior remisión a los organismos que corresponda (obra social, sindicato, cajas de jubilación, etc.).
- 4.**Asignaciones Familiares:** los importes correspondientes son sumados a la liquidación y acreditados al empleado, sin sufrir descuentos ni retenciones.
- 5.**Deducciones:** los importes correspondientes son descontados de la liquidación del empleado, sin producir ningún efecto en el cálculo de las retenciones.
- 6.**No Remunerativos:** los importes correspondientes se suman a la liquidación del empleado, sin verse afectados por aportes y retenciones.
- 7.**Aportes:** los importes correspondientes se liquidan en forma independiente, es decir, no son incluidos en la liquidación del empleado.

#### **Componentes de un concepto**

**<sup>C</sup> on cepto:** es el código numérico con el que se identifica cada concepto.

Para la correcta liquidación de conceptos, tenga en cuenta la siguiente norma de codificación:

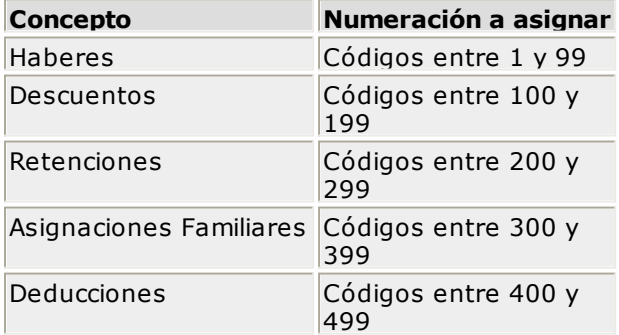

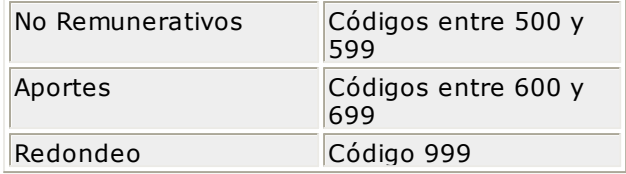

Existen dos códigos de concepto que usted no podrá ingresar ni modificar, el **900** y el **901** que se refieren al impuesto a las Ganancias – retención empleador.

Se agregan en la liquidación del empleado de la siguiente forma: el código **900** representa una retención y el código **901** un concepto no remunerativo.

El concepto **999** de **Redondeo** se comporta como un concepto **No Remunerativo** y estará incluido en este total.

La correspondencia entre conceptos e ítems está dada por el siguiente criterio, que damos a título de ejemplo:

Las Horas Extras originan un Haber. Las Inasistencias originan un Descuento. La Jubilación origina una **Retención**. Un Hijo origina una **Asignación Familiar**. El Vale por Adelanto origina una **Deducción**. Un decreto puede originar un plus **No Remunerativo**.

**<sup>D</sup> escripción :** es la descripción del concepto.

**Im porte:** permite almacenar un valor que será utilizado en la fórmula asociada al concepto. Este valor será común para todas las liquidaciones que utilicen el concepto. Es conveniente utilizarlo cuando el cálculo del concepto no depende del empleado. Si utiliza la variable **IMPOR** en el campo Im porte o en el campo Cantidad de la fórmula asociada al concepto, dicha variable tomará el valor ingresado en este campo.

**<sup>P</sup> orcen taje:** este campo permite almacenar un porcentaje que será utilizado en la fórmula asociada al concepto, y que será común para todas las liquidaciones que utilicen el concepto. Es conveniente utilizarlo cuando el cálculo del concepto no depende del empleado. En caso de utilizar la variable **PORCE** en el campo Im porte o en el campo Cantidad de la fórmula asociada al concepto, dicha variable tomará el valor ingresado en este campo.

Tanto el campo Im porte como el campo Porcentaje son opcionales.

**Form ato de <sup>C</sup> an tidad:** este campo determina si en el recibo, la Cantidad se imprime con decimales. Ingrese "E" para el caso de entero con cero decimales o bien "D", tomando el valor que el sistema haya adoptado para el formato de los importes.

**Fórm <sup>u</sup> la Núm ero:** es el número de fórmula asociada al concepto. Permite utilizar una misma fórmula en distintos conceptos que se calculan de la misma manera.

**Afecta Acreditación :** para los conceptos de liquidación del empleado (haberes, descuentos,

retenciones, asignaciones, no remunerativos, deducciones) puede definir si el importe liquidado afecta el total a depositar. Esta parametrización se tendrá en cuenta en el momento de la Generación de Pagos automáticos por cajero. De esta manera, aquellos conceptos que se entreguen en mano (por ejemplo: premios) podrán excluirse del total a depositar.

**Afecta <sup>G</sup> an an cias:** este campo permite indicar si el concepto de liquidación afecta el cálculo de impuesto a las Ganancias, en los casos resumidos en la siguiente tabla:

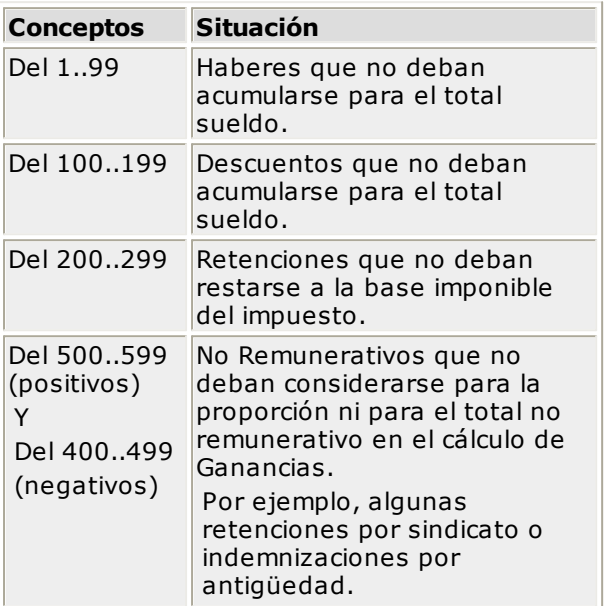

**Con respecto a los Conceptos No Remunerativos:** por defecto, el sistema resta al total de haberes todas las retenciones practicadas e incluye la totalidad de los no remunerativos en el cálculo.

El sistema habilita la posibilidad de indicar si el concepto de tipo retención o no remunerativo afecta Ganancias. Si un concepto no afecta Ganancias, éste no interviene en el cálculo del impuesto.

**Afecta S.I.J.P .:** este campo permite indicar si el concepto de la liquidación afecta el cálculo para la generación de importes para el S.I.Ap. - S.I.J.P., según el tipo de concepto, para la generación de los siguientes campos:

- Total por Asignaciones Familiares: conceptos Tipo Asignación.
- Total Remuneraciones Imponibles 1, 2, 3 y 4: conceptos Tipo Haber y Descuento.
- Total Remuneración Imponible 5: conceptos Tipo Haber, Descuento, Deducciones y No Remunerativo (con clasificación S.I.J.P. = 6).
- Remuneración Total: conceptos Tipo Haber, Descuento, Deducciones, No Remunerativo, Devolución de Ganancias y Redondeo.

**<sup>C</sup> lasificación S.I.J.P .:** para los conceptos con afectación al S.I.J.P. y de Tipo Haber, Descuento, Deducciones y No Remunerativo, este campo permite discriminar los importes de conceptos liquidados, clasificándolos con un código determinado.

Conceptos Tipo Haber y Descuento: se pueden clasificar con un código entre el 0 y 10 (exceptuando los códigos 6 y 9):

 $0 =$  "Sin clasificación"

- $1 = "Sueldo"$
- $2 = "S.A.C."$
- 3 = "Horas Extras"
- 4 = "Adicional por Zona Desfavorable"
- 5 = "Vacaciones"
- 7 = "Adicionales"
- 8 = "Premios"
- 10 = "Acuerdo convenio de Sanidad" (\*\*)

**(\*\*)** Utilice el valor de clasificación "10" para el concepto remunerativo con el que se liquida el importe del incremento fijado para los convenios colectivos de trabajo 122/75, 108/75 y 107/75 correspondientes a Sanidad.

Conceptos Tipo Deducciones y No Remunerativo: se tendrá en cuenta para la generación del importe de Remuneración Imponible 5 si se asigna el código 6:

- $0 =$ "Sin clasificación"
- 6 = "Asignación Alimentaria No Remunerativa"
- 9 = "Acuerdo del 12/04/2006" (\*)

**(\*)** Utilice el valor de clasificación "09" para el concepto no remunerativo con el que se liquida el importe del incremento fijado según el acuerdo del expediente 1.161.354/2006, celebrado el 12/04/2006 para los Empleados de Comercio.

**Afecta <sup>D</sup> to. <sup>7</sup> 8 8 /0 <sup>5</sup> :** este parámetro interviene en los conceptos de tipo **1-Haberes** parametrizados con Afecta S.I.J.P., para obtener el importe de la Rem uneración Decreto 788/05 del archivo ASCII al S.I. Ap. - S.I.J.P. A partir de la versión 26, se informa el importe que surja sólo cuando la actividad del em pleado esté parametrizada con Corres ponde aporte diferencial (actividades docentes e investigadores científicos y tecnológicos) y el régim en previs ional del em pleado sea Capitalización (decretos 137/05 y 160/05).

#### **Componentes de una fórmula**

**Im porte de la Fórm <sup>u</sup> la:** contiene una expresión matemática que, en el momento de la liquidación, se evaluará y dará como resultado el importe del concepto para el empleado en proceso. Si ingresa la palabra **CANTI** en este campo, ésta será reemplazada por el valor que se ingrese en el campo Cantidad.

**<sup>C</sup> an tidad:** en el momento de la liquidación, se evaluará el contenido de este campo. La siguiente tabla refleja los valores posibles a ingresar:

- Una expresión matemática
- Una constante
- La palabra **CANTI**

Para más información sobre el uso de la variable **CANTI,** consulte el ítem Funciones, Variables y Ejemplos.

Los campos que explicamos a continuación controlan la impresión del campo Cantidad en el recibo.

**Im prim <sup>e</sup> <sup>C</sup> an tidad:** si desea imprimir el valor que contiene el campo Cantidad, ingrese "S". Si selecciona "N", su valor no será impreso.

**Ley en da <sup>C</sup> an tidad:** si el campo Im prim <sup>e</sup> Cantidad contiene "S", podrá optar por imprimir el valor del campo Cantidad o el valor que se ingrese en este campo. Si el campo Leyenda Cantidad está vacío, se imprimirá el contenido del campo Cantidad.

#### **Ejemplos**

A. Concepto para liquidar Hijos

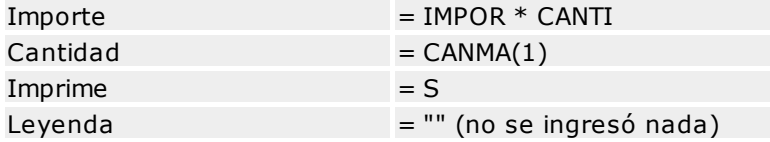

**Resu ltado:** en el recibo, en la columna Cantidad, se imprimirá la cantidad de hijos del empleado.

B. Concepto para liquidar Sueldo Básico

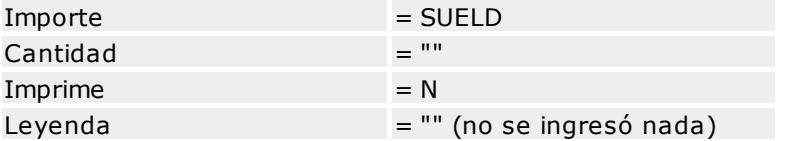

**Resu ltado:** en la columna Cantidad del recibo no se imprimirá nada.

#### **Funciones, Variables y Ejemplos**

Una fórmula puede estar integrada por expresiones matemáticas y por variables.

#### **Componentes de una expresión matemática**

- Operadores aritméticos
- Operadores relacionales
- Operadores lógicos
- Funciones
- Constantes numéricas
- Variables

Estos elementos pueden combinarse para cubrir los requerimientos específicos de cada fórmula.

**Operadores Aritm éticos:** indican el tipo de operación que se realiza.

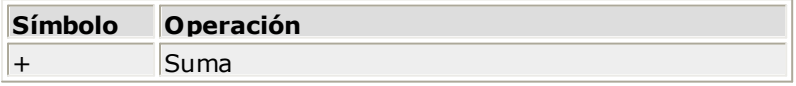

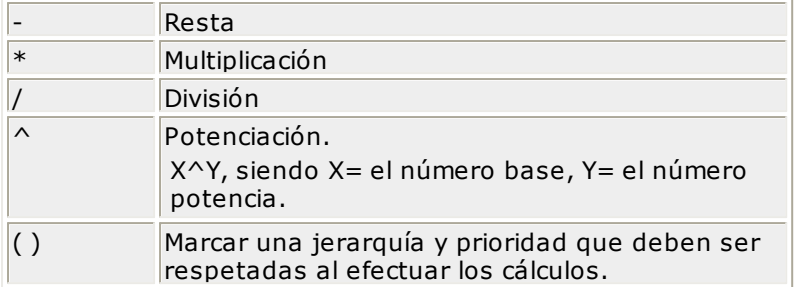

#### **Operadores Relacion ales:** se utilizan para establecer relaciones dentro de una fórmula.

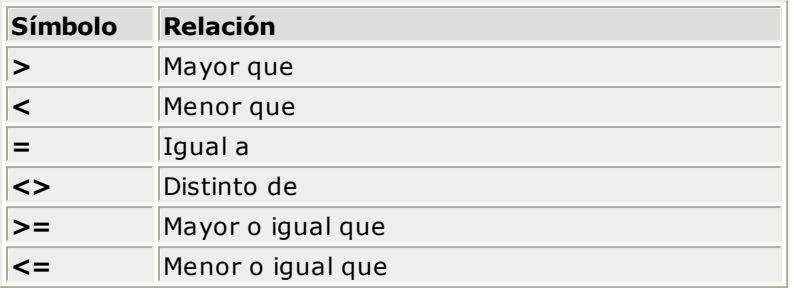

#### **Operadores Lógicos:** se utilizan para establecer relaciones lógicas.

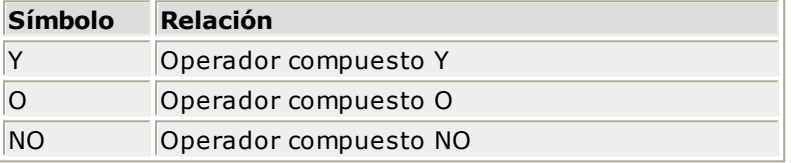

#### **Funciones**

Son fórmulas predefinidas que le ofrecen la posibilidad de utilizarlas en forma directa.

En las siguientes tablas se dan ambas expresiones, en español y en inglés.

#### **Funciones Matemáticas**

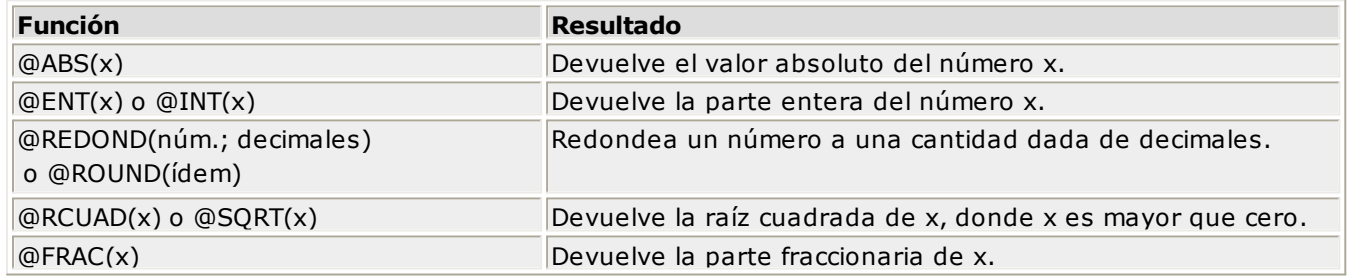

#### **Ejemplos**

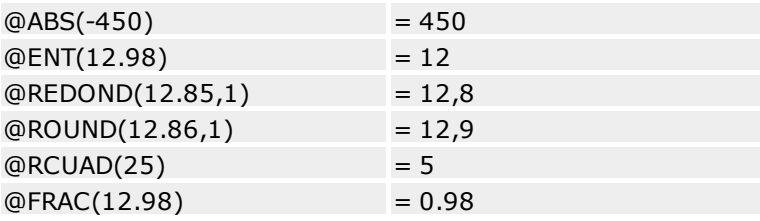

#### **Funciones Estadísticas**

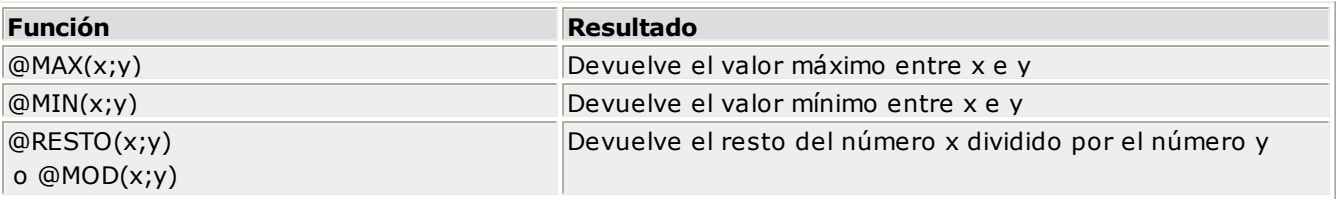

#### **Ejemplos**

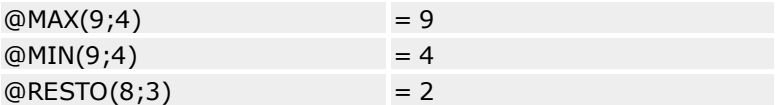

#### **Funciones de Fecha**

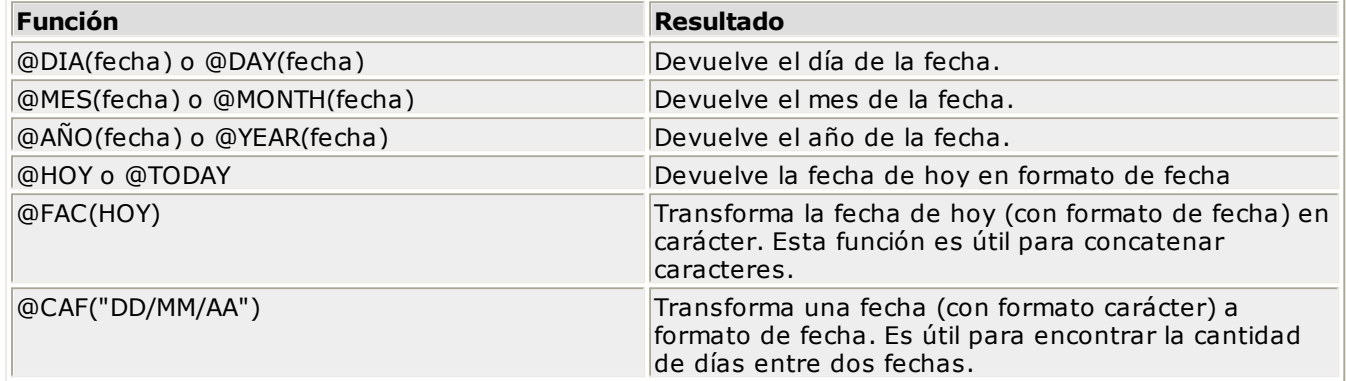

#### **Ejemplos**

@DIA(@CAF("23/01/04") = 23 @MES(@HOY)

#### **Funciones Lógicas**

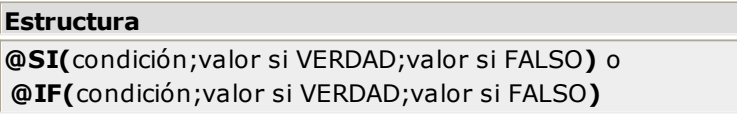

Una función lógica dictamina si una expresión es "verdade<sup>o</sup>ra" o "falsa", según se cumpla o no la condición asociada. Si se verifica la condición, se asignará a la expresión el valor "verdadero"; caso contrario se tomará la expresión con valor "falso".

#### **Ejemplo**

PREMIO = @SI(SUELD>500,0,70)

A través de la función **@SI** determinaremos qué valor recibirá un empleado en carácter de premio.

La variable **SUELD** representa el sueldo del empleado.

Si el empleado cobra más de 500 pesos, no se le abona el premio. Caso contrario (si cobra 500 pesos o menos), se le abona 70 pesos de premio.

La función **@SI** puede ser asociada con los operadores relacionales y lógicos. Si se utiliza el operador "**Y**", ambas condiciones deberán verificarse para que se asuma el valor asignado como verdadero. Utilizando el operador "**O**", una de las condiciones deberá verificarse para que se asuma el valor asignado como verdadero.

#### **Constantes Numéricas**

Son valores fijos contenidos en una fórmula, como por ejemplo: 100, 200.35, etc.

#### **Variables**

Una variable puede asumir distintos valores numéricos o alfanuméricos. Por ejemplo, la variable **SUELD** asume el valor numérico del sueldo de cada empleado.

Las variables pueden ser diferenciadas en distintos grupos, según estén relacionadas con los datos personales del empleado, con las novedades de los empleados, con la categoría, con el sindicato, con la obra social y sus planes, con los conceptos, con los importes de los conceptos de un empleado en una liquidación, con los totales de una liquidación, con conceptos de liquidaciones anteriores, con los datos fijos de la liquidación activa o con variables de fecha.

#### **Variables relacionadas con el Empleado**

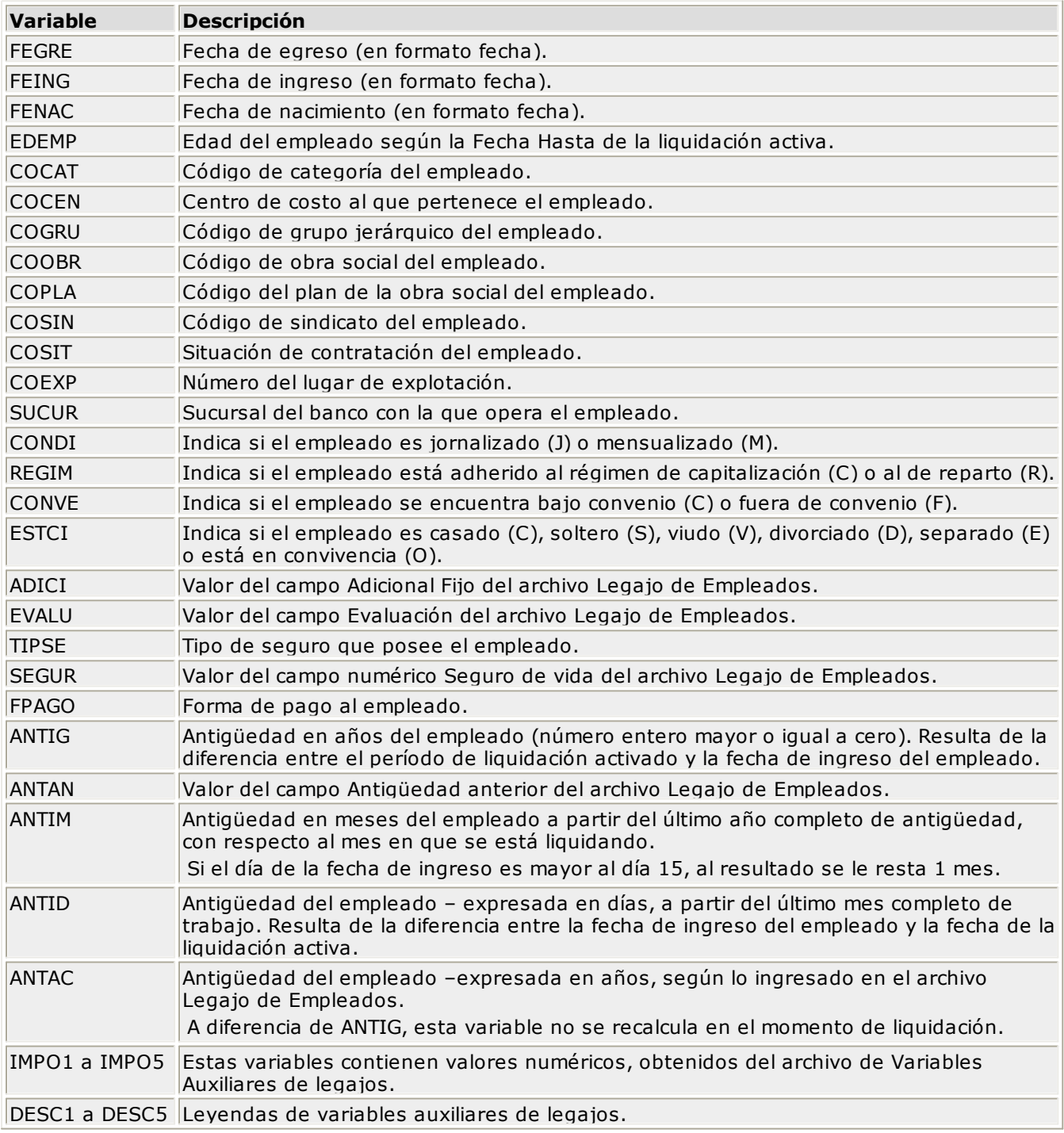

#### **Ejemplo 1**

Fecha de ingreso: 03/03/2003

Mes en que se liquida: 07/2004

En este caso la variable **ANTIM** asume el valor "4" y la variable **ANTIG**, el valor "1"; es decir, el empleado ha trabajado un año y cuatro meses.

#### **Ejemplo 2**

Fecha de ingreso: 16/03/2004

Mes en que se liquida: 07/2004

En este caso la variable **ANTIM** asume el valor "3" y la variable **ANTIG** el valor "0"; es decir que el empleado aún no ha cumplido un año completo de trabajo. Si el empleado hubiese ingresado un día anterior o igual a 15, la variable **ANTIM** sería igual a "4".

#### **Ejemplo 3**

Fecha de ingreso: 26/01/2004

Fecha de liquidación: 27/03/2004

En este caso la variable **ANTID** asume el valor "2".

#### **Ejemplo 4**

Un grupo de empleados pertenece a un rubro en el que el sueldo está compuesto por tres componentes:

Importe 1 :100Leyenda 1 : Sueldo básico

Importe 2 : 80Leyenda 2 : Almuerzo

Importe 3 : 20Leyenda 3 : Refrigerio

Importe 4 : 0Leyenda 4 :

Importe 5 : 0Leyenda 5 :

El concepto estaría definido de la siguiente manera:

Código: 1

Descripción: Sueldo

Fórmula: IMPO1 + IMPO2 + IMPO3

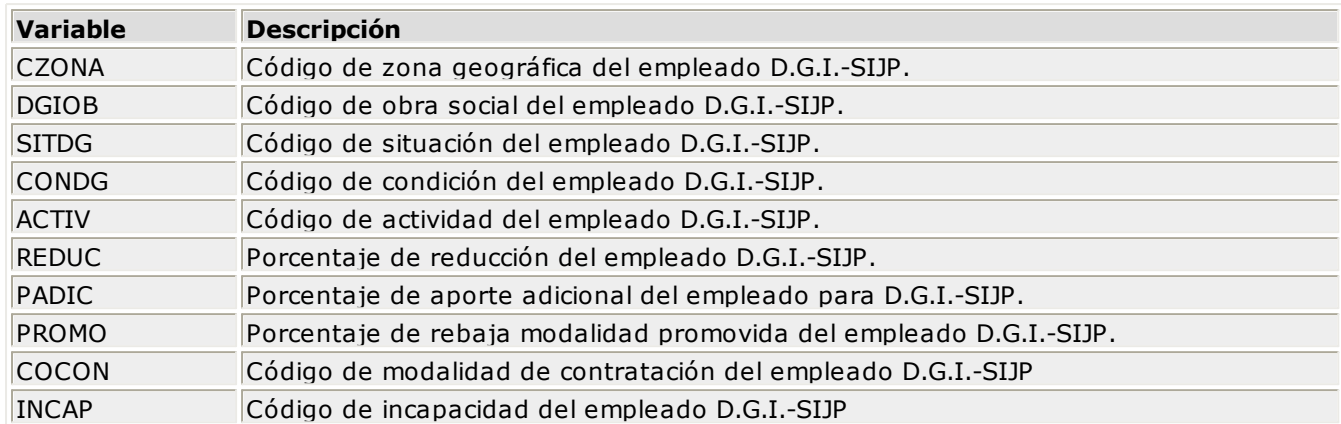

#### **Variables del Empleado relacionadas a D.G.I. - SIJP**

#### **Variables relacionadas con la Cantidad de Familiares del Empleado**

Estas variables se utilizan para realizar el cálculo de una asignación familiar. Cada una de estas variables corresponden a las distintas cantidades de familiares Hijos, Familia numerosa, Prenatal, Hijos incapacitados, Familiares a cargo, Adherentes, Cónyuge, etc. relacionados con el legajo del empleado.

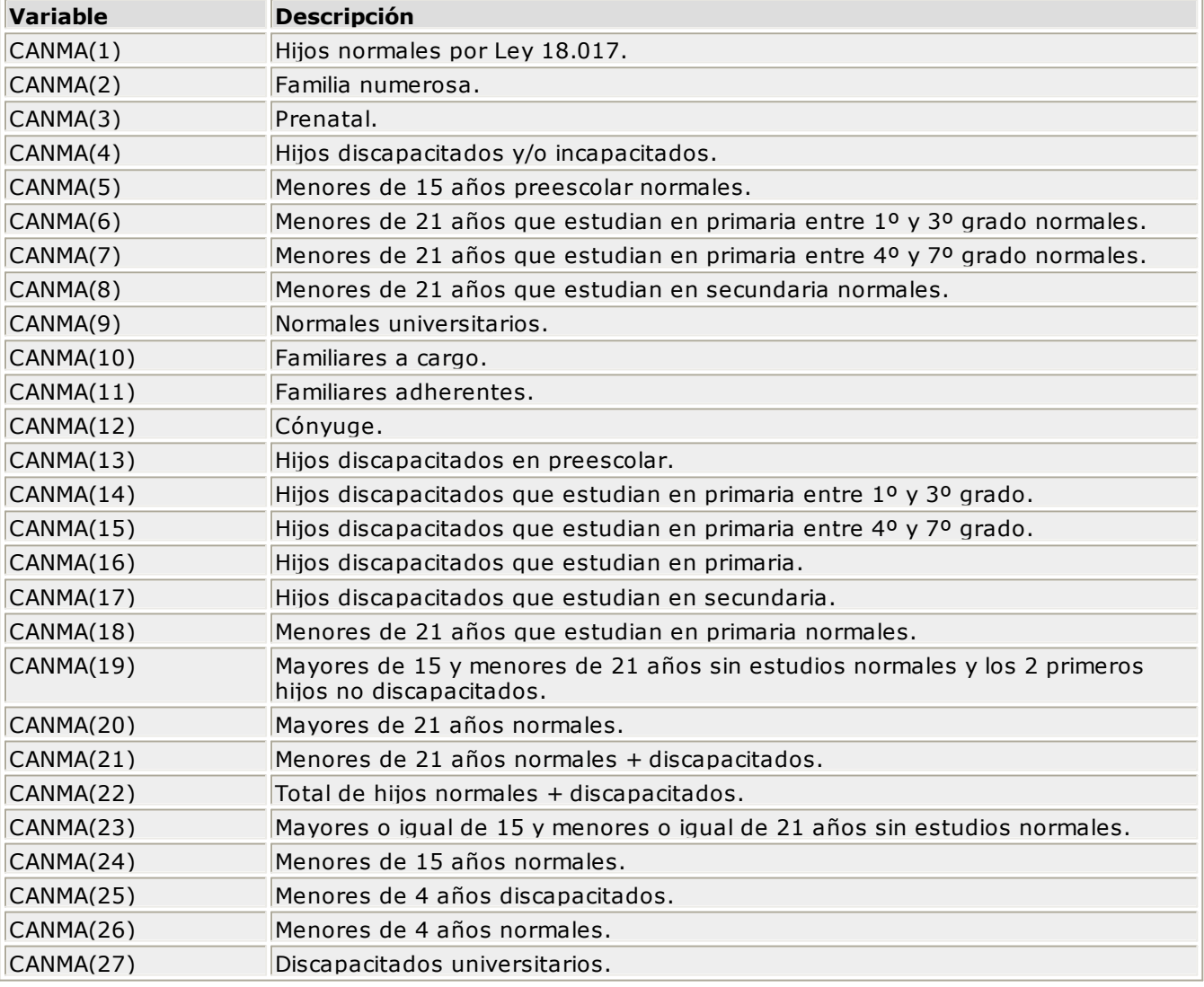

Para más información, consulte el proceso Cantidad de Familiares.
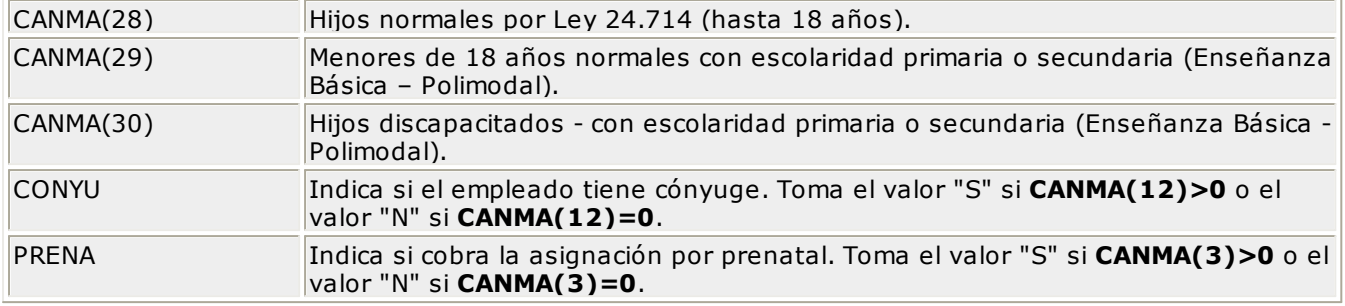

## **Recuerde:**

 $CANMA(16) = CANMA(14) + CANMA(15)$ 

 $CANMA(18) = CANMA(6) + CANMA(7)$ 

## **Variables relacionadas con la Categoría**

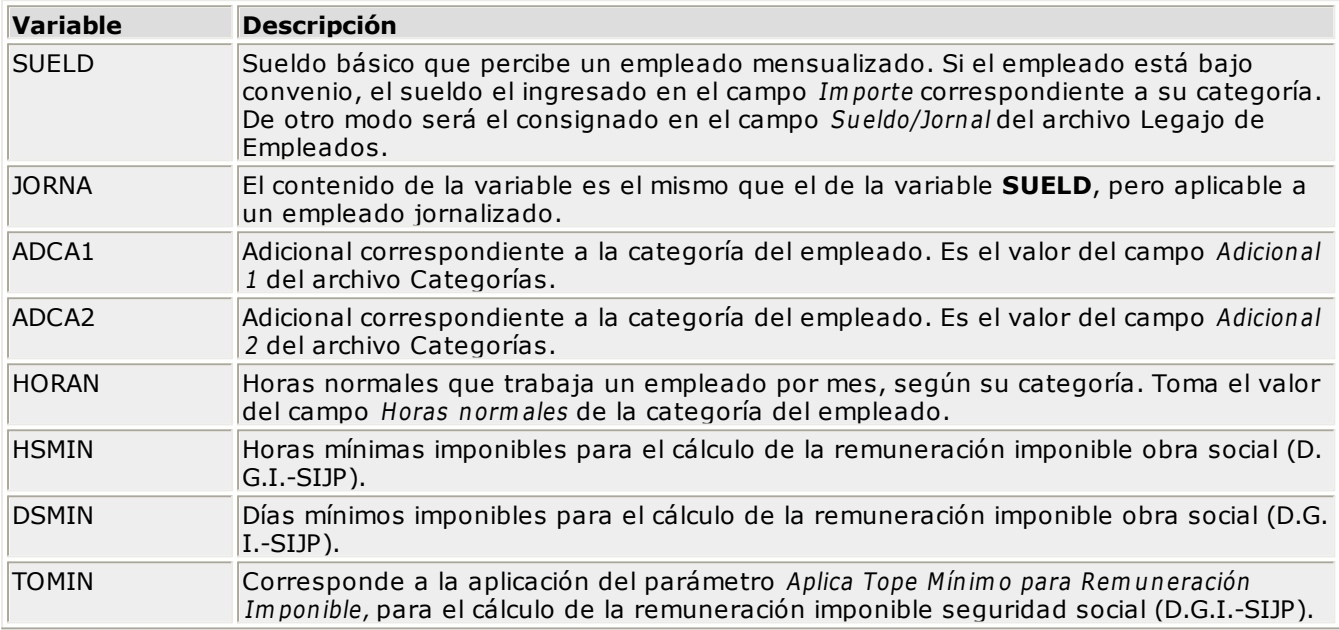

## **Variables relacionadas con el Sindicato**

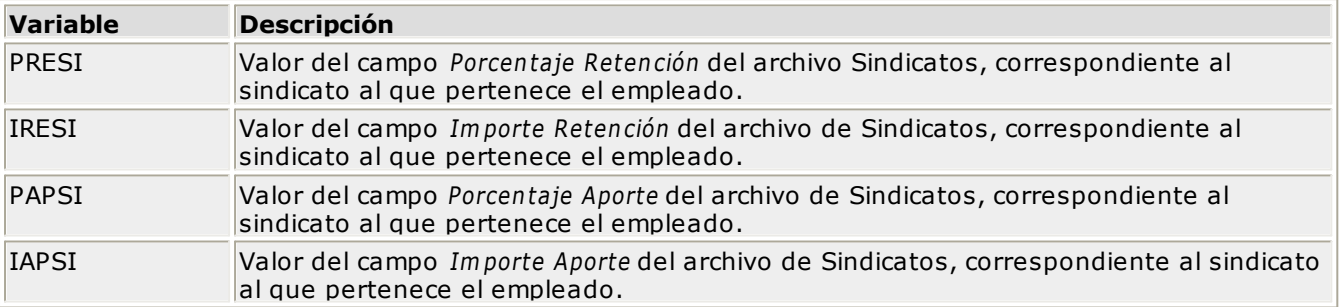

## **Variables relacionadas con la Obra Social y sus Planes**

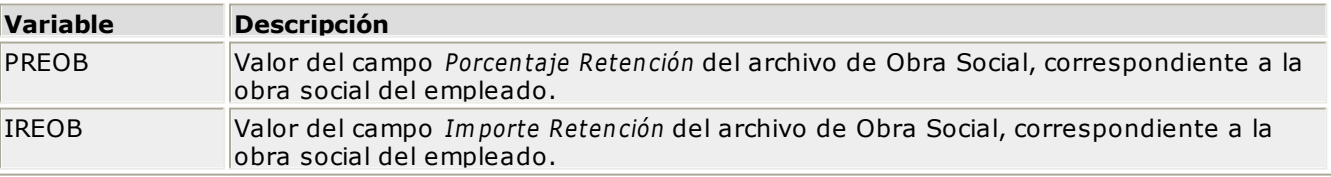

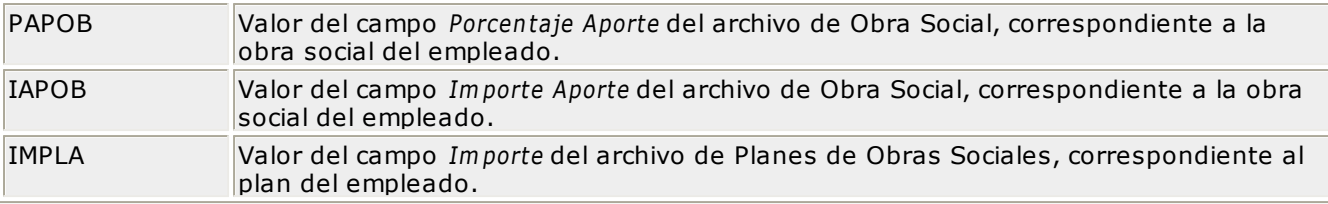

## **Variables relacionadas con Conceptos**

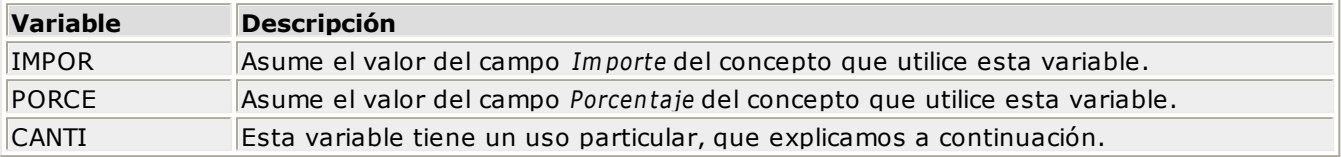

La variable **CANTI** puede estar definida en dos campos diferentes de la fórmula. Uno de ellos es Im porte y el otro Cantidad. Esta variable tendrá un comportamiento distinto en concordancia con el campo en el que se encuentre.

Si se utiliza **CANTI** en el campo Im porte de la fórmula, en el campo Cantidad se deberá ingresar un valor numérico o bien otra variable. En el caso de ingresar un valor, la variable **CANTI** asumirá ese valor. Si se ingresa otra variable, **CANTI** asumirá el valor de esa variable en el momento de la liquidación.

Si se ingresa **CANTI** en el campo Cantidad de la fórmula, implicará que en el momento de liquidar, el sistema pedirá un ingreso por pantalla y éste será el valor que asumirá el campo Cantidad.

Los conceptos que incluyan la variable **CANTI** no podrán ser liquidados en forma global. De ser liquidados, se detallarán en un listado y no serán incluidos en la liquidación, a menos que antes hayan sido liquidados manualmente.

Recuerde que su uso es opcional, y se recomienda para aquellos conceptos que se refieran a novedades diarias.

#### **Ejemplo 1**

Importe fórmula: SUELD \* CANTI/100

Cantidad: CANTI

En el momento de la liquidación se ingresa por pantalla una constante igual a 10. Si SUELD es igual a 800, el valor del importe de la fórmula será 80.

#### **Ejemplo 2**

Importe fórmula: SUELD \* CANTI/100

Cantidad: PREOB

Consideremos que SUELD es igual a 800 y que PREOB es igual a 3. En el momento de la liquidación, el valor del importe de la fórmula será igual a 24.

#### **Variables relacionadas con Conceptos de la Liquidación**

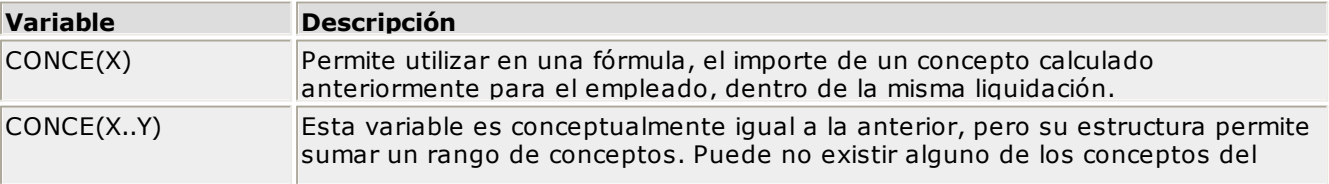

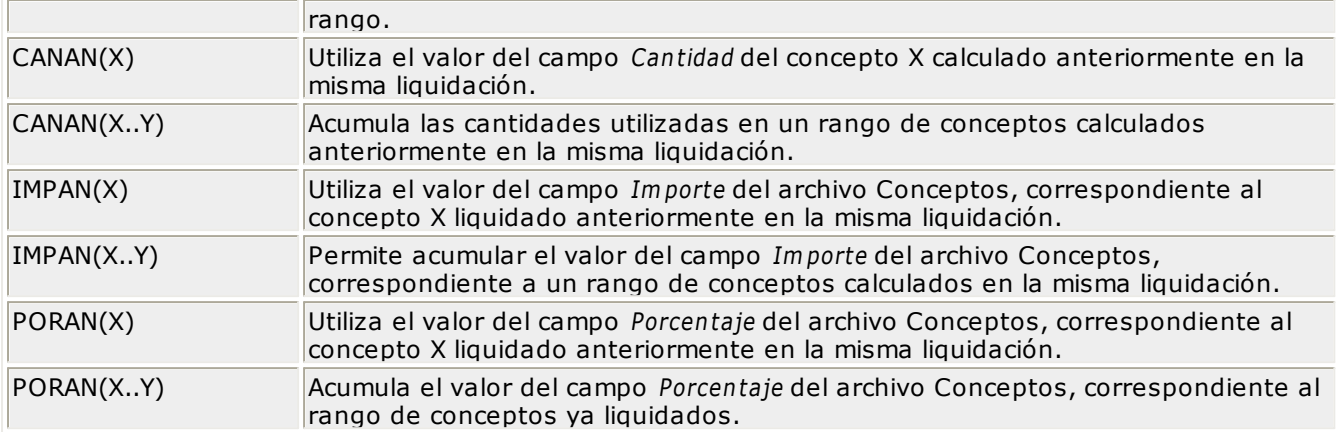

## **Ejemplo 1**

Concepto: 99

Fórmula:  $(CONCE(1) + CONCE(5)) * 10/100$ 

Si consideramos como concepto 1 el Sueldo y como concepto 5, el Premio por asistencia; el resultado del concepto 99 será el 10% de la suma del sueldo más el premio por asistencia.

#### **Ejemplo 2**

Concepto: 98

Fórmula: CONCE(1..5)

En este caso, el resultado del concepto 98 será la suma de los conceptos 1, 2, 3, 4 y 5.

## **Variables relacionadas con los Totales de la Liquidación**

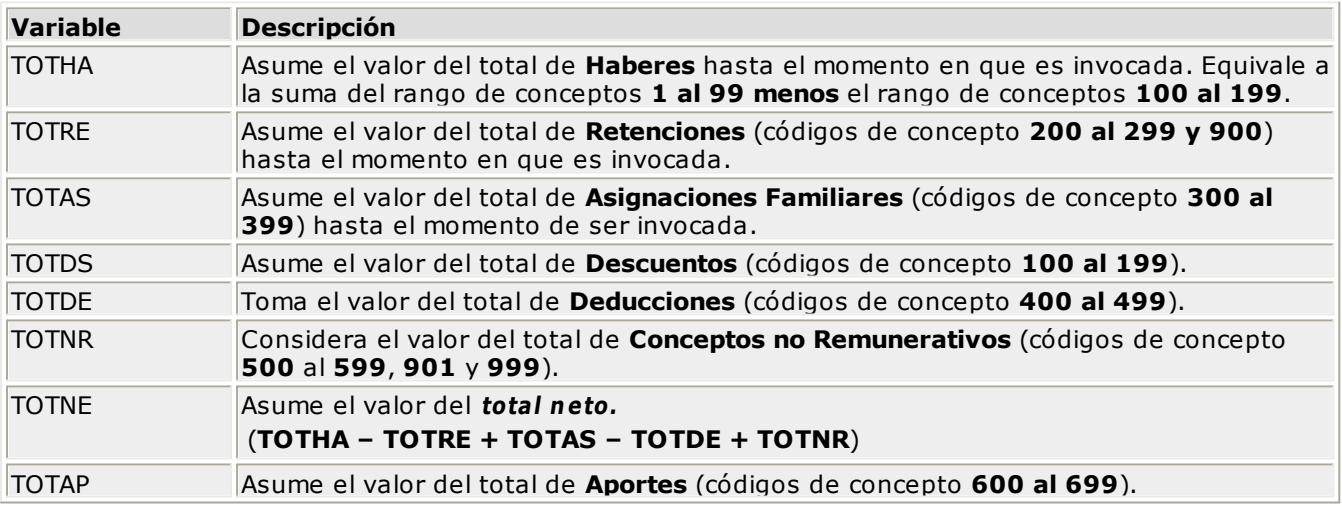

## **Variables relacionadas con Conceptos de Liquidaciones Anteriores**

**Fu <sup>n</sup> cion es qu <sup>e</sup> con sideran períodos an teriores <sup>o</sup> el período actu al**

## **MAXHO(X..Y,Z)**

Compara los últimos **Z** períodos, incluyendo el mes en que se está liquidando, sin tener en cuenta la liquidación activa, y obtiene el máximo de cantidades asociadas a un concepto o rango de conceptos **(X..Y)**.

Por ejemplo, el máximo de horas normales y extras trabajadas, teniendo en cuenta que las horas se almacenaron en las unidades asociadas a cada fórmula.

El sistema excluye las liquidaciones de tipo **4** (extraordinarias no remunerativas) y **5** (aguinaldo) para el cálculo de esta función.

#### **Ejemplo**

Se realizaron las siguientes liquidaciones a un empleado:

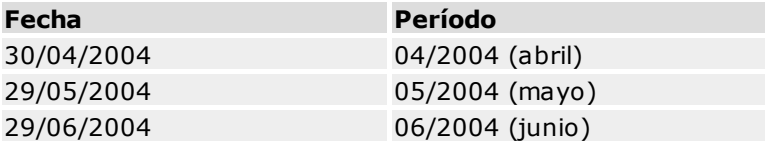

Si el empleado tiene liquidados los siguientes valores con respecto a los conceptos con código 2 y 3:

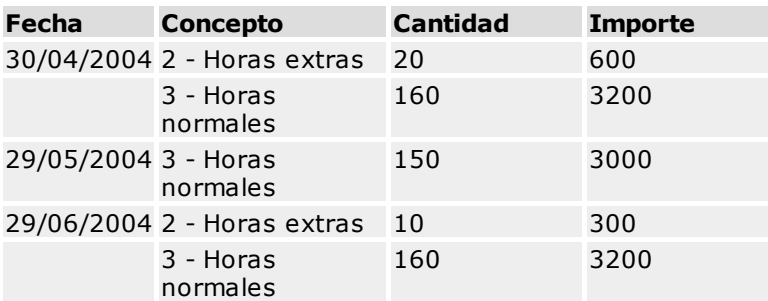

Se realiza una liquidación más en junio con fecha 30/06/2004 aplicándole al empleado el siguiente concepto:

Concepto: 501

Fórmula: MAXHO(2..3,3) \* 30

El resultado de la fórmula será 5400, siendo MAXHO(2..3,3) = 180. Abril fue el mes en que el empleado trabajó la cantidad máxima de horas con respecto a los conceptos 2 y 3.

#### **MAXUL(X)**

Compara los últimos **X** períodos incluyendo el mes en que se está liquidando, sin tener en cuenta la liquidación activa, y obtiene el máximo haber percibido por el empleado.

Los haberes están compuestos por los conceptos con código 1 a 199. Cabe aclarar que en un período puede haber más de una liquidación, por ejemplo, dos quincenas. El total del período será la suma de haberes. Las liquidaciones de tipo **4** (extraordinarias no remunerativas) y **5** (aguinaldo) no se tienen en cuenta en el cálculo de esta función.

#### **Ejemplo**

Dados los datos del ejemplo anterior, al empleado se le efectúa una liquidación con fecha 30/06/2004 aplicándole el siguiente concepto:

Concepto: 504

Fórmula: MAXUL(3) / 2

El resultado será 1900, siendo MAXUL $(3)$  = 3800.

#### **AGUIN(X,"###,…,###")**

Se aplica especialmente para el cálculo de aguinaldo. La diferencia con la variable **MAXUL** es que **AGUIN** permite excluir del cálculo de cada mes algunos conceptos.

Por ejemplo, se pueden excluir los adelantos por vacaciones y los descuentos por vacaciones pagadas; de esta manera, el sueldo de cada mes a comparar no incluirá dichos conceptos.

Esta función compara los últimos **X** períodos, incluyendo el mes que se está liquidando pero sin tener en cuenta la liquidación activa, y obtiene el máximo haber percibido por el empleado en base a los conceptos que correspondan. Generalmente **X** será igual a **6** para el cálculo de aguinaldo.

Entre comillas, y separados por comas, detalle los números de conceptos que desea excluir para el cálculo de aguinaldo.

#### **Ejemplo**

Si el concepto 80 representa adelantos por vacaciones y el 103, el descuento por las vacaciones pagadas, la fórmula a aplicar que excluya estos conceptos sería AGUIN(6,"80,103")/2.

#### **PROUL(X)**

Calcula el promedio de los haberes percibidos por el empleado en los últimos **X** períodos.

Tiene las mismas consideraciones que **MAXUL(X)**.

#### **PROSE(X,"###,…,###")**

Calcula el promedio de los haberes del semestre inmediato anterior correspondiente al período de la liquidación activa. Se calculan así dos promedios anuales: el primero de enero <sup>a</sup> junio y el segundo, de julio <sup>a</sup> diciem bre.

#### Esta variable excluye las liquidaciones extraordinarias no remunerativas (tipo **4**) y de aportes (tipo **6**).

La variable **X** representa los meses de diferimiento para la entrada en vigencia de la aplicación del promedio calculado.

El sistema asume por defecto **1 mes de diferimiento** para la vigencia del promedio. Así, el promedio a junio se aplicará al semestre que comience en julio, y el promedio a Diciembre regirá para el semestre que comience en enero.

En forma opcional, entre comillas y separados por comas, detalle los números de conceptos que desea excluir para el cálculo del promedio semestral. Por ejemplo, los conceptos correspondientes a Horas Extras. En caso de no especificar conceptos a excluir, se considerará el total sujeto a retenciones (Haberes, rango 1..99, menos Descuentos, rango 100..199).

#### **Ejemplo**

PROSE(3)

En este caso se indica una vigencia a partir del tercer mes de diferimiento. El 1er promedio a junio se aplica para el semestre septiembre-febrero, y el 2do promedio a diciembre, para el semestre marzo-agosto.

#### **ACUCA(X..Y,Z)**

Acumula las cantidades de un rango de conceptos **(X..Y)** en **Z** períodos hacia atrás, incluyendo el período que se está liquidando.

La función excluye las liquidaciones de tipo **4** (extraordinarias no remunerativas) y **5** (aguinaldo).

Si **Z** es igual a **1** implica que se acumulan todas las liquidaciones del período activo; si **Z** es igual a **0**, se acumulan todas aquellas liquidaciones cuya fecha de liquidación sea posterior a la fecha de liquidación activa.

#### **Ejemplo**

Tomando como referencia los datos expuestos en la función **MAXHO**, en la liquidación de fecha 30/06/2004 se aplica al empleado un concepto que lo premia con el 3% de horas trabajadas en los últimos tres meses.

Concepto: 503

Fórmula: ACUCA(2..3,3) \* JORNA \* 3/100

Para JORNA=20, el resultado del concepto será 300, siendo ACUCA(2..3,3) igual a 500 (acumulado de horas).

#### **ACUIM(X..Y,Z)**

Esta función es equivalente a **ACUCA** pero los valores que acumula son en este caso, los im portes de los conceptos en lugar de las cantidades.

#### **Ejemplo**

Tomando como referencia los datos expuestos en la función **MAXHO**, si se aplica el siguiente concepto:

Concepto: 505

Fórmula: ACUIM(2..3,3) \* 3/100

el resultado será 309, siendo ACUIM(2..3,3)=10300.

#### **APOIM(X..Y,mes,año)**

Acumula los im portes del rango de conceptos de las liquidaciones del mes y año indicados.

#### **TOTCA(X..Y,Z)**

Acumula las cantidades de un rango de conceptos **(X..Y)** en **Z** períodos hacia atrás, incluyendo el período que se está liquidando.

Su funcionamiento es idéntico a la variable **ACUCA**, pero en este caso, considera las liquidaciones de tipo '**4** - Extraordinaria No Remunerativa' y '**5**-Aguinaldo'.

Si **Z** es igual a **1** implica que se acumulan todas las liquidaciones del período activo; si **Z** es igual a **0**,

se acumulan todas aquellas liquidaciones cuya fecha de liquidación sea posterior a la fecha de liquidación activa.

#### **TOTIM(X..Y,Z)**

Esta función es equivalente a **TOTCA** pero los valores que acumula son en este caso, los im portes de los conceptos en lugar de las cantidades.

#### **Fu <sup>n</sup> cion es qu <sup>e</sup> con sideran la liqu idación inm ediata an terior**

#### **CONCA(X..Y)**

Acumula im portes de un rango de conceptos de la liquidación inmediata anterior a la que se está liquidando.

#### **Ejemplo**

Con fecha 15/04/2004 se liquidaron a un empleado los siguientes conceptos:

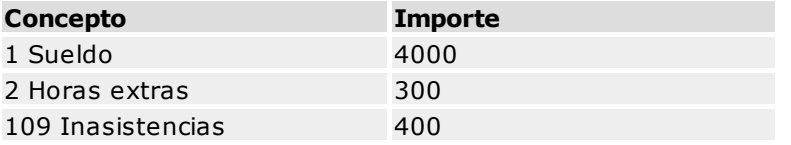

En la siguiente liquidación, con fecha 30/04/04, aplicamos al mismo empleado un concepto de ajuste con la siguiente fórmula:

Concepto: 4 - Ajuste

Fórmula: (CONCA(1..2) - CONCA(109)) \* 5/100

El resultado a obtener será 195, siendo:

 $CONCA(1..2) = 4300$ 

 $CONCA(109) = 400$ 

### **Variables relacionadas con Totales de Liquidaciones Anteriores**

#### **Fu <sup>n</sup> cion es qu <sup>e</sup> con sideran liqu idacion es por períodos**

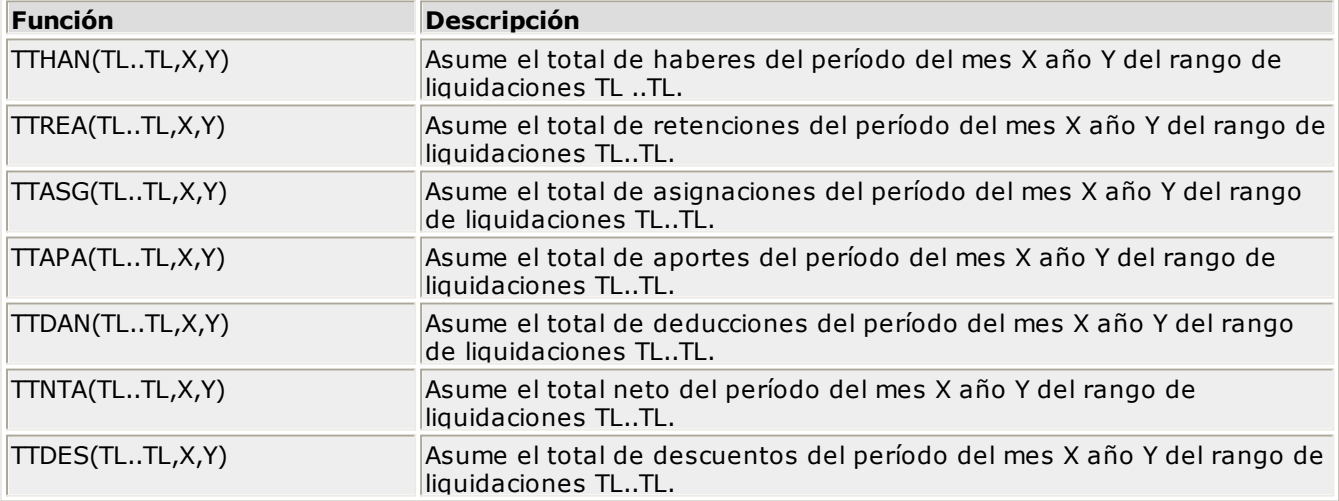

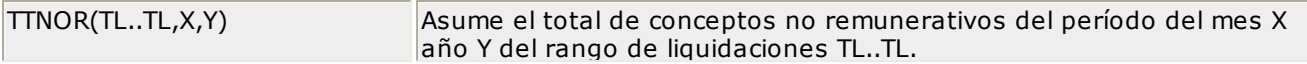

## **Variables que se relacionan con las Novedades**

Hay dos familias de variables que se relacionan con las novedades, el nombre de estas dos familias tiene 4 letras y un número. Este número puede ser **1** ó **0**. Las variables que llevan el número **1**, tomarán las novedades de todos los días; en cambio, las que llevan el número **0** tomarán únicamente las novedades ocurridas en días feriados.

#### **NVTT0("NOV..NOV",@CAF("DD/MM/AAAA"),@CAF("DD/MM/AAAA"))**

O bien,

#### **NVTT1("NOV..NOV",@CAF("DD/MM/AAAA"),@CAF("DD/MM/AAAA"))**

Acumulan las novedades correspondientes al rango de códigos de novedad indicado y comprendidas entre las fechas seleccionadas.

#### **NVLQ0("NOV..NOV") o NVLQ1("NOV..NOV")**

Acumulan todas las novedades teniendo en cuenta el tipo de liquidación.

Si la liquidación es de tipo 1 (primera quincena), toma las novedades entre el día 1 y el 15 del mes del período.

Si la liquidación es de tipo 2 y el empleado es jornalizado, toma las novedades existentes entre el día 16 y fin de mes del período; y si el empleado es mensualizado, toma las novedades entre el 1er y último día del mes del período.

Para los restantes tipos de liquidación se suman las novedades entre el 1er y último día del mes del período.

### **NVPR0("NOV..NOV",X,Y)** o **NVPR1("NOV..NOV",X,Y)**

Suman todas las novedades desde el día **X** hasta el día **Y** del período de la liquidación activa.

#### **Variables relacionadas con los Datos Fijos de la Liquidación Activa**

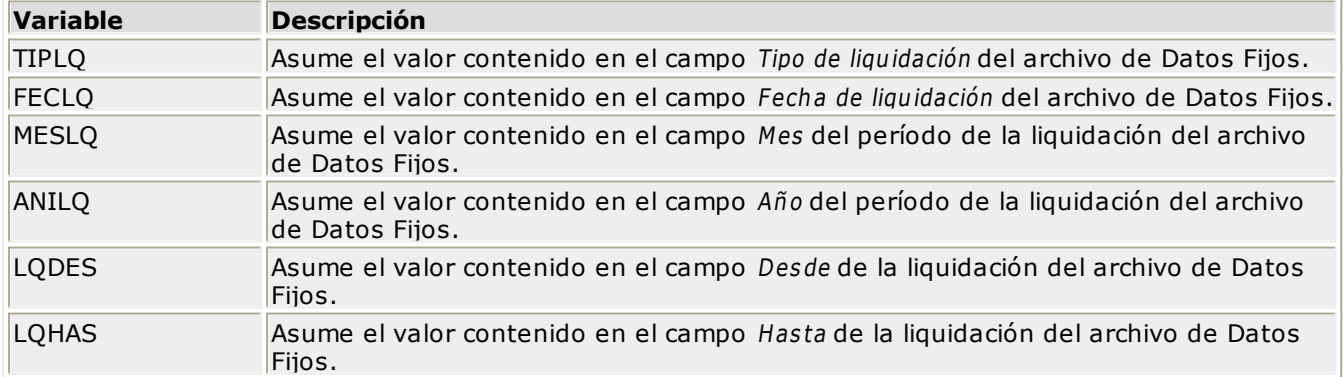

## **Variables de Fecha**

#### **DHABI(@CAF("DD/MM/AAAA"),@CAF("DD/MM/AAAA"))**

Calcula la cantidad de días hábiles comprendidos entre dos fechas. Excluye sábados, domingos y feriados. Es muy útil, por ejemplo, para el cálculo de vacaciones no gozadas.

#### **Ejemplo**

DHABI(@CAF("01/01/2004"),@CAF("31/01/2004"))

El valor a devolver será 21 si está definido como feriado el día 01/01/2004; caso contrario, el resultado será 22.

#### **DHASA(@CAF("DD/MM/AAAA"),@CAF("DD/MM/AAAA"))**

Calcula la cantidad de días hábiles comprendidos entre dos fechas. Excluye domingos y feriados. Es muy útil, por ejemplo, para el cálculo de vacaciones no gozadas.

#### **DFERI(@CAF("DD/MM/AAAA")**

Devuelve verdadero si la fecha existe en el archivo de Feriados.

#### **DSMES**

Devuelve la cantidad de días que tiene el mes del período activo de liquidación.

**Ejemplo:** si el período activo es Enero, el valor a obtener será 31; si es Febrero, será 28 o 29; etc.

#### **DIASE**

Cantidad de días del semestre. El semestre es aquél al que pertenezca el mes de la liquidación activa. La cantidad de días surge de la diferencia entre la fecha de liquidación y la fecha de ingreso o el primer día del semestre. Se tomará el primer día del semestre, si la fecha de ingreso pertenece a un semestre anterior.

Esta variable es útil para el cálculo del S.A.C. proporcional.

#### **MESSE**

Cantidad de meses que tuvo por lo menos una liquidación en el semestre, fijándose en el período de liquidación. El semestre es aquel al que pertenezca el mes de la liquidación activa.

#### **Fórm <sup>u</sup> la para calcu lar la an tigü edad del em pleado en días**

#### **@HOY - FEING**

Siendo **@HOY** la fecha del día y **FEING** la fecha de ingreso del empleado.

Es posible realizar sumas o restas de fechas, obteniendo como resultado la cantidad de días que existe entre ellas, o bien, sumar a una fecha un número y compararla contra otra fecha.

#### **Ejemplo 1**

@CAF("15/05/2004") - @CAF("01/02/2004")

El resultado que devuelve es 103.

## **Ejemplo 2**

Supongamos que la fecha de liquidación es 10/02/2004 y queremos saber cuántos días hay entre el 16/02/2004 y el 22/05/2004.

FECLQ = 10/02/2004

FECLQ + 5 - @CAF("22/05/2004)

En este caso el resultado que devuelve 95.

## **Ejemplos**

Presentamos a continuación, posibles usos de conceptos, fórm ulas y variables tanto para Haberes como para Retenciones y Asignaciones.

Todos los procesos se relacionan con la liquidación del empleado u obrero.

## **Ejemplo I: concepto para liquidar el sueldo de un empleado mensualizado (Haber)**

Concepto: 1 Descripción: Sueldo básico Formato de Cantidad: E Importe: 0.00 Porcentaje: 0.00 Fórmula: 1 Importe: @IF(CONDI="M",SUELD,SUELD\*HORAN) Cantidad: Imprime Cantidad: N

Leyenda Cantidad:

Este es un ejemplo del ingreso de un concepto y su fórmula mediante el comando **Agregar** del menú.

Se trata de un concepto de sueldo típico, en el que se ingresó el código del concepto (se le asignó el número 1), el campo Descripción (indica que se trata de un sueldo), el campo Importe y Porcentaje (les corresponde 0.00 pues ningún importe ni porcentaje distinto al mero sueldo interviene en el valor del concepto) y Fórm ula núm ero (este valor "1" de Fórm ula núm ero es ingresado con el propósito de identificar la fórmula para su posterior uso en otros conceptos; no es necesario que este valor sea el mismo que el del Código del concepto).

## **Ejemplo II: concepto para liquidar horas extras 50% (Haber)**

Concepto: 10 Descripción: Horas extras Formato de Cantidad: E Importe: 0.00 Porcentaje: 150.00 Fórmula: 10 Importe: CANTI\*@IF(CONDI="M";SUELD/(25\*8);SUELD)\*PORCE/100 Cantidad: NVLQ1("HSEXT..HSEXT") Imprime Cantidad: S Leyenda Cantidad:

Un empleado tuvo las siguientes novedades durante los primeros 15 días:

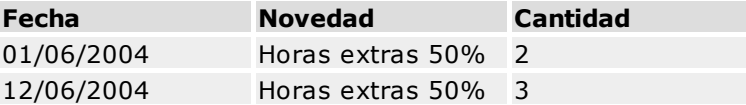

Suponiendo que el jornal para este empleado es de \$20, el resultado de la fórmula se obtiene de la siguiente manera:

Importe = 5 \* 20 \* 150/100 = 150

Cantidad  $= 5$ 

## **Ejemplo III: concepto para liquidar la jubilación de un empleado (Retención)**

Concepto: 200

Descripción: Jubilación

Formato de Cantidad: E

Importe: 0.00

Porcentaje: 11.00

Fórmula: 200

Importe: TOTHA\*PORCE/100

Cantidad:

Imprime Cantidad: N

Leyenda Cantidad:

En este caso, el campo Porcentaje representa el porcentaje que se retiene del sueldo en concepto de aporte jubilatorio.

En la fórmula de liquidación, la variable **PORCE** se refiere al porcentaje de retención, en nuestro ejemplo es el 11.00%; mientras que **TOTHA** representa el total de haberes percibidos por el empleado.

El campo Cantidad no contiene valor alguno. Se le puede asignar un valor, si se quiere hacer aparecer el porcentaje de retención del concepto en la columna Cantidad del proceso Conceptos y Liquidación (y por extensión en el recibo de sueldos y los listados emitidos por el sistema). En este caso, sólo es necesario agregar en el campo Cantidad, la variable **PORCE** e Im prim <sup>e</sup> cantidad en "S".

## **Ejemplo IV: concepto para cálculo de la retención Ley 19032 (Retención)**

Concepto: 201 Descripción: Ley 19.032 Formato de Cantidad: E Importe: 0.00 Porcentaje: 3.00 Fórmula: 200 Importe: TOTHA\*PORCE/100 Cantidad: Imprime Cantidad: N Leyenda Cantidad:

Vemos aquí una nueva retención que utiliza la fórmula 200 definida con el concepto anterior - Jubilación, en la que la diferencia necesaria para efectuar su cálculo reside en el campo Porcentaje,

que ahora toma el valor 3.00 (3% de retención para este concepto, como lo fue el 11% para el anterior).

## **Ejemplo V: concepto para cálculo de la retención de Obra Social (Retención)**

Concepto: 202 Descripción: Obra Social Formato de Cantidad: E Importe: 0.00 Porcentaje: 0.00 Fórmula: 202 Importe: TOTHA\*PREOB/100 Cantidad: Imprime Cantidad: N Leyenda Cantidad:

En este caso se trata de otra retención que utiliza una nueva fórmula, por ser de distinta naturaleza. Esto se debe a que el porcentaje de retención no depende del concepto, como en el ejemplo de Jubilación y Ley 19032, sino de la variable **PREOB** que representa el porcentaje de retención destinado a la obra social sobre el total de haberes.

## **Ejemplo VI: concepto para cálculo de la asignación Hijos (asignación familiar)**

Concepto: 301 Descripción: Hijo Formato de Cantidad: E Importe: 20.00 Porcentaje: 0.00 Fórmula: 301 Importe: CANTI\*IMPOR Cantidad: CANMA(28) Imprime Cantidad: S Leyenda Cantidad:

En este caso se trata de una asignación familiar que utiliza una nueva fórmula. Esta fórmula está compuesta por la variable **IMPOR** que aporta el valor fijo de 20.00; en nuestro ejemplo lo consideramos como el importe a abonar por cada hijo que tiene el empleado. Este valor es multiplicado por **CANMA(28)**, que corresponde al valor ingresado en el campo Hijos Norm ales Ley <sup>24714</sup> del proceso Cantidad de Familiares. Como resultado de esta expresión se obtiene el importe correspondiente al concepto Hijos.

Vemos en este caso cómo funcionan los campos Im porte y Cantidad.

**CANMA(28)** figura en la fórmula porque su valor interviene en el cálculo del importe que aparecerá en la planilla de Conceptos y Liquidación. Asimismo, al figurar **CANMA(28)** en el campo Cantidad, el valor de la variable (en este caso el número de hijos) aparecerá consignado en el campo Cantidad como valor ilustrativo de la planilla de Conceptos y Liquidación.

## **Ejemplo VII: concepto para el cálculo de aguinaldo proporcional (Haber)**

Concepto: 90 Descripción: Aguinaldo Formato de Cantidad: E Importe: 0.00 Porcentaje: 3.00 Fórmula: 90 Importe: @IF(ANTIG=0 Y ANTIM<6;MAXUL(ANTIM) \* ANTIM/12 ;MAXUL(6) / 2) Cantidad: Imprime Cantidad: N Leyenda Cantidad:

En este ejemplo vemos el uso de condiciones. La fórmula analiza si el empleado tiene menos de seis meses de antigüedad, caso en que la antigüedad en años es cero y la antigüedad en meses es menor a seis. Si se cumple esta situación, devuelve la proporción correspondiente en base al máximo haber de los períodos en que trabajó. Caso contrario (el empleado tiene una antigüedad mayor a seis meses), devuelve la mitad del máximo haber percibido.

El sistema ha sido diseñado para liquidar el aguinaldo en una liquidación tipo **5**, es decir que el pago del sueldo y el del aguinaldo se realizarán en liquidaciones separadas.

## **Ejemplo VIII: concepto para cálculo de redondeo**

Concepto: 999

Descripción: Redondeo

Formato de Cantidad: E

Importe: 1

Porcentaje: 0.00

Fórmula: 999

Importe:

@IF(IMPOR-(@MOD(TOTNE,IMPOR))-(TOTNE-

@ENT(TOTNE))=IMPOR,0,IMPOR-

(@MOD(TOTNE,IMPOR))-(TOTNE-@ENT(TOTNE)))

Cantidad:

Imprime Cantidad:

Leyenda Cantidad:

En este caso vemos en pantalla una fórmula posible para calcular el redondeo a unidades, utilizando el campo IMPOR para indicar qué queremos redondear. Para redondear a decenas, coloque 10 en IMPOR.

El número de concepto que se utiliza es el más alto posible, debido a que luego de efectuar todos los cálculos, se redondea entonces el total neto. Si este concepto se coloca como concepto automático, al liquidar el impuesto a las ganancias el sistema lo incluirá en la liquidación y, si había sido liquidado en una oportunidad anterior, lo evaluará nuevamente.

# **Impuesto a las Ganancias**

## **Deducciones Familiares / Otras**

Este proceso permite ingresar deducciones, modificarlas y eliminarlas, para un período determinado.

El objetivo de este proceso es, principalmente, ingresar los distintos tipos posibles de deducciones familiares más otras deducciones que usted determine según su necesidad.

Los datos asociados con las deducciones de impuesto a las Ganancias son los siguientes:

**<sup>P</sup> eríodo:** es el período en el que se considerarán las deducciones.

**<sup>D</sup> edu cción :** se ingresa la descripción de la deducción.

**Im porte:** se ingresa el importe correspondiente a dicha deducción.

**Todos:** ingrese "S" si la deducción se aplicará a todos los empleados sin excepción y, "N" si la deducción se aplicará a algunos empleados. El sistema utilizará esta clasificación en el momento de liquidar Ganancias.

Por lo tanto, es aconsejable que para todas las deducciones familiares, el campo Todos esté definido con "S"; ya que para los empleados que no tengan el familiar en cuestión, el resultado de la fórmula dará cero, por lo que no se les deducirá ningún importe.

**Fórm <sup>u</sup> la:** se ingresa la fórmula que será evaluada en el momento de la liquidación de impuesto a las Ganancias.

## **Variables para fórmulas de deducciones familiares**

#### **HIJOG**

Esta variable obtiene el importe a deducir por los hijos que fueron cargados con **Parentesco = HIJO** en el proceso Familiares.

Se tomará en cuenta para el período de ingreso de cada hijo, el **Mes+Año de la fecha de nacimiento**; y para el período de egreso, el **Mes+Año de la fecha de egreso** o bien, será un egreso a partir de que haya cumplido los **24 años**.

#### **CONYG**

Esta variable obtiene el importe a deducir por el cónyuge, ingresado con **Parentesco = CONY** en el proceso Familiares.

#### **ACARG**

Esta variable obtiene el importe a deducir por los familiares a cargo, que fueron ingresados con **Parentesco = ACAR** en el proceso Familiares.

#### **OTROG**

Esta variable obtiene el importe a deducir por los familiares que fueron cargados con **Parentesco = OTRO** en el proceso Familiares.

Para las variables **CONYG**, **ACARG** y **OTROG** se tomará en cuenta para el período de ingreso, el **Mes+Año de la fecha de ingreso** y, para el período de egreso, el **Mes+Año de la fecha de egreso**.

**NOTAS:** Para evaluar cada familiar **se tienen en cuenta periodos y no fechas**. El importe que se obtiene mediante las variables antes nombradas, surge de proporcionar el importe acumulado ingresado para el período. Es decir, para cada tipo de familiar se obtiene una cantidad para ganancias, en base a la cantidad de períodos que estuvieron activos cada uno de los familiares para el año ganancias. Para la validación de la consideración del familiar como activo, para cada uno de los períodos que incluya el cálculo de ganancias, se tienen en cuenta la fecha de ingreso y fecha de egreso según se especificó anteriormente. Cada familiar se deducirá hasta el Mes+Año de egreso inclusive (período de cese), cuando el período de egreso coincida con el período de la liquidación activa. Las cantidades por familiar en Ganancias son independientes a las cantidades para la liquidación de conceptos.

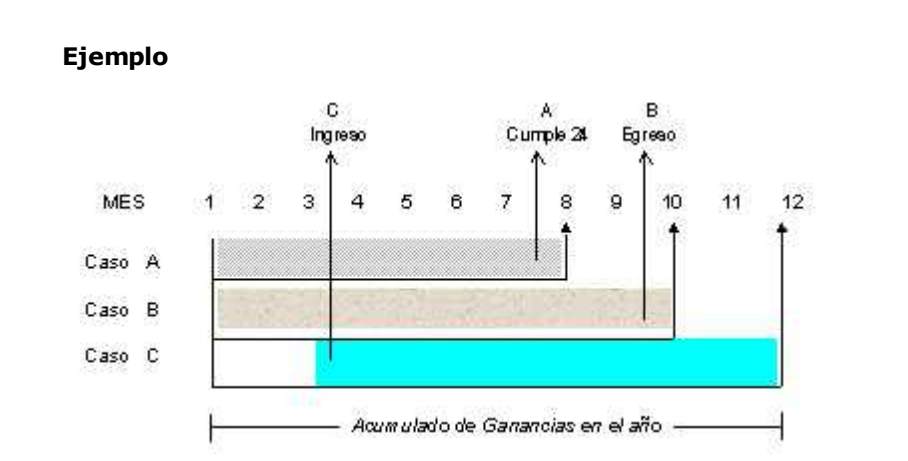

**CASO A:** supongamos que se está liquidando Ganancias para el período julio del año ganancias. Es el caso de un hijo cuyo período de ingreso es anterior al año de liquidación ganancias, pero cumple 24 años en el mismo período de liquidación activo. Por lo tanto, para este hijo se considerará como períodos activos, de enero a julio inclusive (hasta el período de cese); es decir, 7 meses. Para los restantes períodos hasta llegar a diciembre, el importe acumulado de la deducción por este hijo quedará **con gelado** al valor de julio.

**CASO B:** supongamos que se está liquidando Ganancias para el período septiembre del año ganancias. Es el caso de un cónyuge cuyo periodo de ingreso es anterior al año de liquidación ganancias, pero su período de egreso coincide con el período de liquidación activo. Por lo tanto, para este cónyuge se considerará como períodos activos, de enero a septiembre inclusive (hasta el período de cese); es decir, 9 meses. Para los restantes periodos hasta llegar a diciembre, el importe acumulado de la deducción por este cónyuge quedará **con gelado** al valor de septiembre.

Este ejemplo también podría ser el caso de un hijo que no ha cumplido los 24 años hasta el periodo de liquidación, pero tiene un periodo de egreso coincidente con éste último.

**CASO C:** supongamos que se está liquidando Ganancias para el periodo diciembre del año ganancias. Es el caso de un familiar cuyo periodo de ingreso se produce una vez comenzado el año de ganancias, por ejemplo en marzo. Por consiguiente, se comenzará a deducir en marzo inclusive. Como al finalizar el año el familiar no tuvo egreso, entonces, se consideraron como periodos activos de marzo a diciembre (10 meses).

#### **Otras variables posibles de utilizar**

**IMPOG:** esta variable toma el valor definido en la columna importe de la deducción.

Puede utilizar todas las variables descriptas para los conceptos **<sup>m</sup> en os** las que se listan a continuación: **IMPOR**, **PORCE**, **IMPAN**, **PORAN**, **CANTI**, **CONCE**, **CANAN**.

Por lo general, las fórmulas serán simplemente **HIJOG**, **CONYG**, **ACARG**, **OTROG** o **IMPOG**.

En la impresión del detalle del cálculo de la liquidación del Impuesto a las Ganancias, toda deducción cuya fórmula asociada no contenga las variables **HIJOG**, **CONYG**, **ACARG**, **OTROG**, aparecerá sumada en el **Total Resto No Familiar**.

La tabla considerada en el proceso Liquidación de Impuesto a las Ganancias es aquella cuyo mes y año corresponde a la parametrización del método definido (devengado / percibido) en el proceso Parámetros Generales.

## **Deducciones Generales Topes D.G.I.**

Este proceso permite ingresar, copiar, eliminar, modificar, buscar y listar los topes D.G.I. fijados para cada período, para cada deducción general.

Se contemplan las deducciones citadas en la **RG 3802**, las que intervienen en el cálculo del impuesto a las Ganancias para la determinación de la G.N.S.I.

En el caso de la deducción por cobertura médica, donaciones y honorarios médicos, el tope fijado es un porcentaje. Con ese porcentaje el sistema calculará el tope D.G.I. en importe, en el momento de la liquidación de Ganancias, ajustándose al parámetro general **Vigen cia del im pu esto**.

En cambio, en las deducciones por primas de seguros, gastos de sepelio, retiro privado e intereses hipotecarios, el tope fijado es un im porte acum ulado.

Para el cálculo de cada una de las deducciones en el proceso Liquidación de Ganancias, se tomará **el menor de los importes**, comparando el importe pagado por el empleado (proceso Pagos Deducciones Generales) y el tope D.G.I. fijado para el periodo (especificado en este proceso).

Los valores que se consideran en el proceso Liquidación de Impuesto a las Ganancias son aquéllos cuyo mes y año corresponda a la parametrización del método definido (devengado / percibido) en el proceso Parámetros Generales.

## **Tramos de Disminución para Deducciones**

Este proceso permite ingresar, copiar, modificar y eliminar tramos de disminución para deducciones, aplicables según la Ganancia Neta acumulada para un período determinado.

Esta tabla se tendrá en cuenta en el proceso Liquidación de Impuesto a las Ganancias, cuando el método activo en Parámetros Generales corresponda a "Desde 01/2000", según la RG 756/00 - Anexo V.

**<sup>P</sup> eríodo:** es el período en el que se considerarán los datos de la tabla.

**Tabla:** es necesario que se ingrese la tabla de tramos correspondiente, indicando el % que corresponde aplicar sobre la Ganancia Neta acumulada de cada tramo.

La tabla considerada en el proceso Liquidación de Impuesto a las Ganancias es aquella cuyo mes y año corresponda a la parametrización del método definido (devengado / percibido) en el proceso Parámetros Generales.

## **Tramos de Imposición**

Este proceso permite ingresar, copiar, modificar y eliminar tramos de imposición para un período determinado.

**<sup>P</sup> eríodo:** es el período en el que se considerarán los datos de la tabla.

**Tabla:** es necesario que se ingrese la tabla de tramos correspondiente.

La tabla considerada en el proceso Liquidación de Impuesto a las Ganancias es aquella cuyo mes y año corresponda a la parametrización del método definido (devengado / percibido) en el proceso Parámetros Generales.

## **Mínimos No Imponibles y Deducciones Especiales**

Este proceso permite ingresar, copiar, eliminar, modificar, buscar y listar los valores correspondientes a mínimos no imponibles y deducciones especiales para un período determinado.

A través de la **RG 3835** la D.G.I. ha realizado modificaciones en el cálculo de Ganancias. La norma en cuestión determina que por aquellos conceptos no remuneratorios, es posible computar el mínimo no imponible y la deducción especial.

**Añ o:** es el año en el que se considerarán los datos de la tabla.

Para cada Mes del año se cargan los diferentes valores del Mínimo no Imponible y de la Deducción Es pecial.

Los valores que se consideran en el proceso Liquidación de Impuesto a las Ganancias son aquellos cuyo mes y año corresponde a la parametrización del método definido (devengado / percibido) en el proceso Parámetros Generales.

## **Topes Tabla Art. 9 - RG 3802**

Este proceso permite ingresar, copiar, eliminar, modificar, buscar y listar los valores correspondientes a cada periodo y determinados por la Tabla del art. 9, punto 2º de la RG 3802/94.

Estos valores serán utilizados para el cálculo del menor tope a computar en concepto de pago a

cuenta, si el sistema se encuentra parametrizado para el cálculo de ganancias con **Vigencia Hasta 12/95**.

La tabla considerada en el proceso Liquidación de Impuesto a las Ganancias es aquella cuyo mes y año corresponda a la parametrización del método definido (devengado / percibido) en el proceso Parámetros Generales.

## **Carga Inicial Ganancias**

Si el sistema ha sido adquirido después de transcurrido el primer mes del año, o bien si un empleado se incorpora pasado el primer mes del año, se ingresarán determinados datos para realizar correctamente la liquidación del impuesto a las Ganancias.

Los importes a completar serán los acumulados desde principio de año hasta el mes anterior a la primera liquidación que se realice con el sistema **Tango Sueldos**.

**Núm ero de Legajo:** es el número de legajo del empleado al que pertenecen los datos.

**Añ <sup>o</sup> en el qu <sup>e</sup> se con sideran los im portes:** año para el que se tienen en cuenta los datos de este archivo.

Cabe aclarar que al ejecutar el proceso Liquidación de Impuesto a las Ganancias, se aplicarán los valores iniciales si el año coincide con el **año del periodo de liquidación activa**.

**Sum atoria de <sup>H</sup> aberes Acum <sup>u</sup> lados:** es la suma de los haberes (menos los descuentos que llevan retención) del empleado.

**Reten ción Ju bilación Acum <sup>u</sup> lada:** es la sumatoria de las retenciones por jubilación del empleado. Este valor se discrimina debido a las modificaciones realizadas por D.G.I. para el cálculo de Ganancias.

**Sum atoria de <sup>H</sup> aberes <sup>m</sup> en os otras Reten cion es:** es la suma de todos los haberes menos otras retenciones (sin incluir las retenciones por impuesto a las Ganancias y las cargadas por jubilación en el punto anterior).

**<sup>C</sup> on ceptos <sup>n</sup> <sup>o</sup> Rem <sup>u</sup> <sup>n</sup> erativ os Acum <sup>u</sup> lados:** a través de la RG 3835 la D.G.I. ha realizado modificaciones en el cálculo de Ganancias. La norma en cuestión determina que por aquellos conceptos no remuneratorios, es posible computar el mínimo no imponible y la deducción especial.

**Reten cion es <sup>G</sup> an an cias:** es la sumatoria de las retenciones por impuesto a las Ganancias efectuadas al empleado.

**<sup>D</sup> ev olu cion es <sup>G</sup> an an cias:** es la sumatoria del concepto no remunerativo liquidado al empleado como devolución, por haberle retenido de más.

Puede ingresar en el campo Retención Ganancias, la retención real efectuada hasta el mes anterior a la primera liquidación que realice con el sistema **Tango Sueldos** y, en el campo Devolución Ganancias ingresar cero.

**En caso de que en los parámetros generales del impuesto a las ganancias, está seleccionada la opción de Aplica Tope sobre Rete nción, se muestran a continuación los siguientes valores:**

**Año vigente:** corresponde al año en curso de la liquidación activa, para el que se haya liquidado para el empleado el impuesto a las ganancias.

**Diferencia Tope %:** en los casos en donde el impuesto a retener resultó superior al tope sobre el total bruto de la liquidación activa, se indica la diferencia de impuesto no retenido.

## **Parámetros Generales de Impuesto a las Ganancias**

Este proceso permite parametrizar el cálculo para la liquidación del impuesto a las Ganancias, principalmente en cuanto a métodos y vigencias del cálculo.

## **Método de Liquidación Cuarta Categoría**

#### **D ev en gado**

Para los topes de deducciones (Cargas de Familia / Deducciones Generales / MNI y Deducción Especial), los tramos de imposición y las liquidaciones realizadas con el sistema, intervendrán en el cálculo de Ganancias los valores cuyo mes y año coincidan con el mes y el año del Periodo de Liquidación de la liquidación activa.

Como carga inicial intervendrá aquella cuyo año coincida con el año del período de liquidación activo.

Como novedades de Ganancias (valores adicionales y pagos) se tomarán en forma acumulada desde enero hasta el período de liquidación activa inclusive.

#### **P ercibido**

Para el cálculo de Ganancias intervendrán las liquidaciones realizadas con el sistema cuya Fecha de Pago esté comprendida entre el 1ro. de enero del año de la fecha de pago de la liquidación activa y la fecha de pago activa inclusive.

Para los topes de deducciones (Cargas de Familia / Deducciones Generales / MNI y Deducción Especial) y los tramos de imposición, intervendrán en el cálculo de Ganancias los valores cuyo mes y año coincidan con el mes y el año de la fecha de pago de la liquidación activa.

Como carga inicial intervendrá aquella cuyo año coincida con el año de la fecha de pago activa.

Como novedades de Ganancias (valores adicionales y pagos) se tomarán en forma acumulada desde enero hasta el período de la fecha de pago activa inclusive.

## **Cálculo del Impuesto según Vigencia**

**<sup>H</sup> asta <sup>1</sup> <sup>2</sup> /1 <sup>9</sup> <sup>9</sup> <sup>5</sup> :** el cálculo de Ganancias se efectúa con relación al régimen retentivo del personal en relación de dependencia, reglado por RG 2651 y su modificatoria RG 3802/94 y 3835 (B. O.14/07/1994). Estas resoluciones incluyen la proporción de los conceptos no remunerativos y el régimen del pago a cuenta. Tuvo vigencia hasta el 12/95.

**<sup>D</sup> esde <sup>1</sup> /1 <sup>9</sup> <sup>9</sup> <sup>6</sup> :** con la Ley 24.587 B.O. 22/11/95, reglamentado bajo el Título II Art.3, se modificó la Ley de Impuesto a las Ganancias (t.o. 1986) y sus modificaciones, suprimiendo la proporción de conceptos no remunerativos y el pago a cuenta. Entra en vigencia desde el 01/96. Seleccionando esta opción, el cálculo se ajusta a esta norma.

**<sup>D</sup> esde <sup>1</sup> /2 <sup>0</sup> <sup>0</sup> <sup>0</sup> :** con la Ley 25.239 (B.O. 31/12/99) y la RG 756/00 (B.O. 7/01/2000), se modificó la Ley de Impuesto a las Ganancias (t.o. 1986) y sus modificaciones, incorporando una tabla de tramos de disminución (Anexo V RG 756/00) para proporcionar las deducciones del Art. 23 (Ley del Impuesto a las Ganancias, sus complementarias y modificatorias), según la ganancia neta acumulada al periodo de liquidación. Seleccionando esta opción, el cálculo se ajusta a las mencionadas normas.

## **Método para la Proporción de Conceptos No Remunerativos para el cómputo de la Deducción Especial y el M.N.I.**

**Bru to:** la proporción resultará en función del total no remunerativo acumulado respecto del total bruto acumulado (haberes - descuentos + no remunerativo).

**Neto:** la proporción resultará en función del total no remunerativo acumulado respecto del total neto acumulado (haberes - descuentos - retenciones + no remunerativo).

Cabe aclarar que esta selección se aplicará en el cálculo sólo si el método de Vigencia seleccionado es **Hasta 12/1995**.

## **Para el Pago a Cuenta**

**<sup>C</sup> on cepto de Ju bilación :** es necesario ingresar el código de concepto con el que se liquida la retención por jubilación. Se tratará de un único concepto, con código comprendido en el rango 200 al 299 y definido como Afecta Ganancias =  $S$ .

**<sup>P</sup> orcen taje:** es el porcentaje utilizado para el pago a cuenta. Por defecto, se mostrará el porcentaje que esté cargado en la definición del concepto indicado como Concepto de Jubilación.

Tanto el concepto de jubilación como el porcentaje serán utilizados para el cálculo del menor tope a computar en concepto de pago a cuenta según la RG 3802 art. 9. El concepto de jubilación se utiliza para el tope del punto 1º y el porcentaje, para el tope del punto 3º de la resolución antes citada.

**Ley en da de im presión ( <sup>G</sup> an an cias) :** esta leyenda se podrá imprimir al pie del detalle del cálculo del impuesto a las Ganancias en los procesos Liquidación Ganancias Individual o Global, en caso que se requiera un ejemplar para el empleado.

## **Tope RG 2437**

**Aplica Tope sobre Reten ción :** esta opción es de utilidad para la aplicación del art. 7 inc c.3 de la Resolución 2437/2008.

Habilite esta opción si desea topear el impuesto **a retener** según el porcentaje indicado. En este caso, luego de obtener el impuesto calculado **a retener** se verificará que el mismo no supere el tope que surge del cálculo del **Porcentaje Tope** indicado sobre el total bruto de la liquidación activa.

En los casos en donde el impuesto a retener sea superior a este tope, el valor a retener en el recibo de sueldos resultará el valor del tope, y calculará la diferencia de impuesto no retenido.

# **Agrupaciones del Empleado**

## **Categorías**

Este proceso permite ingresar nuevas categorías, modificar datos de las categorías ya existentes, eliminar categorías y consultar datos sobre las distintas categorías.

El campo **Im porte** contiene el sueldo para la categoría. Esto implica que el sueldo de todos los empleados bajo convenio que pertenezcan a la misma categoría tendrá la misma cantidad de unidades monetarias. Corresponde a la variable **SUELD** o **JORNA** de las fórmulas.

El jornal deberá estar expresado en valor horario. Si el empleado está dentro de convenio, el jornal es el especificado en la categoría. Si el empleado está fuera de convenio, el jornal es el definido en el legajo.

Los campos **Adicional 1** y **Adicional 2** tienen por objetivo brindar la posibilidad de incluir extras para las distintas categorías. Se utiliza en todos los conceptos que contengan la variable **ADCA1** y **ADCA2**. Para más información sobre las variables mencionadas, consulte el ítem Funciones, Variables y Ejemplos.

**<sup>H</sup> oras Norm ales:** representa la cantidad de horas que debe trabajar el empleado que pertenezca a esta categoría, en un período completo de pago. Corresponde a la variable **HORAN**.

**<sup>H</sup> oras Mín im as Im pon ibles:** representa la cantidad de horas que según el convenio se toman como mínimo para el cálculo de aportes y contribuciones a la obra social. Corresponde a la variable **HSMIN** .

**<sup>D</sup> ías Mín im os Im pon ibles:** será necesario completar únicamente para las categorías correspondientes a empleados jornalizados. Representa la cantidad de días que según el convenio se toman como mínimo para el cálculo de aportes y contribuciones a la obra social. Corresponde a la variable **DSMIN**.

**Aplica Tope Mín im <sup>o</sup> para Rem <sup>u</sup> <sup>n</sup> eración Im pon ible:** si activa este parámetro, se aplicará el tope mínimo de 3 MOPRE para el cálculo del campo Rem . Im ponible S.S. del D.G.I.-SIJP, en caso contrario se tomará como imponible el total de haberes (rango 1..99) menos descuentos (rango 100..199) correspondientes al periodo de liquidación, llevados al límite máximo del Art. 9 Ley 24.241. Corresponde a la variable **TOMIN**.

Por defecto, el sistema asume que se aplica dicho mínimo.

Para más información sobre las variables mencionadas, consulte el ítem Funciones, Variables y Ejemplos.

## **Forma de implementación para la mayoría de los convenios**

#### **C ategorías correspon dien tes <sup>a</sup> em pleados jorn alizados**

Horas Normales: cantidad de horas que trabaje el empleado en una jornada.

Horas Mínim as Im ponibles : 8

Días Mínim os Im ponibles : 22

#### **C ategorías correspon dien tes <sup>a</sup> em pleados <sup>m</sup> en su alizados**

Horas Norm ales : cantidad de horas que trabaje el empleado en un mes.

Horas Mínim as Im ponibles : 200

Días Mínim os Im ponibles : 0

Estos valores pueden ser utilizados desde las fórmulas de liquidación de conceptos.

## **Grupos Jerárquicos**

Este proceso permite ingresar nuevos grupos jerárquicos, modificar datos acerca de grupos jerárquicos ya existentes, eliminar grupos jerárquicos y consultar datos sobre los distintos grupos jerárquicos.

Los datos de este archivo son simplemente descriptivos. Sólo se utilizan en la emisión del recibo y de los listados; el contenido de sus campos no modifica de manera alguna el resultado de la liquidación.

## **Centros de Costo**

Este proceso permite ingresar nuevos centros de costo, modificar datos acerca de los centros de costo ya existentes, eliminar centros de costo y consultar datos sobre los distintos centros de costo.

La información para este archivo es ingresada por medio de los mismos comandos que se disponen para cualquier tipo de ingreso en todo el sistema.

**<sup>C</sup> en tro de <sup>C</sup> osto <sup>C</sup> on table:** es el centro de costo al que se asignarán los importes de las liquidaciones de los empleados pertenecientes a este centro de costo durante el proceso Pasaje a Contabilidad. Su ingreso es optativo.

Los restantes datos de este archivo son simplemente descriptivos para la emisión del recibo y los listados, sin que el contenido de sus campos modifique de una u otra manera el resultado de la liquidación.

# **Obras Sociales**

## **Obras Sociales**

Este proceso permite ingresar nuevas obras sociales, modificar datos correspondientes a las obras sociales ya existentes, eliminar obras sociales y consultar datos sobre las distintas obras sociales.

Los campos % Retención y % Aporte corresponden al porcentaje que se le retiene al empleado y al porcentaje que aporta el empleador, respectivamente.

Los campos Im porte de Retención e Im porte de Aporte corresponden al importe que se le retiene al empleado y al importe que aporta el empleador, respectivamente.

Estos porcentajes e importes se utilizan en el cálculo de todos los conceptos que incluyan las variables **PREOB**, **IREOB**, **PAPOB** e **IAPOB**, razón por la cual es indispensable ingresar estos valores. Para más información sobre las variables mencionadas, consulte el ítem Funciones, Variables y Ejemplos.

## **Cómo afectan las Obras Sociales al proceso de Liquidación**

En el legajo de empleados figura un campo cuyo nombre es Obra Social. Este campo hace referencia a una de las obras sociales de este archivo, por lo tanto, a cada empleado se le podrá liquidar una obra social en forma totalmente automática y utilizando un solo concepto.

El mecanismo de liquidación es el siguiente: el concepto que contenga una de las variables descriptas buscará el valor del porcentaje o del importe de la obra social ingresado en el archivo de Legajos para el empleado que se está liquidando.

Para liquidar dos o más obras sociales se agregará un concepto que contenga en el campo Porcentaje el valor del porcentaje de la obra social y en la Des cripción, el nombre de dicha obra social.

## **Planes de Obras Sociales**

Este proceso permite ingresar nuevos planes, modificar datos de planes ya existentes, eliminar planes y consultar datos acerca de los distintos planes de las obras sociales.

Para ingresar un plan de una obra social es necesario que dicha obra social haya sido previamente ingresada en el archivo de Obras Sociales.

El campo Im porte corresponde al importe que se le retiene al empleado por el plan de esta obra social. Se utiliza en el cálculo de todos los conceptos que incluyan la variable **IMPLA**. Para más información sobre la variable IMPLA, consulte el ítem Funciones, Variables y Ejemplos.

# **Sindicatos**

Este proceso permite ingresar nuevos sindicatos, modificar datos de sindicatos ya existentes, eliminar sindicatos y consultar datos acerca de los distintos sindicatos.

Los campos % Retención y % Aporte corresponden al porcentaje que se le retiene al empleado y al porcentaje que aporta el empleador, respectivamente.

Los campos Im porte de Retención e Im porte de Aporte corresponden al importe que se le retiene al empleado y al importe que aporta el empleador, respectivamente.

Estos porcentajes e importes se utilizan en el cálculo de todos los conceptos que incluyan las variables **PRESI**, **IRESI**, **PAPSI** e **IAPSI**, por lo que es indispensable ingresar estos valores. Para más información sobre las variables mencionadas, consulte el ítem Funciones, Variables y Ejemplos.

El mecanismo para la liquidación es igual al de las obras sociales.

# **Modalidades de Contratación**

Este proceso permite registrar las modalidades de contratación legales vigentes.

Los datos asociados a las modalidades de contratación son los siguientes: **código** y **descripción**.

El código asignado deberá corresponder con el código a informar al sistema DGI-SIJP y se deberá especificar para cada legajo, su modalidad de contratación, a fin de exportar el dato a ese sistema.

El código y el porcentaje de reducción asignado pueden ser referenciados desde las fórmulas de liquidación.

# **Datos de la Empresa**

## **Domicilio Fiscal**

Mediante este proceso se definen los datos específicos de la empresa.

Para realizar la generación del archivo ASCII con los datos a informar al ANSES, mediante el proceso Censo a Empleadores o bien Actualización del Padrón Base, es necesario ingresar todos los datos generales que se solicitan en este proceso.

Los datos de la empresa pueden referenciarse en el recibo, en el Libro Ley y en la ficha del empleado, utilizando las variables de reemplazo correspondientes. Para más información, consulte el ítem Variables de Reemplazo.

## **Lugares de Explotación**

Este proceso permite definir los datos específicos de los lugares de desempeño de tareas de empleados que posea la empresa, distintos al domicilio fiscal (por ejem plo, las sucursales, si las hubiere).

**<sup>L</sup> <sup>u</sup> gar de Explotación :** puede ingresar una descripción o nombre de fantasía de la sucursal.

**Núm ero de Explotación :** este dato es requerido en la generación del archivo ASCII para el ANSES. El número será asignado por el empleador a partir del **000002**, excepto para aquellos empleadores que efectuaron la presentación del diskette "Censo a Empleadores", quienes respetarán la codificación asignada por este aplicativo para cada domicilio de explotación (**RG 551/97**).

#### El número **000001** está reservado para informar el domicilio fiscal.

Dirección: se ingresan los datos<sup>o</sup> correspondientes a la Calle, Número, Piso, Dpto., Localidad, Código Postal y Provincia.

Los valores posibles para el **<sup>P</sup> iso** son: un "número", "PB", "EP" o "SS".

**Estado de presen tación de <sup>D</sup> <sup>D</sup> JJ.:** indica en qué situación se encuentra la información del empleado para la presentación de la Declaración Jurada ANSES de empleados y su grupo familiar.

Al ingresar un nuevo lugar de explotación, el valor propuesto será **<sup>n</sup> <sup>o</sup> in form ado**. Una vez que haya sido informado, el valor será **in form ado por alta**.

Según se menciona en la RG 551/97, no se pueden informar bajas ni modificaciones de domicilios de explotación; estos casos deberán informarse nuevamente como si fuera el alta del domicilio de explotación.

Cuando realice alguna modificación de datos, el sistema da opción a elegir si afecta la información del padrón base; en caso afirmativo, el valor volverá a quedar en no informado.

Los datos del lugar de explotación pueden ser referenciados en el recibo, en el Libro Ley y en la ficha del empleado, utilizando las variables de reemplazo correspondientes. Para más información, consulte el ítem Variables de Reemplazo.

## **Actualización de Importes**

Estos procesos se realizarán luego de haberse ingresado los respectivos valores en los archivos maestros.

Se refieren a la actualización de todos los importes del sistema y a los relacionados con el empleado.

Mediante este submódulo puede realizar modificaciones, por montos fijos o por porcentajes, a los importes que se encuentran en los siguientes archivos: Legajos, Categorías, Conceptos y Variables auxiliares del legajo. En cada uno de estos procesos podrá elegir un rango en el que actuará la modificación de los importes.

## **Sueldos Fuera de Convenio**

Este proceso actualiza los campos Sueldo / Jornal y Adicional para todos los empleados fuera de convenio que se encuentren activos en la empresa.

De esta forma, los empleados que estén dados de baja conservarán el sueldo / jornal como histórico.

Es posible elegir un rango de legajos a actualizar mediante el comando **Seleccionar**.

Cabe aclarar que si elige los empleados bajo convenio, no se efectuará ninguna modificación en los importes correspondientes.

Si, por ejemplo, selecciona el criterio por Categoría, serán actualizados los legajos de todos los empleados fuera de convenio que pertenezcan al rango de categorías ingresadas.

Puede optar por actualizar los campos Sueldo /Jornal y Adicional o uno de ellos, indistintamente.

En todos los casos, es posible actualizar los campos según dos criterios:

**Por Importe Fijo:** en este caso se le sumará algebraicamente el valor ingresado por pantalla al existente en el archivo.

**Por Porcentaje:** para cada legajo seleccionado, se incrementa o decrementa el valor de los campos en el porcentaje indicado.

## **Sueldos por Categoría**

Este proceso actualiza los campos Im porte, Adicional <sup>1</sup> <sup>y</sup> Adicional <sup>2</sup> para todas las categorías seleccionadas en el rango ingresado.

Puede optar por actualizar los campos Importe, Adicional 1 y Adicional 2, o uno de ellos indistintamente.

Se ingresará el valor cero en aquéllos campos que no se desee actualizar.

En todos los casos, se actualizan los campos según dos criterios:

**Por Importe Fijo:** en este caso se le sumará el valor ingresado por pantalla al existente en el archivo.

**Por Porcentaje:** para cada categoría seleccionada, se incrementa o decrementa el valor de los campos en un porcentaje.

Una vez finalizado el proceso, opcionalmente se imprimen los datos anteriores y posteriores a la actualización.

## **Importes de Conceptos**

Este proceso actualiza el campo Im porte para todos los conceptos contenidos en el rango ingresado. En todos los casos, el campo puede actualizarse según dos criterios:

**Por Importe Fijo:** en este caso se le sumará el valor ingresado por pantalla al existente en el archivo.

**Por Porcentaje:** para cada concepto seleccionado, se incrementa o decrementa el valor del campo en un porcentaje.

## **Importes Auxiliares**

Este proceso actualiza los campos Im porte 1, Im porte 2, Im porte 3, Im porte <sup>4</sup> <sup>e</sup> Im porte <sup>5</sup> para todos los empleados seleccionados.

Para seleccionar un rango de legajos a actualizar, utilice el comando **Seleccionar**.

Si por ejemplo, seleccionó el criterio por centros de costos, serán actualizados los legajos de todos los empleados que pertenecen al rango de centros de costo ingresado.

Es posible optar por actualizar los campos Im porte 1, Im porte 2, Im porte 3, Im porte <sup>4</sup> <sup>e</sup> Im porte <sup>5</sup>, o uno de ellos indistintamente.

Sólo se actualizarán los importes correspondientes a empleados activos.

En todos los casos, pueden actualizarse los campos según dos criterios:

**Por Importe Fijo:** en este caso se le sumará el valor ingresado por pantalla al existente en el archivo.

**Por Porcentaje:** para cada legajo seleccionado, se incrementa o decrementa el valor de los campos en un porcentaje.

# **Códigos de Novedades**

Este proceso permite ingresar nuevos tipos de novedades, los que podrán utilizarse en la carga de Novedades Diarias.

El campo **<sup>C</sup> ódigo de Nov edad** permite ingresar hasta cinco caracteres. Por ejemplo, se podrán ingresar códigos del tipo HSEXT y cuya descripción sería Horas Extras.

# **Códigos Contables**

El módulo **Sueldos** está integrado con el módulo **Contabilidad**. Es por medio de este proceso que se definen los códigos contables que serán utilizados por nuestro sistema para realizar el asientoresumen de cada liquidación.

Mediante este proceso se le asigna a cada concepto definido en el proceso Conceptos y Fórmulas, los siguientes datos asociados para la confección del asiento:

**Tipo de asien to:** es el código con que se identificarán las asociaciones entre los conceptos considerados y las cuentas relacionadas con éstos.

**<sup>C</sup> on cepto del asien to:** descripción del tipo de asiento; por ejemplo, si se consideran los conceptos entre el 600 y el 699, el concepto del asiento sería "Asiento de Aportes".

**<sup>C</sup> <sup>u</sup> en ta:** es el código de cuenta contable asociado al concepto sobre el que se imputará el total liquidado del concepto en una liquidación.

**<sup>D</sup> / <sup>H</sup> :** este campo indica si la cuenta anteriormente descripta es deudora o acreedora.

**<sup>C</sup> on tracu en ta:** es el código de cuenta contable que corresponde a la contracuenta sobre la que se debitará o acreditará, según corresponda, el total liquidado de un concepto en una liquidación.

Si se indica que la Cuenta asociada a un concepto se debita, la Contracuenta asociada se acredita automáticamente y viceversa.

Tanto el código de cuenta como el de la contracuenta deben corresponder al plan de cuentas definido en el sistema contable. Es su responsabilidad que dichos códigos sean correctos.

Una vez finalizado el ingreso de las cuentas y contracuentas para cada concepto, por medio del

comando **Leyendas** se ingresará la leyenda para cada cuenta y además, se indicará si las imputaciones a dicha cuenta se distribuyen en centros de costo.

## **Comando Leyendas**

Usted podrá ingresar la leyenda correspondiente a cada uno de los códigos de cuenta y contracuenta. Las leyendas pueden coincidir con las leyendas de las cuentas del plan de cuentas del módulo **Contabilidad**.

Con estas leyendas se exhibirán todos los códigos de todos los tipos de asiento ingresados anteriormente.

Al generar el asiento de la liquidación mediante el proceso Pasaje a Contabilidad, se tomarán las leyendas aquí ingresadas para la impresión del asiento.

**Apropia:** se indicará, para cada cuenta y contracuenta, si sus importes serán distribuidos en centros de costo. Este parámetro se tendrá en cuenta en el proceso Pasaje a Contabilidad para la generación de las apropiaciones por centros de costo de cada cuenta contable así parametrizada.

## **Billetes**

Este proceso actualiza los valores de cada medio de pago que la empresa utilice para el pago de sueldos y jornales.

El dato asociado a los billetes es: Valor Billete / Moneda

Este proceso es necesario si desea emitir el Listado de Billetes correspondiente a cada fecha de liquidación.

## **Bancos**

En el caso que la empresa pague los sueldos de sus empleados mediante el servicio de pago automático de haberes, será necesario definir los bancos con los que se opera.

Por defecto, el sistema incluye la codificación provista por el Banco Central.

## **Datos para el Pago Automático de Haberes**

**<sup>C</sup> ódigo Ban cario de la Em presa:** representa el código que el banco le asigna a la empresa como número de cliente.

**<sup>C</sup> <sup>u</sup> en ta Ban caria:** corresponde a los datos de Sucurs al, Tipo de Cuenta, Nro. de Cuenta y Dígito Verificador (si hubiere).

# **Feriados**

.

Este proceso permite actualizar los días que se considerarán como feriados en el sistema de **Sueldos**

Se podrá agregar, eliminar, modificar y listar los días feriados.

Los datos asociados al archivo de feriados son los siguientes: Fecha y Descripción.

Los feriados ingresados en este archivo serán tenidos en cuenta en aquellos conceptos cuyas fórmulas utilizan feriados.

# **Variables de Impresión**

Este proceso permite agregar, modificar, eliminar y listar las variables de impresión.

Una variable de im pres ión es una variable que se utiliza para imprimir un importe en el recibo de sueldos. En este caso, el importe no representa un concepto del recibo sino que se incluye como dato informativo (por ejemplo: el aporte al fondo de desempleo).

Los campos asociados a las variables de impresión son: Número y Fórmula.

El **Núm ero** de la variable de impresión es el que la identifica y es éste al que se hará referencia cuando se quiera incluir la variable en el recibo.

Por ejemplo, se colocará **@01** si se quiere imprimir la variable de impresión número **1**. Para más información, consulte el proceso Formato del Recibo de Sueldos.

**Fórm <sup>u</sup> la:** contiene la fórmula cuyo resultado será el importe que se imprime en el recibo. Esta fórmula es evaluada en el momento de la impresión del recibo y no en el momento de la liquidación del sueldo.

Por lo tanto, recomendamos no modificar los importes del sistema en el lapso entre la liquidación y la impresión de los recibos.

Las variables a considerar para la generación de las fórmulas son las explicadas para las fórmulas de los conceptos **exceptu an do** las que listamos a continuación: **IMPOR**, **PORCE**, **IMPAN**, **PORAN**, **CANTI**, **CONCE**, **CANAN**. Para más información sobre las variables habilitadas, consulte el ítem Funciones, Variables y Ejemplos.

## **Ejemplo**

Fórmula para S.A.C. proporcional. Número: 1 Fórmula: DIASE \* @MAX(TOTHA,MAXUL(MESSE))

# **Formularios**

Los procesos de formularios permiten acceder a un editor, con el que usted puede modificar cada uno de los formularios utilizados por el módulo **Sueldos**.

Se considerarán los formularios correspondientes a la empresa activa, previamente seleccionada.

Los formularios posibles de editar son: recibo de sueldos - ficha del legajo – Libro Ley.

Para más información sobre formularios, consulte el ítem Asistente de Formularios en el manual de **Instalación y Operación**.

## **Formato del Recibo de Sueldos**

El formato del recibo de sueldos es totalmente definible por usted. No obstante, existe un formato de formulario predefinido propuesto por el sistema, que puede ser utilizado o modificado de acuerdo a sus propias necesidades.

Este formulario predefinido se encuentra almacenado bajo el nombre **RECI.TYP** y contiene la definición del recibo de sueldos.

En el caso de no utilizar formularios preimpresos, es necesario incluir el dibujo del formulario en el diseño de su formato.

Este archivo puede ser modificado, editándolo a través del proceso Formularios.

#### Cada empresa (o base de datos) puede tener un diseño propio de formularios.

Por ejemplo, el formulario RECI.TYP de la empresa 1, cuyos datos se encuentran grabados en el directorio **\1**, estará guardado en ese mismo directorio.

Todo aquello que escriba dentro del formulario saldrá impreso textualmente, salvo que lleve el símbolo **@** al comienzo de la expresión. Cuando este símbolo está seguido de un espacio en blanco, anula la línea, es decir que considera el resto de la línea como un comentario.

La definición del recibo implica los siguientes pasos:

- 1.Definir las palabras de control.
- 2. Definir la ubicación de las variables de reemplazo: encabezamiento, pie, totales, líneas de iteración.

Para más información sobre formularios, consulte el ítem Asistente de Formularios en el manual de **Instalación y Operación**.

## **Formato de la Ficha del Empleado**

El formato de la ficha del empleado es **totalm en te defin ible** por usted.

No obstante, existe un formato de ficha predefinido, propuesto por el sistema, que puede ser utilizado o modificado de acuerdo a sus propias necesidades.

Este formulario predefinido se encuentra almacenado bajo el nombre **FICHA.TYP** y contiene la definición del contenido de la ficha del empleado.

Para más información sobre formularios, consulte el ítem Asistente de Formularios en el manual de **Instalación y Operación**.

Las **<sup>v</sup> ariables de reem plazo** a utilizar en este formulario son las referidas al empleado y a la liquidación. Para más información, consulte el proceso Formato del Recibo de Sueldos.

## **Formato del Libro Ley**

El formato del Libro Ley es **totalm en te defin ible** por usted.

No obstante, existe un formato de formulario predefinido propuesto por el sistema, que puede ser utilizado o modificado de acuerdo a sus propias necesidades.

Este formato predefinido se encuentra almacenado en el sistema, con el nombre **LIBROLEY.TYP** y corresponde a la **región 2**, explicada en el proceso Libro Ley.

Las **<sup>v</sup> ariables de reem plazo** a utilizar en este formulario son las referidas al empleado y a la liquidación. Para más información, consulte el proceso Formato del Recibo de Sueldos.

Para más información sobre formularios, consulte el ítem Asistente de Formularios en el manual de **Instalación y Operación**.

## **Tango Sueldos**

# **Capítulo 4**

# **Análisis Previo a la Liquidación**

# **Consideraciones Generales de la Liquidación**

Para realizar una liquidación es necesario efectuar una recopilación de datos, tanto de los relacionados con el empleado como de aquellos que dependen de entidades externas (sindicatos, obras sociales, etc.).

El sistema **Tango Sueldos** provee un conjunto de procesos que agilizan esta recopilación y facilitan los cálculos referentes a esta tarea.

Hemos explicado hasta este punto la actualización de los archivos maestros, siguiendo los pasos para la puesta en marcha.

#### El secreto del sistema de **Sueldos** reside en el conjunto de fórmulas para calcular los conceptos.

Una vez definido el conjunto de conceptos, es necesario realizar un análisis de cada empleado para identificar qué conceptos se le debe liquidar y así, poder definirlos como conceptos autom áticos.

La actualización del archivo de Conceptos Automáticos es global en cuanto a los empleados y a los conceptos, aunque también es posible realizar el ingreso individual.

En este punto se decidirá si desea liquidar las asignaciones familiares en forma automática o dejar que el sistema las deduzca.

Para liquidar las asignaciones familiares en forma automática, se las ingresará como conceptos automáticos.

Deducibles significa que el sistema evaluará, para cada uno de los empleados, todos los conceptos de asignaciones (300 al 399); aquellos cuyo resultado de la evaluación sea mayor a cero, serán considerados en esa liquidación.

Tenga en cuenta que las fórmulas para estos conceptos deberían dar cero si no desea considerar y formular las expresiones matemáticas, de manera de prever posibles inconsistencias al ser evaluadas por el sistema (por ejemplo: la división por cero).

Junto a esta forma de liquidar las asignaciones familiares, mediante el proceso Inhibición de Asignaciones es posible filtrar los conceptos de asignaciones que no se quieran liquidar al empleado por algún motivo particular (por ejemplo, la asignación por cónyuge).

# **Inhibición de Asignaciones**

A través de este proceso se agregan, eliminan, modifican y listan los conceptos de asignaciones que no se liquidarán, aunque se encuentren definidos como conceptos automáticos.

Este proceso es útil si se utiliza conjuntamente con la liquidación de las asignaciones familiares en forma deducible. Para más información, consulte el ítem Consideraciones Generales de la Liquidación.

Por ejemplo, consideremos un empleado casado cuya esposa cobra la asignación por Cónyuge. En este caso, este empleado no debería cobrar dicha asignación. Si la información fue ingresada correctamente, mediante el proceso Cantidad de Familiares veríamos para este empleado que el campo Cónyuge tiene el valor 1 (dado que está casado aunque no deba cobrar esta asignación).

La fórmula para el concepto Cónyuge está definida como **IMPOR \* CANMA(12)**.

Si se liquida en forma global, con la opción Deduciendo Asignaciones, el concepto por Cónyuge será incluido. Para no considerarlo, será necesario ejecutar el proceso Inhibición de Asignaciones.

La columna de **<sup>C</sup> ódigo** contiene los códigos de conceptos de las asignaciones que no se desea liquidar al empleado.

Las columnas **<sup>D</sup> esde** y **<sup>H</sup> asta** contienen la fecha inicial y final del lapso en el que no se liquidará la asignación.

## **Comando Actualizar**

Se eligen los conceptos, comprendidos entre el número **300** y el **399**, que no se desean liquidar al empleado.

## **Comando Seleccionar**

Mediante este comando es posible restringir la búsqueda de empleados, filtrando aquéllos que sean necesarios y por ende, elegir aquéllos a los que se les aplicará el proceso.

## **Comando Buscar**

Busca el próximo empleado que pertenezca al rango seleccionado y muestra en pantalla sus conceptos inhibidos.

# **Novedades para la Liquidación de Conceptos**

El sistema **Tango Sueldos** permite ingresar la planilla de novedades día a día.

Las novedades pueden ser horas como así también adelantos, o cualquier otro tipo de evento que ocurra durante el mes o la quincena.

Si recordamos que aquellos conceptos en los que la evaluación de la fórmula del importe da cero, no se considerarán en la liquidación; podremos crear fórmulas aplicables a todos los empleados con la seguridad de que serán liquidadas únicamente a aquellos empleados que tuvieron la novedad

considerada en el concepto.

## **Novedades Diarias**

Los datos a ingresar son: Legajo, Código <sup>y</sup> Cantidad**.**

Se ingresan todos los empleados que sufrieron una novedad y además, la cantidad de unidades de esa novedad para cada uno de ellos.

Es posible cambiar de día y modificar o agregar novedades.

## **Novedades Periódicas**

Si se ingresan novedades que ya existen, se interpretará como una modificación y se guardará la última cantidad ingresada.

Los datos a ingresar son: Desde, Hasta, Código y Cantidad.

## **Comando Agregar**

En este caso se ingresará una novedad con una cantidad de unidades en un rango de fechas, a los empleados elegidos con el comando **Seleccionar**.

Sólo se actualizarán las novedades correspondientes a legajos activos, es decir, no se agregarán novedades a empleados que hayan sido dados de baja.

## **Comando Seleccionar**

Se eligen los empleados a los que se les agregarán las novedades.

## **Comando Eliminar**

Se podrá eliminar una novedad en un rango de fechas, a los empleados seleccionados.

## **Transporte de Control de Horarios**

Este proceso permite transportar las novedades generadas en el módulo **Control de Horarios** al módulo **Sueldos**.

Un asistente lo guiará en el ingreso de los datos necesarios para este proceso.

Para más información sobre el asistente de importación, consulte el ítem "Asistente de Exportaciones e Importaciones" en el manual de **Instalación y Operación**.

El sistema controla que los códigos de legajos y novedades existan en el módulo **Sueldos**, de lo contrario serán rechazados los registros inválidos.

Se da opción a imprimir lo transportado y lo rechazado para un control posterior.

Las novedades aceptadas tienen el mismo tratamiento que las novedades ingresadas desde el módulo **Sueldos**.

# **Novedades para Ganancias - 4ta. Categoría**

El sistema **Tango Sueldos** permite ingresar valores particulares para la liquidación del Impuesto a las Ganancias.

Estos valores pueden referirse a pagos efectuados por el empleado para un determinado período (como por ejemplo, cobertura médica, donaciones, etc.) así como aquellos importes percibidos por un empleado bajo otro empleador.

## **Pagos Deducciones Generales**

Este proceso permite ingresar, copiar, eliminar, modificar, buscar y listar los pagos efectuados por cada empleado, posibles de ser considerados como deducciones generales para cada periodo.

Se contemplan las deducciones que pueden intervenir en el cálculo del impuesto a las Ganancias para la determinación de la G.N.S.I.: cobertura médica, donaciones, primas de seguro, gastos de sepelio, retiro privado, honorarios médicos e intereses hipotecarios.

Por cada deducción se ingresará el Im porte pagado por el empleado por el concepto correspondiente.

Para obtener el importe final de cada una de las deducciones cargadas, el proceso Liquidación de Ganancias tomará el menor de los importes, comparando el importe tope D.G.I. (según el proceso Topes Deducciones Generales) y el importe pagado (ingresado en este proceso).

**IMPORTANTE:** los valores que se consideran en el proceso Liquidación de Impuesto a las Ganancias son aquellos cuyo **mes y año** resultan iguales o menores que el periodo de liquidación de ganancias activo, según el método (devengado / percibido) definido en el proceso Parámetros Generales.

## **Valores Adicionales**

Este proceso permite ingresar, copiar, eliminar, modificar, buscar y listar los valores correspondientes a cada periodo y a cada legajo que no se encuentran en el recibo, pero que deben intervenir en el cálculo del impuesto a las Ganancias.

Los siguientes son algunos ejemplos para este proceso:

Las **rem <sup>u</sup> <sup>n</sup> eracion es percibidas** por los empleados de la empresa **bajo otro em pleador** (empleos externos a la empresa).

**<sup>C</sup> on ceptos <sup>n</sup> <sup>o</sup> rem <sup>u</sup> <sup>n</sup> erativ os fu era de recibo**, como es el caso de algunos tickets canasta.

Además, mediante este proceso es también posible implementar en el sistema las normas de la **RG 4100/95** (B.O. 2/1/96), con relación a la **Ley 24.587** (B.O. 22/11/95).

Según la RG 4100/95 si existen **con ceptos liqu idados qu <sup>e</sup> <sup>n</sup> <sup>o</sup> form an parte de la rem <sup>u</sup> <sup>n</sup> eración h abitu al <sup>m</sup> en su al** de los beneficiarios, estos conceptos deberán imputarse, a los efectos de la liquidación del impuesto, en forma proporcional al mes de pago y los que resten hasta concluir el año fiscal.

Ejem plos de conceptos que deben proporcionars e: sueldo anual complementario, plus vacacional, ajustes de haberes de años anteriores, gratificaciones extraordinarias.

Con respecto al valor a ingresar en el campo **<sup>P</sup> roporcion <sup>a</sup>**, se procederá de la siguiente manera:

Si ingresa "S", entonces el sistema proporcionará los importes existentes en los campos Total Haberes , Retención Jubilación, Otras Retenciones y No Rem unerativo, en base al periodo que se esté liquidando. De esta forma, se acumulará para Ganancias el importe proporcionado que corresponda para el periodo que se esté liquidando.

Si ingresa "N", los importes Total Haberes, Retención Jubilación, Otras Retenciones, No Rem unerativo, Retenciones y Devoluciones Ganancias se acumularán en forma directa. Para más información, consulte el ejemplo 1, el ejemplo 2 y el ejemplo 3. Los datos a ingresar en la carga de valores adicionales son los siguientes:

**Núm ero de Legajo:** es el número de legajo del empleado al que pertenecen los datos.

**<sup>P</sup> eriodo:** es el periodo para el que se consideran los importes ingresados en este proceso.

**<sup>P</sup> roporcion a:** indica si se toma para el acumulado de Ganancias una proporción de los importes ingresados o bien el importe directo, según lo explicado anteriormente.

**Total <sup>H</sup> aberes:** es la sumatoria de los haberes menos los descuentos que llevan retención del empleado, percibidos dentro del periodo especificado, bajo otro empleador.

**Reten ción Ju bilación :** es la sumatoria de las retenciones por jubilación practicadas al empleado, dentro del periodo especificado, bajo otro empleador. Este valor se discrimina debido a las modificaciones realizadas por la D.G.I. para el cálculo de Ganancias.

**Otras Reten cion es:** es la sumatoria de otras retenciones practicadas al empleado, dentro del periodo especificado, bajo otro empleador. No se deben incluir las retenciones por impuesto a las Ganancias ni las cargadas por jubilación en el punto anterior.

**No Rem <sup>u</sup> <sup>n</sup> erativ o:** es la sumatoria de todos los conceptos no remunerativos percibidos por el empleado dentro del periodo especificado, bajo otro empleador. Este importe se aplicará según las modificaciones del cálculo de Ganancias citadas en la **RG 3835**. La norma en cuestión determina que por aquellos conceptos no remunerativos, es posible computar el mínimo no imponible y deducción especial desde principio de año hasta el periodo de liquidación de ganancias inclusive.

**Reten cion es <sup>G</sup> an an cias:** es la sumatoria de las retenciones por impuesto a las Ganancias efectuadas al empleado para el periodo especificado, bajo otro empleador.

**<sup>D</sup> ev olu cion es <sup>G</sup> an an cias:** es la sumatoria del concepto no remunerativo liquidado al empleado en carácter de devolución, por haberle retenido de más en el periodo especificado, bajo otro empleador.

En el campo Retenciones Ganancias es posible ingresar directamente la retención real efectuada al empleado bajo otras dependencias, para el período especificado y, en el campo Devoluciones Ganancias ingresar cero.

**IMPORTANTE:** los valores que se consideran en el proceso Liquidación de Impuesto a las Ganancias son aquellos cuyo **mes y año** resultan iguales o menores que el periodo de liquidación de ganancias activo, según el método (devengado/percibido) definido en el proceso Parámetros Generales.
## **Ejemplo 1**

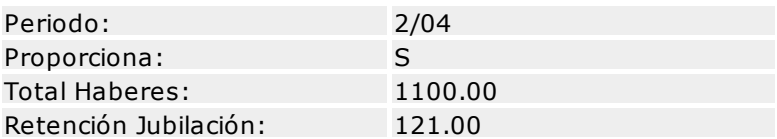

El resultado de la proporción que tomará Ganancias para el periodo Febrero/04 será:

- $\bullet$  para el acumulado Total Haberes: 1100.00 / 11  $*$  1 = 100.00
- $\bullet$  para el acumulado Retención Jubilación: 121.00 / 11  $*$  1 = 11.00
- 

Si se está liquidando el periodo Marzo/04, el resultado de la proporción que tomará Ganancias será:

- $\bullet$  para el acumulado Total Haberes : 1100.00 / 11  $*$  2 = 200.00
- $\bullet$  para el acumulado Retención Jubilación: 121.00 / 11  $*$  2 = 22.00

## **Ejemplo 2**

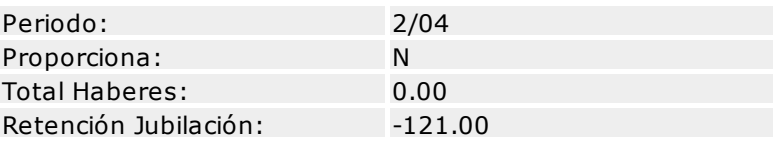

Al liquidar el periodo Febrero/04 el resultado de la proporción que tomará Ganancias será:

- para el acumulado Total Haberes : 0.00
- para el acumulado Retención Jubilación: -121.00

Si se liquida el periodo Marzo/04, el resultado de la proporción que tomará Ganancias será:

- para el acumulado Total Haberes : 0.00
- para el acumulado Retención Jubilación: -121.00

## **Ejemplo 3**

Se efectuó la siguiente liquidación de haberes en el periodo Febrero/04:

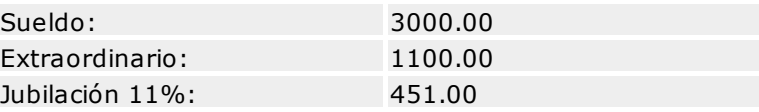

En el caso de querer proporcionar el Extraordinario, se procederá como en los ejemplos **1** y **2** en forma conjunta.

Además, el concepto Extraordinario deberá estar definido para afectar Ganancias. Para más información, consulte el proceso Conceptos y Fórmulas.

De esta forma, aplicando el ejemplo **1** se proporcionan los \$1100.00 del concepto Extraordinario y los \$121.00 de Jubilación, acumulándose sólo la proporción.

Aplicando el ejemplo **2** se le resta al acumulado de Jubilación los \$121.00 de exceso para Ganancias.

## **Determinación de Cuotas**

Este proceso es de utilidad en caso de haber liquidado el Impuesto a las Ganancias en los meses de Enero y Febrero del 2000 aplicando el régimen anterior vigente.

La diferencia de impuesto que hubiera correspondido determinar con el nuevo régimen acumulado al 29 de febrero, se puede, según la **RG 782/2000** (B.O. 18/02/2000), retener en 9 cuotas desde la liquidación de Marzo a Diciembre de 2000.

Como el mes de Marzo se debe liquidar con el nuevo régimen y aplicando los valores acumulados, a fines de liquidar las cuotas desde Abril (y no desde Marzo), se debe realizar lo siguiente:

- 1.En Parámetros Generales, cambie la vigencia del impuesto a **Desde 01/2000**.
- 2.Ingrese al proceso Determinación de Cuotas.
- 3.Ingrese para cada legajo, el importe por la diferencia no retenida en Enero y Febrero del 2000.
- 4.El proceso calculará automáticamente el importe posible a imputar en cada uno de los períodos, aplicando los porcentajes publicados en el Boletín Oficial. En la columna "descontado" se especifica el importe parcial de impuesto resultante para cada mes, hasta completar la diferencia en diciembre.
- 5.El proceso Liquidación de Ganancias considera el importe imputable para el período de liquidación, como importe "retenido" (importe a distribuir en positivo), a fines de descontarlo del impuesto determinado en forma progresiva.

Si usted ingresa un importe a distribuir en negativo, el proceso Liquidación de Ganancias considera el importe imputable para el período de liquidación, como importe "devuelto", a fines de imputarlo en cuotas en forma progresiva.

Ejemplo: si usted desea realizar una devolución de \$587.65 en 4 cuotas, a partir de Julio del 2001, los valores a ingresar son los siguientes:

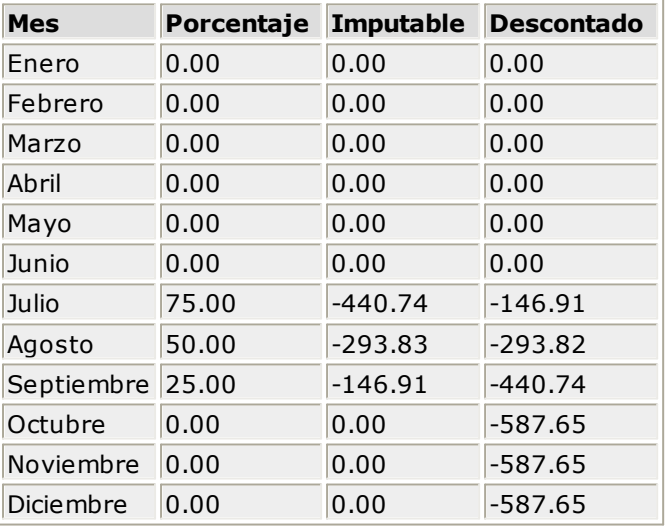

**IMPORTANTE:** el valor imputable como cuota que se considera en el proceso Liquidación de Impuesto a las Ganancias es aquel cuyo **mes y año** resultan iguales o menores que el periodo de liquidación de ganancias activo, según el método (devengado / percibido) definido en el proceso Parámetros Generales.

## **Tango Sueldos**

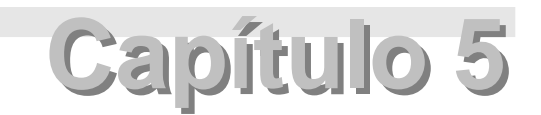

# **Liquidación**

# **Carga de Datos Fijos**

Para realizar el proceso de liquidación, es necesario tener almacenado un conjunto de datos propios de esa liquidación.

Mediante este proceso, se ingresan los datos particulares de cada liquidación, llamados datos fijos. Estos datos serán comunes a todas las liquidaciones que se confeccionen en esa fecha.

Siempre que realice una liquidación o emita recibos o informes, la información corresponderá a la fecha de liquidación que se encuentre activada; es decir que se corresponda con el registro de Datos Fijos que se encuentre activado en ese momento.

#### Por defecto, el sistema exhibe en pantalla la liquidación que se encuentra activada.

Cabe aclarar que algunos procesos permiten obtener información sobre más de una fecha de liquidación en un mismo informe, sin importar la fecha que se encuentre activada.

Es conveniente destacar la importancia del campo **Tipo de Liqu idación**.

Los valores posibles para este campo se corresponden con las siguientes situaciones:

- 1.Cuando se está liquidando la primera quincena. Este tipo de liquidación no incluye asignaciones familiares.
- 2.Cuando se está liquidando la segunda quincena o mensuales.
- 3.Cuando se trata de una liquidación extraordinaria pero remunerativa.
- 4.Cuando se trata de una liquidación extraordinaria no remunerativa.
- 5.Cuando se trata de una liquidación de aguinaldo.
- 6.Cuando se trata de una liquidación de aportes.

La liquidación de vacaciones y las liquidaciones finales se liquidan con tipo de liquidación **2**.

Si bien el aguinaldo puede liquidarse junto con el sueldo (en una liquidación tipo **1** o tipo **2**), recomendamos liquidarlo por separado en una liquidación tipo **5**. Esto se debe a que las funciones, con las que cuenta el sistema, fueron diseñadas asumiendo que se liquidará de esta forma; además, no habrá inconvenientes con aquellos aportes del empleador que no consideren el aguinaldo.

El campo **Fech <sup>a</sup>** es utilizado por el proceso para agrupar las liquidaciones que se realizan en cada una de las fechas en que se efectúa un pago de sueldos y/o jornales.

En el campo **<sup>P</sup> eríodo Liqu idado** se ingresa el **mes+año** a liquidar. De esta manera, comúnmente existirán varias fechas de liquidación con el mismo período liquidado.

Por ejemplo, en el período 02/2004 puede existir una liquidación de tipo 1 que corresponda a la primera quincena y una liquidación de tipo 2, correspondiente a la segunda quincena y a los mensualizados.

El período liquidado es independiente de la fecha en que se efectúa la liquidación. Así, puede liquidar hoy un concepto retroactivo que corresponde a un período anterior.

Este campo es utilizado para relacionar las tablas de Impuesto a las Ganancias. Es decir, en el momento de liquidar Ganancias, se tomarán todas las liquidaciones correspondientes al periodo de la liquidación activa.

Los campos **<sup>D</sup> esde** y **<sup>H</sup> asta** serán considerados para determinar la validez de los conceptos automáticos y las inhibiciones.

La **Fech <sup>a</sup> de <sup>P</sup> ago** se refiere a aquélla en la que se hace efectivo el pago de la liquidación, y, podrá imprimirse en el recibo al igual que los demás campos.

Ingresados todos estos datos estamos en condiciones de realizar una liquidación.

## **Comando Agregar**

Este comando permite agregar un conjunto de datos referentes a una fecha de liquidación.

Al agregar un registro, éste quedará activado; es decir que la fecha de liquidación activada es la ingresada en ese momento, hasta tanto se agregue otro registro o se active uno ya existente.

## **Comando Activar**

Este comando pone a disposición de todos los procesos, una fecha de liquidación ya existente con todos los datos que le correspondan, desactivando automáticamente la que se encuentre activada. Esto le permite trabajar sobre cualquier fecha de liquidación que se encuentre en el sistema (por ejem plo: para reliquidar, emitir recibos o listados, ejecutar procesos periódicos, etc.).

Por medio del comando **Buscar** se seleccionará la fecha de liquidación para luego invocar el comando **Activar**.

## **Comando Modificar**

Este comando permite modificar cualquier dato relacionado con la fecha de liquidación que se encuentre en pantalla.

Los datos modificables son los siguientes: Desde, Hasta, Período de Pago, Fecha de Pago, Lugar de Pago, Banco donde se depositó, Fecha del último depósito y Período.

## **Comando Eliminar**

Este comando elimina un registro del archivo de Datos Fijos.

Si existiera una liquidación con el conjunto de datos fijos a eliminar, el sistema no dejará eliminar este registro. Para ello, es necesario que elimine previamente toda la liquidación asociada, a través del proceso Liquidación Global.

## **Comando Listar**

Este comando posibilita la generación de un listado con los datos fijos existentes en el sistema y un resumen de cada uno.

Se indicará un Número de Depósito, en caso que el dato fijo esté asociado a un depósito por pago de haberes.

## **Comienzo de un nuevo mes**

Al comenzar un mes es posible que los importes con los que se alimenta el sistema para liquidar (tanto los relacionados con el empleado como los propios de cada concepto y aquéllos referidos a entidades externas) hayan sufrido modificación.

Los pasos sugeridos para registrar dichos cambios son los siguientes:

- Listar los importes del sistema a través del proceso Importes del Sistema del menú de Informes.
- Actualizar en forma global los importes en cuestión, pudiendo utilizar para ello los procesos de actualización automática.
- Antes de comenzar con la liquidación de conceptos, ejecute el proceso Actualización Global de Antigüedad.
- Ejecute el proceso Cantidad de Familiares Automática, previo a la liquidación de conceptos.

# **Liquidación de Conceptos**

Veremos en este punto cómo se relacionan los elementos citados anteriormente para obtener una liquidación de sueldos.

Cada uno de los archivos que hemos definido (legajo de empleados, sindicatos, categorías, obras sociales, conceptos y fórmulas), aportan a la liquidación valores que son propios de cada uno de ellos.

Así, "Sindicatos" dará un porcentaje de retención. "Categorías", por su parte, dará el importe del sueldo que corresponde a un empleado por pertenecer a esa categoría. "Empleados" aportará valores como, por ejemplo, la cantidad de hijos, el adicional fijo del empleado por premio, etc. "Obras Sociales" dará un porcentaje de retención. "Conceptos" dará un valor correspondiente al concepto que ha sido predefinido; por ejemplo, el concepto 10 definido como "horas extras" dará el valor correspondiente al porcentaje de horas extras al 50%, en nuestro caso es 150.

#### Este proceso permite realizar liquidaciones en forma individual o global.

En la liquidación global, cuando el empleado esté dado de baja (se compara la fecha de liquidación

activa del archivo de Datos Fijos con la fecha de egreso del archivo de Legajos), no se lo liquidará. En cambio, en la liquidación individual se mostrará un mensaje pero igualmente se lo podrá liquidar.

## **Liquidación de Conceptos en forma Individual**

El primer empleado que aparece en pantalla es aquél cuyo número de legajo es el menor que corresponda a la liquidación activada.

Los datos asociados a una liquidación individual son los siguientes: Legajo y Apellido y Nombre, y las colum nas Concepto, Cantidad, Haberes , Retención, As ignación y Otros .

No se incluye una columna asignada a Descuentos porque, por razones de economía de espacio, los descuentos son ingresados automáticamente en la columna de Haberes con signo negativo.

A su vez, las Deducciones y conceptos No Rem unerativos comparten la última columna (Otros).

## **Comando Buscar**

Este comando permite hallar y mostrar en pantalla la liquidación activada de un empleado determinado.

Este comando tiene las características ya explicadas en procesos anteriores y actúa juntamente con el comando **Seleccionar**.

## **Comando Seleccionar**

Posibilita elegir un rango de legajos mediante un criterio determinado.

Pueden tratarse, por ejemplo, los empleados jornalizados o los que pertenecen a un grupo jerárquico, etc.

## **Comando Conceptos**

Mediante este comando se elige qué conceptos se desea liquidar a cada empleado.

#### **Conceptos a considerar en la Liquidación**

Conceptos Cargados Conceptos Autom áticos

#### **Forma de liquidar las Asignaciones**

Deduciendo las corres pondientes Según el archivo de Conceptos Autom áticos

Si opta por liquidar con conceptos cargados, se mostrará una pantalla en la que puede ingresar los conceptos a incluir (hasta un máximo de 50 conceptos) en la liquidación de cada empleado.

Los conceptos automáticos son aquellos que se ingresaron en el archivo de Conceptos Automáticos, previo análisis del empleador para determinar qué concepto se liquidará todos los meses a cada empleado. No se incluirán si se está reliquidando.

Las asignaciones pueden ser tomadas del archivo de Conceptos Automáticos o deducidas por el

sistema. En este último caso, se evaluarán todas las asignaciones familiares definidas en el archivo de Conceptos (con código **300** al **399**) y, serán incluidas en la liquidación del empleado aquellas cuyo importe sea distinto de cero y no se encuentren inhibidas.

Para liquidar un empleado que ya ha sido liquidado y, respetar los conceptos y valores que tiene la liquidación, es necesario ingresar "N" a todas las posibilidades presentadas.

## **Comando Liquidar**

Este comando permite efectuar la liquidación propiamente dicha.

Si invoca este comando y se exhibe una liquidación, se recalcularán todos los conceptos.

Si desea consultar una liquidación sin modificar ningún concepto, emita un borrador.

El sistema liquida automáticamente, según el criterio elegido a través del comando **Conceptos**. Por defecto, el sistema liquidará los **conceptos automáticos**.

Ejemplo:

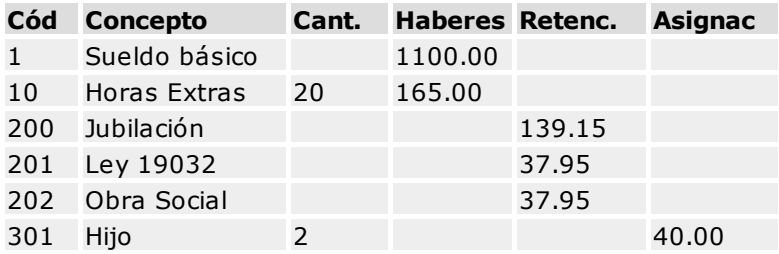

Como ejemplo, se han tomado como conceptos automáticos para el empleado DIAZ BRUNO los siguientes: Sueldo, Horas extras al 50%, Jubilación, Ley 19032, Obra Social, Hijos. Las asignaciones se liquidaron en forma deducible y se inhibió la asignación por Escolaridad Primaria (concepto 307).

Los conceptos mantendrán un orden creciente y se ubicarán en las columnas de la siguiente forma:

- 1.**Haberes**: los importes correspondientes a esta categoría aparecen sumando en la columna HABERES.
- 2.**Descuentos**: los importes correspondientes son descontados en la columna HABERES.
- 3.**Retenciones**: los importes correspondientes figuran en la columna del mismo nombre.
- 4.**Asignaciones Familiares**: son exhibidos en la columna ASIGNACION.
- 5.**Deducciones**: se detallan en la última columna (OTROS).
- 6.**No Remunerativos**: aparecen sumando en la columna OTROS.

Las columnas se encuentran totalizadas.

El total neto es la suma del total de la columna HABERES menos el total de la columna RETENCION, <sup>m</sup> ás el total de la columna ASIGNACION, <sup>m</sup> ás el total de la columna OTROS.

Cada vez que se ingrese un concepto, se ordenará automáticamente y se recalcularán todos los

conceptos desde el que se ingresó hasta el último.

El cursor se mantendrá en el renglón siguiente al último, suponiendo que se quiere ingresar un concepto nuevo.

Si desea modificar un concepto de la liquidación, muévase con las teclas de dirección hasta el concepto deseado e ingrese el nuevo valor.

En aquellas fórmulas en las que el campo Cantidad contenga la variable **CANTI** se podrá ingresar un valor en la columna CANTIDAD, y en el momento de recalcular, se respetará el último valor ingresado.

Si el campo Cantidad contiene una **fu <sup>n</sup> ción**, el sistema la evaluará dando como resultado el valor calculado en ese momento, no siendo posible modificar este valor en la columna CANTIDAD.

Es posible liquidar hasta 100 conceptos por legajo.

Para eliminar un concepto de la liquidación, basta con situarse en el renglón adecuado mediante las teclas de dirección y pulsar **<F2 <sup>&</sup>gt;**.

Para confirmar la liquidación, es decir, todo lo elaborado hasta ese momento, pulse **<F1 <sup>0</sup> <sup>&</sup>gt;**.

Explicaremos brevemente cómo el sistema realiza los cálculos de los conceptos del empleado del ejemplo. Para más información, consulte el ítem Funciones, Variables y Ejemplos.

#### **C on cepto: Sueldo (código 1)**

Se trata del concepto de sueldo básico para un empleado mensualizado. Le corresponde el código 1, puesto que éste es el número asignado al definir el concepto en el proceso Conceptos y Fórmulas.

Observemos que la numeración respeta las pautas establecidas, por cuanto habíamos convenido en asignar a los haberes, códigos cuyos números estuvieran en el intervalo comprendido entre **1** y **99**.

Este concepto está asociado a una fórmula, cuya expresión era la siguiente:

Importe: @SI(CONDI="M";SUELD;SUELD\*HORAN)

Por tal motivo, automáticamente en la columna de los HABERES aparecerá el importe 1100.00 correspondiente al sueldo.

Recordemos que **SUELD** es la variable correspondiente al sueldo básico que percibe un empleado mensualizado. En nuestro caso, como el empleado forma parte del convenio, el sistema consulta el importe asociado a su categoría y lo muestra en pantalla.

#### **C on cepto: Horas Extras 50 % (código 2)**

Este concepto es el que corresponde para calcular el importe de las horas extras al 50%.

Su código es 2 puesto que es el mismo que utilizamos en el Ejemplo II.

Veamos ahora cómo el sistema efectúa el cálculo para este concepto y ubica, en forma automática, el resultado en la misma columna que el concepto anterior.

Cuando ejemplificamos el proceso Conceptos y Fórmulas habíamos fijado para el concepto de horas extras al 50% un Porcentaje igual a 150.00, que corresponde al incremento de 50% de esta hora sobre la hora normal. Además, le habíamos implementado la fórmula número 2 que corresponde a la siguiente expresión:

Importe: CANTI\*@IF(CONDI="M";SUELD/(25\*8);SUELD)\*PORCE/100

Cantidad : NVLQ1("HSEXT")

El sistema ejecuta esta fórmula de la siguiente manera: toma el valor de la variable **SUELD** (es el

mismo valor que en el concepto anterior \$1100.00) y, al dividirlo por 200, obtiene el valor 5.50 que corresponde al importe de una hora normal trabajada por el empleado. Este valor es multiplicado entonces por el contenido de **CANTI**; en el campo Cantidad se ingresó otra variable para calcular el total de horas extras que trabajó el empleado. Suponiendo que como novedades existan 5 días con 4 horas extras cada día, el resultado de **NVLQ1** será 20. Por último, el resultado de esta operación es afectado por el coeficiente de incremento dado por **PORCE/100**, que en nuestro caso es 1.50, con lo que se obtiene el importe 165.00. El valor 165.00 es ubicado en la columna HABERES.

Como esta fórmula tiene la variable **CANTI**, el sistema ubicará el valor correspondiente (ejem plo: 20) en la columna CANTIDAD.

#### **C on cepto: Jubilación (código 200)**

Este concepto corresponde a una retención jubilatoria. Se trata del mismo concepto del Ejemplo III.

Al confeccionar este ejemplo, habíamos asignado el valor 11.00 al campo Porcentaje y utilizamos la siguiente fórmula:

Importe: PORCE / 100 \* TOTHA

Recordemos que **TOTHA** es la variable correspondiente al total de haberes. En consecuencia, el sistema consulta el valor que corresponde al total de haberes para el empleado del ejemplo, igual a 1100.00, valor al que le suma las horas extras al 50%; o sea 165.00.

Este importe, 1265.00, lo multiplica por 11.00 (valor de **PORCE**) y lo divide por la constante 100, con lo que se obtiene el valor 139.15. Este resultado es ubicado en la columna RETENCION.

#### **C on cepto: Ley 19032 (código 201)**

Se trata de otra retención. Es el mismo concepto que hemos definido en el Ejemplo IV. Recordemos también, que habíamos asignado 3.00 al campo Porcentaje de este concepto y que utilizamos la misma fórmula implementada para el concepto **Jubilación**

El cálculo para este concepto se realiza de la misma manera que para el concepto anterior, con la salvedad que **PORCE** en esta ocasión aporta el valor de 3.00 de retención, como lo fue el 11.00 en el ejemplo anterior. Como resultado de esta expresión se obtiene el importe 37.95 (es el 3% de 1265.00). Este valor es ubicado en la columna RETENCION.

#### **C on cepto: Obra Social (código 202)**

Este concepto corresponde a la retención que realiza el empleador a todo empleado que pertenezca a una obra social.

El empleado de nuestro ejemplo fue relacionado con la obra social de Empleados de Comercio en el proceso Legajos, descripto anteriormente.

Este concepto es el mismo que utilizamos como Ejemplo V. Recordemos que habíamos asignado a este concepto la fórmula número 202 cuya expresión es: PREOB/100 \* TOTHA.

El sistema calcula automáticamente el importe de este concepto y lo ubica en la columna RETENCION.

La variable **PREOB** se refiere al porcentaje de retención de la obra social a la que pertenece el empleado. En nuestro ejemplo, la obra social de Empleados de Comercio tiene asociado el 3.00% (este valor fue ingresado en el campo % Retención en el proceso Obras Sociales). Al dividir este porcentaje por la constante 100, como lo indica la fórmula, obtenemos el coeficiente de retención de esa obra social (0.03).

La variable **TOTHA** contiene el total de haberes (1265.00) que al multiplicarlo por el coeficiente 0.03 calculado anteriormente, da el valor 37.95.

#### **C on cepto: Cónyuge (código 301)**

Se trata ahora de una asignación familiar. Este concepto se corresponde con el Ejemplo VI.

La numeración de este concepto respeta las pautas establecidas para su codificación (códigos cuyos números deben estar en el intervalo 300 a 399).

Al ingresar este concepto en el proceso citado, habíamos asignado al campo Im porte el valor 15.00, que correspondía al importe a abonar por el concepto Esposa.

Habíamos implementado para este concepto una fórmula a la que se le asignó el número 301, cuya expresión es la siguiente:

Importe: IMPOR\*CANMA(12)

La variable **IMPOR** corresponde al valor del campo Im porte del concepto. Por esta causa el resultado de esta expresión es igual a 15.00, valor que es ubicado en la columna ASIGNACION.

#### **C on cepto: Hijos (código 312)**

Este concepto es otra asignación familiar y corresponde al concepto definido en el Ejemplo VI. Habíamos ingresado para este concepto un importe igual a 20.00, equivalente al importe correspondiente por cada hijo. También habíamos implementado una fórmula 312 con la siguiente expresión:

Importe: IMPOR \* CANTI

Cantidad: CANMA(1)

La variable **CANMA(1)** contiene el valor del campo Hijos del legajo del empleado, en este ejemplo el valor es 2. Como resultado del producto **IMPOR \* CANMA(1)** obtenemos 40.00, que corresponde al importe del concepto Hijos. Este valor es ubicado por el sistema en la columna de ASIGNACION como en el concepto anterior.

En este caso el campo Cantidad del archivo de fórmulas contiene la variable **CANMA(1)**, exhibiéndose el valor 2 en la columna de CANTIDAD.

Indicaremos a continuación, la forma en que es posible agregar a la liquidación los conceptos que no se liquidan automáticamente.

#### **Los pasos <sup>a</sup> segu ir son los sigu ien tes:**

- 1.Ubíquese con el cursor en el renglón siguiente al último concepto consignado en la pantalla.
- 2.Ingrese el Código del concepto que desea liquidar. El sistema exhibirá automáticamente su Des cripción.
- 3.Proceda a ingresar la Cantidad correspondiente, y ésta será incorporada a la liquidación.

## **Comando Emitir Borrador**

Este comando emite un borrador de los recibos comprendidos en el rango especificado.

Se emitirá el borrador en base a la liquidación activada, correspondiente a todos aquellos empleados que pertenezcan al rango de legajos seleccionado mediante el comando **Seleccionar**.

### **Mensajes por fórmulas mal definidas**

#### **"PROSE: DIFERIMIENTO DE 1 A 6"**

No se ha ingresado la cantidad de meses de diferimiento a aplicar para la vigencia del promedio hallado. Actualmente, se aplica un diferimiento de 3 meses. El 1er. promedio a junio se aplica para el semestre Septiembre-Febrero, y el 2do promedio a diciembre, para el semestre Marzo-Agosto. Ejemplo: PROSE(3).

#### **"NO SE ENCONTRO FORMULA"**

El concepto no tiene un número de fórmula asociada o bien, el número de fórmula indicado no existe.

#### **"ERROR AL ANALIZAR LA FORMULA"**

La fórmula es incorrecta. Revise la sintaxis.

#### **"CONCEPTO CORRESPONDIENTE A IMPUESTO A LAS GANANCIAS"**

Los conceptos de ganancias 900 (retención) y 901 (devolución) se agregan a la liquidación automáticamente mediante el proceso Liquidación de Ganancias. Por lo tanto, no deben definirse manualmente.

#### **"ERROR AL ANALIZAR LA CANTIDAD DE LA FORMULA"**

En la definición de la fórmula, en el campo Im porte se utilizó la variable **CANTI** pero no se especificó una cantidad en el campo Cantidad.

## **Liquidación de Conceptos en forma Global**

**IMPORTANTE:** antes de comenzar con la liquidación de conceptos es necesario ejecutar los procesos Actualización Global de Antigüedad y Cantidad de Familiares Automática, con el objetivo de liquidar en base a la información actualizada.

#### **Comando Seleccionar**

Posibilita elegir un rango de legajos, mediante la aplicación de un determinado criterio; por ejemplo, los empleados jornalizados o los que pertenecen a un grupo jerárquico, etc. y a los que se les liquidará.

#### **Comando Conceptos**

Este comando permite elegir qué conceptos desea liquidar a cada empleado. Las posibilidades son las mismas que en la Liquidación Individual.

Por defecto, se liquidarán los **conceptos automáticos** asignados a cada empleado.

#### **Comando Eliminar**

Se borrarán del archivo las liquidaciones de los empleados seleccionados por medio del comando **Seleccionar**, que tengan la misma fecha de liquidación que la liquidación activada.

Junto con la liquidación del empleado, se elimina el depósito bancario en caso de existir uno generado.

## **Comando Liquidar**

Automáticamente se liquida, siguiendo el criterio elegido a través del comando **Conceptos**, a los empleados seleccionados a través del comando **Seleccionar** con la fecha de liquidación activa. Si se hubiera liquidado anteriormente a un empleado algún concepto igual a los que se le pretende liquidar, el sistema no los repite. Al finalizar, sólo si se agregaron conceptos, se calculan nuevamente los conceptos agregados y los que ya se habían liquidado.

Todos los conceptos que requieran un ingreso por pantalla en el campo Cantidad serán impresos en un listado, y no se liquidarán en forma automática, si fuese la primera vez que se liquida al empleado. Pero en el caso que se esté reliquidando, se respetará el valor que dicho concepto tenga en este campo e igualmente saldrá en el listado.

Los importes de los conceptos que luego de ser evaluados, dan como resultado el valor cero, no serán incluidos en la liquidación y serán impresos si usted así lo requiere.

Si al empleado se le había efectuado la liquidación del impuesto a las Ganancias, se indicará en el listado que es necesario liquidarle nuevamente el impuesto a las Ganancias.

Es posible liquidar hasta 100 conceptos por legajo.

#### **Aclaracion es para la im presión posterior <sup>a</sup> la liqu idación**

#### **"REQUIERE INGRESO DE CANTIDAD"**

Todos los conceptos que necesiten un ingreso por pantalla en el campo Cantidad serán impresos en un listado y no se liquidarán en forma automática, si fuese la primera vez que se liquida al empleado. Pero en el caso que se esté reliquidando, se respetará el valor que dicho concepto tenga en este campo e igualmente se incluirá en el listado.

#### **"EL IMPORTE ES IGUAL A CERO"**

Los importes de los conceptos que, luego de ser evaluados dan como resultado el valor cero, no serán incluidos en la liquidación y serán impresos si así usted lo requiere.

#### **"SE DEBE RELIQUIDAR IMPUESTO A LAS GANANCIAS"**

Si al empleado se le había efectuado la liquidación de impuesto a las Ganancias, se imprimirá en el listado detallando la necesidad de liquidarle nuevamente el impuesto.

#### **"REPROCESAR EL DEPOSITO POR PAGO AUTOMATICO"**

En caso de liquidar o reliquidar un empleado que ya tiene un depósito generado, y el depósito está asociado a la liquidación activa, se eliminará el depósito del empleado.

Luego de la liquidación, se reprocesará el número de depósito a fin de generarlo con el nuevo importe.

# **Liquidación Impuesto a las Ganancias**

Este proceso liquida la retención o la devolución que debe realizar el empleador a aquellos empleados que cumplan las condiciones preestablecidas para la liquidación del impuesto a las Ganancias.

Se trata de un proceso mensual, en el que se consideran todas las liquidaciones realizadas en un período y los anteriores. Por lo tanto, es necesario efectuar todos los procesos de liquidación, inclusive el aguinaldo (si así corresponde), antes de liquidar impuesto a las Ganancias.

Se genera un concepto de retención o devolución de Ganancias que es asignado al recibo de los empleados correspondientes a la liquidación activa.

**IMPORTANTE:** el sistema realiza el cálculo tomando como referencia la parametrización definida en el proceso Parámetros Generales, en cuanto a la Vigencia y según el Método (devengado o percibido), de acuerdo a la liquidación que se encuentra activada en el momento de liquidar Ganancias.

Si existen varias liquidaciones en un mismo periodo se aconseja, para un modo de trabajo ordenado, activar la de mayor fecha de liquidación (si bien esto no involucra al cálculo).

## **Consideraciones previas**

La vigencia para el cálculo del impuesto, según sea Hasta 12/1995, Desde 1/1996 o bien Desde 1/2000, de acuerdo a lo definido en el proceso Parámetros Generales.

El <sup>m</sup> étodo de Ganancias a seguir para la proporción de los conceptos no remunerativos para el cómputo de la deducción especial y el M.N.I. (siempre que la vigencia sea Hasta 12/95).

El concepto de jubilación y su porcentaje, utilizados para el pago a cuenta, ingresados en el proceso Parámetros Generales. (Deberán estar siem pre actualizados.)

Los importes de la carga inicial del legajo, si el año al que corresponden coincide con el año del periodo activo.

Los valores de las siguientes tablas: **Deducciones** (Familiares / Otras y Generales), **Tramos de Imposición**, **Tabla de Mínimo no Imponible** y **Deducción Especial** y los **Topes Tabla Art. 9**. Antes de proceder con la liquidación de Ganancias se ingresarán los valores para el periodo cuyo **<sup>m</sup> es <sup>y</sup> añ <sup>o</sup>** de aplicación coincidan con el mes y año del **periodo activ <sup>o</sup>**.

Considerar los valores de la tabla **Tramos de Disminución para Deducciones** (Anexo V-RG 756/00) en caso que la vigencia para el cálculo del impuesto sea Desde 1/2000.

Las liquidaciones realizadas con el sistema, cuyo periodo de liquidación esté comprendido desde el primero de enero del año del periodo activo, y hasta el mes y el año del periodo activo inclusive.

Las novedades por legajo para Ganancias hasta el periodo ganancias inclusive.

#### **Detallamos a continuación la secuencia de pasos a seguir para liquidar el impuesto:**

- 1.Ingresar las deducciones Familiares / Otras del período a liquidar (valores y fórmulas) que se le practiquen a los empleados.
- 2.Ingresar los tramos de imposición del período a liquidar.
- 3.Ingresar los tramos de disminución para deducciones del período a liquidar (si activó el método con vigencia Des de 1/2000)
- 4.Ingresar los valores de mínimo no imponible y deducción especial del período a liquidar.
- 5.Ingresar los valores topes para las deducciones generales (primas de seguros, gastos de sepelio, retiro privado, cobertura médica, donaciones, honorarios médicos) para el periodo a liquidar). La información a ingresar en estos archivos es publicada mensualmente por el organismo pertinente.
- 6.Ingresar las novedades para Ganancias, para el periodo a liquidar:

A) Los pagos por empleado que se hayan efectuado para las deducciones generales antes citadas.

B) Los valores adicionales por empleado, para aquellos empleados que perciban remuneraciones bajo otras dependencias, o bien importes fuera del recibo pero que intervienen en Ganancias.

7.Liquidar el impuesto a las Ganancias.

Si existen legajos que se incorporan pasado el primer mes del año, se deberá efectuar en primer lugar, el proceso Carga Inicial de Impuesto a las Ganancias.

Con motivo de las modificaciones de las normas del impuesto a las Ganancias, para los contribuyentes de este impuesto por cuya actividad aportan al sistema de jubilaciones y pensiones; la D.G.I (acorde con sus facultades) ha efectuado correcciones al régimen retentivo del personal en relación de dependencia, reglado por **RG 2651** y su modificatoria **RG 3802/94** y **3835** (B. O.14/07/1994).

Esta última brinda pautas esclarecedoras del cómputo del mínimo no imponible y deducción especial de cuarta categoría. La norma en cuestión determina que, por aquellos conceptos no remuneratorios, es posible computar el mínimo no imponible y deducción especial.

Es posible parametrizar el sistema para aplicar el tope % de retención, acorde a lo establecido por la RG 2437/2008.

A partir del **1/96** se modificó la Ley de Ganancias (t.o.1986) y sus modificatorias, suprimiendo la proporción de conceptos no remunerativos y el pago a cuenta.

Usted parametriza la vigencia del cálculo desde el proceso Parámetros Generales.

## **Liquidación de Ganancias en forma individual**

- En forma opcional, seleccione los empleados a liquidar o bien a reliquidar (si ya fueron liquidados desde el proceso Liquidación Global Impuesto a las Ganancias) con el comando **Seleccionar**.
- Una vez localizado el legajo a liquidar, comience la liquidación mediante el comando **Liquidar**.

En la división izquierda aparecen todas aquellas deducciones familiares u otras, definidas como deducciones a aplicar a algunos empleados.

En la división derecha de la pantalla aparecerán:

#### El **Im porte <sup>1</sup>**

- Para vigencia **H asta 1 2 /1 9 9 5**, indica el acumulado neto (haberes descuentos jubilación otras retenciones).
- Para vigencia **D esde 1 /1 9 9 6 y D esde 1 /2 0 0 0** , indica el acumulado de sueldo bruto (haberes descuentos - jubilación - otras retenciones + no remunerativo).

Para este cálculo intervienen las liquidaciones hechas por el sistema del año de liquidación hasta el periodo activo inclusive, la carga inicial y los valores adicionales del empleado hasta el periodo activo.

El **Im porte <sup>2</sup>** , que indica la G.N.S.I. con la que se ingresa a la tabla de Tramos. Este importe surge de:

Para vigencia **H asta 1 2 /1 9 9 5**, sumar el saldo remunerativo y el saldo no remunerativo. El saldo no remunerativo se genera si existen conceptos no remunerativos y queda un saldo sin aplicar, luego de haber deducido en primer lugar las deducciones familiares / otras, generales y deducción extra ingresada por pantalla y, de quedar un saldo, en segundo lugar, el derecho al M.N.I. y la deducción especial.

Si persiste un saldo no remunerativo sin aplicar, se sumará al Im porte 1, obteniéndose el saldo remunerativo. Si el total de deducciones citadas es mayor o igual al acumulado no remunerativo, entonces se deducirá la diferencia del Im porte 1, perdiéndose el derecho al M.N.I. y la deducción especial, resultando el saldo remunerativo.

Para vigencia **D esde 1 /1 9 9 6** , al Im porte 1 (sueldo bruto acumulado) se le resta directamente las deducciones familiares / otras, generales, extra y los importes correspondientes para el periodo de liquidación del M.N.I. y deducción especial. Si el sueldo acumulado resulta menor que la suma de los conceptos a restar, entonces el importe 2 o G.N.S.I. será cero.

Luego, si corresponde, se ingresa una Deducción Extra que restará en el Importe 2 de la pantalla.

Para vigencia **D esde 1 /2 0 0 0** , al Im porte 1 (sueldo bruto acumulado) se le resta en primer lugar el total por deducciones generales, y si corresponde, una deducción extra, obteniendo el subtotal Ganancia Neta.

Luego intervienen las deducciones por cargas de familia, M.N.I. y deducción especial (deducciones del Art. 23 de la Ley de Impuesto a las Ganancias, sus complementarias y modificatorias). El importe a deducir será el importe proporcionado según el porcentaje que le corresponda a la Ganancia Neta, considerando la Tabla de Tramos de Disminución. Si resulta menor que la suma de los conceptos a restar, entonces el importe 2 o G.N.S.I. será cero.

Se mostrará el importe Pago <sup>a</sup> Cuenta obtenido de la comparación entre los tres topes RG 3802 (porcentaje en Parámetros Generales sobre el saldo remunerativo, el tope jubilación acumulado y el tope art. 9) tomando el mínimo de los tres (sólo si está seleccionada la vigencia **Hasta 12/95**).

- El **Im porte Im pu esto** surge de:
	- Para vigencia **H asta 1 2 /1 9 9 5**, la resta entre el importe que se obtuvo de los tramos de imposición y el pago a cuenta.
	- Para vigencia **D esde 1 /1 9 9 6** y **D esde 1 /2 0 0 0**, el importe que se obtuvo de aplicar los tramos de imposición a G.N.S.I. (importe 2).

En todos los casos, este impuesto se modificará por las retenciones y devoluciones Ganancias acumuladas (por liquidaciones en el sistema, carga inicial y valores adicionales).

Por último, se obtiene el **Im porte <sup>a</sup> <sup>D</sup> edu cir <sup>o</sup> <sup>a</sup> Reten er** al empleado, que es editable y puede ser modificado por usted.

Luego de confirmar el cálculo del impuesto, el sistema brinda la opción de imprimir un detalle de las cuentas que realizó para llegar al impuesto calculado. Este informe podrá detallar las deducciones, de acuerdo a la parametrización en pantalla. Si opta por imprimir Leyenda, se incluirá al pie del detalle, la leyenda especificada en el proceso Parámetros Generales (por ejemplo, "copia para el em pleado").

**En caso de que en los parámetros generales del impuesto a las ganancias, está seleccionada la opción de Aplica Tope sobre Rete nción, se muestran además los siguientes valores, acorde a lo establecido por la RG 2437/2008:**

**<sup>C</sup> alcu lado <sup>a</sup> dedu cir / <sup>C</sup> alcu lado <sup>a</sup> dev olv er:** indica el importe a deducir o a retener calculado por el sistema.

**Tope %:** es el importe tope de retener, calculado en base a aplicar el tope % parametrizado sobre el total bruto de la liquidación activa.

En los casos en que el impuesto a retener resulte superior a dicho tope, el **Im porte <sup>a</sup> Reten er** resultará dicho tope.

Podrá consultarse la diferencia de impuesto no retenido en la ayuda **<sup>C</sup> arga In icial de <sup>G</sup> an an acias**.

Este proceso genera dos tipos de conceptos (**900** y **901**), refiriéndose a lo que se retiene o a lo que se le devuelve al empleado. Este concepto es volcado automáticamente en el recibo de sueldos de cada empleado, y se calculará nuevamente, si corresponde, el concepto **999** (redondeo). Si el valor del impuesto es cero, entonces no se genera ninguno de los conceptos mencionados.

Realice la liquidación del impuesto a las Ganancias antes de imprimir los recibos de sueldo.

## **Liquidación de Ganancias en forma global**

En el caso de realizar la liquidación del impuesto a las Ganancias en forma global o automática, están disponibles los siguientes comandos.

## **Comando Seleccionar**

Posibilita elegir un rango de legajos mediante un determinado criterio; puede escoger por ejemplo, los empleados jornalizados o los que pertenecen a un grupo jerárquico, etc. De la selección indicada, se tomarán para la liquidación del impuesto aquellos legajos que pertenezcan al rango indicado y que además, se les haya realizado la liquidación de conceptos para el periodo de liquidación activo. Por defecto, el comando **Seleccionar** abarca todos los legajos según el criterio por Legajos.

## **Comando Eliminar**

Se borrarán del archivo de Liquidaciones de Conceptos, para los empleados seleccionados con el comando **Seleccionar**, los conceptos 900 y 901 correspondientes a la liquidación activa, recalculándose el concepto de redondeo 999 (si éste existía) o bien, si se encuentra dentro de los conceptos automáticos del empleado.

Junto con el concepto de Ganancias del empleado, se elimina el depósito bancario, en caso de existir uno generado asociado a la liquidación.

## **Comando Emitir Resumen**

En base a los legajos seleccionados con el comando **Seleccionar**, se generará un informe con los importes de retención o devolución por legajo, resultantes del cálculo de la liquidación de Ganancias.

El procedimiento de cálculo del impuesto coincide con lo explicado en la Liquidación de Ganancias en forma Individual.

En caso de liquidar o reliquidar Ganancias a un empleado que ya tiene un depósito generado y, el depósito está asociado a la liquidación activa, se eliminará el depósito del empleado. Luego de la liquidación, se deberá reprocesar el número de depósito a fin de generarlo con el nuevo importe.

# **Liquidación de Aportes**

Este es un proceso mensual en el que se consideran todas las liquidaciones realizadas en un período. Por lo tanto, es necesario efectuar todos los procesos de liquidación, inclusive el aguinaldo y el impuesto a las Ganancias, antes de liquidar aportes.

Para poder liquidar aportes deben cumplirse ciertas condiciones:

- La liquidación activa debe ser de tipo **6**.
- Estarán definidos los conceptos de aportes (**600-699**). Sus fórmulas pueden incluir un rango de tipos de liquidación.
- Para cada empleado estarán definidos como conceptos automáticos, los conceptos de aportes a aplicar.

Cumplidos los requisitos mencionados, se está en condiciones de liquidar aportes.

Los datos aquí generados podrán ser listados en forma detallada a través del Listador de Conceptos y Totales.

#### Esta liquidación es independiente de la que se le realiza al empleado.

En las fórmulas de aportes, para hacer referencia a los totales de haberes, retenciones, etc. se utilizarán expresiones tales como:

**TTHAN(TL..TL**,**mes,año)**

**TTREA(TL..TL,mes,año)**

Para más información, consulte el ítem Funciones, Variables y Ejemplos.

#### **Reducción de Aportes (R.G. 3797)**

En el proceso Legajos, el sistema solicita una clasificación del empleado según las siguientes categorías:

1.Remuneraciones sujetas a disminución de aportes patronales.

- 2.Remuneraciones no sujetas a disminución de aportes patronales.
- 3.Remuneraciones del personal que se desempeña tanto en tareas sujetas a reducción de aportes patronales, como las que no están comprendidas dentro de la reducción (mixto).

El cálculo de la reducción de aportes se realiza de la misma manera que el cálculo de los aportes patronales, por medio de fórmulas de código (**600..699**). El sistema requiere que por cada fórmula de aporte, usted defina una fórmula para calcular la reducción de ese concepto.

#### **Ejemplo**

Fórmula para calcular los aportes patronales de Obra Social.

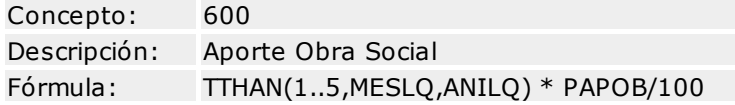

Para complementar esta fórmula, se configurará otra fórmula para calcular la reducción.

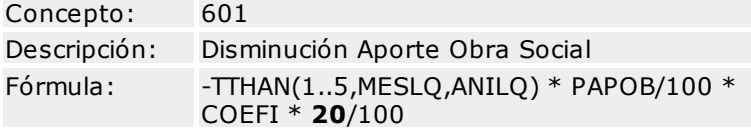

**20:** es el porcentaje de disminución que le corresponde a la obra social.

Recordemos que este número se lo obtiene de una tabla, en función al tipo de empresa y a la zona geográfica donde ésta se encuentra. La fórmula debe comenzar con un signo negativo ya que debe disminuir el total de aportes.

**COEFI:** es el coeficiente que calcula el sistema para los empleados de categoría 3 (mixtos), para poder prorratear qué parte del sueldo debe sufrir una disminución.

El cálculo que realiza el sistema para obtener **COEFI** de acuerdo con la Resolución 3797 es el siguiente:

Para empleados sujetos a disminución de aportes: COEFI = 1

Para empleados sin disminución de aportes: COEFI = 0

Para empleados de tipo mixto, el sistema realiza el siguiente cálculo en forma automática:

Sueldo tipo 1= Total de sueldos bruto de los empleados con disminución.

Sueldo tipo 2=Total de sueldos bruto de los empleados no sujetos a disminución.

COEFI = Sueldo tipo  $1 /$  (Sueldo tipo  $1 +$  Sueldo tipo 2)

Usted configurará, por cada fórmula de aporte, una fórmula de disminución. De esta manera, se obtendrán listados mediante el Listador de Conceptos y Totales, discriminando lo que es aporte de lo que es reducción.

Se sugiere consultar en la base de datos Ejemplo, las fórmulas de aportes y el listado de aportes patronales del Listador de Conceptos y Totales.

# **Emisión de Recibos**

Este proceso emite los recibos de los empleados comprendidos entre los rangos especificados a través del comando **Seleccionar**.

Los recibos que se imprimen corresponden a la fecha de liquidación activa.

Para emitir recibos de otra liquidación, ésta deberá ser activada por medio del proceso Carga de Datos Fijos.

El formato del recibo es el almacenado bajo el nombre **RECI.TYP**. Para más información, consulte el ítem Modelos de Impresión de Formularios.

## **Tango Sueldos**

# **Capítulo 6**

# **Procesos Periódicos**

# **Pasaje a Contabilidad**

Este proceso genera el asiento resumen de la liquidación de sueldos y jornales que se encuentra activada. Además, si se definieron códigos contables que mantienen apropiaciones por centros de costo, se generará la distribución por centro de costo del importe de cada cuenta.

Para distribuir los importes en cada centro de costo, se tendrá en cuenta el centro de costo contable asociado al código de centro de costo al que pertenece cada empleado.

Se podrán generar asientos aplicando a través del comando **Seleccionar**, alguno de los criterios de selección (por ejemplo: por centro de costo).

Un asistente lo guiará en el ingreso de los datos necesarios para este proceso.

Para más información sobre el asistente de exportación, consulte el ítem "Asistente de Exportaciones e Importaciones" en el manual de **Instalación y Operación**.

Se ingresará el Tipo de Asiento. Este se corresponde con el tipo de asiento generado en el proceso Códigos Contables.

Ingrese una Cotización a los efectos de obtener dicho asiento en unidades.

El sistema da opción a listar el asiento y el detalle por centros de costo generados.

## **Ejemplo**

Se parametrizaron los siguientes centros de costo:

LA : Laboratorio - con Centro de Costo Contable: 001

PR : Producción - con Centro de Costo Contable: 003

Además, hemos definido los siguientes legajos y el centro de costo al que pertenece cada uno de ellos:

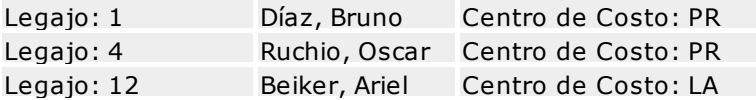

Como códigos contables, se definieron:

#### **Concepto: 1 Sueldo**

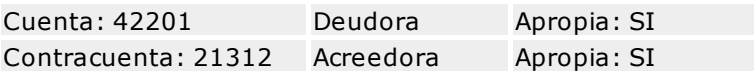

#### **Concepto: 200 Jubilación**

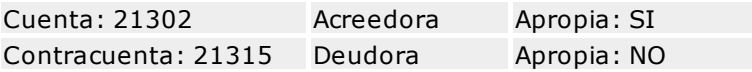

#### **Concepto: 300 Asignación Familiar por Hijo**

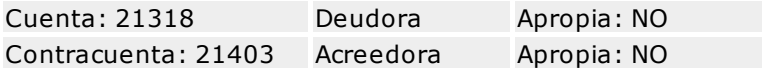

Al generarse el asiento contable, se calcularán automáticamente las apropiaciones para las cuentas correspondientes.

Según nuestro ejemplo: 42201, 21312 y 21302. Para estas cuentas, sus importes se distribuirán en 2 centros de costo contables: 001 (para los legajos que pertenecen al centro de costo LA) y 003 (para los legajos que pertenecen al centro de costo PR).

Así, la cuenta 42201 tendrá para el asiento contable un importe igual a la suma del concepto 1 de los legajos 1, 4 y 12. Con respecto a sus apropiaciones, ese importe se distribuirá en el centro de costo 001 (cuyo importe será igual al concepto 1 del legajo 12) y en el centro de costo 003 (cuyo importe será igual a la suma del concepto 1 de los legajos 1 y 4).

## **Consideraciones Generales para el pasaje**

- Es importante destacar que antes de efectuar un Pasaje a Contabilidad deben actualizarse los códigos mediante el proceso Códigos Contables.
- Si un centro de costo no tiene asociado un centro de costo contable, sus importes quedarán sin apropiación.
- Si dentro de la liquidación activada y en el tipo de asiento elegido existen conceptos que ya fueron incluidos en asientos anteriores, el sistema los incluye en los nuevos asientos según lo indicado en pantalla.
- Los conceptos liquidados que se incluyan en los asientos actualizan su estado a contabilizado.
- Tanto el asiento resumen como la distribución por centros de costo serán tomados luego por el sistema contable. Los asientos generados a través de este proceso quedarán registrados en un almacenamiento común a los sistemas de **Sueldos** y **Contabilidad**. No se registran automáticamente en la contabilidad, ya que para registrarse deben ser previamente validados por el sistema contable. Esto se lleva a cabo en el proceso Transporte de otros módulos de ese sistema.
- Los asientos que sean rechazados por el sistema contable deberán ser generados nuevamente a

través de este proceso, realizando previamente las correcciones necesarias.

# **Pasaje a Histórico**

Este proceso almacena en disco las liquidaciones con fecha anterior o igual a la fecha ingresada.

Al realizar el pasaje a histórico, es importante tener en cuenta que las liquidaciones transferidas a disco no podrán ser reliquidadas.

Cabe destacar, asimismo, que las liquidaciones que han pasado a histórico no podrán ser incluidas en el cálculo del aguinaldo u otro concepto que utilice liquidaciones anteriores para su cálculo.

**IMPORTANTE:** el pasaje a histórico elimina la información de depósitos bancarios para el pago automático de haberes. Por lo tanto, tenga la precaución de emitir los informes necesarios **ANTES** de proceder con el pasaje a histórico.

En el caso que un depósito esté afectado a más de una liquidación y, la totalidad de dichas liquidaciones no estén incluidas en la fecha del pasaje, entonces no pasará a histórico ninguna de las liquidaciones que compongan el depósito.

Para ejecutar el proceso, tenga en cuenta que **la liqu idación activ <sup>a</sup> <sup>n</sup> <sup>o</sup> debe perten ecer al periodo qu <sup>e</sup> se <sup>v</sup> <sup>a</sup> <sup>a</sup> pasar <sup>a</sup> h istórico**. Por lo tanto, podrá estar activa cualquier liquidación con fecha mayor que la Fecha Hasta indicada en el Pasaje a Histórico.

Realice un backup de la información antes de ejecutar este proceso.

# **Declaración Anual del Empleador**

Se debe grabar en soporte magnético, información de la empresa y de los empleados con un formato de registro establecido por el Ministerio de Trabajo. Esta información será luego tomada por el programa del ANSES, el que se encargará de generar el archivo que finalmente se envía al organismo.

Tenga en cuenta el tratamiento de la presentación de la información explicada en la cartilla de ANSES.

## **Archivos**

Los archivos con la información correspondiente al U78M estarán compuestos por dos tipos de registro:

- 1.**Registros código "U0":** corresponde al registro en el que se informan los datos identificatorios de la empresa. Se debe grabar uno por cada archivo presentado.
- 2.**Registro código "U1":** corresponde a los registros con la información de los empleados. Se debe grabar un solo registro por cada empleado y período. Por ejemplo, si el empleado trabajó en un solo período normal, el sistema graba un registro por empleado. Si trabajó en períodos discontinuos, se grabarán tantos registros como períodos trabajados haya tenido.

## **Consideraciones**

Debido a que el sistema de **Sueldos** no posee la totalidad de la información a presentar, por cada empleado se genera un registro que contiene todos los campos necesarios para cumplir con la reglamentación. El empleador deberá entonces completar, empleado por empleado, todos aquellos campos cuya información no se encuentre en el sistema.

Existen campos que el sistema debe calcular como por ejemplo, total de remuneraciones y meses trabajados, los que serán mostrados en la pantalla de cada empleado. El empleador puede modificar estos valores.

## **Casos especiales**

#### **Empleados con tarea discontinua**

El empleador deberá cargar los períodos trabajados y la remuneración percibida en ese período. Pueden existir varios períodos para un mismo empleado. Lo mismo ocurre con los casos de licencias especiales o por excedencia.

Por medio de estos períodos cargados en el sistema, se grabarán tantos registros de alta y de baja como períodos trabajados haya tenido el empleado.

#### **El empleado cumple 16 años en el año a presentar**

El sistema grabará en forma automática lo descripto en la reglamentación (un registro de baja con fecha igual al día anterior al de su cumpleaños, y un registro de alta con fecha igual a la del cumpleaños del empleado).

Si el empleado tiene menos de 16 años, el sistema grabará en el campo carácter de los servicios el valor **60**.

## **Secuencia de pasos a seguir**

Para grabar en diskette la información de los empleados y de la empresa se deben seguir los siguientes pasos:

- La primera vez que se ingresa, el sistema solicita el Año y el Sem es tre a procesar. Por defecto, es el **primer semestre del año 1994**. Se genera automáticamente un registro de U78 por cada legajo existente en **Sueldos**.
- Ingrese al menú de Datos de la Empresa para completar toda la información referente a la empresa (consulte para ello la cartilla de ANSES). En esta pantalla se muestra, en forma discriminada, la cantidad de em pleados (normales y confidenciales), la cantidad de regis tros (normales y confidenciales) y el total rem unerativo de los empleados normales y confidenciales.
- Indique si desea generar en un archivo separado la información de los legajos confidenciales. Si elige esta alternativa, cuando ingrese a la opción Generar, se grabarán en diskettes separados los empleados normales y los confidenciales.
- Una vez concluida la carga de los datos de la empresa, complete la información de los empleados, uno por uno.
- La primer pantalla corresponde al primer empleado, una vez completada la información, pulse la tecla **<F1 0 <sup>&</sup>gt;** para grabarla.
- Luego, busque el siguiente empleado para realizar la misma operación.

#### El sistema muestra datos por defecto, pero es su responsabilidad completar toda la información requerida.

**<sup>P</sup> rov in cia de Em isión :** este campo se exhibe, cuando el tipo de documento es **CI**, para ingresar la provincia donde se emitió el documento del empleado (de acuerdo a la tabla de provincias provistas en el Anexo 2 de la cartilla de ANSES).

**Nacion alidad:** se exhibe la primera letra de la nacionalidad definida en el sistema de **Sueldos**. Se tratará de una "**A**" (argentino) o bien, de la letra "**E**" (extranjero).

**<sup>D</sup> om icilio:** el sistema exhibe por defecto el domicilio cargado en el sistema de **Sueldos**. Es necesario que usted ingrese los datos correspondientes a los campos Calle, Número, Piso, Departamento.

**<sup>P</sup> rov in cia:** se cargará la provincia a la que pertenece el empleado, de acuerdo a la tabla de provincias provista en el Anexo 2 de la cartilla de ANSES.

**<sup>C</sup> on fiden cial:** si el empleado es confidencial, se ingresará una "C", caso contrario este campo quedará en blanco.

**<sup>P</sup> eríodos Trabajados:** si el empleado realiza tareas discontinuas o se trata de un caso especial (por ejemplo: una licencia por excedencia), se deben cargar los períodos trabajados con las remuneraciones percibidas.

Por defecto el sistema muestra, de acuerdo a la fecha de ingreso y egreso del empleado, los **meses trabajados y la remuneración percibida**.

Usted puede modificar esta información o reemplazar el único período que muestra la pantalla por varios períodos cargados manualmente. El sistema grabará tantos registros como períodos tenga definidos.

## **Opciones de menú**

**Procesar Nuevo Período:** se utiliza para procesar un semestre de un determinado año. Genera, de acuerdo a los empleados que trabajaron en el semestre y año seleccionados, un registro de U78 para cada uno con las remuneraciones percibidas del semestre e ignorando las modificaciones realizadas en los datos.

**Recalcular Total Remunerativo por Empleado:** esta opción permite recalcular todas las remuneraciones de los empleados, en base a la información del sistema de **Sueldos**, sin modificar los datos de períodos cargados.

## **Comando Agregar**

Permite agregar legajos, con la condición de que estén definidos en el archivo de Legajos del sistema de **Sueldos**.

## **Comando Eliminar**

Elimina cualquier registro.

# **D.G.I. - S.I.J.P.**

El sistema **Tango Sueldos** le brinda la posibilidad de generar un archivo con la información de los empleados de un período determinado, para ser importado por el sistema **D.G.I- S.I.J.P**, aplicación perteneciente al sistema **AFIP-S.I.Ap**.

El archivo ASCII generado contempla los requerimientos del sistema **D.G.I-S.I.J.P. <sup>G</sup> en eración de declaración ju rada Ver. <sup>2</sup> <sup>3</sup>**, **Ver. <sup>2</sup> <sup>4</sup>**, **Ver. <sup>2</sup> <sup>5</sup>**, **Ver. <sup>2</sup> <sup>6</sup>** y **Ver. <sup>2</sup> <sup>7</sup>**.

## **Generación de Legajos D.G.I.**

**IMPORTANTE:** previo a la generación de legajos D.G.I., se deberá ejecutar el proceso Cantidad de Familiares Automática o bien, ingresar las cantidades manualmente.

De esta manera, podrá exportar posteriormente el grupo familiar (hijos y cónyuge) y adherentes al sistema **D.G.I.-S.I.J.P**.

Si las cantidades no fueron ingresadas de antemano, entonces se deberán ingresar desde el proceso Actualización de Legajos D.G.I.

**In grese el <sup>P</sup> eríodo:** dado que esta declaración se efectúa mensualmente, es necesario ingresar un período para identificar todas las liquidaciones del empleado de dicho período. Por defecto, este valor es el correspondiente al **período de la liquidación activa (mes/año)**.

**Valor del MOPRE:** el MOPRE (Módulo Previsional), ex A.M.P.O. (Aporte Medio Previsional Obligatorio) es un valor necesario para el cálculo del Límite Máximo de la Remuneración Imponible (Seguridad Social).

El último valor publicado por la D.G.I. es 80.

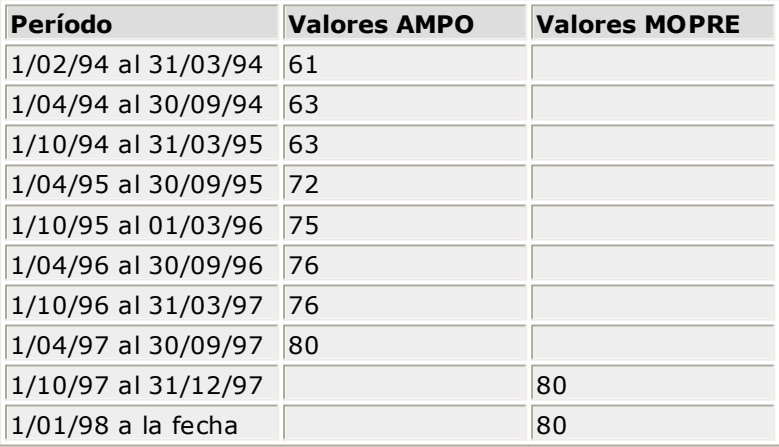

**Tope MOPRE para Rem <sup>u</sup> <sup>n</sup> eración <sup>1</sup> :** se propone por defecto el valor correspondiente al tope habitual mensual, que puede ser modificado. El sistema calculará además, las remuneraciones imponibles 6 para aquellos legajos que tengan asignados códigos de actividad con aporte diferencial.

**Tope MOPRE para Rem <sup>u</sup> <sup>n</sup> eración <sup>2</sup> :** el sistema propone por defecto el valor habitual, pero puede ser modificado.

**Tope MOPRE para Rem <sup>u</sup> <sup>n</sup> eración <sup>3</sup> :** el sistema propone por defecto el valor habitual, pero puede ser modificado.

**Tope MOPRE para Rem <sup>u</sup> <sup>n</sup> eración <sup>4</sup> :** se propone por defecto el valor correspondiente al tope habitual mensual, que puede ser modificado.

**Tope MOPRE para Rem <sup>u</sup> <sup>n</sup> eración <sup>5</sup> :** se propone por defecto el valor correspondiente al tope habitual mensual, y puede ser modificado.

**Resta <sup>D</sup> edu ccion es No Rem <sup>u</sup> <sup>n</sup> erativ as:** mediante esta opción puede parametrizar si los conceptos de deducción (rango 400..499) se consideran para el cálculo del campo Rem uneración Total.

Si se los tiene en cuenta, estos conceptos se toman como no rem unerativos negativos, por lo que se restan del total no remunerativo. Caso contrario, sólo serán tomados los conceptos no remunerativos positivos (rango 500..599).

**In clu <sup>y</sup> <sup>e</sup> Asign acion es en Rem . Total:** mediante esta opción indique si los conceptos de asignaciones familiares (rango 300..399) parametrizados con afectación al S.I.J.P., se consideran para el cálculo del campo Rem uneración Total. A partir de la versión 32, deberá seleccionar el valor 'N'.

**<sup>D</sup> etalle Asign acion es:** mediante esta opción se parametriza si las cantidades a detallar del grupo familiar se ajustan a la Ley 24.714 (B.O. 18/10/96) o bien a la Ley 18.017 de Asignaciones Familiares.

## **Aclaraciones sobre los Códigos de Situación, Condición y Actividad**

Con respecto a los códigos de situación, condición y actividad, deberán ser ingresados por primera vez para el empleado en el proceso Actualización de Legajos D.G.I..

Una vez ingresados, dicho proceso irá actualizando los códigos de condición y situación para el periodo que se procese, en caso que el empleado cumpla la mayoría de edad o bien coincida con su periodo de egreso.

(Ejemplo: Empleado "ACTIVO" o "JUBILADO" que pasa a "BAJA", Empleado "MENOR" que pasa a "MAYOR de 18 años", etc.).

## **Actualización de Legajos D.G.I.**

Este proceso permite modificar, listar, buscar y actualizar en forma global la información obtenida por el sistema para cada empleado, y cargar el resto de la información requerida por la D.G.I.

Para este fin, la opción Actualización Global le permite actualizar para un rango de legajos, información que puede ser común a todos (obra social, zona, situación, condición, actividad y porcentaje de reducción).

El proceso que genera el archivo ASCII tomará los datos consultados y actualizados en este proceso.

**Núm ero Legajo <sup>y</sup> <sup>C</sup> .U .I.L:** son los obtenidos del legajo de cada empleado. Si el empleado se encuentra dado de baja, el sistema compara la fecha de baja contra el período de generación de este archivo, y de acuerdo a esto incluye o no al empleado.

**<sup>H</sup> ijos:** este valor es obtenido del proceso Cantidad de Familiares de los empleados. Se ajusta al parámetro Detalle As ignaciones del proceso Generación de Legajos D.G.I.-SIJP.

**CANMA1**=Hijos Normales Ley 18.017 + **CANMA4**=Hijos Discapacitados,

o bien:

**CANMA28**=Hijos Normales Ley 24.714 + **CANMA4**=Hijos Discapacitados

**<sup>C</sup> ón <sup>y</sup> <sup>u</sup> ge:** este valor es obtenido del proceso Cantidad de Familiares de los empleados (**CANMA12** =cónyuge).

**Adh eren tes:** este valor es obtenido del proceso Cantidad de Familiares de los empleados (**CANMA11** =familiares adherentes).

**Asign acion es Fam iliares:** este valor es el total de las asignaciones familiares liquidadas a un empleado para el período indicado. Cuando se realice la importación del archivo ASCII desde el sistema DGI-SIJP, este dato se tendrá en cuenta únicamente en caso que la declaración jurada esté definida con "Compensación de Asignaciones Familiares".

**<sup>C</sup> ódigo Obra Social:** es el código correspondiente a la obra social del empleado. Para completarlo, se exhibe una lista de obras sociales publicada por la D.G.I. Este valor puede ser actualizado en forma global por la opción antes descripta.

**<sup>C</sup> ódigo Zon a:** es el código correspondiente a la zona geográfica donde se desempeña el empleado. Para completarlo, se exhibe una lista de zonas publicadas por D.G.I. Se podrá ver en la lista, los porcentajes de reducción correspondientes a cada zona según el **Decreto 372/95**. Este valor puede ser actualizado en forma global.

**Localidad:** especifique la localidad donde se desempeña el empleado, en base al Código de Zona seleccionado. Este valor puede ser actualizado en forma global.

**% Redu cción :** este valor es el porcentaje de reducción correspondiente a una zona determinada. El valor puede ser cero o cualquier porcentaje correspondiente a la lista de zonas. Es un dato de

referencia, para poder utilizarlo en las fórmulas de liquidación. Si bien aparece en pantalla, no se exporta al sistema DGI-SIJP, ya que dicho sistema asigna los % de reducción en forma automática de acuerdo a la zona exportada. Decreto 372/95 (B.O. 22/3/95).

**<sup>C</sup> orrespon de Redu cción :** de utilidad para C.U.I.L. es de CUIT especiales, exclusivamente.

**<sup>C</sup> ódigos de Situ ación**, **<sup>C</sup> on dición** y **Activ idad:** especifique los códigos correspondientes para cada empleado, requeridos para realizar la exportación. Para completarlos, se exhibe una lista de actividades publicadas por D.G.I. Estos valores pueden ser actualizados en forma global. Aparece en pantalla si el código de actividad corresponde a una actividad con aporte diferencial.

**Régim en :** se visualiza el código de régimen a exportar según el régimen asignado al empleado desde el proceso Legajos de Empleados. Para el régimen Capitalización se genera **0** y para el régimen Reparto se genera **1**.

**Sin iestro:** se visualiza el código de incapacidad asignado al empleado desde el proceso Legajos de Empleados.

**<sup>C</sup> on trato:** se visualiza el código de modalidad de contratación asignado al empleado desde el proceso Legajos de Empleados.

**% Rebaja Modalidad <sup>P</sup> rom ov ida:** este valor corresponde a un porcentaje de rebaja por modalidad promovida (**0** %, **50** % ó **100** %), que corresponde a la modalidad de contratación del empleado. Es un dato de referencia, a fines de poder utilizarlo en las fórmulas de liquidación. Si bien aparece en pantalla, no se exporta al sistema DGI-SIJP, ya que dicho sistema asigna los % de rebaja en forma automática de acuerdo al contrato exportado. Ley 24.013, art. 43 a 65.

**Rem <sup>u</sup> <sup>n</sup> eración Total:** este valor es la suma bruta liquidada al empleado por todo concepto, sin practicar deducción alguna. Por defecto, este valor es calculado por el sistema pero puede ser modificado. Los conceptos de deducción (rango 400..499) se comportan según lo parametrizado en el proceso Generación de Legajos D.G.I.-SIJP.

**Rem <sup>u</sup> <sup>n</sup> eración Im pon ible <sup>1</sup> :** base imponible sobre la que se calculan.

Las retenciones de los trabajadores con destino a SIJP y INSSJP.

Componente porcentual de la Ley de Riesgos del Trabajo (convenio empresa - ART)

**Rem <sup>u</sup> <sup>n</sup> eración Im pon ible <sup>2</sup> :** base imponible sobre la que se calculan.

Los aportes patronales con destino a SIJP y INSSJP.

**Rem <sup>u</sup> <sup>n</sup> eración Im pon ible <sup>3</sup> :** base imponible sobre la que se calculan.

Los aportes patronales con destino a ASIGNACIONES FAMILIARES y FONDO NACIONAL DE EMPLEO / RENATRE.

**Rem <sup>u</sup> <sup>n</sup> eración Im pon ible <sup>4</sup> :** base imponible sobre la que se calculan las retenciones de los trabajadores con destino a OBRAS SOCIALES y al FSR (ex ANSSAL).

#### **Conceptos de tipo 4-No remunerativo, clasificados con el valor "(09) Acuerdo del 12/04/2006"**

Este incremento, concebido con el carácter de asignación no remunerativa, comienza a tributar exclusivamente aportes y contribuciones de obra social de comercio, sobre su monto nominal.

- a. A partir del mes de agosto de 2006, el incremento acordado para el mes de abril de 2006, liquidado en forma retroactiva en el mes de mayo de 2006.
- b. A partir del mes de septiembre de 2006, el incremento acordado para el mes de junio de 2006.
- c. A partir del mes de noviembre de 2006, el incremento acordado para el mes de agosto de 2006.

A partir del mes de diciembre de 2006, la totalidad del incremento pactado recién tiene el carácter salarial remunerativo, sobre su monto nominal, y sin computar, para ese único fin, la equivalencia del presentismo no remunerativo.

Cuando se genere el archivo ASCII al S.I.Ap. - SIJP para los períodos de Agosto a Noviembre del 2006, el proceso considerará la suma de importes liquidados de aquellos conceptos de liquidación parametrizados con Afecta S.I.J.P. y Clasificación S.I.J.P. "09", teniendo en cuenta el período de generación del que se trata, para obtener la Remuneración imponible 4 de la siguiente manera:

#### **Período de generación = 08/2006**

- = Remuneración Imponible 4 calculada
- + (importe liquidado de conceptos '"09" en el período 05/2006)

#### **Período de generación = 09/2006 o Período = 10/2006**

- = Remuneración Imponible 4 calculada
- + (importe liquidado de conceptos '"09" en el período 06/2006)

#### **Período de generación = 11/2006**

- = Remuneración Imponible 4 calculada
- + (importe liquidado de conceptos "09" en el período 08/2006)

#### **Conceptos de tipo 1-Haber, clasificados con el valor "(10) Acuerdo convenio de Sanidad"**

Cuando se genere el archivo ASCII al S.I.Ap. - SIJP, el proceso considerará la suma de importes liquidados de aquellos conceptos de liquidación parametrizados con Afecta S.I.J.P. y Clasificación S.I.J. P. "10", teniendo en cuenta el período de generación del que se trata, para obtener la Rem uneración Im ponible <sup>4</sup>.

**Rem <sup>u</sup> <sup>n</sup> eración Im pon ible <sup>5</sup> :** base imponible relacionada con el Decreto 1273/02 (Asignación

Alimentaria No Remunerativa de \$100) total o parcial, sobre la que se calculan retenciones y aportes a la Obra Social y INSSJP (hasta el límite máximo de 60 Mopres). Este campo fue de utilización hasta el 02/2004, de acuerdo a lo establecido en el Decreto 392/03. Para el cálculo de la remuneración imponible 5, el sistema considera los conceptos No Remunerativos y Deducciones clasificados para S.I.J.P. con el código 6-Asignación Alimentaria No Remunerativa.

**Rem <sup>u</sup> <sup>n</sup> eración Im pon ible <sup>6</sup> :** total de la remuneración incluyendo el SAC sin tope mínimo ni máximo sobre el que se calcula el aporte diferencial del 2% para las actividades parametrizadas de trabajadores docentes e investigadores científicos y tecnológicos, por los decretos 137/05 y 160/05. Se informa a partir de la versión 24.

**Rem <sup>u</sup> <sup>n</sup> eración Im pon ible <sup>7</sup> :** se informará el excedente que supere el tope máximo de Mopres para liquidaciones normales y de aguinaldo (actualmente de 60/90 Mopres) para las actividades parametrizadas de trabajadores docentes e investigadores científicos y tecnológicos, por los decretos 137/05 y 160/05. Es la base de cálculo del 11% con destino al régimen previsional público. Se informa a partir de la versión 26.

**Rem <sup>u</sup> <sup>n</sup> eración <sup>D</sup> ecreto <sup>7</sup> 8 8 /0 <sup>5</sup> :** base imponible remunerativa obtenida según los conceptos de liquidación de **Haberes** (rangos <sup>1</sup> <sup>a</sup> 199) parametrizados con Afecta Dto. 788/05, para las actividades parametrizadas de trabajadores docentes e investigadores científicos y tecnológicos y para los empleados cuyo régimen previsional sea "Capitalización", por los decretos 137/05 y 160/05. Se informa a partir de la versión 26. Este campo está actualmente fuera de vigencia.

**Rem <sup>u</sup> <sup>n</sup> eración Im pon ible 8 :** base imponible sobre la que se calculan los aportes patronales con destino a OBRAS SOCIALES y al FSR (ex ANSSAL).

La Remuneración Imponible es la suma que resulta de deducir al monto de la Remuneración Total, el importe de los conceptos no remunerativos emergentes de los artículos 6 y 7 de la **Ley 24.241**, salvo que sea superior al límite máximo que surge de aplicar el valor vigente MOPRE por el tope máximo indicado en pantalla en el proceso Generación de Legajos D.G.I. o menor al mínimo de 3 MOPRE.

El tope mínimo de 3 MOPRE puede parametrizarse para que se considere, según la categoría del empleado, en el proceso Categorías.

Ejemplos de topes máximos: Remuneración Imponible 1: \$80 \* 60 MOPRE Remuneración Imponible 2: \$80 \* 75 MOPRE

**<sup>C</sup> apital de LRT:** es el monto de los aportes al SIJP no ingresados durante el período en que se prolongó la incapacidad laboral del trabajador, cuando la incapacidad laboral permanente total provisoria (04) no deviene en incapacidad laboral permanente total definitiva.

**Trabajador con <sup>v</sup> en cion ado:** se visualiza el código asignado al empleado, según la modalidad de convenio, desde el proceso Legajos de Empleados. Para empleados Fuera de convenio se genera **0** y para aquellos Dentro de Convenio se genera **1**.

## **Datos correspondientes al Seguro Social**

**% Aporte Adicion al:** si existe, se debe cargar el porcentaje correspondiente a un aporte adicional del empleado.

**Aporte Volu <sup>n</sup> tario:** se ingresará, si corresponde, el valor perteneciente al aporte voluntario al Régimen Nacional de Seguridad Social.

**Exceden te Segu ro Social:** ingrese el importe correspondiente al excedente de aportes provenientes de declaraciones juradas rectificativas de períodos anteriores.

## **Datos correspondientes a la Obra Social**

Aporte Adicional O.S.: ingrese, si corresponde, el valor perteneciente al aporte adicional con destino a la obra social.

**Im porte Adicion al O.S.:** en caso de corresponder, se ingresará el monto resultante de la aplicación de alícuotas adicionales obligatorias, que excedan a las establecidas por el art. 16 incisos a) y b) de la Ley 23.660 como así también otros aportes con destino a la obra social.

**Excedente Obra Social:** se ingresa el importe correspondiente al excedente de aportes provenientes de declaraciones juradas rectificativas de períodos anteriores.

La primera vez que ejecute este proceso, debe completar todos los datos obligatorios. Luego, sólo se revisarán los casos especiales o los legajos incorporados en el último período, para asignarles los códigos obligatorios.

Los Códigos de Situación <sup>y</sup> Condición se irán actualizando para el periodo que se procese, en caso que el empleado cumpla la mayoría de edad, o bien coincida con su periodo de egreso. (Ejemplos: empleado "activo" o "jubilado" que pasa a "baja", empleado "menor" que pasa a "mayor de 18 años", etc.)

**<sup>D</sup> ías Trabajados:** se informa la cantidad de días trabajados en el mes.

**<sup>D</sup> etalle de Im portes Liqu idados:** se informa la composición de la remuneración imponible, discriminando los importes liquidados en los siguientes rubros: Sueldo, Adicionales, S.A.C., Horas Extras, Adicional por Zona Desfavorable y Vacaciones.

La discriminación se realiza en base a la clasificación de los conceptos de Haberes y Descuentos (remunerativos) realizada en el proceso Conceptos y Fórmulas.

**Situ acion es de Rev ista:** se informa hasta tres tramos de situaciones de revista en el mes, con indicación del día de inicio, comenzando por el primer tramo en forma cronológica.

## **Generación de Archivo ASCII D.G.I.**

Este proceso graba un archivo ASCII con la información de todos los legajos de los empleados actualizados.

El sistema dará un mensaje por cada empleado que posea información incompleta, y no grabará dicho registro. En este caso, usted deberá completar la información faltante en el proceso Actualización Legajos D.G.I.

Mencionamos a continuación los datos asociados:

**Tipo de Em pleador:** seleccione el valor correspondiente que represente a su empresa.

Los valores posibles son:

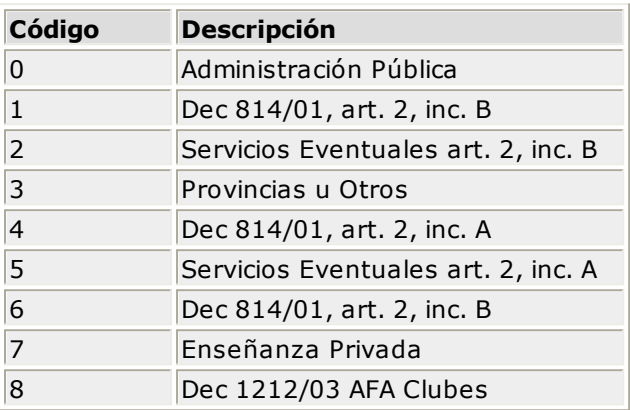

**Destino:** se refiere al dispositivo de grabación del archivo ASCII.

**Nom bre del Arch iv o:** es el nombre con el que se identifica al archivo ASCII.

Por defecto, el sistema graba el archivo con el nombre **SIJP.TXT**. Si lo desea, puede modificar el nombre del archivo, como así también el directorio.

**Form ato de <sup>G</sup> en eración :** a partir de la versión 24, el archivo ASCII contiene las columnas para informar la "Remuneración imponible 6" y "Tipo de operación" (se genera siempre con 0). El sistema genera la nómina completa de los empleados para importar desde el aplicativo las declaraciones juradas "originales".

De un mes a otro, usted ejecutará el proceso Generación de Legajos D.G.I. Eventualmente, completará algún valor, para luego generar el archivo ASCII.

## **Sistema de la D.G.I.**

**IMPORTANTE:** actualmente, el formato de archivo ASCII es para la versión 23, 24 y 25 del sistema D.G.I.- SIJP "Generación de Declaración Jurada" y designa a este sistema como único autorizado y aprobado por la D.G.I. para el procesamiento y generación de la información de la declaración jurada F.931 y el respectivo diskette.

El sistema de la D.G.I posee varias opciones para cargar la información. Una de ellas es la opción Importación desde Texto, que permite ingresar desde un archivo ASCII, los datos de los empleados provenientes de un sistema de sueldos.

A continuación, describimos los pasos a seguir para lograr la conexión de **Tango Sueldos** con el programa de la D.G.I.

#### **INGRESAR A TANGO GESTION SUELDOS**

- 1.Ejecutar la opción Cantidad de Familiares Automática.
- 2.Activar la liquidación para la presentación, en la opción Carga de Datos Fijos.
- 3.Ejecutar la opción Generación de Legajos D.G.I.
- 4.Ejecutar la opción Actualización de Legajos D.G.I.
- 5.Ejecutar la opción Generación de archivo ASCII D.G.I.

#### **INGRESAR AL PROGRAMA S.I.J.P. DESDE EL SISTEMA AFIP-S.I.AP**

- 1.Ejecutar la opción Empresas e ingresar los datos de su empresa con su número de C.U.I.T.
- 2.Ejecutar la opción Declaraciones Juradas y dar de alta los datos para la declaración jurada (C.U.I.T. de la empresa, periodo al que corresponde la DDJJ, número de secuencia: 0=Original, 1=Rect.). En Datos Generales indicar si corresponde aplicar reducciones.
- 3.Sobre el margen derecho, presionar el botón Importar / Exportar, para la declaración jurada recién dada de alta.

De esta manera, se presentará la ventana de selección de formato para la importación (que traerá los datos de los empleados generados en el sistema **Tango Sueldos**).

Se debe seleccionar el formato de importación Standard (versión 23, 24, 25 y 26) con el que se procederá a importar los legajos a la declaración jurada actual.

4.Sobre el margen derecho, presionar el botón de la lista que corresponde a Importar.

De esta manera, se presentará una ventana para que indique la carpeta o directorio donde se encuentra el archivo de texto de importación.

**Tango Sueldos** genera por defecto el archivo **SIJP.TXT**, compatible con el formato ESTANDAR provisto por la D.G.I.

El formato de matriz de generación compatible con la versión 23, 24, 25 , 26, 27, 28-29-30 y 32 debe ser el siguiente. En caso que haya diferencias, realice la modificación correspondiente.

#### **IMPORTACION DE DATOS**

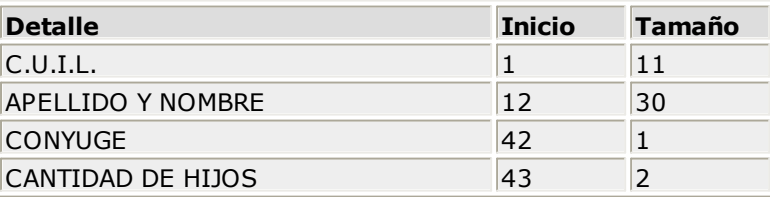

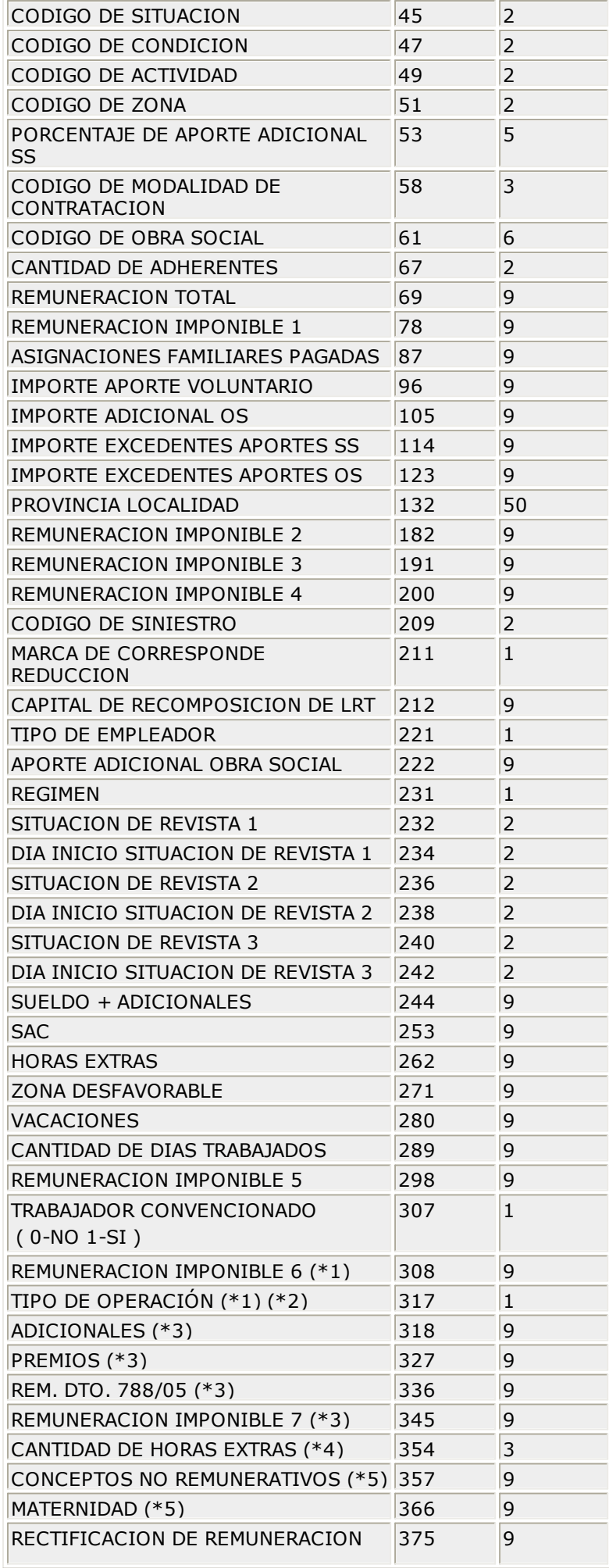

 $( *5)$ 

**(\*1)** Estas columnas se generan a partir del formato de archivo ASCII en Versión 24.

**(\*2)** Se genera siempre con valor 0, corresponde a la nómina completa para originales de declaración jurada.

**(\*3)** Estas columnas se generan a partir del formato de archivo ASCII en Versión 26.

**(\*4)** Esta columna se genera a partir del formato de archivo ASCII en Versión 27. Se obtiene sumando la cantidad liquidada de aquellos conceptos clasificados como "Horas extras".

**(\*5)** Estas columnas se generan a partir del formato de archivo ASCII en Versión 32.

5.Una vez realizada la selección de formato y archivo, aparecerá un mensaje de confirmación para dar inicio al proceso de importación.

Al finalizar la operación de importación, el sistema SIJP muestra en pantalla si la importación fue exitosa o se ha producido algún tipo de inconsistencia. En este caso, pueden importarse los registros válidos. Los registros erróneos se pueden consultar en pantalla o bien en el archivo ErrImport.Log, en el directorio donde está instalado el sistema SIJP.

6.Para la generación de la Declaración Jurada, presionar el último botón Generar Diskette.

# **D.G.I. - SICORE**

Este proceso es útil para quienes practican retención de Ganancias 4ta. Categoría a sus empleados.

## **Comando Generar Retenciones**

Permite generar el archivo que posteriormente podrá ser incorporado en forma automática al sistema **S.I.Ap.–SICORE versión 6.1**, para la liquidación y presentación de retenciones.

La generación de información se realiza por periodo de liquidación. Por lo tanto, se incluirán en la generación todas las liquidaciones definidas con el periodo indicado, y en las que existan legajos con im portes de retención (código de concepto **900**) o de devolución (código de concepto **901**).

No se incluirán aquellos empleados que no tengan ingresado un número de CUIL en su legajo, o bien haya sido ingresado incorrectamente. En este caso, el sistema emitirá un informe a fin de corregir los números y luego volver a generar.

Asimismo, las liquidaciones se generarán con el CUIL y no con código de legajo. Esto significa que si un legajo se encuentra ingresado en el sistema con dos códigos distintos e igual número de CUIL, se habrán generado dos registros independientes con un mismo CUIL para la misma liquidación.

**Fech <sup>a</sup> de Reten ción :** existen dos posibilidades para su generación.

- **Automática:** el sistema toma, por defecto, la **fecha de pago** ingresada en el momento de la carga de los datos fijos de cada liquidación correspondiente al periodo de presentación. Sin embargo, si existiera alguna liquidación que por su definición en los datos fijos corresponda al periodo de presentación pero que la fecha de pago ingresada fuera posterior al periodo, entonces el sistema asigna automáticamente una fecha de retención correspondiente al último día del periodo.
- **Manual:** en este caso, la fecha de retención a informar será la fecha solicitada por pantalla. Por lo tanto, todas las liquidaciones existentes dentro del período seleccionado se informarán con la misma fecha de retención, independientemente de la fecha de pago definida en los datos fijos.

**<sup>G</sup> en era dev olu cion es de gan an cias:** mediante esta opción puede parametrizar si los conceptos de devolución de impuesto (código de concepto **901**) deberán considerarse para la generación a SICORE.

- Los conceptos con im portes de retención (código de concepto **900**) se informarán como comprobante "07" (Recibo de Sueldo).
- Los conceptos con im portes de devolución (código de concepto **901**) se informarán como comprobante "08" (Recibo de Sueldo - Devolución).

**Num eración de com proban tes:** cada importe retenido/devuelto se generará con un número de comprobante, según el criterio seleccionado.

- **Nro. de Legajo:** a fin de identificar cada importe generado, el comprobante tomará el número de legajo del empleado.
- **Correlativa:** en caso de utilizar este criterio, se aconseja revisar en el sistema S.I.Ap.-SICORE el último número de comprobante importado para el régimen "160", e ingresar en pantalla el número siguiente, si se desea mantener un número de comprobante único y consecutivo por cada importe de retención/devolución generado.

**Im prim <sup>e</sup> <sup>D</sup> etalle:** en forma opcional, es posible emitir un informe con los datos generados.

**Nom bre de Arch iv o:** este proceso genera el archivo **SUSICORE.TXT**.

## **Trabajando en el Sistema D.G.I. - SICORE**

Una vez generado el archivo desde **Tango Sueldos**, ingrese al sistema S.I.Ap. - SICORE, desde donde podrá realizar la importación de los datos generados.

#### **FORMATO DE IMPORTACION**

El archivo ASCII generado con **Tango Sueldos** es compatible con el formato de importación bajo el nombre Retenciones - Estándar Retenciones Versión 6.1, configurado con separador decimal Coma.

Las posiciones de cada uno de los campos que lo integran, pueden consultarse a través del comando **Configuración de Importación de Retenciones** dentro de la misma opción de Formatos de Importación.

El formato S.I.Ap.-SICORE para la importación de Retenciones es el siguiente:

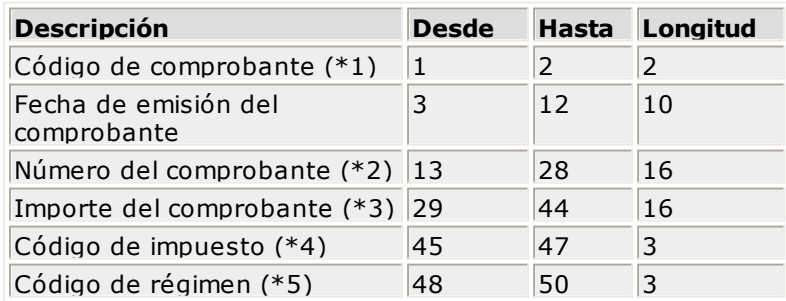
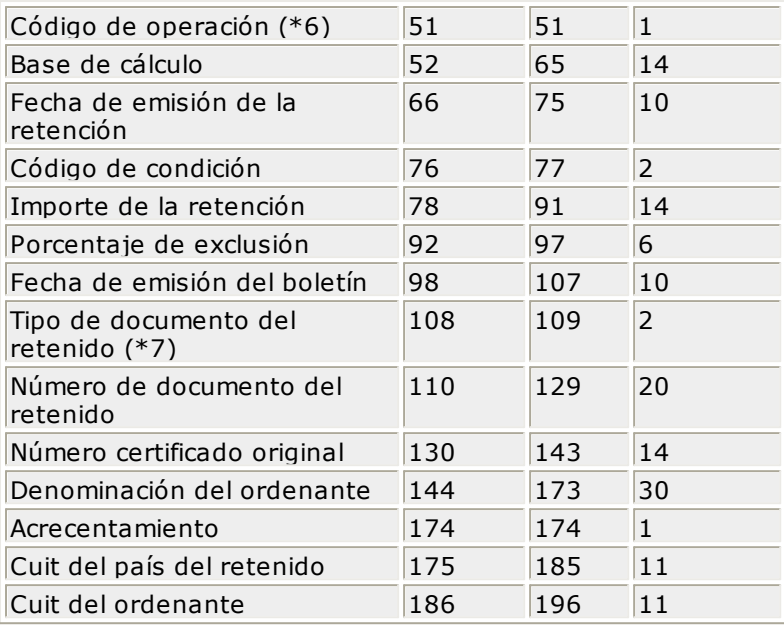

#### **Aclaraciones:**

- (\*1) Como código de comprobante se generará "07" para importes de retención y, "08" para importes de devolución de impuesto.
- (\*2) El número de comprobante se genera según el criterio seleccionado, en base al nro. de legajo del empleado o bien en forma correlativa a partir del número indicado.
- (\*3) El importe del comprobante se informará en cero.
- (\*4) Todos los registros se generarán con el código de impuesto 217, correspondiente al Impuesto a las Ganancias.
- (\*5) Todos los registros se generarán con el código de régimen 160, correspondiente a sueldos, jubilaciones y otros réditos de carácter periódico del trabajo personal.
- (\*6) Como código de operación se informará el código 1, correspondiente a retenciones.
- (\*7) Todos los registros generados para la presentación quedarán con el Tipo de Documento 86, correspondiente al CUIL.

#### **IMPORTACION DE DATOS**

Previo a esto, al crear la empresa en el sistema S.I.Ap.-SICORE se deben asociar los regímenes por empresa, en el menú de Personalizar Percepciones/Retenciones.

Luego de ingresar a la opción Datos de la Declaración Jurada, deberá indicar el Periodo Fiscal a declarar (en formato **mes/año**).

Una vez creado el periodo, por medio del comando **Importar / Exportar Retenciones/Percepciones** se podrá realizar la actualización automática de datos, tomando los datos desde **Tango Sueldos**. Para ello, se indicará el directorio y el nombre del archivo a importar (ejem plo: **C:\TANGO\1\SUSICORE. TXT**) y también, el código de formato (en este caso seleccione Retenciones - Estándar Retenciones Versión 6.1).

El sistema leerá los datos desde el archivo generado por **Tango Sueldos**, para incorporarlos a S.I. Ap.-SICORE. Si se realizó previamente una importación o una carga manual de datos, tenga en cuenta que el proceso de importación siempre agrega comprobantes a los existentes, por lo cual podrían quedar movimientos duplicados. Es aconsejable revisar los movimientos luego de realizar la importación.

### **Comando Generar Datos de Legajos**

Permite generar un archivo ASCII con los datos de los empleados, que posteriormente podrá ser incorporado en forma automática al sistema **S.I.Ap.–SICORE versión 6.1**, mediante el formato de importación Sujetos Retenidos - Estándar Retenciones Versión 6.1.

Este proceso generará el archivo **LEGAJOS.TXT**.

### **ANSES - S.N.S.S.**

Desde **Tango Sueldos** usted tendrá la posibilidad de generar un archivo con la información de su empresa, domicilios de explotación, empleados y el grupo familiar y adherentes – de acuerdo a la RG 551/97.

Esta resolución plantea la presentación de modificaciones al Padrón Base de la S.N.S.S.

Asimismo, podrá generar un archivo en formato de texto ASCII- el que será importado desde el sistema ANSES Ver. 1.0. - Censo a Empleadores.

### **Actualización del Padrón Base**

Mediante este proceso es posible generar un archivo en formato de texto ASCII, con la información de la empresa, los domicilios de explotación (si los hubiere), los empleados y el grupo familiar y adherentes.

La configuración de este archivo responde a la **RG 551/97**. Esta resolución plantea la presentación de modificaciones al Padrón Base de la S.N.S.S., ya sea por altas, bajas o modificaciones de datos anteriormente remitidos.

**IMPORTANTE:** el sistema asume que todos los empleados y su grupo familiar y adherentes, existentes al instalar, han sido informados oportunamente mediante el Censo a Empleadores. Por lo tanto, el valor para es tado de pres entación de DDJJ será **informado por censo**.

Si existieran empleados o familiares que en el transcurso han sido dados de alta, baja o modificados, se deberá cambiar manualmente al valor que corresponda antes de ejecutar el proceso.

### **Pasos a seguir antes de la generación**

**<sup>P</sup> roceso Actu alización de <sup>D</sup> atos de la Em presa:** se verificarán los datos correspondientes a la razón social, CUIT, dirección, provincia y teléfono.

**<sup>P</sup> roceso Actu alización de <sup>L</sup> <sup>u</sup> gares de Explotación :** se definirán los datos específicos de los lugares de desempeño de tareas de empleados que posea la empresa, distintos al domicilio fiscal. Ejemplo: sucursales (si las hubiere).

El número "**000001**" está reservado para informar el domicilio fiscal.

**<sup>P</sup> roceso Actu alización de Legajos:** el sistema asigna automáticamente a cada empleado, la situación de contratación **fijo** y el **domicilio fiscal** como lugar de explotación.

Si existieran empleados temporarios y/o lugares de explotación distintos del domicilio fiscal, deberá modificar dichos valores.

Para aquellos empleados que se presentan con tipo de documento "CI" deberá actualizar el valor de Expedido por, seleccionando el número correspondiente a la provincia de emisión.

**<sup>P</sup> roceso Actu alización de Fam iliares:** deberá ingresarse el número de CUIL asignado a cada familiar, luego de cumplir con la presentación del Censo a Empleadores (RG 550/97 Art.3).

El sistema asigna automáticamente a cada familiar la **dirección** indicada en el legajo del empleado, deberá modificarse sólo si ésta no corresponde.

Para aquellos familiares que se presentan con tipo de documento "CI" deberá actualizar el valor de Expedido por, seleccionando el número correspondiente a la provincia de emisión.

**<sup>P</sup> roceso Actu alización de Legajos <sup>D</sup> .G .I.- SIJP :** deberá verificar que todos los empleados a informar para el padrón base tengan asignado un código de obra social.

#### **Generación del Archivo ASCII para el Padrón Base**

Los datos asociados a la generación del archivo ASCII son los siguientes:

**<sup>D</sup> atos de la Em presa:** generalmente, los datos de la empresa se incluirán como encabezado de la información que se presenta sobre titulares y su grupo familiar.

En este caso, seleccione "Sin Modificación". En cambio, se indicará "Alta", "Baja" o "Modificación" de empleador cuando corresponda.

La baja de empleador supone la baja de titulares y familiares remitidos oportunamente al Padrón. Por esta razón, se genera un único registro en el archivo ASCII. Todos los legajos y familiares quedarán con el estado **informado por baja** una vez terminado el proceso de generación.

**In form a:** se seleccionará la información a generar con respecto a Dom icilios de explotación, Titulares, Fam iliares / Adherentes.

**Fech <sup>a</sup> de <sup>P</sup> resen tación :** el sistema propone la fecha actual.

En base a la fecha indicada, se calculan las edades de los familiares y adherentes para obtener el código de parentesco (**Tabla T03 RG 551/97**) y determinar si generan asignación.

Para los límites de edad (**18**, **21** ó **25** años) se considera al familiar hasta su día de cese (fecha en que cumple el límite de edad).

**Im prim <sup>e</sup> <sup>D</sup> etalle:** opcionalmente, es posible emitir un informe con los datos generados. Recom endam os em itirlo para su control y como constancia de lo generado.

**Nom bre del Arch iv o:** por defecto, el sistema genera el archivo con el nombre **PADRON.TXT** en el directorio correspondiente a la empresa o bien, en el que usted seleccione.

Una vez confirmados los parámetros de generación, se presentará seguidamente una pantalla por cada tipo de información seleccionado.

La generación de información se realiza teniendo en cuenta el valor del estado de presentación de DDJJ de cada lugar de explotación, empleado y familiar / adherente.

#### **Actualización de EXPLOTACIONES para S.N.S.S.**

Si activó el parámetro *Informa Explotaciones*, se proponen para la generación, los lugares de explotación que estén pendientes de presentación.

Recuerde que según la **RG 551/97** no pueden informarse bajas ni modificaciones de domicilios de explotación. Estos casos se informarán nuevamente, como si fuera el alta del domicilio de explotación.

#### **Actualización de TITULARES para S.N.S.S.**

Si activó el parámetro *Informa Titulares,* se proponen para la generación, los empleados que estén pendientes de presentación ya sea por alta, modificación o baja.

**Fech <sup>a</sup> de Relev am ien to:** es la fecha en la que se produce la novedad a presentar.

El sistema propone por defecto como **Tipo de Nov edad**, los siguientes valores:

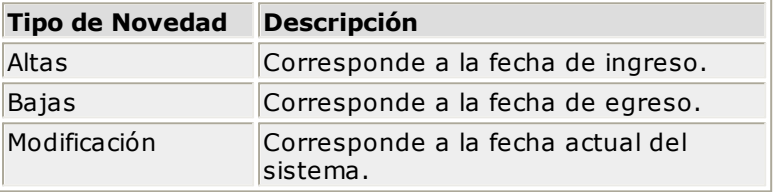

**<sup>C</sup> ódigo Baja:** cuando la novedad corresponda a una baja de titular, se indicará el código de baja. Por defecto, el sistema asigna **12-Otros motivos**. Los valores posibles son los detallados en **T08 de la RG 551/97**.

**<sup>C</sup> ódigo Situ ación :** se asigna, por defecto, la situación indicada en el legajo del empleado ("**00**" para Fijo o "**50**" para Tem porario). Los valores posibles son los detallados en **T04 de la RG 551/97**.

**<sup>C</sup> an tidad de Fam iliares:** si se activó el parámetro Inform <sup>a</sup> Fam iliares / Adherentes, se muestra la cantidad de familiares que dependen del empleado y que están pendientes de presentación.

Una vez confirmados los datos de los titulares, los datos de los familiares se visualizarán en la siguiente pantalla.

La baja de titular supone la baja de los familiares remitidos oportunamente al Padrón. Por esta razón, se genera únicamente el registro del titular y no de los familiares. Todos los familiares asociados al legajo quedarán con el estado **informado por baja** una vez terminada la generación.

Los datos de los empleados se generarán con el CUIL y no con el código de legajo asignado. Es decir que, si un legajo se encuentra ingresado en el sistema con dos códigos distintos e igual número de CUIL, se habrán generado dos registros independientes con un mismo CUIL para la misma presentación.

#### **Actualización de FAMILIARES / ADHERENTES para S.N.S.S.**

Si activó el parámetro *Informa Familiares / Adherentes* se proponen para la generación, los cónyuges, hijos y/o familiares a cargo que estén pendientes de presentación, ya sea por alta, modificación o baja.

La **Fech <sup>a</sup> de Relev am ien to** y el **<sup>C</sup> ódigo de Baja** se completan de la misma manera que la indicada para la Actualización de Titulares.

#### **Aclaraciones y Validaciones**

Tenga en cuenta las siguientes indicaciones para la correcta generación del archivo ASCII.

- Es importante respetar la carga en forma separada del Apellido de <sup>s</sup> oltero/a y el Nom bre. Estos datos junto con el Docum ento, la Fecha de nacim iento y el Sexo serán utilizados por el ANSES para la asignación del C.U.I.L.
- La Fecha de nacim iento no puede ser mayor a la fecha del día ni menor a 1880.
- Si el Sexo es "**F**" y el Es tado Civil "**2**" (casada), el Apellido de Cas ada debe ser especificado.
- El Código Pos tal debe pertenecer a la provincia informada.
- Conversión al nuevo Régim en es colar: el sistema convierte automáticamente al nuevo régimen escolar de acuerdo a la siguiente tabla.

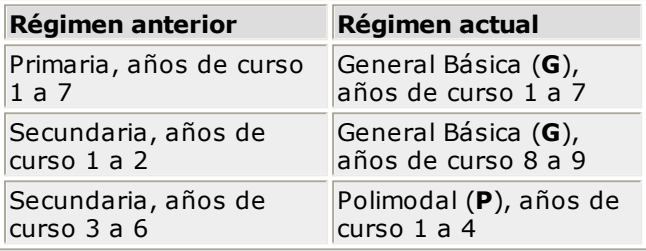

- El Tipo de docum ento "**LC**" sólo es válido para Sexo "**F**", en tanto que "**LE**" sólo es válido para Sexo " **M**".
- Si la Nacionalidad fuese "**012**" (**Argentina**), el Tipo de docum ento no puede ser "PA" (pasaporte) ni "CI" (cédula de identidad) ni "CM" (certificado de migración).
- Si el Tipo de docum ento del legajo es "**CI**", el sistema asume como código de Provincia, el valor indicado para Expedido por.

Es importante verificar la correcta asignación de códigos de provincia según **T02 de la RG 551/97**.

- Si Nacionalidad fuese distinta a "**012**" (**Argentina**), el Tipo de docum ento no puede ser "**LE**" o "**LC**".
- La Fecha de Alta en el empleo debe ser mayor a 14 años de la fecha de nacimiento y no mayor de la fecha del día.
- Si el Dom icilio fuese **RURAL**, debe ingresarse usando exclusivamente el campo Calle e indicando "**S/ N**" en el Núm ero.
- Se admite como Núm ero, la sigla "**S/N**" alineada a la izquierda.
- Se admite "**PB**", "**EP**" y "**SS**" para el campo Pis <sup>o</sup>.
- Para aquellos legajos cuyo Es tado Civil sea "**E**" (separado), el sistema asigna por defecto el código "

**4**" (**separado/a legal**).

Una vez generado el archivo **PADRON.TXT** debe grabarse en uno o varios diskettes **3.5" HD**. En la etiqueta de dicho diskette se consignarán los siguientes datos: CUIT del empleador Denominación Fecha de presentación Diskette **1/n**

**IMPORTANTE:** la ejecución del proceso provoca la actualización del valor para el **estado de presen tación de <sup>D</sup> <sup>D</sup> JJ** de cada lugar de explotación, titular y familiares / adherentes seleccionados durante la ejecución. Es importante verificar previamente que la información sea la correcta.

#### **Censo a Empleadores**

Mediante este proceso es posible generar un archivo en formato de texto ASCII, con motivo de **presen tar por ú <sup>n</sup> ica <sup>v</sup> ez**, la información de la empresa, los empleados y el grupo familiar y adherentes.

Este archivo deberá ser importado desde el sistema **ANSES Ver. 1.0. - Censo a Empleadores**.

Esta información conformará el PADRON BASE para la desregularización de las Obras Sociales que se efectivizará desde el 31 de Marzo de 1997.

### **Pago Automático de Haberes**

Mediante la resolución 644 MTSS (B.O. 8/10/1997 - Comunicación "A" 2590 B.C.R.A.), las empresas deberán abonar las remuneraciones en cuentas bancarias abiertas a nombre de cada trabajador.

Para ello, cada mes se entregará al banco, un archivo en formato ASCII con la información de los empleados y los depósitos para el pago de haberes.

Con **Tango Sueldos** podrá definir el formato del archivo ASCII que exige el banco y generar, a partir de las liquidaciones de sueldos que se realizan en el sistema, la información para la acreditación de sueldos y el archivo ASCII para presentar en el banco.

#### **Generación de Pagos**

Mediante este proceso, y una vez realizada la liquidación de sueldos, es posible generar los pagos a empleados según la modalidad **pago au tom ático de h aberes por cajero**.

Los pagos quedarán asociados a un número de depósito. El depósito puede abarcar una o varias liquidaciones y legajos con cuentas en distintos bancos.

Intervendrán en la generación de pagos, aquellos legajos definidos con Forma de Pago Bancaria, ya sea en caja de ahorro (**CA**) o bien en cuenta corriente (**CC**).

#### **Comando Generar Depósito**

Los pasos a seguir para la generación de pagos son los siguientes:

#### **Se solicitan los datos del depósito a generar:**

**Núm ero de <sup>D</sup> epósito:** este número es interno e identifica al depósito. Por defecto, se propone **el siguiente número de depósito** en base al último generado, pero puede modificarlo.

**<sup>P</sup> eríodo:** es el período al que corresponde el depósito. Por defecto, el sistema propone el **período de la liquidación activa**.

**Fech <sup>a</sup> de <sup>D</sup> epósito:** en esta fecha, el banco acreditará los pagos de empleados y debitará el total resultante de la cuenta bancaria de la empresa.

**Referen cia:** puede ingresar una observación o referencia al movimiento bancario.

**<sup>G</sup> ru po de <sup>C</sup> <sup>u</sup> en tas:** este número identifica al grupo de cuentas a utilizar en la generación de los depósitos, en caso que se deposite en más de una cuenta bancaria por empleado.

**Im prim <sup>e</sup> <sup>D</sup> epósitos <sup>G</sup> en erados:** opcionalmente, se emite un detalle por legajo, con los importes que determinan el pago.

**Estado:** el estado de un depósito a generar es **NO INFORMADO**.

Una vez generados los depósitos y luego de ser revisados, el próximo paso será la generación del archivo ASCII que debe informarse al banco. El estado del depósito pasará entonces a ser **INFORMADO**.

#### **Se solicitan las liquidaciones que intervendrán en el depósito a generar.**

La suma de todos los pagos a empleados que se generarán a continuación será el depósito o transferencia que se realice en el banco.

El pago para cada empleado surgirá en base a las liquidaciones que se asocien al depósito. De cada liquidación, se considerará el importe que resulte según la parametrización de cada concepto que intervenga en la liquidación del empleado.

**IMPORTANTE:** si existen conceptos que no deben afectar la generación del depósito, se modificará dicho parámetro desde el proceso Conceptos y Fórmulas, y luego se reliquidará el legajo.

Una vez finalizado el proceso de generación, los pagos de cada empleado quedan con estado "**S**" (**A Generar**).

Es posible consultar, revisar o modificar los pagos por empleado desde el proceso Revisión de Pagos.

#### **Selección de Liquidaciones**

Para asociar las liquidaciones al depósito existen dos modalidades.

La selección de liquidaciones puntual (opción **por Liquidación**), en la que se especifican manualmente las liquidaciones que intervienen.

La selección **por Período**, en donde se proponen todas las liquidaciones realizadas en ese período, pudiendo modificar la selección propuesta.

Podrán intervenir en un depósito, las liquidaciones que correspondan a remuneraciones habituales y complementarias del empleado:

Tipo 1 - 1º Quincena Tipo 2 - 2º Quincena / Mensual Tipo 3 - Extraordinaria Remunerativa

Tipo 5 - Aguinaldo

Quedan excluidas las liquidaciones **Tipo 4** - Extraordinaria No Remunerativa y **Tipo 6** - Aportes del Empleador.

#### **Comando Actualizar Depósito**

En caso de realizar modificaciones en la liquidación de haberes, o bien liquidar los sueldos por grupo de empleados luego de haber generado el depósito con dichas liquidaciones asociadas, existe la posibilidad de volver a generar el mismo depósito incorporando estas modificaciones.

Los empleados que han sido reliquidados o bien liquidados por primera vez con posterioridad a la generación de un depósito, podrán ser incorporados al depósito mediante la ejecución de este comando.

**Reprocesa Legajos <sup>G</sup> en erados:** permite volver al importe calculado en base a las liquidaciones. Es de utilidad cuando se realizaron modificaciones a través del proceso Revisión de Pagos y se las quiere deshacer.

Los pagos reprocesados quedan con estado "**S**" (**A Generar**), independientemente del estado que tuvieran previo a la actualización.

Al seleccionar el Número de Depósito a actualizar, se muestran como referencia los datos generales del depósito y las liquidaciones asociadas.

#### **Comando Eliminar**

Mediante este comando se elimina el depósito y todos los pagos a empleados que lo componen.

Las liquidaciones asociadas al depósito quedan liberadas.

#### **Revisión de Pagos**

Mediante este proceso es posible consultar y realizar modificaciones en los pagos automáticos generados de empleados.

**<sup>D</sup> atos <sup>G</sup> en erales del depósito:** se permite modificar la Fecha, el Período y la Referencia del depósito.

**<sup>D</sup> atos <sup>P</sup> articu lares del depósito:** a partir del Núm ero de Depós ito ingresado y la selección activa, se muestran en pantalla los pagos generados para cada empleado.

**Modificación de los <sup>D</sup> atos de la <sup>C</sup> <sup>u</sup> en ta Ban caria:** es posible modificar el Banco, la Sucurs al, el Tipo de Cuenta, el Núm ero de Cuenta y el Dígito Verificador.

**Modificación del Im porte <sup>a</sup> depositar:** el importe a pagar se genera en base a las liquidaciones asociadas al número de depósito, y a la parametrización de los conceptos que intervienen en la liquidación. En caso de ser necesario, este importe puede modificarse. El importe actualizado será el que intervenga en el momento de la generación del archivo ASCII a presentar en el banco.

**Modificación del Estado del pago:** una vez generados los pagos, el estado resultante es "**S**" (**A Generar**). Sin embargo, mediante este proceso es posible inhibir temporariamente un pago, alterando su estado a "**N**" (**Inhibido**) o bien, alterando el estado a "**G**" (**Generado**). Ambos estados de pago serán excluidos en el momento de la generación.

Los pagos con estado "**N**" (**Inhibidos**) podrán intervenir en la próxima generación cuando recuperen el estado "**S**" (**A Generar**).

Una vez generado el archivo ASCII, el estado del pago será "**G**" (**Generado**). También es posible alterar dicho estado a "**S**" (**A Generar**), en caso de haber ocurrido algún inconveniente en el momento de la generación. De esta manera, el pago con estado "**S**" volverá a intervenir en la próxima generación del mismo depósito.

**Tecla de Edición <F2 <sup>&</sup>gt; - Borrar:** elimina la información del depósito generado para el empleado. Es posible volver a generar dicho depósito desde el proceso Generación de Pagos.

#### **Generación de Archivo ASCII**

Mediante este proceso es posible generar un archivo en formato de texto ASCII, con la información de los depósitos generados para el pago automático de haberes por cajero.

Se seleccionará el Número de Depósito y el Banco al que se remitirá el archivo para la acreditación de haberes.

Intervendrán los pagos a empleados que correspondan al banco seleccionado y que tengan estado "**S**" (**A Generar**). Finalizado el proceso de generación, los pagos quedarán con estado "**G**" (**Generado**).

La generación de la información se realiza teniendo en cuenta la definición del formato de archivo, especificada desde el proceso correspondiente y asociada al banco seleccionado.

**Destino:** se refiere al dispositivo de grabación del archivo ASCII.

**Nom bre del Arch iv o:** es el nombre con el que se identificará al archivo ASCII, según especificaciones del banco. Por defecto, el sistema graba dicho archivo en el directorio de la empresa de **Tango** pero si lo desea, puede modificarlo.

Opcionalmente, es posible emitir un informe con los datos generados.

Una vez realizado el proceso de generación del archivo ASCII, el estado del depósito pasará a ser **informado**.

No se generan en el archivo ASCII aquellos pagos a empleados que estén en cero.

#### **Definición de Formato ASCII**

Mediante este proceso se define y parametriza el formato del archivo de texto (ASCII), requerido por los bancos que presten a la empresa el servicio de pago automático de haberes por cajero.

Esta información deberá ser provista por el banco, ya que cada banco posee un formato de archivo propio.

Es posible definir un formato de archivo por cada banco.

#### **Comando Eliminar**

Mediante este comando se elimina la sección que se visualiza en pantalla, eliminando la totalidad de las columnas de dicha sección.

#### **Comando Listar**

Permite listar la definición existente del formato de archivo ASCII en pantalla.

#### **Definición de Parámetros de Generación**

Los siguientes parámetros brindan la información necesaria para la correcta grabación de los distintos Tipos de Dato (fechas, caracteres y números).

Además, se indica la codificación utilizada por el banco para los Tipos de Cuenta y los Tipos de Docum ento.

Mediante el comando **Parametrizar** se indicará:

#### **Máscara para Importes**

**<sup>D</sup> ecim ales:** define la cantidad de decimales a tener en cuenta para la generación de datos tipo im porte. Por defecto, el sistema propone la cantidad de decimales utilizada en el sistema **Tango Sueldos**.

Si se indica una cantidad de decimales, a continuación se solicitan:

**Separador <sup>D</sup> ecim ales:** los decimales pueden generarse a continuación de la parte entera, o bien, separados mediante un símbolo especial. Si éste es el caso, se indicará el separador decimal

requerido por el banco. Por defecto se propone el punto decimal.

**Separador de Miles:** se indica si los dígitos de la parte entera de datos tipo importe se separan con un símbolo especial cada tres dígitos, o bien se generan sin separador.

#### **Máscara para Numéricos**

Los datos tipo numérico se podrán completar hacia la izquierda con caracteres en blanco o bien con ceros, hasta completar la longitud indicada.

#### **Máscara para Fechas**

Se seleccionará el formato a tener en cuenta para la generación de datos tipo fecha o bien de períodos <sup>m</sup> ens uales.

Esta máscara se aplicará, además, a las variables de grabación horas, minutos y segundos.

Según la máscara elegida, este proceso de generación ubicará en un orden determinado el día, mes y año, considerando 2 ó 4 dígitos para el año.

Para el caso de días y meses de un sólo dígito, el primer carácter sin valor se completará con **0** (nomenclaturas: dd y mm) o **blanco** (nomenclaturas: DD y MM).

#### Ejemplo:

Consideremos el día 6 de Febrero del 2004

seleccionando **DD/MM/AAAA** se obtiene **6/ 2/2004**

seleccionando **dd/mm/aaaa**se obtiene **06/02/2004**

**Separador de Fech a:** los datos tipo fecha <sup>y</sup> de período pueden generarse sin separar las partes significativas, o bien separando días, meses y años mediante un símbolo especial. Si éste es el caso, se indicará el separador de fecha requerido por el banco. Por defecto, se propone la barra de división "**/**".

#### **Codificaciones Especiales**

Se indicará la nomenclatura utilizada por el banco para los distintos tipos de cuenta y tipos de docum ento.

Esta nomenclatura será la que se utilice en el momento de la generación.

#### Ejemplo:

Para generar el tipo de cuenta y el número de cuenta, configurando **CA = 1** y **CC = 0** se obtiene:

Para la Caja de Ahorro Nro. 71466 **1**71466 Para la Cuenta Corriente Nro. 71864 **0**71864

**IMPORTANTE:** los parámetros deben especificarse ANTES de comenzar a definir las secciones, para

garantizar una correcta generación del archivo ASCII. En caso de tener que modificar los parámetros posteriormente a la definición de columnas y, si existieran columnas definidas con tipo fecha, deberán actualizarse las longitudes. Para su actualización, se ingresará en cada sección que posea este tipo de columnas y pulsando **<ENTER>** sobre la columna tipo fecha, automáticamente se actualizará la longitud.

#### **Definición de Secciones y Registros**

#### **Definición de Tipos de Registro**

Según especificaciones, los bancos requieren para el formato del archivo, uno o varios tipos de registro. Cada registro posee información particular.

Se definirá una sección por cada tipo de registro requerido.

Mediante el comando **Secciones** es posible indicar el nombre de las secciones a definir.

Ejemplo:

Sección 1:Registro CABECERA Sección 2: Registro EMPRESA Sección 3: Registro EMPLEADO

Sección 4: Registro FINAL

Pueden definirse hasta 9 secciones por cada formato de archivo.

Una vez definidas las distintas secciones, pulsando la tecla **<ENTER>** en una determinada sección, se obtiene su visualización.

#### **Definición de Registros**

El comando **Actualizar** permite seleccionar y definir las columnas que componen la sección que se está visualizando.

Se solicita el ingreso de los siguientes datos:

**<sup>C</sup> olum <sup>n</sup> a:** se ingresa el dato (campo) a informar en el momento de la generación. Existen variables predefinidas que invocan datos de la empresa, del legajo y los de depósitos. Para más información, consulte el ítem Variables de Reemplazo para ASCII de Acreditación de Pagos.

**Ley en da:** opcionalmente, puede indicar un título o descripción del dato a generar en esa columna.

**<sup>C</sup> om ien zo:** es la posición (columna) en la que comienza el campo. El sistema calcula automáticamente las posiciones de comienzo, en base a las longitudes indicadas para cada columna de la sección.

**Lon gitu d:** es la longitud total del campo. El sistema propone, por defecto, la longitud definida para **Tango Sueldos**. Esta longitud puede modificarse y adaptarse a los requerimientos especificados por el banco.

Ejemplo:

@NL = Número de Legajo

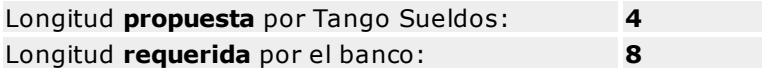

La longitud para los campos tipo fecha y los campos tipo numéricos que representen importes, es calculada automáticamente por el sistema en base a la parametrización general.

La longitud para los campos tipo fecha guarda relación con la máscara de fecha seleccionada en la parametrización general.

La longitud para los campos tipo numéricos que representan importes guarda relación con la máscara, la cantidad de decimales y la parametrización de los separadores (decimal y de miles).

Ejemplos:

- Si la máscara tiene separador de fecha "**/**" y el formato del año es con 4 dígitos (**DD/MM/AAAA**), entonces la **longitud = 10 caracteres**.
- Si la máscara no incluye <sup>s</sup> eparador de fecha y el formato del año es de 2 dígitos (**DD/MM/AA**), entonces la **longitud = 6 caracteres**. En este caso, no se deben contar los caracteres de separación.
- Si la cantidad de decimales es **2**, el separador decimal es "**.**" y el separador de miles es "**,**" entonces la **longitud = 13 caracteres** (**8** enteros + **2** decimales + **1** separador decimal + **2** separador de miles).
- Si la cantidad de decimales es **2**, el separador decimal es "**.**" y no hay <sup>s</sup> eparador de <sup>m</sup> iles, entonces **la longitud = 11 caracteres** (**8** enteros + **2** decimales + **1** separador decimal).

Como hemos mencionado anteriormente, la longitud propuesta puede modificarse a una longitud mayor o menor, de la siguiente manera:

- · Si la longitud indicada es mayor a la longitud propuesta: se completará con caracteres hasta alcanzar la longitud. El carácter de relleno guarda relación con el tipo de dato de la colum na.
- · Si la longitud indicada es menor a la longitud propuesta: el sistema truncará el dato empleando un criterio en base al tipo de dato de la columna.

**Tipo:** se definirá el tipo de dato para la columna según requerimiento del banco. El sistema propone por defecto, el tipo de dato definido para **Tango Sueldos**.

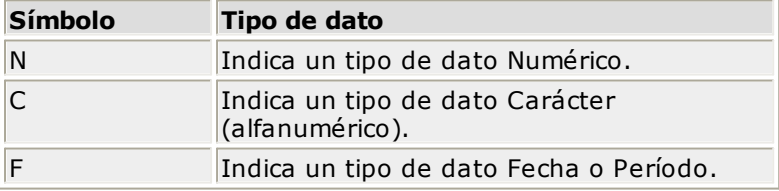

Ejemplos:

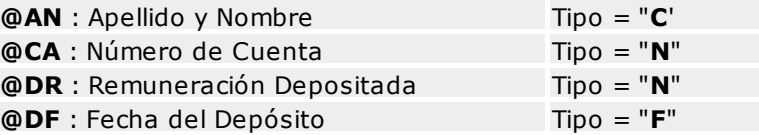

La definición del tipo de dato guarda relación con la forma de generación del campo.

Los **cam pos tipo <sup>C</sup> aracter** se alinean a la izquierda y se completan con blancos hasta cubrir la longitud indicada. Se truncan por la derecha en caso que la longitud sea menor a la propuesta.

Los **cam pos tipo Num érico** se alinean a la derecha y se completan según la máscara seleccionada en los parámetros generales (ceros o blancos). Se truncan por la izquierda en caso que la longitud sea menor a la propuesta.

**IMPORTANTE:** a fin de no cometer errores, cuando se truncan datos numéricos, tenga en cuenta la cantidad de dígitos significativos que se emplean en el sistema **Tango Sueldos** para los importes y los códigos.

Para los **cam pos tipo Fech <sup>a</sup>**, la longitud es calculada automáticamente por el sistema y se genera según la máscara seleccionada en los parámetros generales.

Al finalizar el ingreso de todas las columnas de la sección, es conveniente controlar que coincida el total de los caracteres utilizados (calculados por el sistema) con la longitud de registro especificada por el banco.

### **Transporte de Tablas**

Este proceso permite copiar las tablas generales entre distintas empresas.

Usted puede optar por copiar las Tablas por Defecto o bien, las tablas de la Empresa Actual (activa).

Si existen las tablas en la(s) empresa(s) de destino, elija si desea sobregrabarlas o que el sistema pida su confirm ación para cada una de ellas.

Es posible copiar las tablas DGI o las tablas de topes para el cálculo del impuesto a las Ganancias.

Finalmente, seleccione las empresas a las que desea copiar las tablas seleccionadas.

#### **Tango Sueldos**

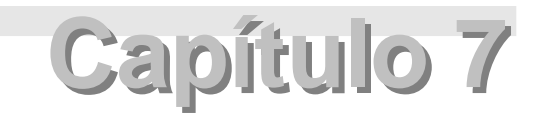

## **Informes**

### **Listador de Conceptos y Totales**

El listador es una herramienta mediante la cual usted puede configurar un listado de acuerdo a sus necesidades.

El listado definido contendrá la información dispuesta en la forma que más le convenga, con la posibilidad de incluir totales y subtotales calculados en forma automática.

La información a exhibir proviene de cuatro archivos: Legajos, Conceptos de la liquidación, Totales de la liquidación y Datos Fijos.

Se configurarán los listados indispensables para el módulo **Sueldos**, como por ejem plo: caja de subsidios familiares, obras sociales, sindicatos, retenciones y aportes, sueldos y jornales a pagar, etc.

Los listados pueden ser más o menos complejos, según el tipo de información requerida, pero éstos siempre mantendrán una estructura tipo.

#### **Comando Seleccionar**

Este comando selecciona un grupo de empleados por un criterio determinado, dentro de ese criterio es posible elegir un rango.

Por ejemplo, si el criterio de selección es por Categoría, elegiremos para listar el rango comprendido entre la categoría "**ADM**" y la categoría "**OPE**".

#### **Comando Buscar**

Este comando busca estructuras de listados definidas con anterioridad.

#### **Comando Listar**

Se accede al ingreso o modificación de los campos Desde y Hasta para emitir luego el listado por impresora o a un archivo. Es posible excluir las líneas en cero.

#### **Comando Actualizar**

Este comando permite crear nuevos listados como así también modificar los existentes.

Para dar de alta un nuevo listado, ingrese un Código de Reporte inexistente (que no esté utilizado para otro reporte).

Si en cambio, desea modificar un reporte ya existente, utilice el comando **Buscar** para localizarlo en pantalla; luego, mediante el comando **Actualizar** proceda a su modificación.

Se solicita el ingreso de los siguientes datos:

Legajos: seleccione si considera para el listado los empleados activos, las altas, las bajas o a todos, según el rango Desde / Hasta especificado.

Para la selección de **Activos** se considerarán aquellos empleados que hayan estado como activos para todo el rango de periodo / fechas indicado.

Para la selección de **Altas** y **Bajas** intervendrán aquellos cuya fecha de ingreso o fecha de egreso, respectivamente, esté dentro del rango seleccionado.

**Títu lo:** es el título del listado.

**<sup>C</sup> olum <sup>n</sup> as:** la cantidad máxima de columnas a ingresar es el equivalente a 136 caracteres.

Las columnas estarán especificadas por tres elementos: fórmula, título y ancho.

**Fórm <sup>u</sup> la de la colum <sup>n</sup> a:** cada columna del listado puede estar compuesta por una expresión matemática simple, un conjunto de variables o variables y constantes.

Las expresiones matemáticas pueden contener funciones, variables, constantes y operadores aritméticos.

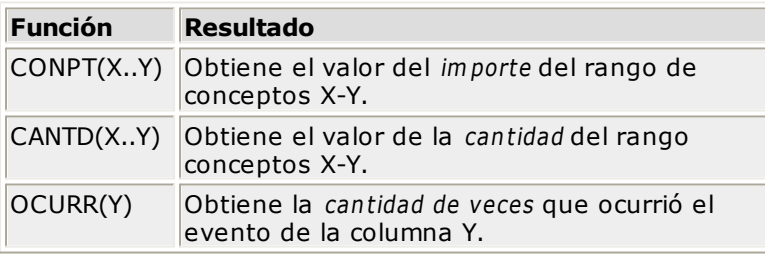

Las funciones posibles de utilizar en este listador son las siguientes:

Ejemplo: si la columna 3 tiene CONPT(300) y la columna 4 tiene OCURR(3), se imprimirá la cantidad de veces que se le liquidó el concepto 300 a un empleado.

Las variables a utilizar son las siguientes:

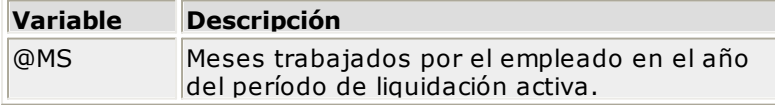

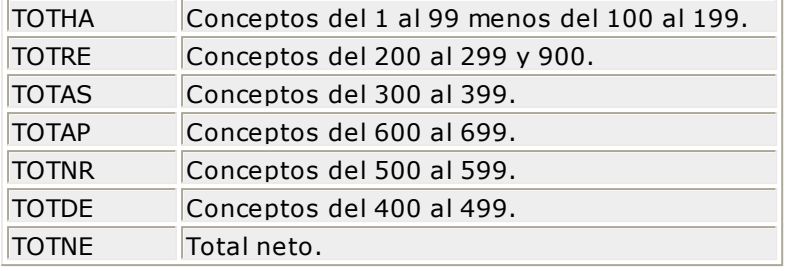

Para más información sobre las variables de reemplazo disponibles, consulte el ítem Variables de Reemplazo.

Las constantes pueden ser cualquier número real, por ejemplo: 3,1416 ó -13. Cuando utilice constantes, éstas deben estar aplicadas a importes variables mediante alguna operación.

Ejemplo: para calcular el 10% (constante) sobre el total neto (variable por legajo), indicaremos **TOTNE** \* 10 /100.

Los operadores aritm éticos habilitados son **+ - / \* ( )**.

Dentro de una columna pueden combinar las funciones, variables, constantes y operadores aritméticos para obtener el resultado deseado.

**Títu lo de la colum <sup>n</sup> a:** es el título que aparecerá en la cabecera de la columna.

**An ch <sup>o</sup> de la colum <sup>n</sup> a:** es el tamaño que se le dará a una columna. Si el contenido de la columna es mayor que el tamaño definido, se respetará el tamaño configurado. Con una **D** se indica que la columna numérica tendrá decimales, y con una **E** se establece que se considerarán números enteros.

**Im p:** puede optar por imprimir la columna o bien, si no se imprime, igualmente puede utilizar los valores de la columna para otras columnas o en el área de totales.

**Resu ltado:** los resultados del listado aparecerán al finalizar el listado. Es posible ingresar seis renglones con resultados, los que estarán compuestos por funciones de resultado, variables, constantes , caracteres y operadores aritm éticos o una com binación de lo anterior.

La función de resultado **TOTAL(X)** representa el total de la columna **X**.

- Las variables a utilizar son las variables de reemplazo referidas a legajos y a datos fijos.
- Las constantes pueden ser cualquier número real, por ejemplo 3,1416 ó -13.
- Los operadores aritm éticos a utilizar son **+ - / \* ( )**.

**Orden <sup>a</sup> por Fech <sup>a</sup> <sup>o</sup> por Legajo:** al ingresar "**L**", el listador imprimirá el listado ordenado por legajo. Se podrán obtener así, por ejemplo, las liquidaciones de un empleado.

En cambio, si elige "**F**" se ordenará por fecha de liquidación y en este caso listará, por ejemplo, los empleados de una liquidación.

**<sup>D</sup> etalla:** si ingresó "**S**" y en el campo Ordena por fecha <sup>o</sup> por legajo figura una "**L**", el listador imprimirá para cada legajo, una fila cada vez que encuentre una liquidación diferente. Al cambiar de empleado, detallará automáticamente un subtotal para ese empleado. Si en cambio, ingresó "**N**", se acumulará el resultado de la columna de todas las liquidaciones para cada empleado.

Si ingresó "**S**" y en el campo Ordena por fecha <sup>o</sup> por legajo hay una "**F**", se imprimirá para cada fecha de liquidación, una fila cada vez que se encuentre un legajo diferente. Al cambiar de fecha de liquidación, se obtendrá automáticamente un subtotal para esa liquidación. Si ingresó "**N**", se acumulará el resultado de la columna de todos los empleados, para cada liquidación.

**Su btotal por Selección :** ingresando "**S**", el listador detallará subtotales cuando cambie un elemento en el rango del criterio elegido por medio del comando **Seleccionar**.

Ejemplo: si tomamos el criterio de selección por Categoría, los subtotales se detallarán al cambiar la categoría.

Este campo queda sin efecto, si en el campo Ordena por fecha <sup>o</sup> por legajo tiene una "**F**" y el campo Detalla tiene una "**N**", ya que en el listado no se podrían identificar los legajos.

**Liqu idación :** se ingresan los tipos de liquidación a considerar en el listado.

Los valores de los siguientes campos se ingresan en el momento de invocar el comando **Listar**.

**<sup>P</sup> eríodo <sup>o</sup> liqu idación :** seleccione Período si desea considerar un rango de períodos. Si elige Liquidación, el sistema listará un rango de liquidaciones.

**<sup>D</sup> esde:** si seleccionó Período, será el primer período a partir del cual se listará; si seleccionó Liquidación, será la fecha a partir de la que se considerarán las liquidaciones.

**<sup>H</sup> asta:** si seleccionó Período, será el período hasta el que se listará; si seleccionó Liquidación, será la fecha hasta la que se considerarán las liquidaciones.

#### **Libro Ley**

Este proceso emite la Planilla de Haberes o Libro Ley de la liquidación activa, según el **Art. 52 Ley 20.744**.

El listado es definible por usted, según el diseño identificado con el nombre **LIBROLEY.TYP**.

El formato por defecto propuesto por el sistema se encuentra dividido en 6 regiones, las que detallamos a continuación:

**Región 1:** para la primera región se da opción a ingresar los siguientes datos por pantalla, en el momento de listar: **RAZON SOCIAL**, **DOMICILIO** y **ACTIVIDAD DE LA EMPRESA**. Se puede utilizar para incluir otro tipo de información que no sea la mencionada anteriormente. Estos datos son almacenados y pueden ser confirmados o modificados cada vez que se emita este informe.

Se ingresará desde qué Número de Hoja desea numerar la impresión.

Esta región se configura por pantalla, por lo que no tiene relación con el formato del LIBROLEY.TYP.

**Región 2:** en esta región se encuentra una serie de variables de reemplazo relacionadas con el legajo y con los datos fijos de la liquidación activa.

**Región 3:** se imprimirán todos los familiares del empleado que generen asignación familiar, según el parámetro Detalle As ignaciones.

Si elige detallar las asignaciones según **Ley 18.017**, se imprimirá el cónyuge, los hijos menores de 15 años al período de liquidación, los hijos incapacitados, los familiares a cargo y los hijos entre 15 y 21 años que estudien.

Si detalla las asignaciones según **Ley 24.714**, se imprimirán los hijos con edad hasta los 18 años (cumplida en el período de liquidación), los hijos incapacitados, los hijos con escolaridad (independientemente de su edad) y los familiares a cargo.

**Región 4:** se listarán todos los conceptos percibidos y retenidos por el empleado en la liquidación activa, según las variables de reemplazo de conceptos de liquidación indicadas en el LIBROLEY.TYP.

**Regiones 3 y 4:** para indicar en qué lugar del formato se imprimirán las iteraciones de familiares o de conceptos de liquidación, se ingresará en una línea las variables de reemplazo deseadas. Así, por ejemplo se imprimirán todos los familiares (uno a continuación de otro en la línea siguiente) con los datos correspondientes a las variables seleccionadas en el LIBROLEY.TYP. De esta manera, el total de líneas de fam iliares depende de la cantidad de familiares de cada uno de los empleados, por lo que esta cantidad de líneas varía según el empleado. El total de líneas de los conceptos de liquidación depende de la cantidad de conceptos liquidados para cada uno de los empleados, por lo que esta cantidad de líneas varía según el empleado.

**Región 5:** se listarán los totales del empleado para la liquidación activa, según las variables de reemplazo de totales indicadas en el LIBROLEY.TYP.

**Región 6:** por último, se imprimirán los dos renglones editados por pantalla con el nombre **Ley en das Adicion ales**. Si no se ingresan en el LIBROLEY.TYP las variables de leyenda **@Y1**, **@Y2**, no se imprimirá lo ingresado por pantalla.

Es posible imprimir un legajo por hoja o todos los que quepan en una hoja.

El listado puede imprimirse por partes, es decir, solamente la región 1 para enviar a rubricar (opción Encabezado) o bien desde la región 2 a la región 6 para sobreimprimir lo rubricado (opción Cuerpo); o en form <sup>a</sup> com pleta desde la región 1 hasta la región 6 (opción Completo).

Usted puede configurar las leyendas a imprimir en el pie del listado. Para ello, utilice las palabras de control **@PIE1** y **@PIE2**. Si estas variables no están definidas en el LIBROLEY.TYP, el sistema tomará por defecto las siguientes leyendas:

**Total de Empleados:** (para la variable @PIE1)

#### **Total Neto General:** (para la variable @PIE2)

Si usted desea cambiar estas leyendas, agregue las nuevas como palabras de control en el LIBROLEY.TYP.

Ejemplo:

@PIE1 : Cantidad de Empleados

@PIE2 : Total

En este caso, al finalizar el reporte, el proceso emitirá las leyendas parametrizadas.

Las variables de reemplazo a utilizar en el LIBROLEY.TYP son las referidas al empleado, a la liquidación, a las iteraciones de conceptos de liquidación y a los familiares. Para más información, consulte el ítem Variables de Reemplazo.

Para más información sobre formularios, consulte el ítem "Asistente de Formularios" en el manual de **Instalación y Operación**.

Es posible utilizar las siguientes **palabras de con trol**:

**@NORMAL**, **@COMPRIMIDO**, **@EXPANDIDO** para el tipo de letra.

**@COLHAB**, **@COLRET**, **@COLASI**, **@COLDED**, **@COLNOR** para la ubicación de las columnas de distintos tipos de conceptos de liquidación.

**@PIE1** para la parametrización de la leyenda correspondiente a la cantidad de empleados emitidos en el Libro Ley.

**@PIE2** para la parametrización de la leyenda correspondiente al total neto liquidado.

### **Listado de Novedades Diarias**

Este proceso emite un listado con las novedades diarias de cada empleado.

Se ingresará por pantalla el Rango de Fechas en las que hayan ocurrido las novedades.

Se podrá seleccionar los empleados a través del comando **Seleccionar** y además, un rango de novedades.

### **Planilla de Novedades**

Este proceso emite un listado en forma de planilla, con las novedades diarias de cada empleado producidas en un mes.

Se ingresará por pantalla, el Mes en el que hayan ocurrido las novedades y la Quincena que desea consultar.

Podrá seleccionar los empleados a través del comando **Seleccionar**.

En el listado, la cantidad de las novedades impresas tendrán como máximo 3 dígitos enteros y 2 decimales. De otro modo, el valor será truncado; en tanto que el total de la novedad no lo será. En este caso, complemente la consulta con el Listado de Novedades Diarias.

### **Listado de Importes y Porcentajes**

Este listado contiene todos los importes que utiliza el módulo **Sueldos** que no están relacionados individualmente con el empleado.

Los importes a considerar corresponden a conceptos, categorías, sindicatos, obras sociales y sus planes.

Imprima este listado mes a mes, a los efectos de mantener la información histórica respectiva.

### **Listado de Pago Automático de Haberes**

Este proceso emite un listado con los depósitos generados de aquellos empleados adheridos al servicio de pago automático de haberes por cajero.

Opcionalmente, el listado puede generarse **por depósito**, **por legajo** o bien **por banco** (en caso que la empresa opere con multiplicidad de bancos).

Podrá seleccionar los empleados a través del comando **Seleccionar** y elegir un rango de depósitos.

**<sup>D</sup> etalla Liqu idacion es:** activando esta opción, se incluirá el detalle de los importes generados para cada liquidación, en forma automática, a partir de la parametrización de los conceptos de liquidación.

Se incluirá una **diferencia** en caso de haber realizado algún ajuste en el depósito desde el proceso Revisión de Pagos.

### **Listado de Billetes**

Este proceso emite un listado con la cantidad necesaria de cada billete y moneda para efectuar el pago de la liquidación que se encuentra activada.

Intervienen en este listado aquellos legajos del rango seleccionado, cuya Condición de Pago sea en efectivo.

Se podrán seleccionar los empleados a través del comando **Seleccionar**. De esta manera, se incluirá un subtotal por cada grupo de legajos, indicándose la cantidad de cada billete para dicho grupo.

### **Fichas de Legajos**

Para la impresión de la ficha se utiliza el formato almacenado bajo el nombre **FICHA.TYP**.

Es posible elegir el conjunto de empleados que desea listar mediante el comando **Seleccionar**.

Para más información sobre el formulario ficha de legajo, consulte el ítem Palabras de Control.

Para más información sobre formularios, consulte el ítem Asistente de Formularios en el manual de **Instalación y Operación**.

### **Empleados Activos, Altas y Bajas**

Este proceso emite un listado detallando Número de Legajo, Apellido y Nombre del empleado, su Fecha de Ingreso y/o Fecha de Egreso, respondiendo a la opción seleccionada.

### **Comando Listar**

**Opción Activos:** el listado incluye todos los empleados que hayan estado en actividad, en todo el rango seleccionado de periodos o liquidaciones.

**Opción Altas:** el listado incluye sólo las altas efectuadas dentro del rango seleccionado de periodos o liquidaciones.

**Opción Bajas:** el listado incluye sólo las bajas efectuadas dentro del rango seleccionado de periodos o liquidaciones.

Utilice el comando **Seleccionar** para listar únicamente los empleados requeridos.

### **Antigüedad de Empleados**

Este proceso emite un listado detallando Número de Legajo, Apellido y Nombre del empleado, su Fecha de Ingres o, la Antigüedad real en días, meses y años, y la Antigüedad Anterior (si fue cargada en el legajo del empleado).

La emisión del listado responderá a la opción seleccionada, ya sea por **legajos activos** o **legajos de baja**, a una fecha determinada.

### **Listado Comparativo**

Este proceso emite un listado comparando el total de haberes o los netos de cinco meses, a partir del mes ingresado por pantalla, exhibiendo la variación que se produjo entre ellos.

Puede utilizar el comando **Seleccionar** para listar únicamente los empleados requeridos.

### **Incidencia de Remuneraciones**

Este proceso emite un listado que detalla el Número de Legajo, Apellido y Nombre del empleado, considerando una base de cálculo para el ranking según se seleccione, asignando un porcentaje de incidencia y un porcentaje acum ulado.

La base de cálculo para el ranking podrá corresponder a total bruto, total de haberes, total neto, asignaciones familiares, conceptos no remunerativos, descuentos o deducciones según se seleccione, considerando un rango de periodos <sup>o</sup> fechas de liquidación.

No se incluyen liquidaciones en histórico.

El propósito de este listado es determinar los porcentuales de las remuneraciones del personal. Es decir, se indica de esta manera cuál es el porcentaje de incidencia de una remuneración sobre la nómina total de remuneraciones pagadas a los empleados, según un rango seleccionado.

#### **Comando Seleccionar**

A través de este comando podrá realizar el ranking por algún criterio de selección de empleados, por ejemplo por centros de costo.

**Tope <sup>D</sup> esde / Tope <sup>H</sup> asta:** utilizando topes podrán excluirse del ranking, legajos cuyas remuneraciones en un periodo estén por debajo del Tope Desde o por arriba del Tope Hasta.

No es obligatorio el ingreso de topes. Unicamente se aplicarán cuando sean distintos de cero, es decir, cuando se especifique un valor.

**In clu <sup>y</sup> <sup>e</sup> Bajas:** si activa este parámetro, se incluirán aquellos empleados que tengan asignada una fecha de egreso, dentro del rango de periodos o fechas de liquidación.

**In clu <sup>y</sup> <sup>e</sup> Asign acion es:** cuando la base de cálculo del ranking sea el total bruto, podrá parametrizar además, si se consideran los conceptos liquidados por asignación familiar (rango 300..399).

**Ran kin g segú <sup>n</sup> Selección :** existen dos modalidades para realizar el ranking.

Si mediante el comando **Seleccionar** se estableció una selección diferente a **por legajo**, activando este parámetro se obtendrá un ranking para cada componente del rango de selección.

Por ejemplo, si selecciona por centro de costo y se activa este parámetro, se obtendrá un ranking de incidencias por cada centro de costo existente. Es decir, se trata de rankings internos por centro de costo.

En cambio, si no activa este parámetro, se obtendrá un único ranking ordenando los legajos según la selección activa.

**In gresa <sup>D</sup> esv ío:** mediante esta opción es posible aplicar a la base de cálculo seleccionada, un porcentaje o importe en más o en menos, sin afectar las liquidaciones reales.

### **Consulta a Histórico**

Mediante este proceso es posible consultar y emitir borrador de las liquidaciones que han sido pasadas a histórico.

Se verá en pantalla la liquidación de un empleado, sin que sea posible modificar ningún concepto.

#### **Tango Sueldos**

# **Capítulo 8**

# **Análisis Multidimensional**

### **Introducción al análisis multidimensional**

Las herramientas para el análisis multidimensional constituyen un elemento clave para el nivel gerencial, ya que permiten un análisis totalmente dinámico e interactivo, y ofrecen resultados ágiles y precisos sobre grandes volúmenes de información.

El concepto de análisis multidimensional se basa en la obtención de diferentes vistas y resultados, a partir de un conjunto de datos.

Usted diseña las vistas en función de un objetivo. Todos los datos disponibles se pueden "cruzar", "ordenar", "filtrar", "condicionar", "resumir", "detallar", "combinar", "agrupar".

Para realizar un análisis multidimensional se necesitan dos elementos:

- Un modelo de datos multidimensional (CUBO).
- Una herramienta interactiva que permita realizar un análisis multidimensional, por ejemplo, **Microsoft Excel**.

**Tango** elabora modelos de datos multidimensionales y se integra en forma automática con **Microsoft Excel**, generando tablas dinámicas y gráficos.

### **Consolidación de información multidimensional**

**Tango** ofrece la posibilidad de mantener en un mismo almacenamiento de datos multidimensional, la información de varias empresas o módulos.

Es posible realizar un análisis multiempresa y obtener resultados resumidos o individuales, ya que la base de datos multidimensional contiene las variables necesarias para identificar el origen de la información. Las alternativas son las siguientes:

#### **Para las opciones de Detalle de Comprobantes puede consolidar:**

- Detalle de fondos de diferentes empresas.
- Detalle de ventas de diferentes empresas.
- Detalle de compras de diferentes empresas.
- Detalle de movimientos de stock de diferentes empresas.

#### **Para las opciones de Liquidaciones de Sueldos puede consolidar:**

Detalle de sueldos de diferentes empresas.

#### **Para las opciones de Detalle Contable puede consolidar:**

- Detalle de fondos, ventas, compras y sueldos de una misma empresa.
- Detalle de fondos, ventas, compras y sueldos de diferentes empresas.

### **Mantenimiento de una base de datos Microsoft Access**

**Tango** genera la información multidimensional en diferentes formatos, entre ellos **Microsoft Access**. Ante cada generación, usted podrá crear nuevas tablas o adicionar la información a tablas existentes.

Cuando realiza una generación sobre una tabla existente, el sistema lleva a cabo las siguientes actualizaciones:

- Elimina de la tabla, los datos que corresponden al período que está procesando y a la **misma empresa / módulo**.
- Luego, adiciona los datos del período solicitado, tomando nuevamente los datos de **Tango**.

Esto permite reprocesar un rango de fechas y reflejar las modificaciones realizadas en ese período (nuevos comprobantes, modificaciones, bajas, etc.), manteniendo un archivo histórico, al que le adiciona novedades recientes en forma periódica.

Si usted opta por acumular grandes períodos en una tabla **Microsoft Access**, sugerimos hacer copias de resguardo de la tabla, sobre todo si en el módulo realiza pasajes a histórico, ya que esa información no estará disponible durante la generación multidimensional.

Para un correcto mantenimiento, es muy importante respetar las consideraciones de implementación.

### **Consideraciones para una correcta implementación**

Las siguientes consideraciones están relacionadas con el mantenimiento de tablas en **Microsoft Access**. Son muy importantes, ya que **Tango** realiza el mantenimiento y actualización de datos en base a las fechas e identificación de base de datos de origen.

#### **Panel de Control**

El formato de fecha especificado en el panel de control deberá constar de 4 dígitos para el año: **dd/ mm/aaaa**.

Esta definición es muy importante, ya que de ello depende el correcto mantenimiento de bases de datos multidimensionales generadas en **Microsoft Access**.

#### **Identificación de la base de datos de origen**

Es necesario que defina correctamente en sus empresas, el campo Número de Sucursal (en el proceso Parámetros Generales del módulo **Conexión a Casa Central** o del módulo **Central**).

El número de sucursal identifica a la empresa y no debe repetirse entre las bases a consolidar, ya que de él depende el mantenimiento correcto en una base **Microsoft Access**.

Si usted posee diferentes instalaciones de **Tango** y quiere consolidar información, revise también esta unicidad entre todas las bases de todas las instalaciones.

### **Consideraciones generales para Tablas Dinámicas**

La tabla dinámica generada por **Tango** es un modelo ejemplo, que usted puede variar trabajando en **Microsoft Excel**. Sobre el modelo propuesto, puede jugar con todas las acciones disponibles, generando un análisis de acuerdo a sus necesidades.

Recomendamos consultar las ayudas correspondientes a tablas dinámicas en **Microsoft Excel**, para explotar al máximo las posibilidades de Análisis Multidimensional.

#### **Datos de la tabla dependiendo del destino de información**

Si usted volcó la información directamente en **Microsoft Excel**, la tabla dinámica contendrá la información del período que acaba de procesar.

Si usted volcó la información en una tabla **Microsoft Access**, la tabla dinámica incluirá toda la información que se encuentre en esa tabla (además del período que acaba de procesar).

Recuerde que usted puede mantener una tabla **Microsoft Access** e ir agregando períodos de la misma empresa o de otras empresas.

Para poder generar una tabla dinámica en base a una tabla **Microsoft Access**, deberá tener instalada la aplicación **Microsoft Query**, que permite utilizar datos de origen externo con **Microsoft Excel** o **Microsoft Word**.

No es necesario que ejecute la generación de tablas dinámicas para actualizar datos en **Microsoft Excel**, **Microsoft Access** o generar información en cualquiera de los destinos disponibles.

### **Otras opciones prácticas**

Usted puede:

- 1.Crear sus propias tablas dinámicas o guardar la que **Tango** propone.
- 2.Configurar en esa tabla, la opción "origen de datos " haciendo referencia a una tabla de **Access**.
- 3.Realizar desde **Tango**, la generación y mantenimiento de la tabla **Microsoft Access**.
- 4.Cuando quiera consultar tablas dinámicas, puede hacerlo directamente desde **Microsoft Excel**, eligiendo el modelo almacenado.

### **Configurar automático**

El sistema permite que la emisión de los informes para análisis multidimensional pueda programarse para un día y horario determinado.

Esta opción habilita un programador de tareas automático. Aquí se establecen los parámetros para la emisión del análisis multidimensional.

**<sup>D</sup> atos <sup>G</sup> en erales:** ingrese el rango de fechas a considerar. Los destinos posibles son:

- **Base de datos Microsoft Access:** si selecciona este destino, puede ingresar el nombre de la base de datos y de la tabla a generar. También, puede indicar si los datos serán analizados mediante una tabla dinámica de **Microsoft Excel**. Si no define el nombre de una base, el sistema considerará los datos por defecto.
- **Planilla de Cálculo Microsoft Excel:** si selecciona este destino, el sistema abrirá un nuevo libro y hoja donde volcar la información. También, podrá seleccionar si esos datos serán analizados mediante una tabla dinámica de **Microsoft Excel**.
- **Base de datos dBase:** si selecciona este destino, puede ingresar el nombre de la base de datos a generar. Si no define el nombre de una base, el sistema considerará los datos por defecto.

**Registra el resu ltado de la ejecu ción :** si confirma esta opción, ingrese el nombre del archivo de registro. Por defecto, el sistema propone el archivo "**Tarea.txt**".

**<sup>C</sup> on su ltar:** permite consultar el archivo que registra los resultados de ejecución.

**Tarea program ada:** esta opción permite acceder al administrador de tareas programadas de **Windows**. Defina los datos de la tarea, la programación y la configuración de las tareas.

Para más información, consulte la ayuda de **Windows** sobre tareas programadas.

### **Detalle de Liquidaciones**

Esta opción genera un análisis multidimensional basado en el detalle de liquidaciones de sueldos (remuneraciones y aportes).

Usted sólo debe indicar el período que quiere procesar y seleccionar el destino de la información.

Tenga en cuenta las consideraciones para una correcta implementación y las consideraciones detalladas para tablas dinámicas.

El sistema:

- genera un archivo multidimensional (CUBO);
- si el destino es **Microsoft Excel** o **Access** ofrece la posibilidad de generar automáticamente una tabla dinámica en **Microsoft Excel**.

**Núm ero de Su cu rsal:** este dato será solicitado únicamente si usted no posee el módulo **Stock** en su instalación, o bien, contando con él, aún no completó el valor correspondiente en los parámetros del módulo.

Este dato es importante para el mantenimiento de información consolidada de diferentes bases de datos **Tango**.

#### **Cuando el destino es Access**

Usted puede crear una nueva tabla o bien seleccionar una existente.

Si elige una tabla existente, y la tabla no corresponde al diseño correspondiente a "Detalle de liquidaciones de Sueldos", el sistema no realizará la actualización.

### **Modelo de tabla dinámica para Detalle de Liquidaciones**

Se presenta un modelo de tablas dinámicas que le permitirá analizar la información desde la perspectiva de Totales.

El modelo propuesto tiene asignadas variables para filas y columnas, y ofrece las variables más significativas en el área de página. A partir de allí, usted trabaja en forma interactiva. En todos los casos, los cambios se realizan mediante acciones sencillas.

Si no está familiarizado con el uso tablas dinámicas en **Microsoft Excel**, consulte la ayuda correspondiente.

Se incluye también un gráfico para el modelo. A medida que usted trabaje sobre la tabla, el gráfico reflejará los datos actualizados.

### **Aclaraciones sobre algunas variables de análisis**

El **<sup>G</sup> ru po de Liqu idación** se obtiene del dato fijo de las liquidaciones, agrupando según su naturaleza, con el siguiente criterio:

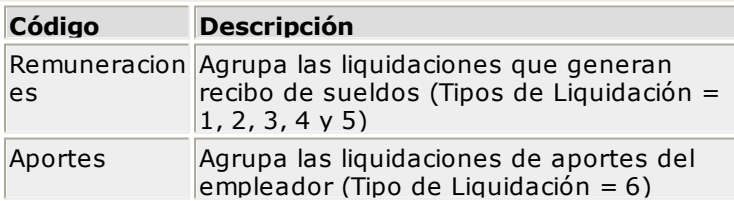

El **Tipo de Liqu idación** se obtiene del dato fijo de las liquidaciones, con el siguiente criterio:

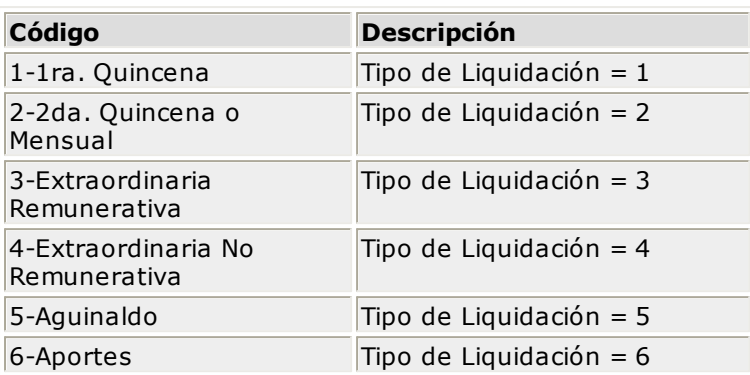

El **<sup>G</sup> ru po de <sup>C</sup> on ceptos** se obtiene del concepto liquidado, agrupando según su naturaleza, con el siguiente criterio:

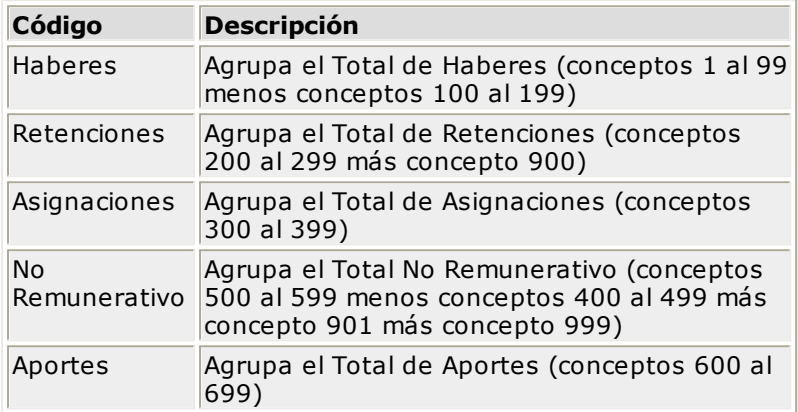

El **Tipo de <sup>C</sup> on ceptos** se obtiene del concepto liquidado, siguiendo el criterio del detalle del recibo, con el siguiente criterio:

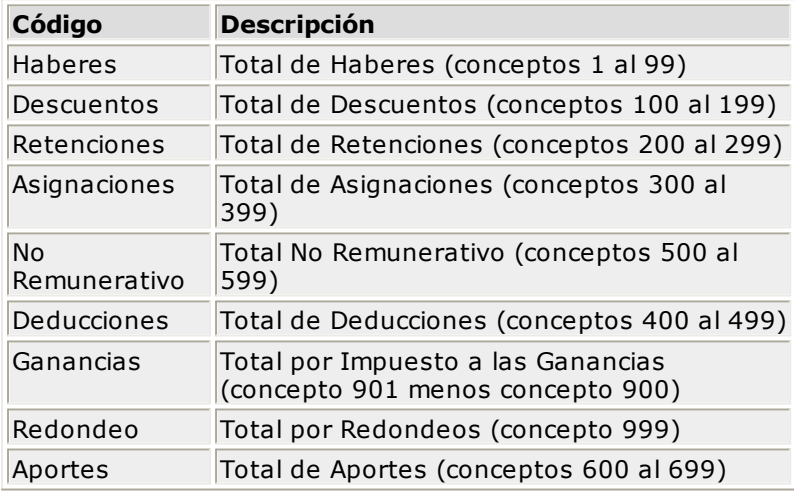

**Totales:** es una vista con importes acumulados. Por defecto, se exhiben los totales liquidados de remuneraciones, acumulados por grupo de conceptos y año.

Usted puede, por ejemplo, cambiar la variable Grupo de Conceptos por la variable Tipo de Conceptos (obteniendo un mayor detalle de los totales liquidados por año, similar al detalle del recibo), o hacer cambios que involucren más de una variable; por ejemplo, analizar las remuneraciones por categoría y empleado, en un año determinado, discriminando la información por trimestre, etc.

### **Comando Configurar automático**

Para más información sobre esta opción, consulte el ítem Configurar automático.

### **Detalle Contable**

Esta opción permite generar un análisis multidimensional, basado en el detalle de las imputaciones contables de cada comprobante del módulo.

Usted sólo debe indicar el período que quiere procesar y seleccionar el destino de la información.

Tenga en cuenta las consideraciones para una correcta implementación y las consideraciones detalladas para tablas dinámicas.

El sistema:

- genera un archivo multidimensional (CUBO);
- si el destino es **Microsoft Excel** o **Access** ofrece la posibilidad de generar automáticamente una tabla dinámica en **Excel**.

**Núm ero de Su cu rsal:** este dato será solicitado únicamente si usted no posee el módulo **Stock** en su instalación, o bien, contando con él, aún no completó el valor correspondiente en los parámetros del módulo.

Este dato es importante para el mantenimiento de información consolidada.

### **Cuando el destino es Access para el Detalle Contable**

Usted puede crear una nueva tabla, o bien seleccionar una existente.

Si elige una tabla existente, y la tabla no corresponde al diseño correspondiente a "Detalle Contable", el sistema no realizará la actualización.

En particular, la información contable de los módulos **Ventas**, **Compras**, **Fondos** y **Sueldos** tienen el mismo diseño, por lo cual usted puede unificar en una tabla **Microsoft Access** las imputaciones contables de los cuatro módulos.

### **Modelo de tabla dinámica para Detalle Contable**

Se presenta una tabla que totaliza importes de cuentas en función de trimestres y años, dejando disponibles las variables más significativas en el área de página.

A partir de allí, usted trabaja en forma interactiva y los cambios en el modelo se realizan mediante acciones sencillas.

Si no está familiarizado con el uso tablas dinámicas en **Microsoft Excel**, consulte la ayuda correspondiente.

El diseño cuenta con una variable llamada **Módulo Tango**, la que permite filtrar, ordenar, agrupar, detallar, etc., la información de todas las cuentas en función de los módulos de origen. Los datos contables de **Sueldos** tienen como valor de módulo "**SU**".

#### **Aclaración con respecto a datos contables**

Si usted tiene el módulo **Contabilidad**, las variables correspondientes a Código de Jerarquía, Nom bre de la cuenta, Nombre de Centro de costo y Tipo de cuenta tomarán los valores de dicho módulo.

Si usted no posee **Contabilidad** en la misma empresa, estas variables tomarán valor nulo, y el modelo se presentará por defecto con los códigos de cuenta.

El **Tipo de cu en ta** se obtiene del plan de cuentas de **Contabilidad**, con el siguiente criterio:

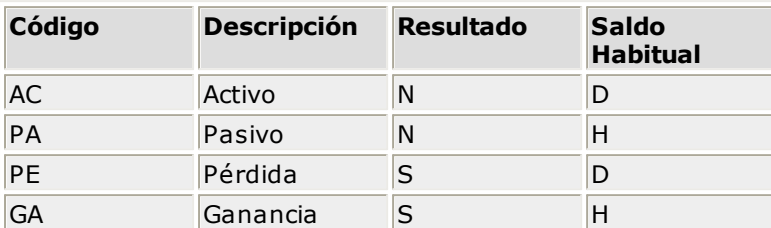

#### **Aclaración con respecto a datos de comprobante**

Para compatibilizar el diseño del modelo contable para los módulos **Ventas**, **Compras**, **Fondos** y **Sueldos**, se crean para el módulo **Sueldos** las siguientes variables de comprobante.

El **Tipo de <sup>C</sup> om proban te** se obtiene del dato fijo de las liquidaciones, con el siguiente criterio:

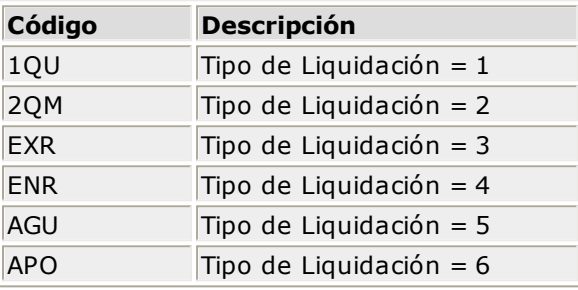

El **Núm ero de <sup>C</sup> om proban te** se obtiene del dato fijo y del legajo liquidados, con el siguiente criterio:

Número de Legajo + Fecha de Liquidación

(primeros 4 dígitos) (últimos 8 dígitos = ddmmaaaa)

#### **Comando Configurar automático**

Para más información sobre esta opción, consulte el ítem Configurar automático.

### **Detalle de Liquidaciones automático**

Esta opción permite generar en forma automática, los informes para análisis multidimensional con los parámetros definidos en Configurar Automático.

Para más información, consulte el proceso Detalle de Liquidaciones.

### **Detalle Contable automático**

Esta opción permite generar en forma automática, los informes para análisis multidimensional con los parámetros definidos en Configurar Automático.

Para más información, consulte el proceso Detalle Contable.

#### **Tango Sueldos**

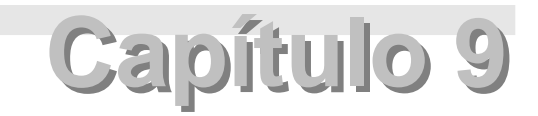

# **Modelos de impresión de Formularios**

### **Palabras de Control**

Son comandos predefinidos que especifican ciertas características de la impresión del formulario (por ejemplo: la cantidad de copias).

Las palabras de control no forman parte de la salida impresa y no ocupan líneas dentro del formulario.

Coloque sólo una palabra de control por línea y ubíquelas al principio del archivo.

**@COPIAS**: permite definir la cantidad de ejemplares que se emitirán cada vez que se imprima un recibo. Por defecto, @COPIAS es igual a **1**. Utilice la expresión **@COPIAS:n** o bien, **@COPIAS=n** donde **<sup>n</sup>** es la cantidad de ejemplares a emitir. No deje espacios en la expresión anterior.

**@NU**: representa la descripción del número de copia. Sus valores posibles son ORIGINAL, DUPLICADO, TRIPLICADO, CUADRUPLICADO. El valor devuelto estará de acuerdo a la variable **@COPIAS**.

**@LINEAS**: representa la cantidad de líneas o renglones que ocupa la hoja del comprobante completo. Por defecto @LINEAS es igual a **72** (longitud standard de un formulario continuo).

**@COLHAB**: ubicación de los importes de haberes y descuentos.

**@COLRET**: ubicación de los importes de retenciones.

**@COLASI**: ubicación de los importes de asignaciones.

**@COLDED**: ubicación de los importes de deducciones.

**@COLNOR**: ubicación de los importes de conceptos no remunerativos.

**@PIE1**: permite parametrizar la leyenda correspondiente a la cantidad de empleados emitidos en el Libro Ley.

**@PIE2**: permite parametrizar la leyenda correspondiente al total neto liquidado en el Libro Ley.

**@NORMAL**, **@EXPANDIDO**, **@COMPRIMIDO**: se utilizan para la definición de tipos de letra.

Si desea imprimir, por ejemplo, con letra expandida, escriba la palabra de control **@EXPANDIDO** en la línea en la que debe comenzar la impresión expandida.

El tipo de letra no cambiará si no se encuentra otra palabra de control de letra dentro del diseño del formulario. De encontrarse definida otra palabra de control, por ejemplo @NORMAL, el formulario se imprimirá con este tipo de letra a partir del lugar en que se encuentre la variable.

De esta manera, pueden incluirse distintos tipos de impresión dentro de un mismo formulario, o bien definir que éste sea uniforme para todo el formulario.

### **Variables de Reemplazo**

Son comandos predefinidos que, al imprimir un formulario, se reemplazan por los valores correspondientes.

Es importante conocer la longitud de cada una de las variables de reemplazo, ya que si se incluye una variable a continuación de otra sin respetar la longitud de la primera, entonces la segunda variable no saldrá impresa.

**Ejemplo:** se desea incorporar en el formulario RECI.TYP las variables @NL y @AN, una a continuación de la otra. La variable @NL tiene una longitud de 4 caracteres; por lo tanto, la variable @AN se colocará por lo menos, 4 lugares a la derecha de la variable @NL.

Todas las variables de reemplazo correspondientes a valores numéricos pueden ser truncadas o redondeadas a una cantidad determinada de decimales. Para ello, indique a continuación de la variable de reemplazo respectiva, el siguiente texto: **T#** para truncar o bien, **R#** para redondear los decimales.

**Ejemplo:** la variable @NE representa el total neto.

Si su valor es \$1050.988, la variable @NET2 trunca los decimales a 2 e imprimirá \$1050.98.

Si necesita redondear el valor, la variable @NER2 imprimirá \$1050.99.

### **Referidas al Empleado**

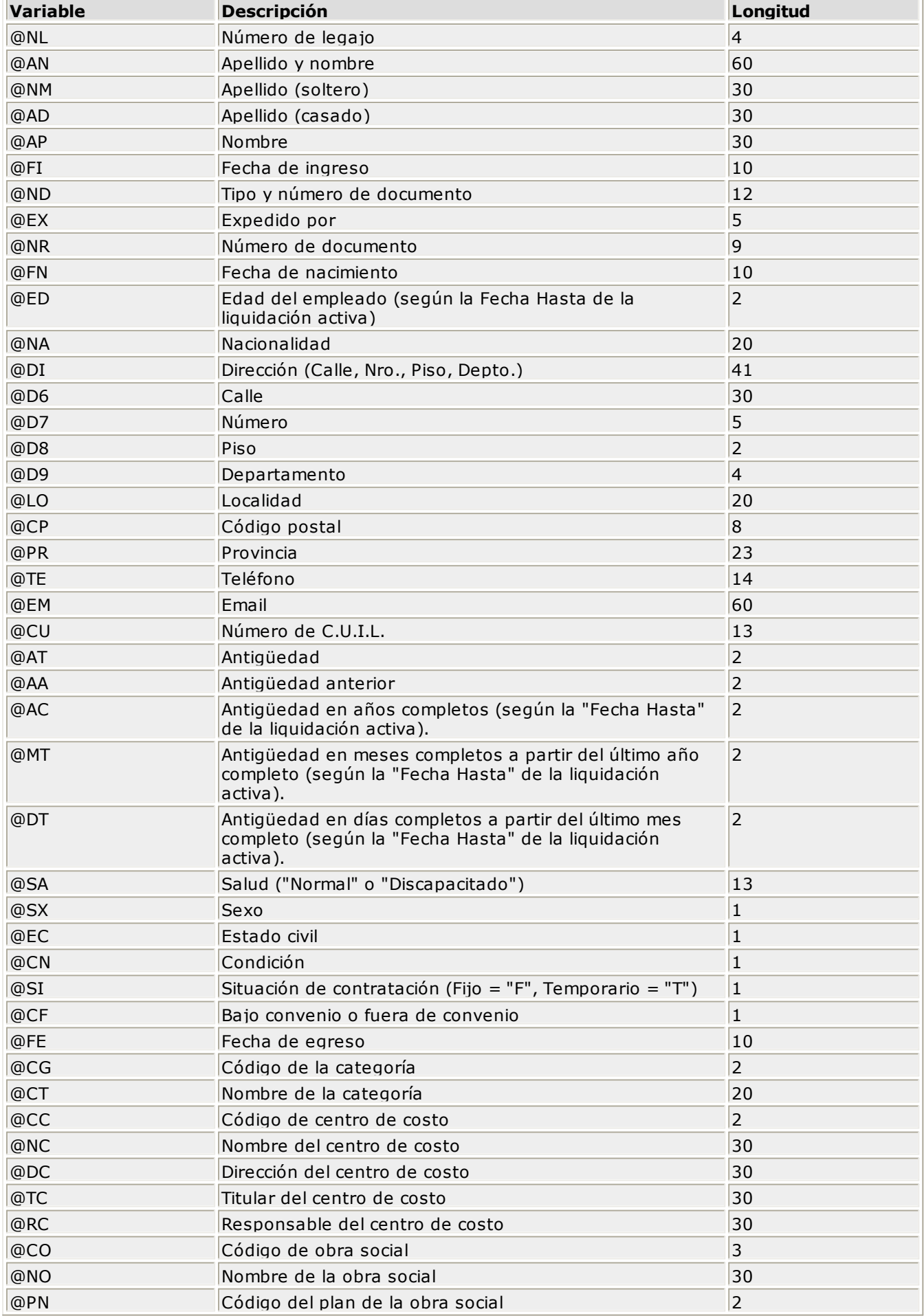

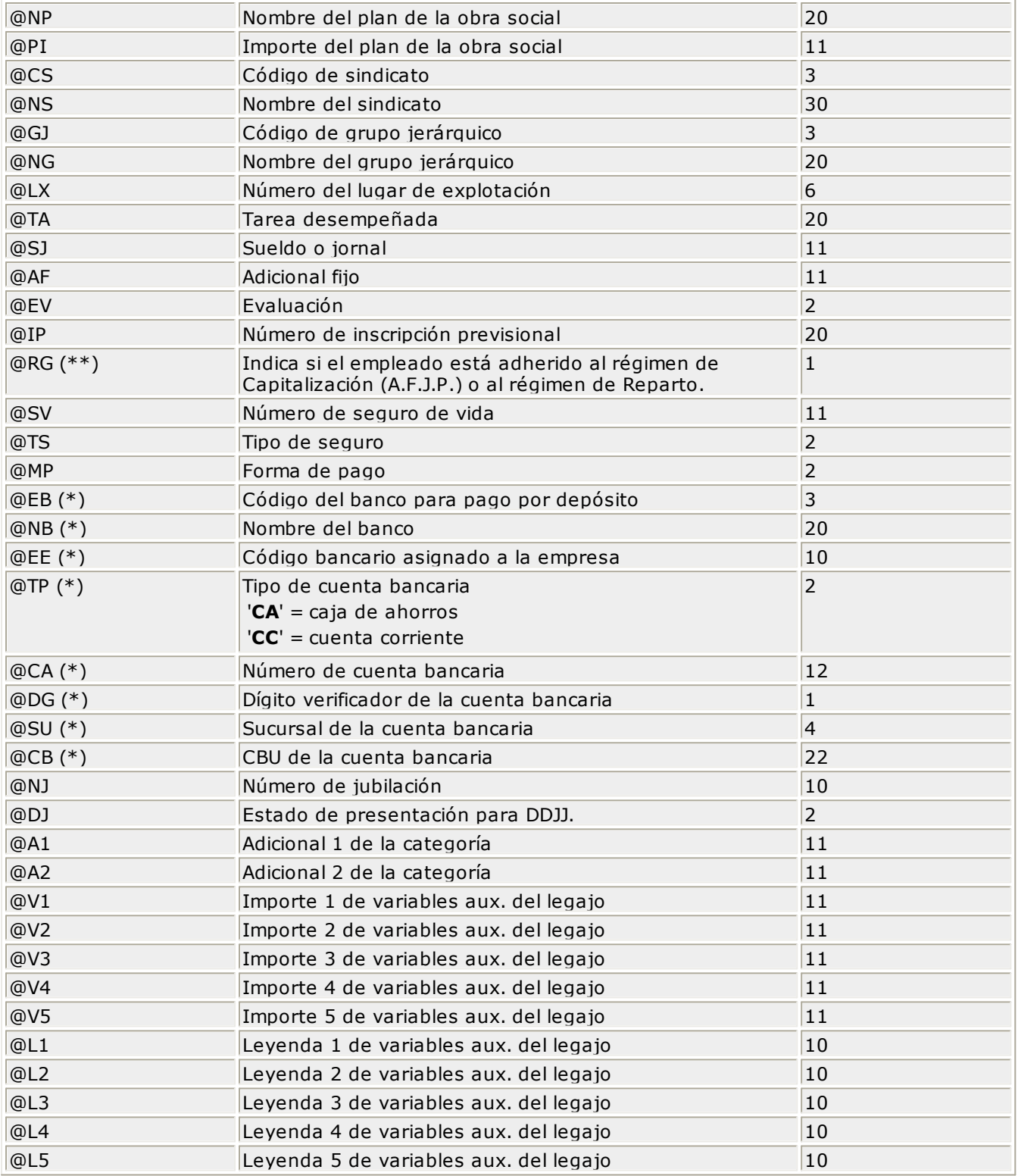

**(\*\*)** Esta variable está disponible para los procesos Emisión de Recibos, Libro Ley, Fichas de Legajos y Listador de Conceptos y Totales.

**(\*)** La impresión de los datos de la cuenta bancaria es en referencia al depósito generado para el dato fijo de liquidación activa. En caso de que el depósito de la liquidación activa no haya sido generado, se imprimirán los datos de la cuenta bancaria del "grupo 1" para todos los legajos con forma de pago por depósito bancario.

#### **Variables del Empleado relacionadas a D.G.I.-SIJP**

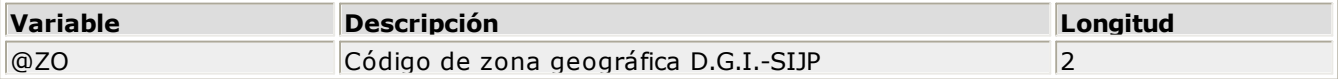
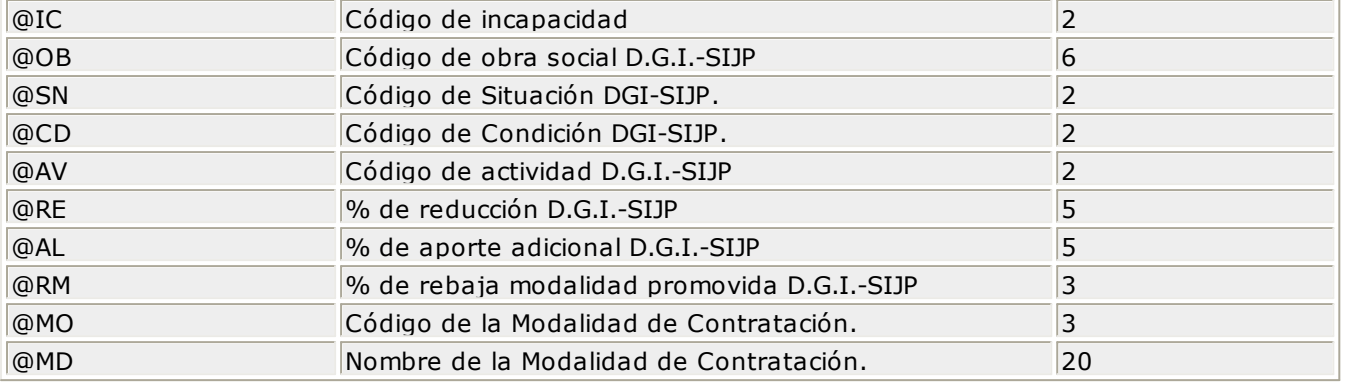

# **Variables auxiliares del Legajo**

## **Para imprimir en el Recibo, Ficha y Libro Ley**

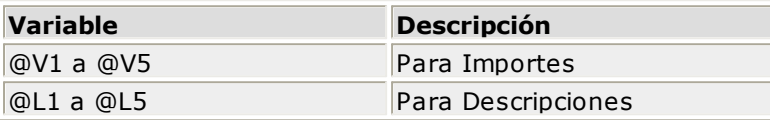

## **Para utilizar en las Fórmulas de liquidación**

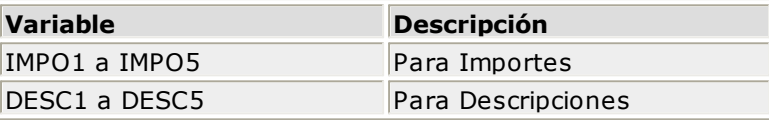

### **Para imprimir mediante el Listador de Conceptos y Totales**

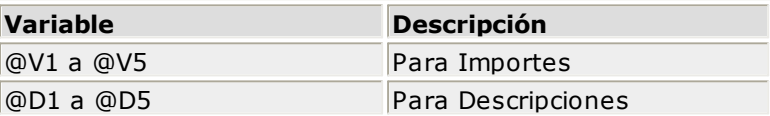

# **Referidas a los Familiares**

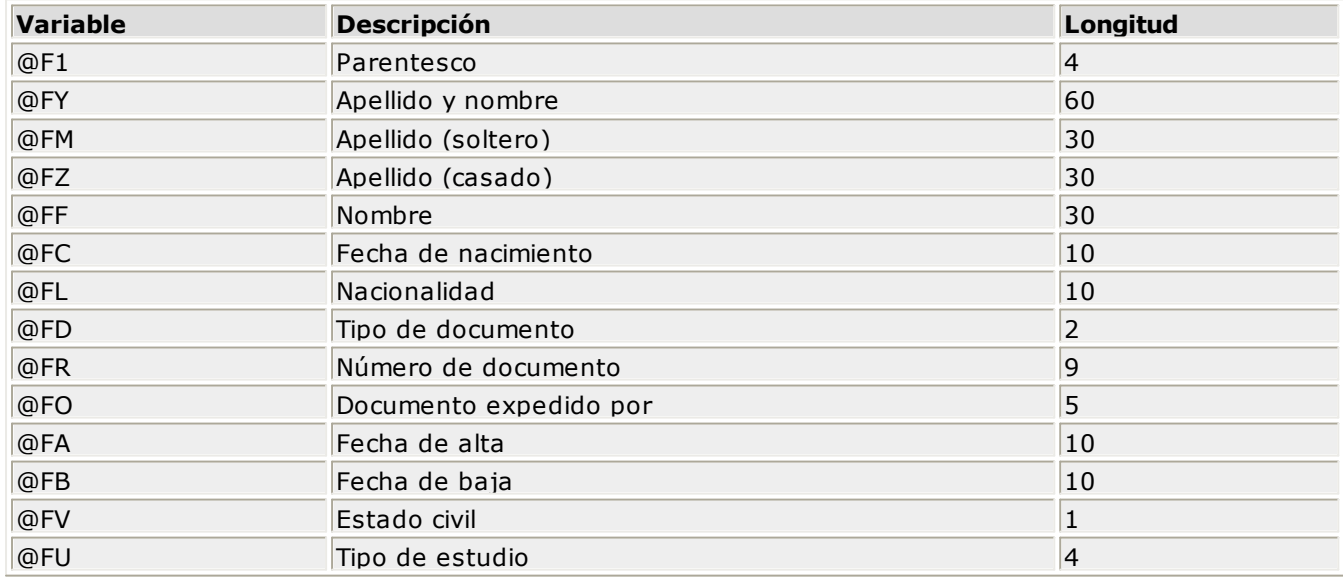

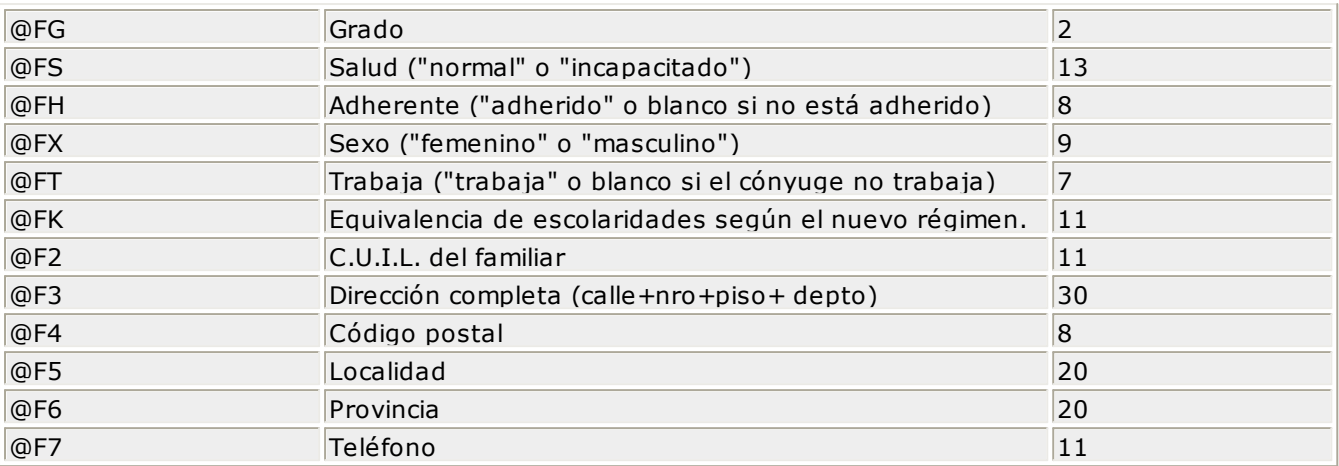

Primaria, años de curso 1 a 7 equivale a General Básica, 1 a 7 grado. Secundaria, años de curso 1 a 2 equivale a General Básica, 8 a 9 grado. Secundaria, años de curso 3 a 6 equivale a: Polimodal, 1 a 4 años.

Las variables de familiares pueden utilizarse sólo en el **LIBROLEY.TYP**.

## **Referidas a la Empresa**

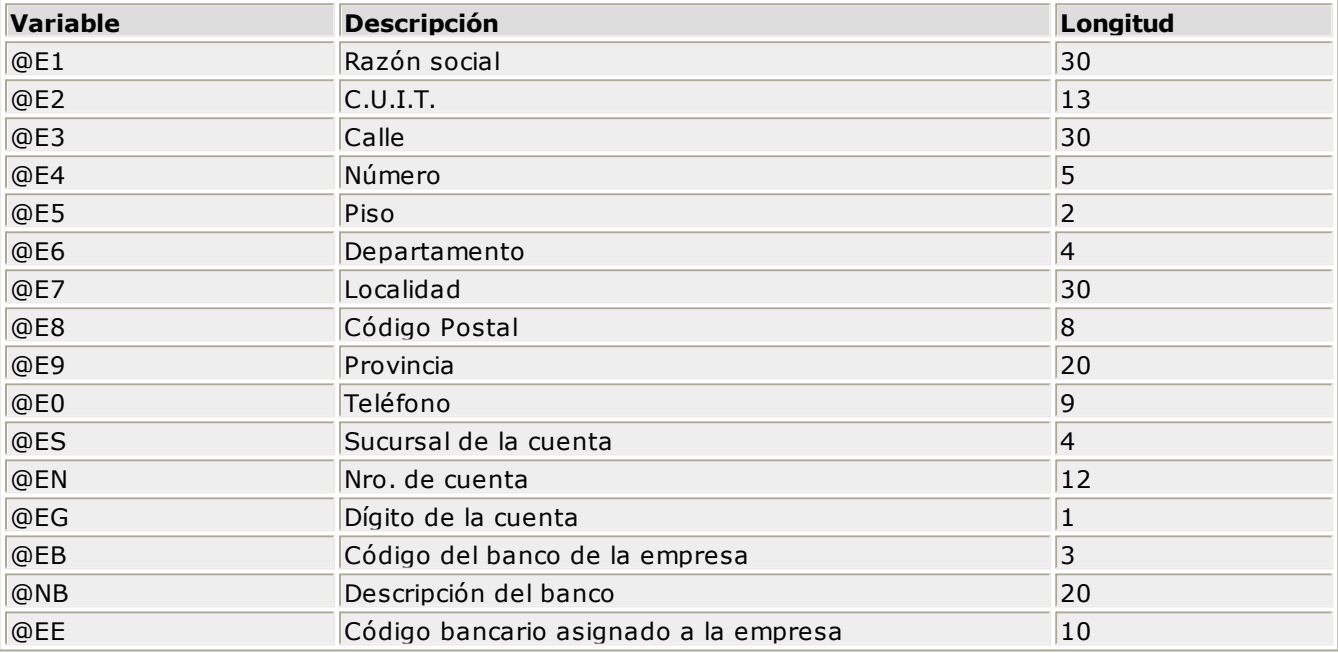

# **Referidas a los Lugares de Explotación**

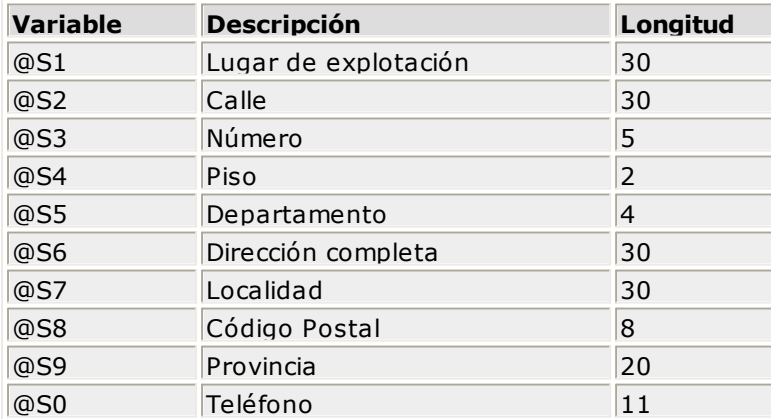

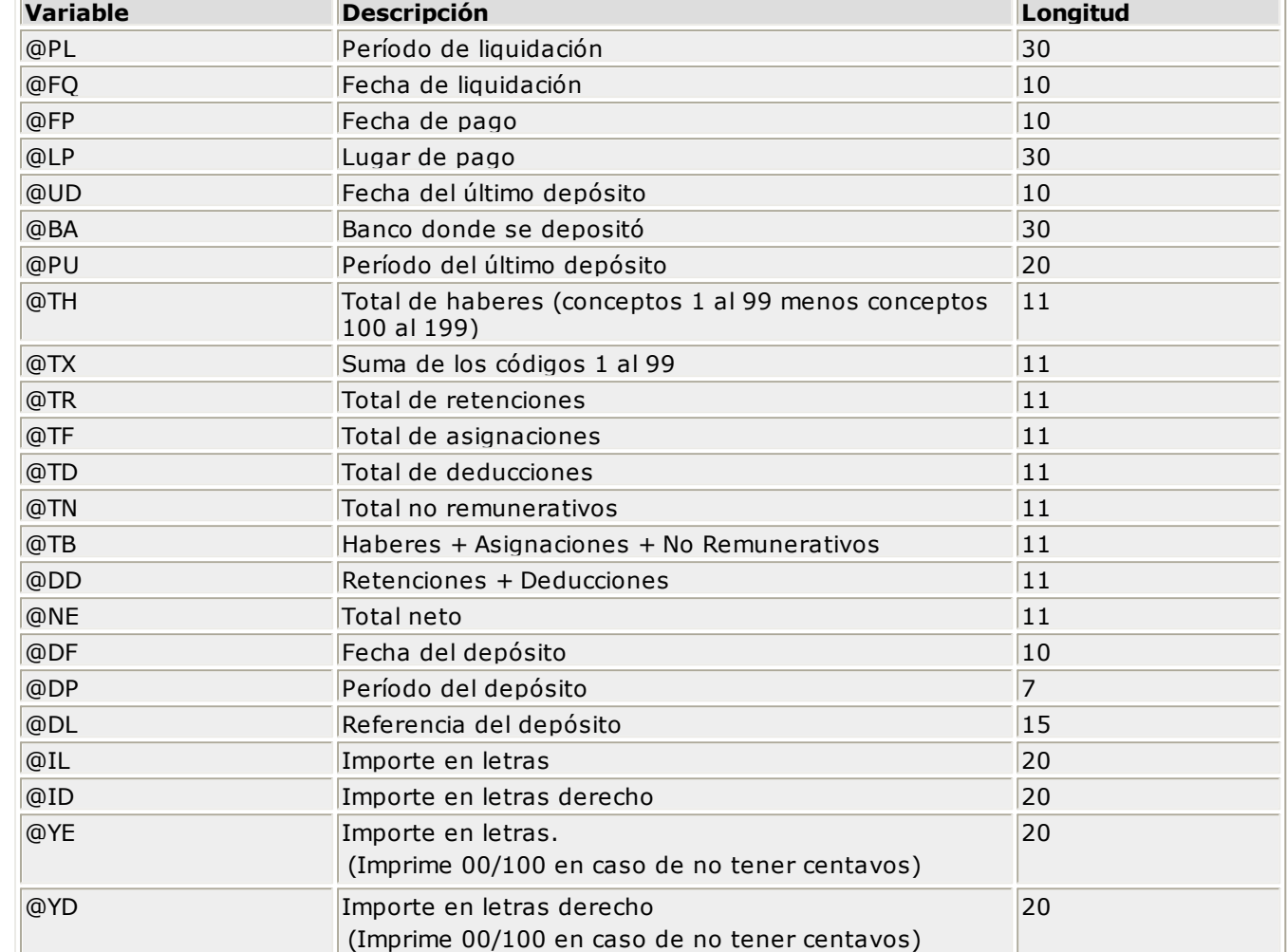

# **Referidas a la Liquidación**

Se incluirá un **@IL** o **@ID** para cada conjunto de veinte caracteres del importe en letras.

Ejemplo: para expresar el importe en letras "TRESCIENTOS CUARENTA Y SEIS CON 50/100 PESOS", será necesaria la siguiente línea en el archivo de definición de formularios RECI.TYP:

@IL (17 espacios) @IL (ídem) @IL (ídem) PESOS

Si desea imprimir comprobantes en paralelo, es decir, la copia a la derecha del original; para imprimir el importe en letras en el formulario de la derecha se utilizará **@ID**, y en el de la izquierda **@IL**.

### La cantidad máxima de **@IL** o **@ID** a indicar es **7**.

Si desea utilizar comas como **separadores de <sup>m</sup> iles** para expresar los importes en los formularios, agregue una coma detrás de cada variable que corresponda a un importe. Por ejemplo: **@NE,**

Tenga en cuenta que en este caso, la longitud de las variables de reemplazo que tengan una coma será mayor a la indicada, debido al lugar que ocupan los separadores de miles.

Ejemplo:

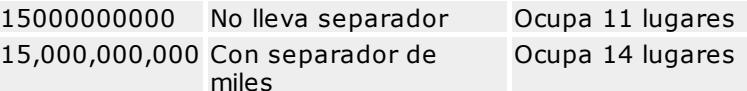

# **Variables de Reemplazo para ASCII de Acreditación de Pagos**

## **Del Legajo**

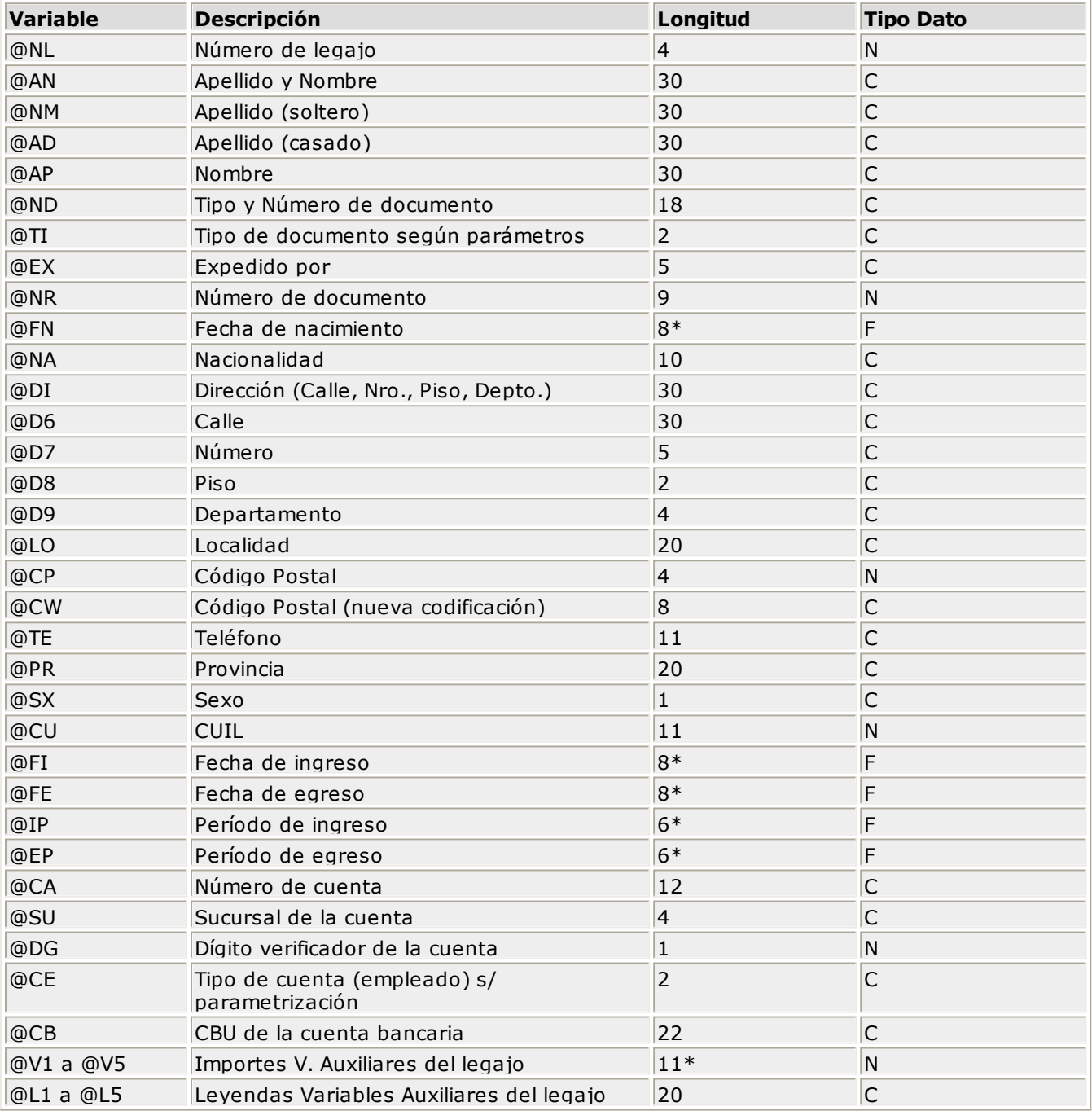

**(\*)** La longitud de estas variables depende de la parametrización general del tipo de dato.

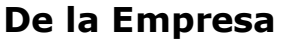

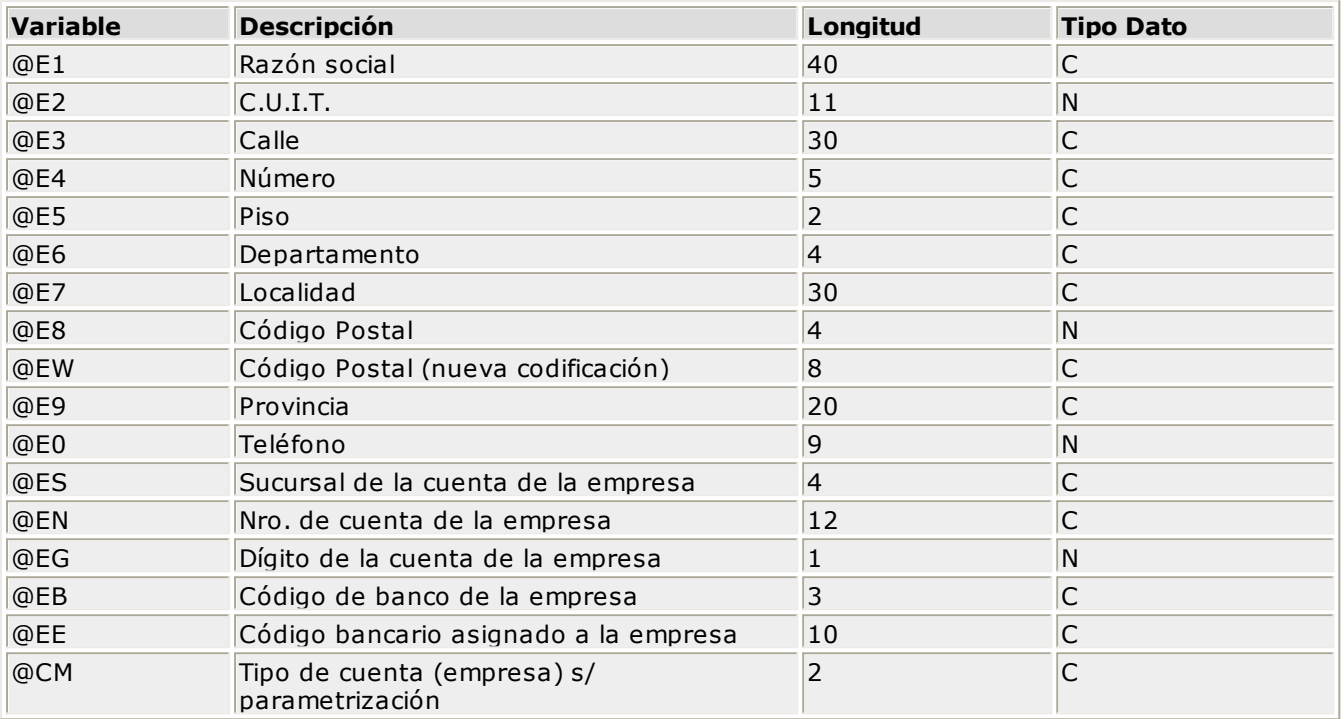

## **De la Generación de Pago**

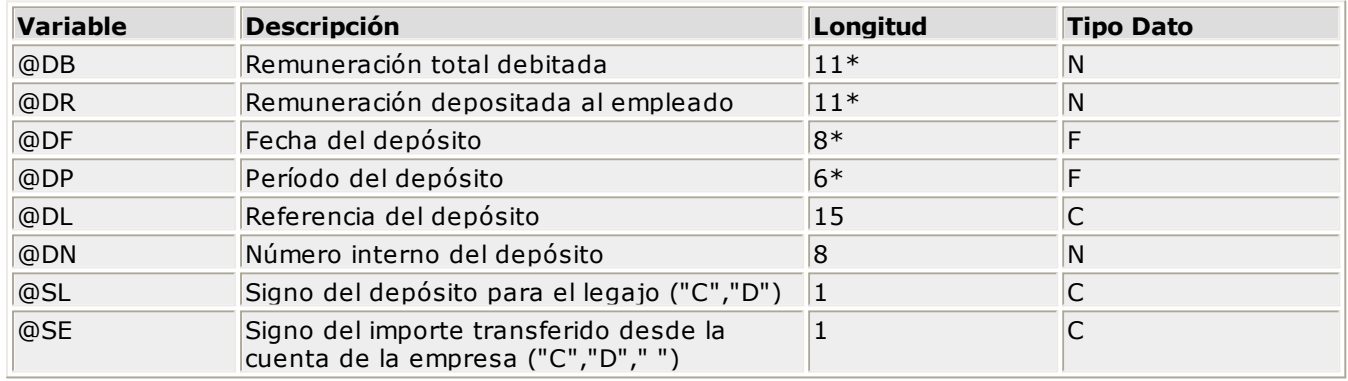

**(\*)** La longitud de estas variables depende de la parametrización general del tipo de dato.

## **De Control de Grabación**

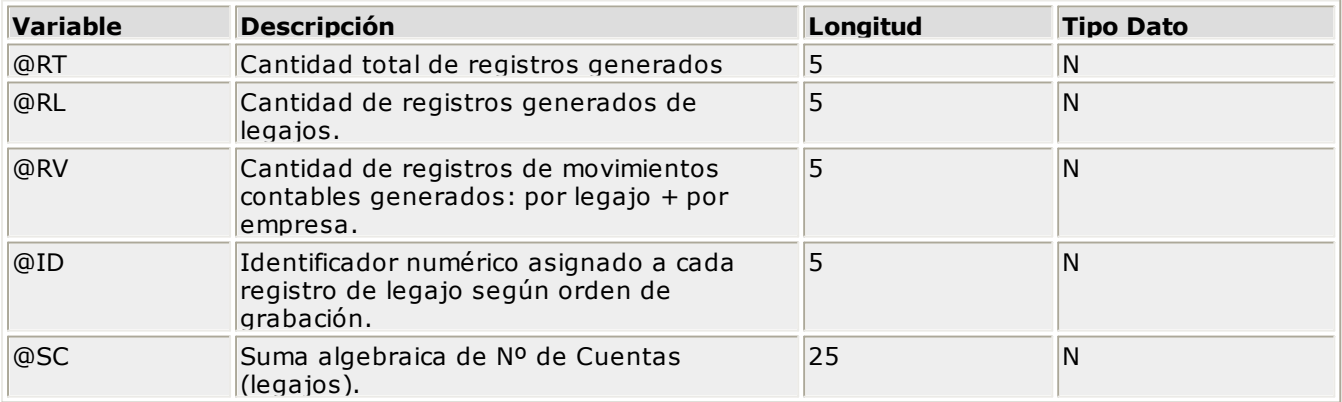

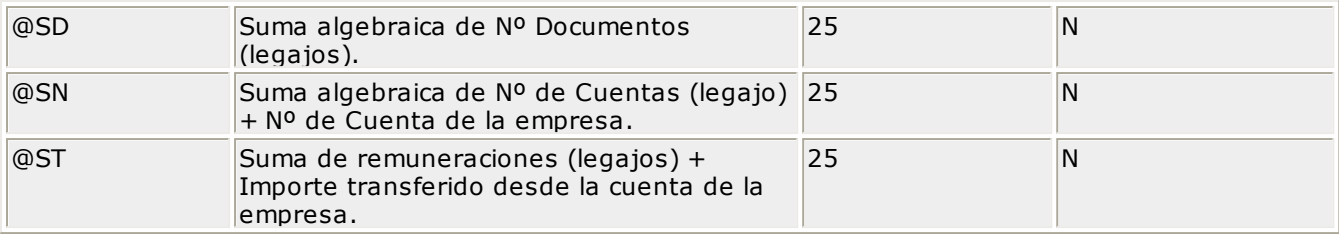

### **Del Banco**

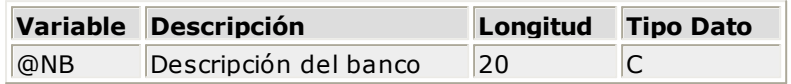

### **Comodines**

Se indican mediante un primer carácter de comilla doble (**"**).

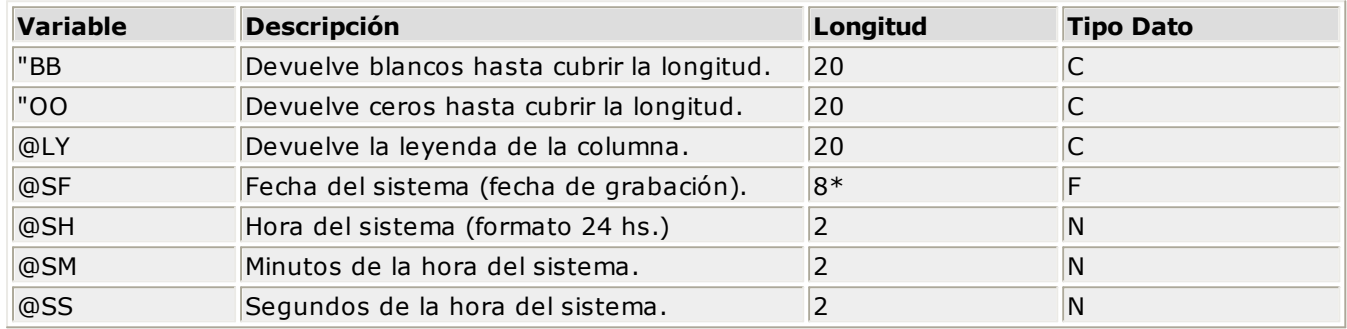

**(\*)** La longitud de esta variable depende de la parametrización general del tipo de dato.

# **Variables Adicionales para el Listador de Conceptos y Totales**

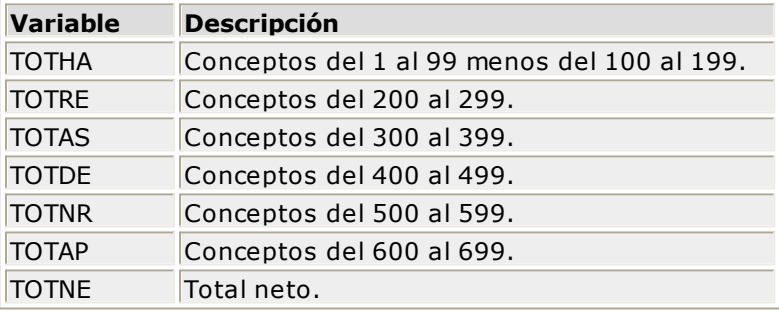

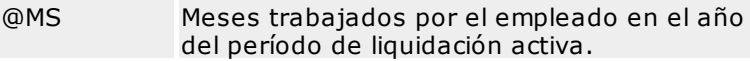

# **Funciones Adicionales para el Listador de Conceptos y Totales**

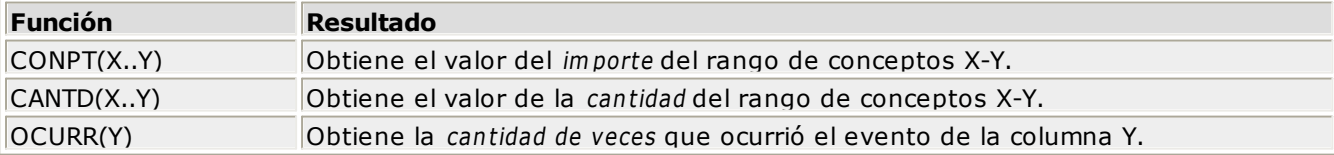

### **TOTAL(X)**

Es el total de la columna **X** para el caso de acumular importes. Puede utilizarse en una columna para referenciar el importe de otra columna anterior, o bien dentro de los Resultados donde toma el valor final de la columna que se indique.

Si se indica **TOTAL(0)** en la zona de Resultados, la variable será igual al total de empleados incluidos en el listado (**X=0**).

El **símbolo @** seguido de un espacio en blanco anula la línea, es decir que considera el resto de la línea como un comentario. Este símbolo tiene varios significados según sea el atributo que lo acompañe y que definirá su función. Se hace referencia a sus diferentes significados en las tablas descriptas en este manual.

# **Variables de Impresión**

Estas variables son definidas en el proceso Variables de Impresión.

Para hacer referencia a ellas, es necesario colocar el símbolo **@** seguido del número de la variable de impresión que se quiera incluir.

Por ejemplo, para la variable de impresión **1** indique **@01**.

## **Definición de Iteraciones**

Es posible habilitar hasta cinco columnas para la ubicación de los diferentes importes, según el tipo de concepto.

Usted es quien decide cuántas columnas de importes llevará el formulario (recibo). En base a esto, indique en las palabras de control a qué columna irá cada tipo de concepto.

Al definir la línea de iteración, además de ubicar los datos comunes a cada concepto (**@C1**, **@D1**, **@N1**), se indicará la ubicación de cada importe posible. Esto se realiza en base a las variables de reemplazo **@I1**, **@I2**, **@I3**, **@I4** y **@I5**.

### **Ejemplo**

Si usted decide tener dos columnas para importes, la línea de iteración contendrá las siguientes variables de reemplazo: @C1, @D1, @N1, @I1 y @I2.

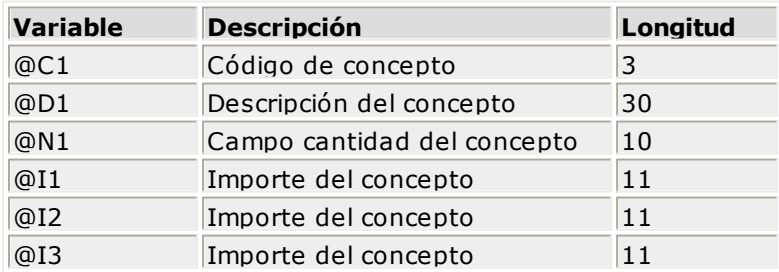

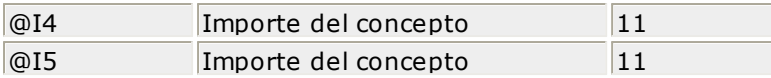

Para indicar la *repetición de un renglón*, coloque al comienzo del renglón inmediato posterior los caracteres **-.** El símbolo **-.** significa que ese renglón es idéntico al inmediato superior. Esto se utiliza fundamentalmente para los renglones del recibo. De esta manera, es posible definir la cantidad exacta de renglones que ocupa el comprobante, sin necesidad de repetir para cada renglón las variables de reemplazo que correspondan.

Además, en las palabras de control para ubicación de importes, se asignará a cada una la variable de la columna en la que se imprimirá el importe.

### **Ejemplo**

@COLHAB: I1

@COLRET:I2

@COLASI: I1

@COLDED: I2

@COLNOR: I1

En este ejemplo los haberes, asignaciones y conceptos no remunerativos se listarán en la columna en la que se haya ubicado la variable **@I1**, y las retenciones y deducciones en la columna en la que figure **@I2**.

De esta manera puede definir hasta cinco columnas distintas, una para cada tipo de concepto.

## **Editor de Formularios**

Este editor permite "dibujar" el contenido del formulario para la emisión de los comprobantes.

Al editar, usted puede ingresar las palabras de control, variables de reemplazo y los distintos textos o líneas a incluir en el formulario.

Para cada tipo de comprobante existe un formato de formulario predefinido que puede ser utilizado o modificado de acuerdo a sus propias necesidades. Debido a ello, al ingresar al editor de formularios, generalmente aparecerá un formulario ya definido, sobre el que es posible realizar las modificaciones necesarias.

### Para más información sobre formularios, consulte el ítem Asistente de Formularios en el manual de **Instalación y Operación**.

Para trabajar dentro del formulario usted dispone de las siguientes opciones:

- Para mover el cursor, utilice las teclas de movimiento **<flech as>**.
- Para pasar al modo dibujo, pulse **<F6 <sup>&</sup>gt;** o el botón Dibujar. Al pasar al modo dibujo utilice las teclas de movimiento **<flech as>** para trazar las líneas.
- Para abandonar el modo dibujo, pulse nuevamente **<F6 <sup>&</sup>gt;** o el botón Dibujar.
- **·** Presionando la tecla <*Ins>* es posible insertar caracteres o dibujo, desplazando hacia la derecha el contenido de la línea activa. Si esta tecla no está activada, se sobrescribe sobre la línea activa.

En la parte inferior de la pantalla, se visualiza el número de fila y columna del formulario, como así también el "m odo" en el que se está trabajando (Edición o Dibujo).

Una vez realizadas las modificaciones en el formulario, es posible seleccionar las distintas acciones desde el menú **Archivos**:

#### **Guardar <C trl <sup>+</sup> G <sup>&</sup>gt;**

Permite almacenar el formulario con las modificaciones realizadas.

#### **Guardar como**

Permite almacenar el formulario bajo un nombre de archivo .TYP distinto al del formulario original. Esta opción es de utilidad, por ejemplo, para crear nuevos modelos de recibos.

### **Cerrar <Esc>**

Permite cerrar el editor sin almacenar las modificaciones.

En caso de seleccionar **Cerrar**, si el formulario fue modificado se exhibirá un mensaje de confirmación, que permite descartar los cambios o almacenar las modificaciones realizadas.

Usted puede también imprimir el modelo del formulario desde este proceso.

Si no se desea grabar el formulario, pulse **<Esc>** para abandonar la edición.